**Lehrstuhl für Fördertechnik Materialfluß Logistik der Technischen Universität München** 

# **Optimierung von Materialflußsystemen mit Hilfe der Ablaufsimulation**

**Thomas Kudlich** 

Vollständiger Abdruck der von der Fakultät für Maschinenwesen der Technischen Universität München zur Erlangung des akademischen Grades eines

#### **Doktor-Ingenieurs (Dr.-Ing.)**

genehmigten Dissertation.

Vorsitzender: Univ.-Prof. Dr.-Ing. Dr. h.c. K.-Th. Renius

Prüfer der Dissertation:

1. Univ.-Prof. Dr.-Ing. W. A. Günthner

2. Univ.-Prof. Dr.-Ing. E. Igenbergs

Die Dissertation wurde am 09.10.2000 bei der Technischen Universität München eingereicht und durch die Fakultät für Maschinenwesen am 05.12.2000 angenommen.

# **Vorwort**

Die vorliegende Arbeit entstand während meiner Tätigkeit als wissenschaftlicher Assistent am Lehrstuhl für Fördertechnik Materialfluß Logistik der Technischen Universität München.

Mein besonderer Dank gilt Herrn Prof. Dr.-Ing. W.-A. Günthner, der mir sein Vertrauen entgegenbrachte und diese Arbeit ermöglichte. Als Prüfer dieser Dissertation unterstützte er meinen Wunsch nach einem zügigen Verfahren.

Herrn Prof. Dr.-Ing. E. Igenbergs danke ich für die Übernahme des Korreferates und die kritische Durchsicht der Arbeit, Herrn Prof. Dr.-Ing. K.-Th. Renius für sein Interesse und die Übernahme des Prüfungsvorsitzes.

Neben allen Mitarbeitern und Studenten des Lehrstuhls, die zum Gelingen dieser Arbeit beigetragen haben, danke ich insbesondere Franz Allgayer, Gunther Freudl, Stephan Liedl und Frank Stegherr für ihre Hilfsbereitschaft, die gute Arbeitsatmosphäre und zahlreiche interessante Diskussionen.

Schließlich danke ich ganz herzlich meiner Frau Brigitte, die mich in allen Phasen der Dissertation unterstützt und motiviert hat.

Landshut, im Dezember 2000 Thomas Kudlich

## **Kurzzusammenfassung**

# Optimierung von Materialflußsystemen mit Hilfe der Ablaufsimulation

#### Thomas Kudlich

Die Forderung der Industrie nach einer verkürzten Planungsphase erfordern den Einsatz rechnergestützter Planungshilfsmittel. Dies betrifft insbesondere die Planung von Materialflußsystemen, die durch Faktoren wie z. B. kürzere Produktlebenszyklen, verstärkten Wettbewerb und Rationalisierungsbestrebung wesentlich beeinflußt wird.

Eine Möglichkeit zur Verkürzung der Planungsphase ist der frühzeitige Einsatz der Simulation. Die Integration der Simulation in den Planungsprozeß durch Datenkopplung und zusätzliche Optimierungsverfahren führen zu einer weiteren Reduzierung des Zeitaufwands. Hierfür wird in dieser Arbeit ein Gesamtkonzept entwickelt.

Zentrales Element des Konzepts ist eine Datenbank, die sämtliche Planungsdaten enthält. Neben einem manuellen Modellaufbau kann das Simulationsmodell auch automatisch aus den in dieser Datenbank gespeicherten Daten generiert werden. Das entwickelte Optimierungsverfahren unterstützt den Anwender bei der Konfiguration des Systems und trägt zur Absicherung der Planung bei. Basierend auf den Ergebnissen einer statischen Berechnung und einer Parameterschätzung ermittelt ein Evolutionärer Algorithmus die optimale Anlagenkonfiguration.

Anhand eines Planungsbeispiels wird die im Planungshilfsmittel hinterlegte Vorgehensweise zur Modellierung und Optimierung von Materialflußsystemen überprüft und bestätigt. Die Simulationsphase kann im Vergleich zu herkömmlichen Simulatoren wesentlich schneller abgeschlossen werden, wodurch ein erheblicher Zeitvorteil bei der Planung entsteht. Die Optimierungsverfahren zeigen Verbesserungsmöglichkeiten für das Materialflußsystem auf und liefern eine Konfiguration, die einen störungsfreien Materialfluß ermöglicht.

# **Summary**

## Optimization of material flow systems aided by simulation

#### Thomas Kudlich

The industrial requirement for shorter planning process makes the use of computer aided planning tools necessary. The planning of material flow systems, which is essentially influenced e. g. by shorter product life cycles, increased competition and rationalization, is mainly affected.

A possibility to reduce the planning time is the utilization of simulation tools from the beginning. Beyond that, the connection of the simulation to existing data and the implementation of additional optimization methods, lead to a less time consuming planning stage. For this a draft is evolved within this thesis.

A database, which includes all relevant planning facts, is the central element of this draft. The simulation model can either be built manually or generated automatically out of the data stored in this database. The developed optimization method supports the user configurating the system and results therefore in a more secure planning. First a static calculation and a parameter estimation deliver a pre-configuration. Based on this, an evolutionary algorithm generates an optimized system configuration.

The implemented methods for modelling and optimizing a material flow system are verified and confirmed by a practical example. Compared to the common simulation methods, the results are available earlier, and therefore a huge time advantage for the whole planning process can be reached. The optimization methods present possibilities how the material flow system can be enhanced and deliver a configuration, which enables a trouble-free material flow

# Inhaltsverzeichnis

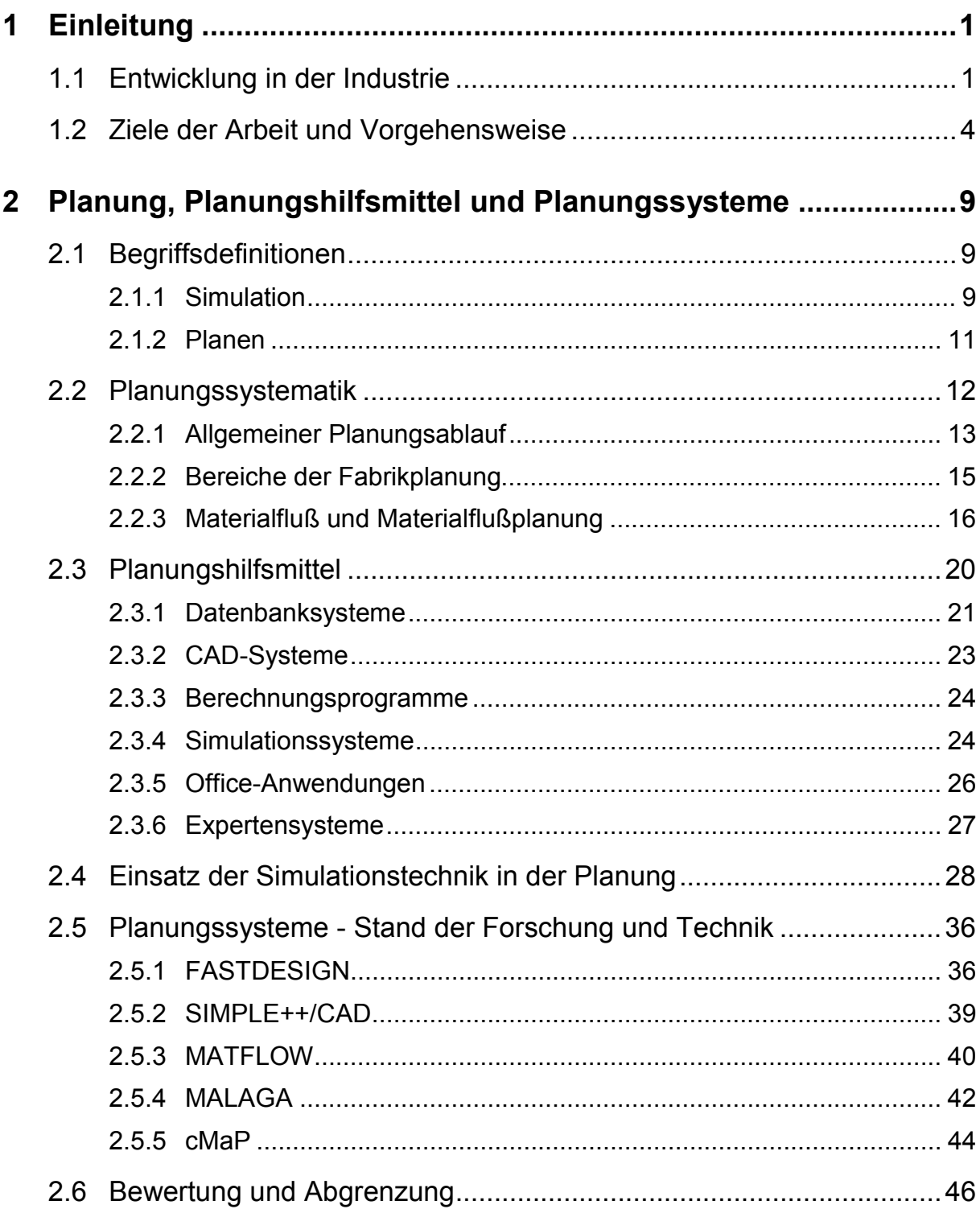

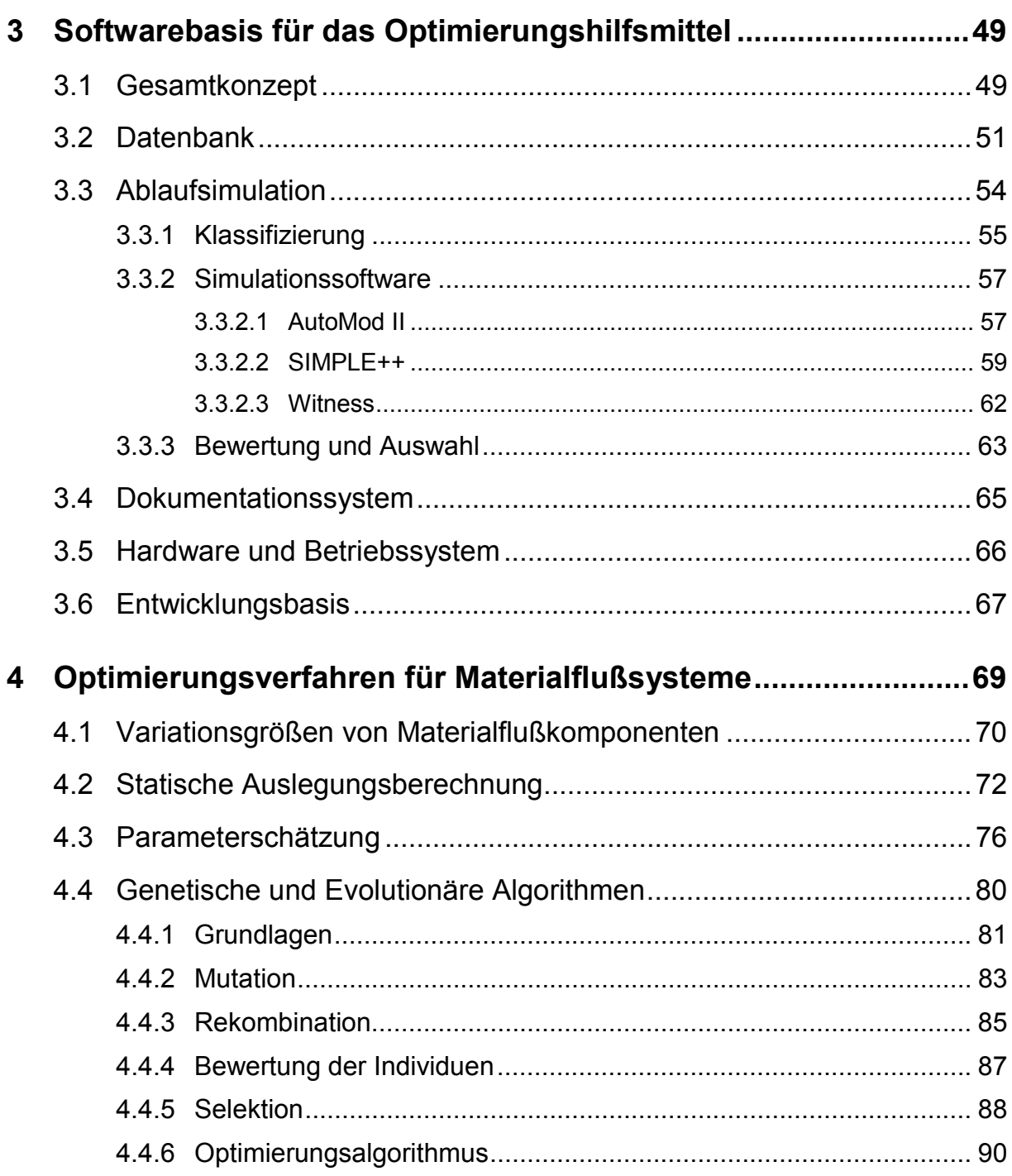

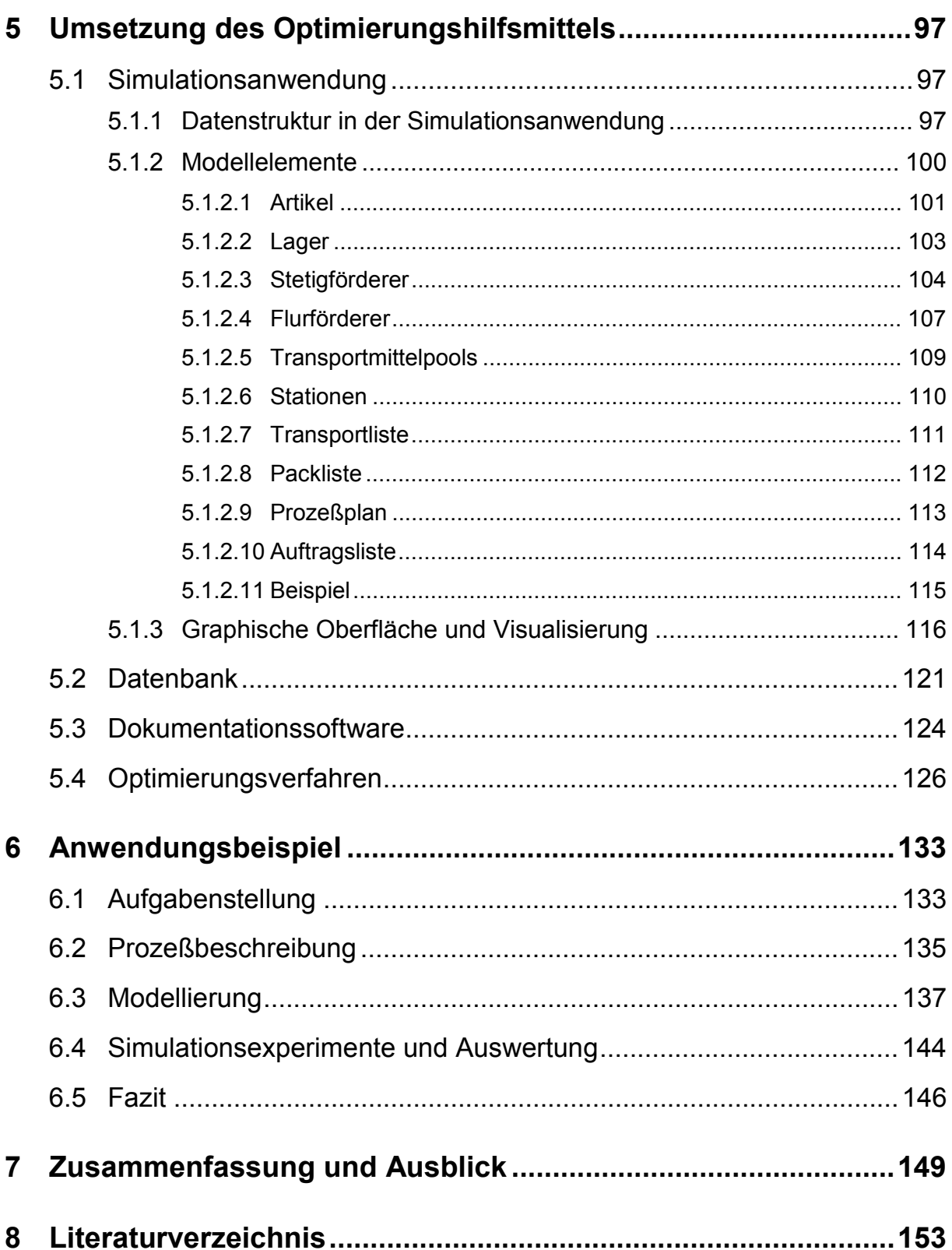

# **Abbildungsverzeichnis**

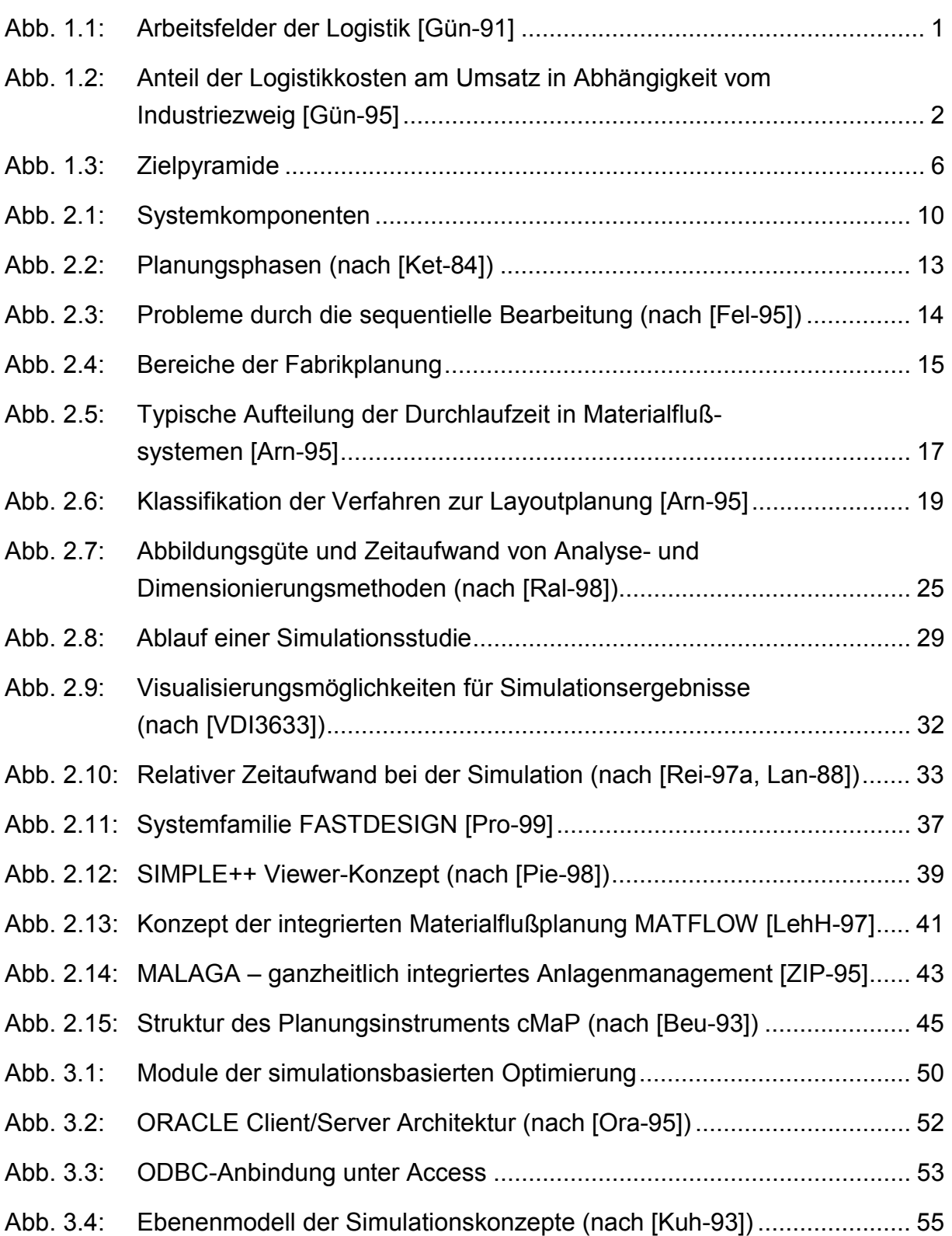

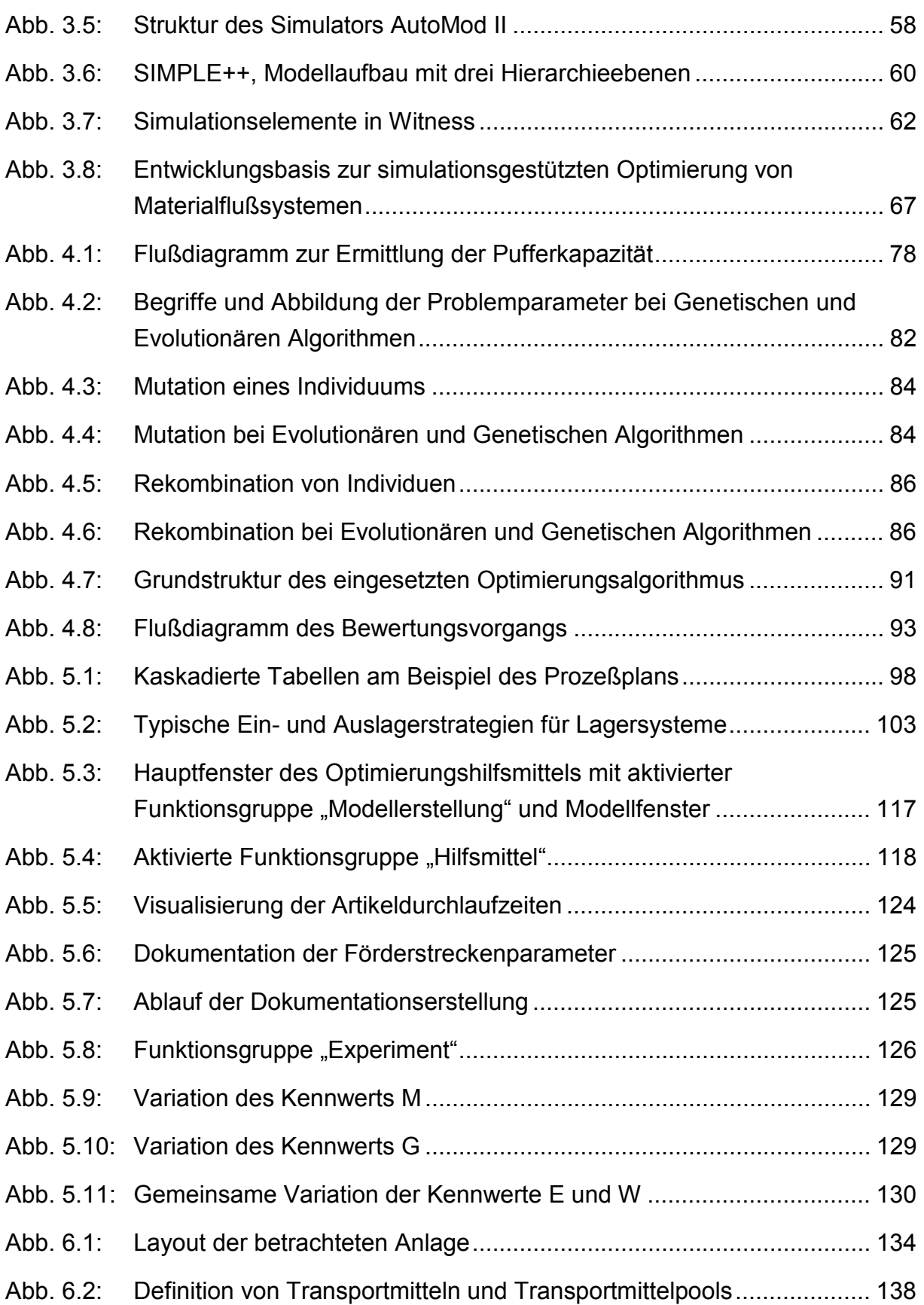

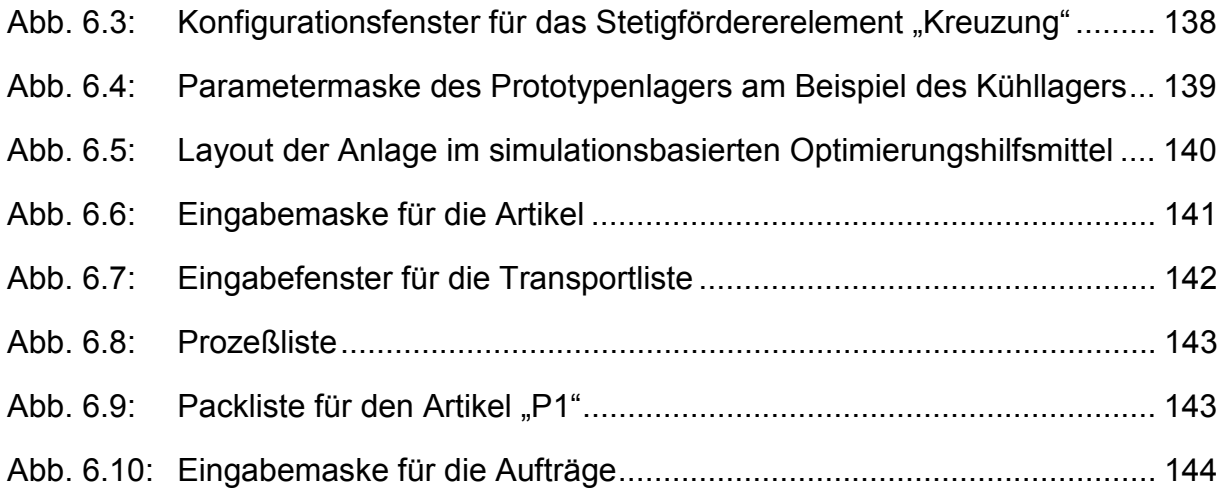

# **Tabellenverzeichnis**

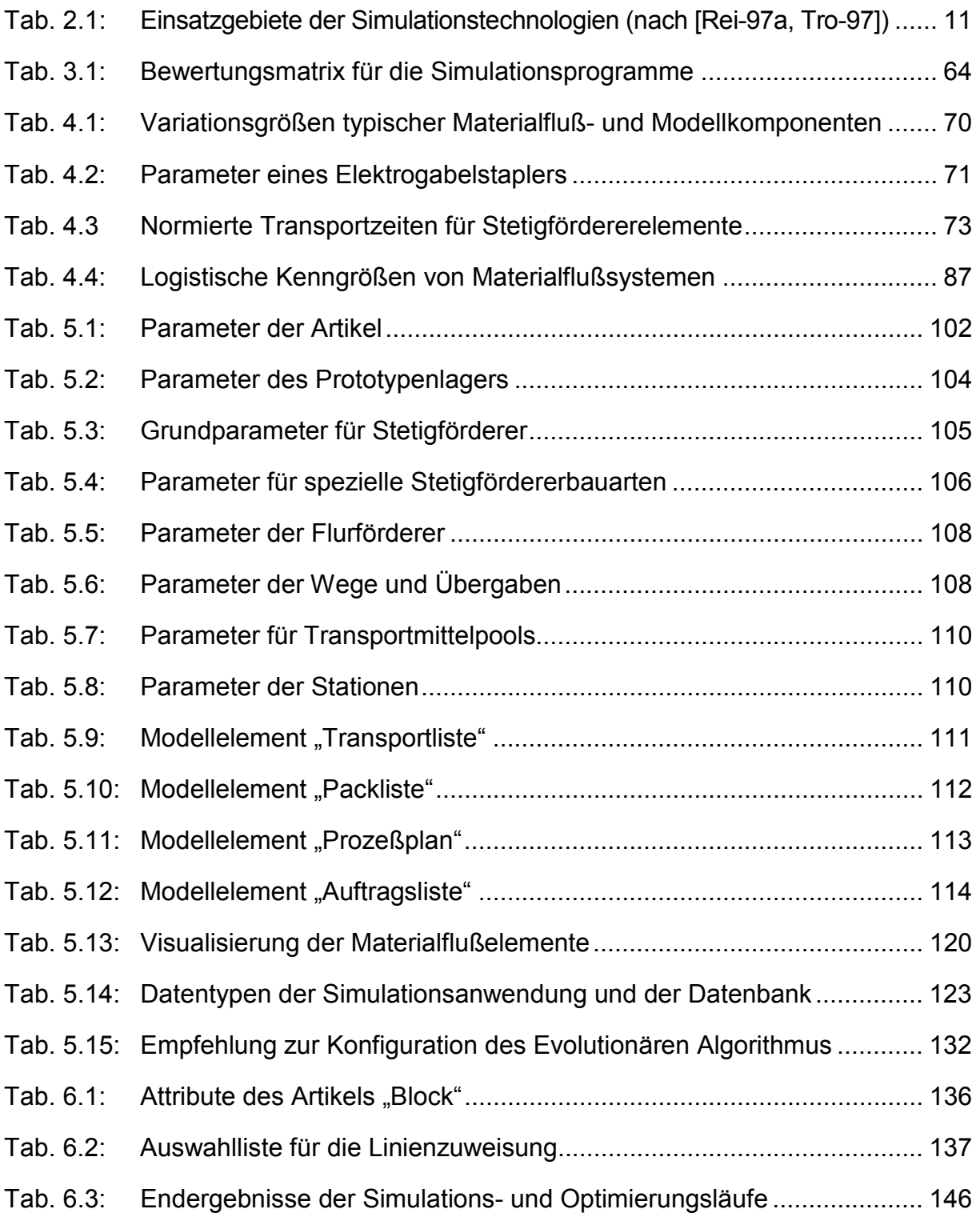

# <span id="page-16-0"></span>**1 Einleitung**

### **1.1 Entwicklung in der Industrie**

Der wirtschaftliche Erfolg in den westlichen Industrienationen und der damit verbundene gesellschaftliche Wandel hat beim Menschen das Bedürfnis nach freier Entfaltung und Individualisierung geweckt. Deshalb werden kundenspezifische Einzelleistungen und Produkte verstärkt nachgefragt [[Wir-95\]](#page-178-0). Der kostenbewußte Konsument kann zudem aufgrund der vielfältigen Informationsmöglichkeiten einfach zwischen verschiedenen Anbietern vergleichen und aus den Angeboten das für ihn geeignetste auswählen [[Bur-94\]](#page-169-0). Die Sättigung der Märkte verstärkt diese starke Kundenposition.

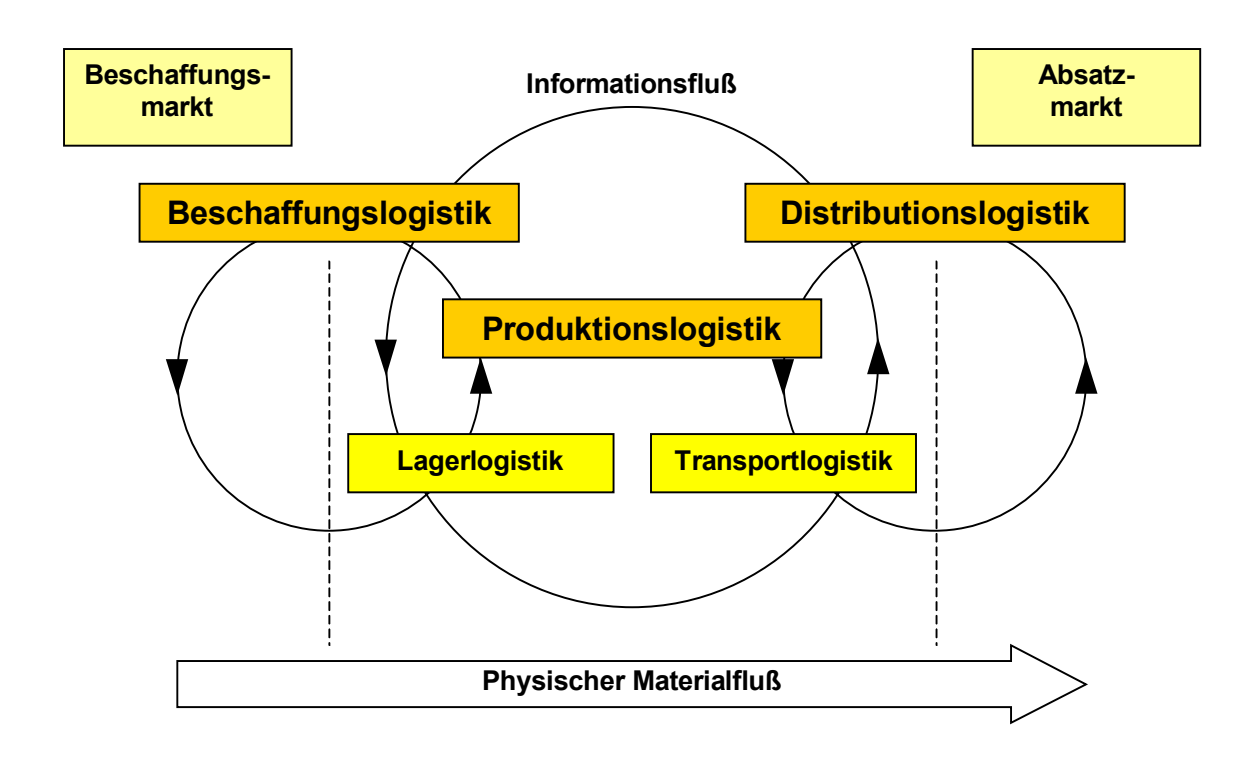

*Abb. 1.1: Arbeitsfelder der Logistik [[Gün-91\]](#page-171-0)* 

Diese Entwicklung führte zur Wandlung vom Anbieter- zum Käufermarkt. Der Konsument und seine Wünsche stehen künftig im Mittelpunkt der geschäftlichen Aktivitäten der Unternehmen [\[Jan-99\]](#page-172-0). Der damit einhergehende Trend vom Massen- zum

<span id="page-17-0"></span>Individualprodukt führt in der Produktion zu kleinen Losgrößen. In der Automobilbranche ist in der Endmontage bereits die Losgröße eins erreicht. Von diesen neuen Gegebenheiten ist die gesamte Logistikkette [\(Abb. 1.1\)](#page-16-0) betroffen, die sich nun an den Kundenanforderungen orientieren muß.

Gleichzeitig mit dem Wandel vom Anbieter- zum Käufermarkt vollzog sich die Internationalisierung der Beschaffungs- und Absatzmärkte. Deshalb wurde die Logistik immer wichtiger. Stand vor einigen Jahrzehnten die Teilefertigung im Fokus der Rationalisierung, gewann in den letzten 15 Jahren die Montageautomatisierung immer mehr an Bedeutung [Schl-89]. E[rst seit ei](#page-176-0)nigen Jahren wurden die Rationalisierungspotentiale der inner- und außerbetrieblichen Logistik untersucht. Wie in Abbildung 1.2 dargestellt, liegt der Anteil der Logistikkosten am Umsatz, abhängig vom betrachteten Industriezweig, zwischen 10 % (Maschinenbau) und 30 % (Nahrungsmittelindustrie) [Gün-95, Pfo-94]. Das Kosten[senkungs](#page-171-0)[potential](#page-174-0) durch die Logistik gibt Baumgarten in der Industrie mit 6 % und im Handel mit 7 % an [Bau-96].

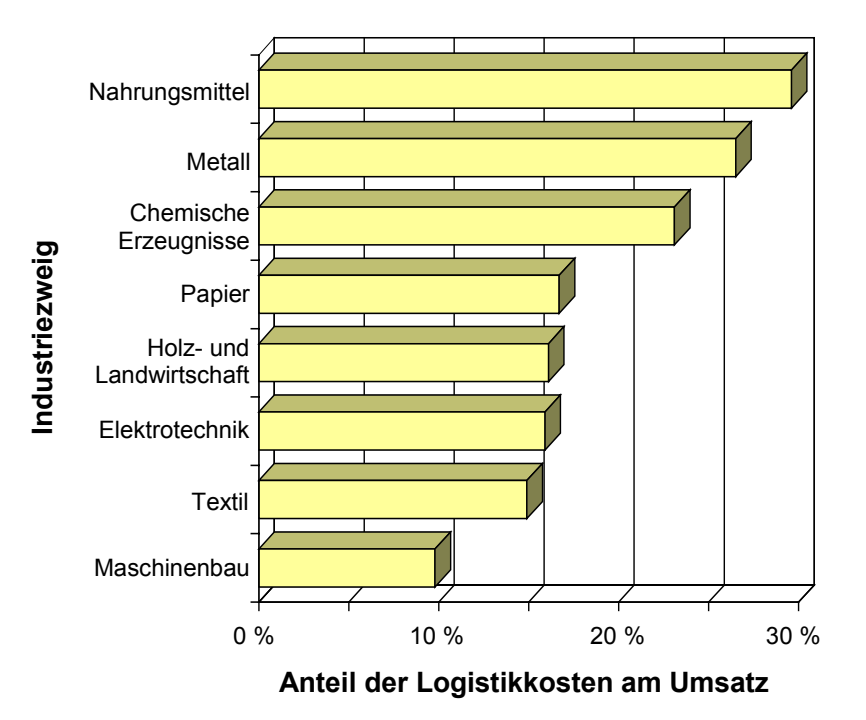

*Abb. 1.2: Anteil der Logistikkosten am Umsatz in Abhängigkeit vom Industriezweig [Gün-95]* 

Mit fortschreitender Globalisierung treten die Unternehmen immer weiter in einen internationalen Konkurrenzkampf [[Rei-97b\]](#page-175-0). Um dem dadurch verursachten Kostendruck zu begegnen, ist es erforderlich, sich von den Mitbewerbern zu differenzieren. Dies kann unter Berücksichtigung des Kundenwunsches nach individuellen Produkten durch Verbreiterung der Sortimente und Erhöhung der Variantenvielfalt geschehen [[Lin-97\].](#page-173-0) Innovative Erzeugnisse sind schnell, in optimaler Qualität, zu attraktiven Preisen und in ausreichenden Mengen auf den Markt zu bringen. Die logistischen Qualitätsmerkmale eines Unternehmens werden immer wichtiger. In einer Untersuchung zu den Kundenanforderungen an die Distributionslogistik gaben die befragten Unternehmen als wichtigsten Punkt die Termintreue an [[Pfo-99\].](#page-174-0) Auch Wiendahl schreibt einer kurzen Lieferzeit und der verläßlichen Einhaltung der zugesagten Termine eine große Bedeutung für den Unternehmenserfolg zu [[Wie-97\]](#page-178-0). Durch die stetige Verkürzung des Produktlebenszyklus ist die Reduzierung der "time to market" als Wettbewerbsfaktor unumgänglich [\[Mil-97\]](#page-173-0). So wurde z. B. die Zeit von der Konzeption bis zur Markteinführung eines PKW`s von 48 Monaten auf 24 Monate verkürzt [\[Jet-99\]](#page-172-0). Kurze Innovationszyklen erfordern, daß sich die Produktionsanlagen den geänderten Gegebenheiten schnell anpassen müssen [[Gün-99\]](#page-171-0). Dies gilt ebenso für die direkt und indirekt angebundenen Logistiksysteme.

Zusammenfassend ist festzustellen, daß sich die Unternehmen aufgrund der Sättigung der Märkte und der Globalisierung in einem Spannungsfeld aus Kundenanforderungen, Wettbewerb, Gewinnerzielung und Leistungsfähigkeit befinden. Durch eine stetige Verkürzung der Produktlebenszyklen und einer größeren Variantenvielfalt bei kleineren Losgrößen tritt die Flexibilität der Produktionsstrukturen immer stärker in den Vordergrund, da starre Produktionsstrukturen den Anforderungen nicht mehr gerecht werden können. Gleichzeitig bieten die logistischen Unternehmensprozesse ein großes Optimierungspotential [\[Gün-97b\]](#page-171-0), das sinnvoll eingesetzt zur Verringerung der auftretenden Spannungen führt und damit zur Erfüllung der übergeordneten Unternehmensstrategie beiträgt.

### <span id="page-19-0"></span>**1.2 Ziele der Arbeit und Vorgehensweise**

Die sich stetig verkürzenden Produktlebenszyklen und der schnelle Wandel der Märkte bereitet den Unternehmen große Probleme. Um wettbewerbsfähig zu bleiben, ist eine ständige Anpassung der Materialfluß- und Produktionssysteme an die neuen Gegebenheiten erforderlich. Einen Beitrag zur Reduzierung der "time to market" kann die Verkürzung der Planungsphase liefern. Möglichkeiten hierfür sind:

- Einsatz rechnergestützter Hilfsmittel
- Parallelisierung des Planungsprozesses

Neben Hilfsmitteln, wie Datenerfassung und -auswertung, Datenbanken und CAD hat sich die Materialflußsimulation im Planungsprozeß in allen Bereichen der Industrie etabliert. Die wichtigsten Gründe für ihren Einsatz sind Sicherheit, Zeitersparnis und Kosten. Mit Hilfe der Ablaufsimulation lassen sich beispielsweise in der Planungsphase eines Materialflußsystems Entscheidungen treffen, die auf den Ergebnissen durchgeführter Simulationsexperimente beruhen. Varianten, die nicht praktikabel sind, werden erkannt und nicht weiter verfolgt. Das Einsparpotential durch den Einsatz der Simulation beträgt nach Einschätzung der Fraunhofer-Gesellschaft ca. 18 Mrd. DM pro Jahr [[Rüs-96\].](#page-175-0) Trotzdem ist ihre Marktdurchdringung in Deutschland mit ca. 5 % relativ gering [[Rüs-96\]](#page-175-0).

Bislang überwiegt ein streng serieller Planungsprozeß, bei dem die Simulation erst gegen Ende der Planung eingesetzt wird. Dies gilt insbesondere für den Einsatz der Ablaufsimulation. Je eher die Simulation im Planungsprozeß zur Anwendung kommt, desto früher lassen sich Varianten erkennen, die das gesetzte Planungsziel nicht erfüllen.

Ziel dieser Arbeit ist es daher, ein Konzept zu erstellen, das den Anwender bei der Untersuchung von Materialflußsystemen durch die Simulation unterstützt. Wesentliche Aspekte sind die Vereinfachung des Modellaufbaus, die Anbindung an vorhandene Layoutplanungshilfsmittel und die automatische Optimierung des modellierten Systems. Dieses Konzept wird in ein Simulationshilfsmittel umgesetzt, das individuell

angewendet werden kann und dem Planer während des gesamten Planungsprozesses eines Materialflußsystems zur Verfügung steht.

Die Vereinfachung des Modellaufbaus durch spezielle Modellelemente und eine systematische Vorgehensweise führt zu einer besseren Akzeptanz bei den Anwendern und somit zu einem häufigeren Einsatz der Simulation während der Planung. Da die Zustände der Anlage bereits im Vorfeld der Realisierung untersucht werden, hat dies auch eine Absicherung der Planung zur Folge.

Durch die Anbindung an vorhandene Layoutplanungshilfsmittel, z. B. an die Layoutplanungsumgebung von Allgayer [\[All-99\]](#page-168-0), ist ein schneller und an den jeweiligen Projektstatus angepaßter Modellaufbau sichergestellt. Um die Daten auch für andere Planungshilfsmittel bereitstellen zu können, wird als Schnittstellenelement eine Datenbank gewählt.

Anhand des Simulationsmodells können unterschiedliche Konfigurationen des Materialflußsystems getestet und bewertet werden. Dieser Vorgang ist durch Integration spezieller Optimierungsmethoden zu automatisieren. Der Anwender wird dadurch bei der Verbesserung des dynamischen Verhaltens der Anlage unterstützt. Die Ergebnisse sollen in aufbereiteter Form zur Dokumentation und Auswertung zugänglich sein. Wichtige Parameter der Anlage sind für andere Planungshilfsmittel in der Datenbank abzulegen.

Alle diese Teilziele tragen zum übergeordneten Ziel der Arbeit, die Planungsphase zu verkürzen, bei. Abbildung [1.3](#page-21-0) zeigt dies in Form einer Zielpyramide.

Um die genannten Ziele zu erreichen, werden in Kapitel [2](#page-24-0) der Planungsprozeß, die mögliche Rechnerunterstützung und im speziellen der Einsatz der Simulation untersucht. Die Beschreibung und Bewertung existierender Planungssysteme mit integrierter Simulation liefert den Rahmen für diese Arbeit.

<span id="page-21-0"></span>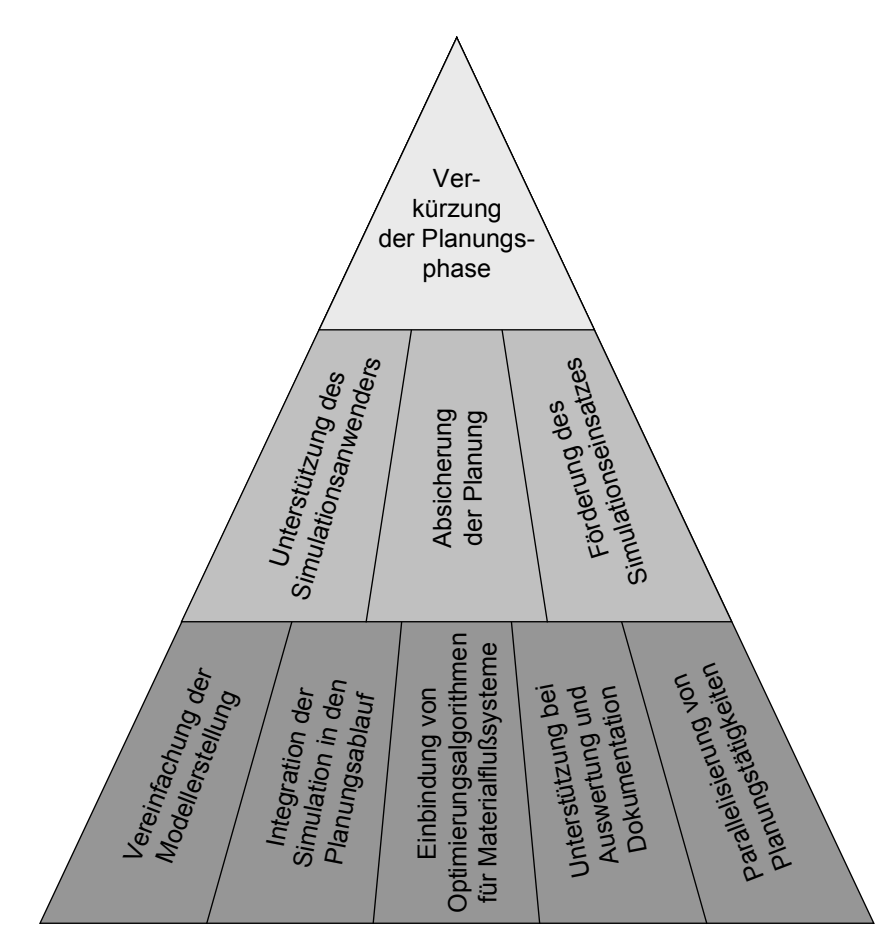

*Abb. 1.3: Zielpyramide* 

Kapitel [3](#page-64-0) enthält das Gesamtkonzept für das Simulationshilfsmittel. Die Auswahl geeigneter Komponenten schafft eine Entwicklungsbasis, auf der die Umsetzung in ein anwenderfreundliches Rechnerwerkzeug erfolgen kann.

In Kapitel [4](#page-84-0) werden die Optimierungsverfahren für Materialflußsysteme hergeleitet. Sie sollen den Anwender unterstützen, ein geplantes Materialflußsystem bereits vor der Realisierung bestmöglich zu konfigurieren. Die Verfahren setzen zur dynamischen Bewertung der Anlagenkonfiguration die Materialflußsimulation ein.

Kapitel [5](#page-112-0) beschreibt die Umsetzung des Softwarekonzepts in ein anwenderfreundliches Hilfsmittel. Zentrales Element ist die Simulationsanwendung. Daran sind die übrigen Programme und Optimierungsverfahren so angebunden, daß der Anwender alle notwendigen Funktionalitäten direkt nutzen kann.

Die Umsetzung des simulationsbasierten Optimierungshilfsmittels wird in Kapitel [6](#page-148-0)  anhand eines Anwendungsbeispiels überprüft. Der Schwerpunkt liegt hierbei auf der Vorgehensweise zur Modellerstellung und den Ergebnissen, die sich durch die Optimierungsverfahren erzielen lassen.

Kapitel [7](#page-164-0) faßt die wesentlichen Erkenntnisse dieser Arbeit zusammen und gibt einen kurzen Ausblick auf weitere Entwicklungsmöglichkeiten des Planungshilfsmittels.

# <span id="page-24-0"></span>**2 Planung, Planungshilfsmittel und Planungssysteme**

Übergeordnetes Ziel der vorliegenden Arbeit ist die Verkürzung der Planungsphase für Materialflußsysteme. Hierfür sind die Planungssystematik, existierende Planungshilfsmittel und Planungssysteme zu untersuchen und Anforderungen an ein simulationsbasiertes Optimierungshilfsmittel abzuleiten.

## **2.1 Begriffsdefinitionen**

Zum besseren Verständnis werden zunächst relevante Begriffe abgegrenzt und anhand existierender Literatur definiert.

#### **2.1.1 Simulation**

In der VDI-Richtlinie 3633 ist die Simulation definiert als "ein Verfahren zur Nachbildung eines Systems mit seinen dynamischen Prozessen in einem experimentierbaren Modell, um zu Erkenntnissen zu gelangen, die auf die Wirklichkeit übertragbar sind" [[VDI3633\]](#page-177-0). Diese Definition ist allgemeiner Natur und soll im folgenden weiter detailliert werden.

Das der Simulation zugrundegelegte System kann ein bereits vorhandenes reales (z. B. eine bereits bestehende Anlage), ein geplantes (z. B. das Groblayout einer Montagelinie) oder auch ein gedachtes System sein. Jedes System ist charakterisiert durch die Systemgrenze, die Ein- und Ausgangsgrößen, die Organisationsstrukturen und die Logik der Abläufe mit ihren Zustandsgrößen und -übergängen ([Abb. 2.1\)](#page-25-0). Dementsprechend definiert Igenbergs ein System als Ansammlung von Elementen, die durch Attribute gekennzeichnet sind und über Relationen miteinander in Wechselwirkung stehen, wobei auch einzelne Elemente ein System darstellen können [\[Ige-93\]](#page-171-0).

<span id="page-25-0"></span>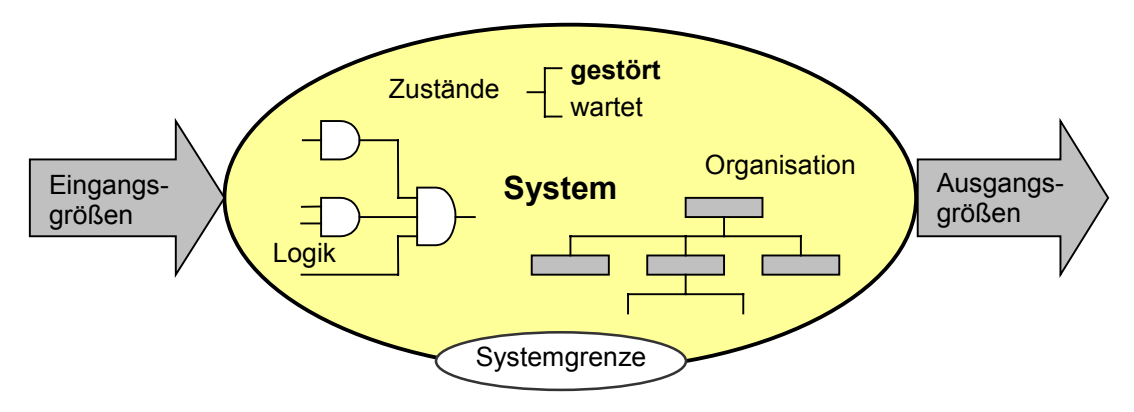

*Abb. 2.1: Systemkomponenten* 

Basierend auf diesen Merkmalen wird das System gedanklich, mathematisch (z. B. durch Differentialgleichungssysteme), gegenständlich (z. B. durch Miniaturisierungen) oder durch spezielle Simulatoren nachgebildet. Unterschiede zwischen Ausgangssystem und Modell hinsichtlich der untersuchungsrelevanten Eigenschaften dürfen nur innerhalb eines vom Untersuchungsziel abhängigen Toleranzrahmens auftreten [[VDI3633\]](#page-177-0). Die abgebildeten dynamischen Prozesse entsprechen denen des Ausgangssystems. Am Modell lassen sich, bei geeigneter Modellierung, Experimente unabhängig von der Umwelt durchführen. Wenn die Differenzen zwischen Ausgangssystem und Modell, bezogen auf das Untersuchungsziel, minimal sind, können die gewonnenen Erkenntnisse auf das Ausgangssystem übertragen werden. Eine direkte Übertragung ist nur möglich, wenn die Eingangsgrößen hinreichend präzise und zukunftssicher sind. Mit weniger gesicherten Daten können Variantenvergleiche und Sensitivitätsanalysen durchgeführt werden [[Kuh-98\]](#page-173-0).

Die dargestellte Definition des Begriffs "Simulation" läßt sich auf viele Bereiche des Ingenieurwesens anwenden. So können in den unterschiedlichen Detaillierungsstufen einer Anlagenplanung neben der Ablaufsimulation u. a. die graphische 3D-Simulation, die Finite-Elemente-Methoden und die Mehrkörpersimulation eingesetzt werden ([Tab. 2.1\)](#page-26-0).

<span id="page-26-0"></span>

| Planungsebene | Planungsinhalt                                                                               | <b>Simulationsmodelle</b>                                |
|---------------|----------------------------------------------------------------------------------------------|----------------------------------------------------------|
| Fabrik        | Fertigungsprinzip<br>Logistik<br>Systemleistung<br>Einlaststrategien<br>PPS-Parameter        | Ablaufsimulation (grob)<br>Wirtschaftlichkeitssimulation |
| Anlage        | Anlagenlayout<br><b>Materialfluß</b><br>Systemleistung<br>Steuerstrategien<br>Störstrategien | Ablaufsimulation (mittel)                                |
| Zelle         | Zellenlayout<br>Layoutoptimierung<br>Ablaufvorschriften<br>Kollision                         | Ablaufsimulation (fein)<br>3D- Bewegungssimulation       |
| Komponente    | Betriebsmittelbelastung<br>Fügeprozeß<br>NC-Programme                                        | FFM<br>Graphische 3D-Simulation<br>Mehrkörpersimulation  |

*Tab. 2.1: Einsatzgebiete der Simulationstechnologien (nach [\[Rei-97a,](#page-175-0) [Tro-97\]](#page-177-0))* 

Inhalt dieser Arbeit ist die Modellierung und Optimierung von Materialflußsystemen mit Hilfe der Ablaufsimulation. Deshalb wird im folgenden der Begriff "Simulation" synonym für die Ablaufsimulation verwendet.

### **2.1.2 Planen**

Der Begriff "Planen" ist in der Literatur mit mehreren unterschiedlichen Definitionen und Begriffserklärungen belegt. Die VDI-Richtlinie 2385 definiert Planen als "Suche nach einer realisierbaren Lösung für eine Aufgabe in befristeter Zeit mit vorgegebenem Kostenaufwand unter Berücksichtigung aller wesentlichen Faktoren und Einflußgrößen" [[VDI2385\]](#page-177-0). Für den Verband für Arbeitsstudien und Betriebsorganisation (REFA) besteht Planen im "systematischen Suchen und Festlegen von Zielen

<span id="page-27-0"></span>sowie im Vorbereiten von Aufgaben, deren Durchführung zum Erreichen der Ziele erforderlich ist" [[REFA-84\].](#page-175-0) Kettner versteht Planen als gedankliche Vorwegnahme zukünftiger Aktivitäten zur aktiven Beeinflussung der Entwicklung eines Planungsgegenstands [[Ket-73\]](#page-172-0). Auch Jünemann sieht im Planen eine in die Zukunft gerichtete Aktivität, bei der die gedankliche und modellhafte Gestaltung einer Lösung anhand einer gegebenen Aufgabenstellung im Vordergrund steht [[Jün-89\].](#page-172-0) Wiendahl definiert den Begriff "Planen" als "das gedankliche Durchdringen eines zukünftigen Geschehens mit dem Ziel, diejenigen Entscheidungen vorzubereiten und zu treffen, die zur Erreichung des gewünschten Zustands notwendig sind" [[Wie-89\]](#page-178-0). Gemäß Dolezalek und Warnecke sind die erhaltenen Ergebnisse nie absolut korrekt, "da es unmöglich ist, die auf die gewünschte Entwicklung einwirkenden Einflüsse sicher vorauszusagen" [[Dol-81\]](#page-170-0).

Zusammenfassend läßt sich der Begriff "Planen" wie folgt definieren:

Planen ist die systematische Entwicklung von zukünftigen Betriebsstrukturen und die anschließende Auswahl der besten Alternative anhand einer Zielformulierung unter Berücksichtigung aller Einflußfaktoren.

## **2.2 Planungssystematik**

Zur Einordnung und zum besseren Verständnis dieser Arbeit werden der allgemeine Planungsablauf mit seiner systematischen Vorgehensweise, die Bereiche der Fabrikplanung sowie die Materialflußplanung als Teil der Fabrikplanung betrachtet. Hierbei sind vor allem die wirtschaftlichen Randbedingungen und übliche Verfahren zur Optimierung des Systems wichtig.

### <span id="page-28-0"></span>**2.2.1 Allgemeiner Planungsablauf**

Charakteristisch ist die stufenweise Bearbeitung der erforderlichen Planungsarbeiten [\[Agg-87,](#page-168-0) [Gün-91,](#page-171-0) [Ket-84,](#page-172-0) [REFA-85\]](#page-175-0). Es werden die in Abbildung 2.2 gezeigten Planungsphasen unterschieden.

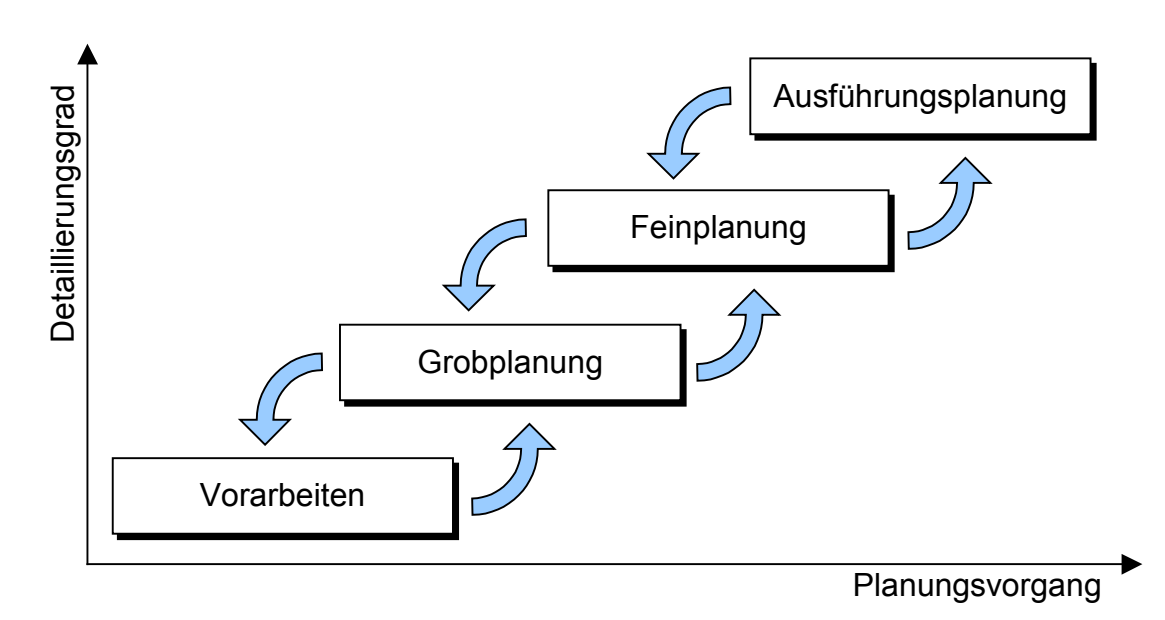

*Abb. 2.2: Planungsphasen (nach [[Ket-84\]](#page-172-0))* 

Wesentlicher Bestandteil einer Planung ist das ständige Überprüfen der erhaltenen Ergebnisse. In der Regel kann erst in einer späteren Verfeinerungsstufe der Erfüllungsgrad der Zielsetzung der vorausgegangenen Arbeiten beurteilt werden [\[LehH-97\].](#page-173-0) Dies führt zu Iterationsschleifen, bei denen zu einer früheren Planungsstufe zurückgesprungen und durch Überarbeitung eine Verbesserung der Lösung vorangetrieben wird. Aufgrund der häufigen Iterationen gibt es meist keine klare Abgrenzung zwischen den einzelnen Planungsstufen, sondern fließende Übergänge.

Besondere Bedeutung im Planungsablauf hat die Bildung von Varianten. Aufgrund der Komplexität des Planungsgegenstandes sowie teilweise konkurrierender Zielsetzungen der Planungsaufgabe ergeben sich in der Grobplanung unterschiedliche Konzeptentwürfe. Aus den einzelnen Konzeptvarianten können sich unter Berücksichtigung der technischen Randbedingungen verschiedene Ausführungsvarianten

<span id="page-29-0"></span>ergeben. Diese Variantenbildung ist im Rahmen der Grobplanung erwünscht und notwendig, da erst durch den Vergleich unterschiedlicher Ausführungen die geeignetste Lösung ausgewählt werden kann [[Ket-84\]](#page-172-0). Aggteleky fordert als Ausgangspunkt der Grobplanung eine breite Basis, d. h. eine große Anzahl an Varianten, sowie eine rasche Konzentration auf die optimale Lösung [\[Agg-87\]](#page-168-0). Bei zu geringer Variantenanzahl besteht die Gefahr der Unterplanung, d. h. wichtige Planungsmöglichkeiten bleiben unberücksichtigt. Bei hoher Planungsgüte ist eine schnelle Reduzierung notwendig, um den Arbeitsaufwand möglichst gering zu halten. Hierfür ist eine simultan ablaufende Bewertung erforderlich. Die aus der Grobplanung hervorgegangene Vorzugsvariante wird in der folgenden Feinplanung detailliert ausgearbeitet [\[Fis-97\]](#page-170-0).

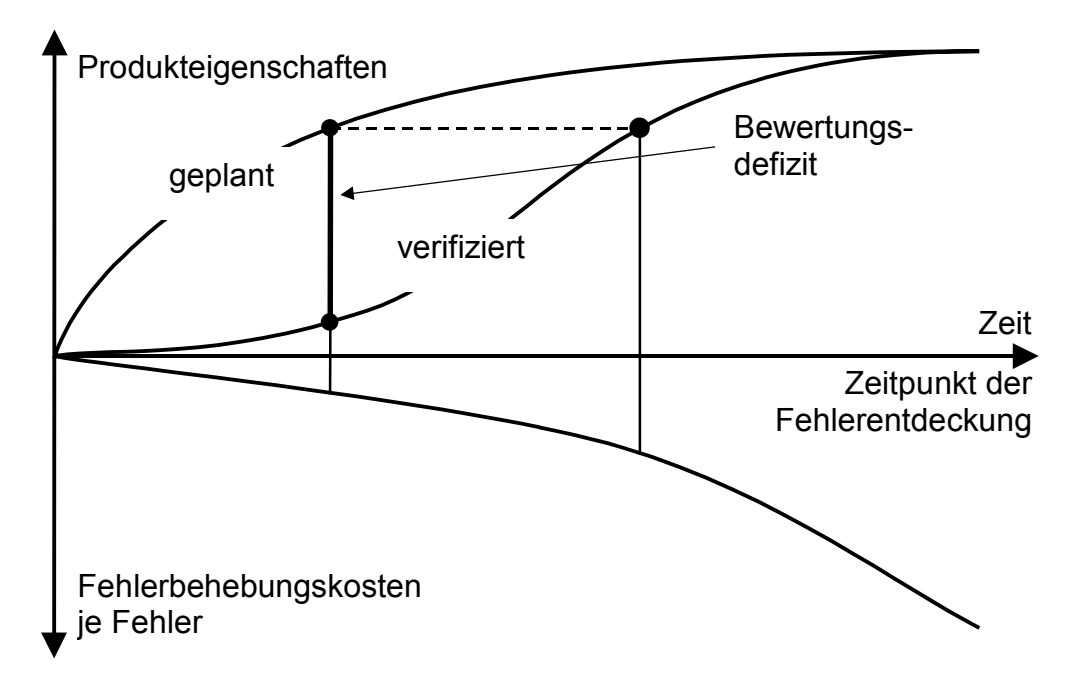

*Abb. 2.3: Probleme durch die sequentielle Bearbeitung (nach [\[Fel-95\]](#page-170-0))* 

Meist werden die einzelnen Planungstätigkeiten sequentiell abgearbeitet. Bei der Planung von Logistiksystemen auftretende Fehler werden daher oftmals erst in einem späteren Stadium erkannt. Die Kosten erhöhen sich, da sich die Planungszeit verlängert und der Aufwand bei der Inbetriebnahme des Materialflußsystems steigt. Je später Fehler im Planungsprozeß erkannt werden, desto schwieriger und umständlicher ist ihre Behebung. Dies resultiert aus der Diskrepanz zwischen den ge-

<span id="page-30-0"></span>planten, d. h. den festgelegten Eigenschaften eines Logistiksystems und den bis zu diesem Zeitpunkt verifizierten Eigenschaften [\(Abb. 2.3\)](#page-29-0).

#### **2.2.2 Bereiche der Fabrikplanung**

Die Fabrikplanung ist als Bestandteil der Unternehmensplanung verantwortlich für die optimale Gestaltung und rationelle Verwirklichung von Investitionsvorhaben [\[Agg-87\]](#page-168-0). Aus dieser generellen Aufgabenstellung leiten Kettner et al. vier Hauptziele ab [\[Ket-84\]](#page-172-0):

- Günstiger Produktions- bzw. Fertigungsfluß
- Menschengerechte Arbeitsbedingungen
- Gute Flächen- und Raumausnutzung
- Hohe Flexibilität der Bauten, Anlagen und Einrichtungen

Um diese Ziele zu erreichen, muß die Fabrikplanung wie in Abbildung 2.4 dargestellt weiter untergliedert werden.

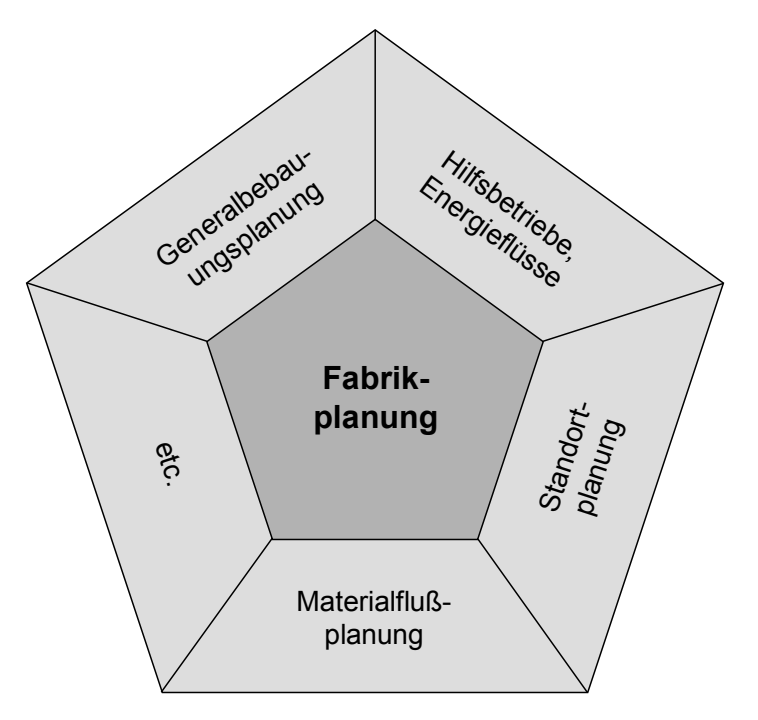

*Abb. 2.4: Bereiche der Fabrikplanung* 

<span id="page-31-0"></span>Die Standortplanung besitzt mit einem Planungshorizont von bis zu 30 Jahren die längste Bindungswirkung [[Eve-96\]](#page-170-0). Die Generalbebauungsplanung hat zur Aufgabe, die gesamte, langfristige Nutzung des Werksgeländes für zukünftige Betriebserweiterungen auszuweisen [[Ket-84\]](#page-172-0). Energie und Wasserversorgung, Fertigungshilfsbetriebe, Bau und Betriebsinstandhaltung sowie Hilfsdienste, Ausbildungs- und Unterrichtsmöglichkeiten sind Bestandteil der Planung von Hilfsbetrieben [[Dol-81\]](#page-170-0). In dieser Arbeit wird nur der Bereich der Materialflußplanung näher betrachtet.

### **2.2.3 Materialfluß und Materialflußplanung**

Gemäß VDI-Richtlinie 2411 [\[VDI2411\]](#page-177-0) und DIN-Norm 30781 [[DIN30781\]](#page-169-0) ist der Materialfluß definiert als die "Verkettung aller Vorgänge beim Gewinnen, Be- und Verarbeiten sowie bei der Verteilung von Gütern innerhalb festgelegter Bereiche". Zu diesen Vorgängen gehören das Transportieren (inkl. Verteilen und Sortieren), Handhaben und Prüfen, sämtliche Materialaufenthalte wie z. B. Lagern, Puffern oder ungeplante Wartezeiten und die Bearbeitung. Nach Kettner et al. [[Ket-84\]](#page-172-0) sind die Materialflüsse den folgenden fünf Ebenen zugeordnet:

- Überregionale und regionale Ebene (extern)
- Lokale Ebene (extern)
- Betriebsinterne Ebene (intern)
- Gebäudeinterne Ebene (intern)
- Arbeitsplatzbezogene Ebene (intern)

Aufgabe des Materialflusses ist es, den Objektfluß innerhalb der betrachteten Ebene sicherzustellen.

Untersuchungen haben ergeben, daß die Durchlaufzeit des Transportguts durch den Betrieb ca. 75 % Wartezeit beinhaltet [\(Abb. 2.5\)](#page-32-0) [\[Arn-95,](#page-168-0) [Bür-95,](#page-169-0) [Käm-75\]](#page-172-0). Der vermeidbare, arbeitsablauf- und störungsbedingte Liegezeitanteil soll durch die Materialflußplanung minimiert werden. Dies ist nur durch eine Optimierung des Materialflußsystems und dessen Konfiguration möglich. Eine störungsärmerer und

<span id="page-32-0"></span>beschleunigter Materialfluß bei geringeren Transportkosten ist die Folge [\[LehH-97\]](#page-173-0). Gemäß Aggteleky haben die Materialflußkosten in der Produktion, abhängig von den betrieblichen Gegebenheiten und der Beschaffenheit der Erzeugnisse, einen Anteil von 20–40 % an den Fertigungskosten [[Agg-90\]](#page-168-0). Durch die kürzere Aufenthaltszeit der Güter im Materialflußsystem sinkt der Bestand, was die Kapitalbindungskosten der Umlaufbestände positiv beeinflußt [[Wie-89\]](#page-178-0). Bei einem Vorratsanteil von 20 % des Umsatzes bedeutet eine Bestandsreduzierung um 10 % eine Umsatzsteigerung von 18 % [[Nie-94\]](#page-174-0).

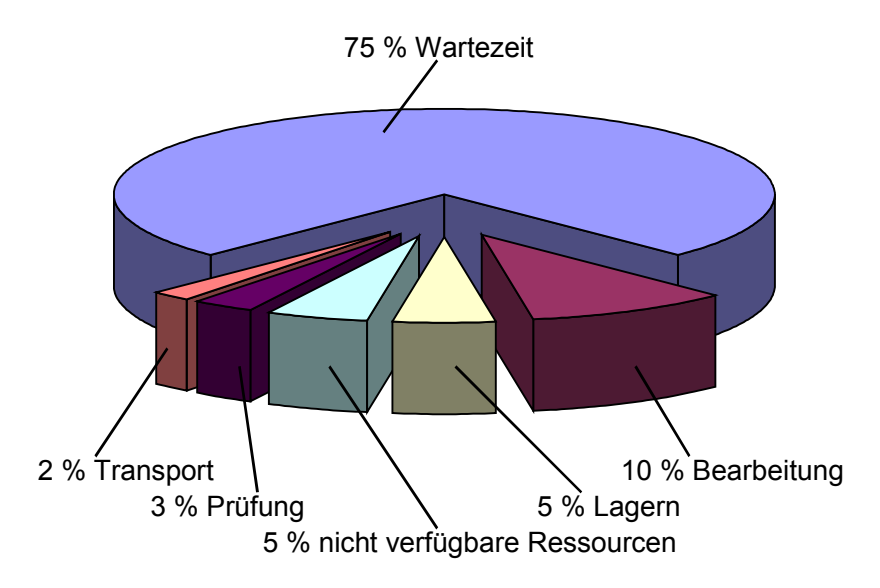

*Abb. 2.5: Typische Aufteilung der Durchlaufzeit in Materialflußsystemen [[Arn-95\]](#page-168-0)* 

Um die Bestände im Materialflußsystem zu verringern, muß es optimiert werden. Das heißt, das Flußprinzip ist sicherzustellen und alle nicht wertschöpfenden Tätigkeiten sind auf ein Minimum zu reduzieren [\[Agg-90\]](#page-168-0). Dadurch erhöht sich der Zeitaufwand für die Planung, was sich direkt auf die Planungskosten auswirkt. Die gesamten Planungskosten bei der Fabrikplanung beziffern Kettner et al. mit 10–15 % der Investitionssumme [\[Ket-84\]](#page-172-0). Dem steht ein geschätztes Kostensenkungspotential von 6–7 % des Umsatzes im logistischen Bereich des Unternehmens gegenüber (Kap. [1.1\)](#page-16-0).

Analog zum allgemeinen Planungsablauf läßt sich auch die Planung von Materialflußsystemen in die in Abbildung [2.2](#page-28-0) dargestellten Phasen unterteilen. In der Grobplanungsphase von Materialflußsystemen erfolgt eine Unterscheidung zwischen der Struktur- und der Systemplanung. Die Strukturplanung von Materialflußsystemen hat eine optimale Betriebsmittelaufstellung unter Berücksichtigung der Arbeitsabläufe und Transportbeziehungen zum Ziel. Neben den zur Ausführung der Arbeitsabläufe notwendigen Prozessen ist das Layout der Anlage zu planen. Zur Lösung des Layout-Anordnungsproblems gibt es sowohl exakte Verfahren, die das Optimum der Bewertungsfunktion mit Sicherheit erreichen, als auch verschiedene heuristische Verfahren ([Abb. 2.6\)](#page-34-0). Die zu erfüllende Bewertungsfunktion besteht in der Regel aus den grundlegenden Einflußfaktoren Weglänge und Transportmenge und beschreibt den Transportaufwand. Ihr Optimum liegt im absoluten Minimum. Nachteil der exakten Verfahren ist der hohe Bedarf an Rechenzeit und Speicherplatz, so daß nur Anordnungsprobleme mit einer begrenzten Zahl von Elementen unter einfachen Randbedingungen bearbeitet werden können [[Dam-92\]](#page-169-0). Heuristische Verfahren dagegen berücksichtigen die für den praktischen Einsatz notwendigen Restriktionen besser. Sie führen allerdings oft nur zu einer Näherungslösung, deren Abweichung vom absoluten Optimum nicht mit letzter Sicherheit festzustellen ist [[Arn-95\].](#page-168-0) Ausführliche Beschreibungen der Verfahren zur Layoutplanung können u. a. bei Arnold [[Arn-95\]](#page-168-0), Dambach [\[Dam-92\]](#page-169-0) und Schulze-Dieckhoff [\[Schu-90\]](#page-176-0) nachgelesen werden.

Die Ergebnisse der Layoutplanung, die häufig mehrere mögliche Anordnungsvarianten der Bedienstationen beinhalten, gehen in die darauffolgende Systemplanung ein. Durch die Berücksichtigung der für die jeweilige Aufgabe geeigneten Systemelemente, wie z. B.

- Fördermittel: Gabelstapler oder Rollenbahn
- Lager: Bodenblocklager oder Hochregallager
- Kommissioniersystem: Grundkonzept Mann zur Ware oder Ware zum Mann,

entstehen zusätzliche Varianten, sofern nicht bereits eine optimale Lösung offenkundig ist [\[Arn-95\]](#page-168-0). Jedes im Materialflußsystem verwendete Systemelement wird durch seine grundlegenden Eigenschaften beschrieben. Zu unterscheiden ist zwischen zeitunabhängigen (z. B. Abmessungen, Tragfähigkeit) und zeitabhängigen Größen (z. B. Geschwindigkeiten, Transportleistung) [[Jün-89\]](#page-172-0). Die zeitunabhängigen Größen <span id="page-34-0"></span>werden durch eine Reihe von Parametern beeinflußt. Exemplarisch seien hier die Art des Transportguts, die Führung der Förderstrecke und gesetzliche Bestimmungen genannt [Dol-81]. Die zeitabhängigen Eigenschaften werden durch die zu transportierenden [Mengen](#page-170-0) und durch die im Layout vorgegebenen Transportentfernungen bestimmt.

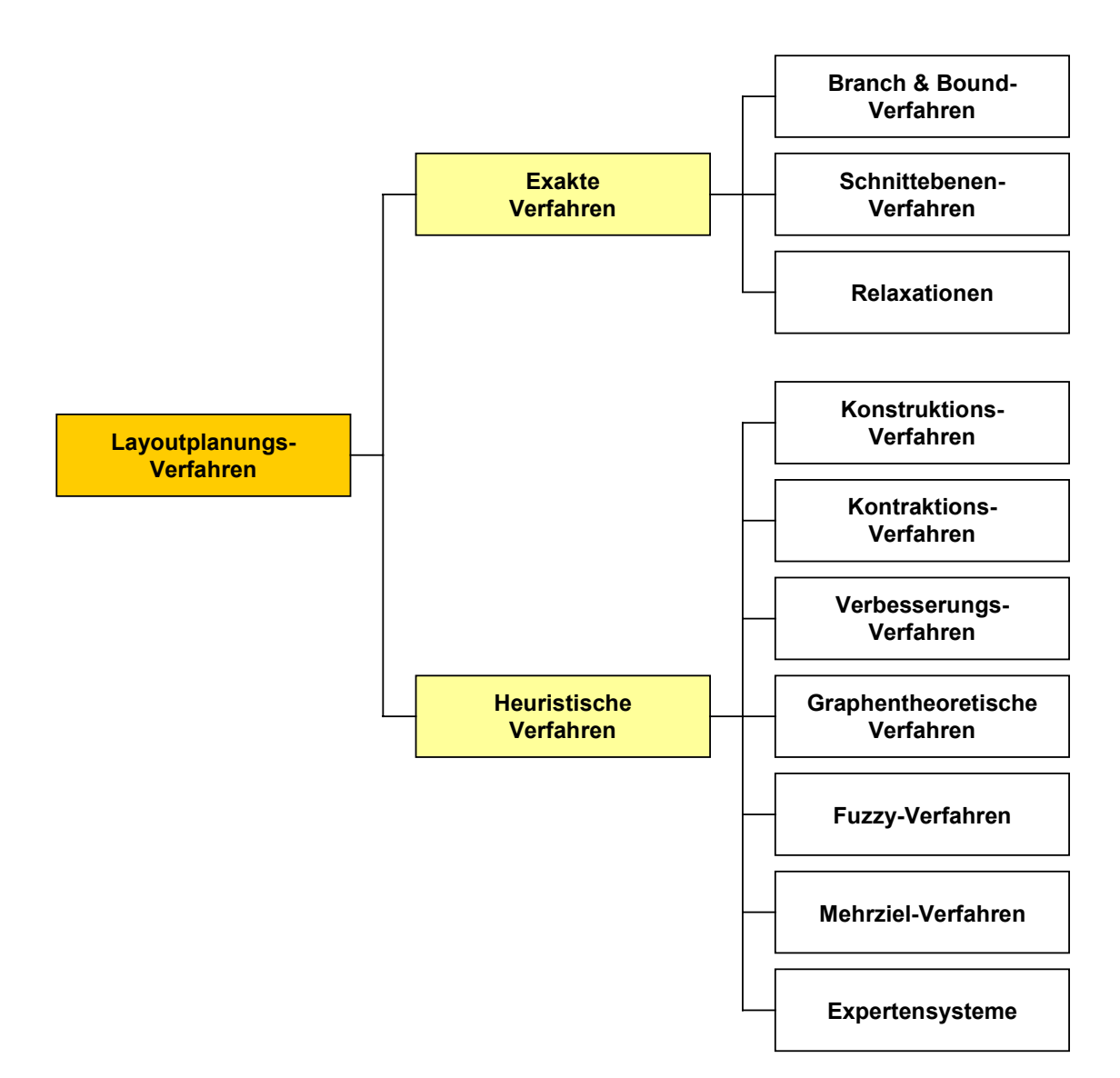

*Abb. 2.6: Klassifikation der Verfahren zur Layoutplanung [[Arn-95\]](#page-168-0)* 

Den Abschluß der Grobplanung bildet die Bewertung der erhaltenen Varianten [\[Arn-95,](#page-168-0) [Fis-97,](#page-170-0) [VDI2498\]](#page-177-0). Damit der Planungsablauf nachvollziehbar ist, muß diese Bewertung die objektive Beurteilung aller Lösungen einschließen. Die Beurteilung <span id="page-35-0"></span>quantifizierbarer Systemeigenschaften, d. h. der technischen Gesichtspunkte [\[Gün-91\]](#page-171-0) wie z. B. Ausbringung und maximale Verweildauer im Materialflußsystem, ist unproblematisch, da die Nichterfüllung einer Anforderung ein "k.o.-Kriterium" für die entsprechende Variante ist [\[Arn-95\]](#page-168-0). Stehen jedoch Systemeigenschaften mit qualitativen oder in einem tolerierbaren Rahmen festgelegten Werten in Konkurrenz, beispielsweise können Kostenvorteile einer Variante mit funktionalen Nachteilen verbunden sein, ist die Bewertung über eine Gewichtung vorzunehmen [\[Arn-95\]](#page-168-0). Dazu stehen z. B. die Nutzwertanalyse, die Risikoanalyse oder die Wirtschaftlichkeitsberechnung zur Verfügung [\[Arn-95,](#page-168-0) [Gün-91,](#page-171-0) [Mar-98,](#page-173-0) [VDI2498\]](#page-177-0).

Über diesen Variantenvergleich ist die Entscheidung zugunsten der technisch und wirtschaftlich geeignetsten Lösung zu fällen. In der folgenden Feinplanung werden alle notwendigen Realisierungsvorbereitungen für die gewählte Vorzugsvariante getroffen.

## **2.3 Planungshilfsmittel**

Bedingt durch das Spannungsfeld aus Kundenanforderungen, Wettbewerb, Gewinnerzielung und Leistungsfähigkeit (Kap. [1.1\)](#page-16-0) müssen die Unternehmen Neu-, Um- und Erweiterungsplanungen in immer kürzerer Zeit bei steigender Planungsqualität durchführen. Dieser Anspruch erfordert rechnergestützte Hilfsmittel, ohne die eine Bearbeitung der anfallenden Planungsaufgaben heute nicht mehr zu bewältigen ist. Der Rechnereinsatz soll den Planer von Routinetätigkeiten entlasten und damit den Planungsablauf beschleunigen. Zudem kann die Verwendung von Softwaretools beispielsweise Optimierungsmaßnahmen, Leistungsberechnungen und die methodische Vorgehensweise im Planungsprozeß vereinfachen. Aufgrund der Automatisierung der Planungsarbeiten können die Anforderungen an die Planungsqualität und damit an die Planungsergebnisse besser erfüllt werden. Daher führt der Einsatz von EDV-Werkzeugen im Planungsprozeß in der Regel zu einer höheren Planungssicherheit.
Die Unterstützung des Planers erfolgt insbesondere durch:

- Datenbanken
- CAD-Systeme
- Berechnungsprogramme
- Simulationssysteme
- Projektverwaltungssysteme
- Office-Produkte
- Expertensysteme

Bei der Verwendung rechnergestützter Hilfsmittel im Planungsprozeß muß die Projektierung von der Planung abgegrenzt werden. Die Projektierung der Anlagen erfolgt von den Herstellern unter Verwendung produktspezifischer Datensätze, die eine weitgehende automatisierte Auftragsbearbeitung und Kalkulation ermöglichen. Diese Vorgehensweise ist inzwischen bei vielen Anlagenherstellern Standard und kann meist nur nach der Planung erfolgen. In der Planung werden im Gegensatz zur Projektierung produktneutrale Beschreibungsformen verwendet. Die zeichnerische und technische Beschreibung der Elemente erfolgt anhand allgemeingültiger Darstellungsformen und Kennwerte. Diese Vorgehensweise kommt in unabhängigen Planungsbüros und im wissenschaftlichen Bereich zum Einsatz [\[Gün-91\]](#page-171-0). In dieser Arbeit wird nur die Planung betrachtet.

#### **2.3.1 Datenbanksysteme**

Bei der Verwendung von Datenbanksystemen ist zwischen der Datenerhebung und der Durchführung der Planung zu unterscheiden.

Die Informationsbeschaffung im Rahmen der Vorarbeiten wird durch die unterschiedlichen Formen, in denen die Daten meist vorliegen, wesentlich erschwert. Sie sind nur teilweise in elektronischer Form vorhanden, häufig liegen sie nur als gedruckte Listen vor oder sind überhaupt nicht dokumentiert. Der Idealfall, daß alle relevanten Daten in einer Datenbank enthalten sind, ist normalerweise nicht gegeben. Der Planer muß die vorliegenden Daten überarbeiten und in eine einheitliche, für den Planungsprozeß zweckmäßige Form bringen.

Doch auch im Planungsablauf selbst gibt es oft keine Durchgängigkeit der Daten. Je nach Planungsphase werden unterschiedliche, für den speziellen Anwendungsfall geeignete Programme eingesetzt, die jeweils eigene Datenformate verwenden. Selten existieren Schnittstellen zur direkten Übernahme der Daten aus vorangegangenen Planungstätigkeiten. Durch mehrfache Datenhaltung und -eingabe sind Aktualität, Vollständigkeit, Plausibilität und Konsistenz und damit die Datenqualität nicht sichergestellt. Die eingesetzten Anwendungen stellen Insellösungen ohne technische und inhaltliche Kopplung dar. Eine offene Datenbank, auf die alle rechnergestützten Hilfsmittel zugreifen, kann hier Abhilfe schaffen.

Derzeit stehen hierarchische, netzwerkbasierte, relationale und objektrelationale Datenbanksysteme zur Verfügung. Während hierarchische und netzwerkbasierte Datenbanksysteme heute keinen praktischen Nutzen mehr haben, beginnt der Markt für objektrelationale Datenbanken erst allmählich zu wachsen. Größter Hinderungsgrund für einen schnelleren Anstieg der Marktanteile von objektrelationalen Systemen ist die fehlende Standardisierung, speziell in Bezug auf die Schnittstellen zur Nutzung der Datenbankfunktionen. Außerdem sind sie methodisch und technisch noch nicht vollständig ausgereift. Deshalb haben die relationalen Datenbanksysteme den größten Marktanteil [\[Sal-99\]](#page-176-0).

Durch die standardisierte Abfragesprache SQL (Structured Query Language) lassen sich relationale Datenbanksysteme von allen mit entsprechenden Schnittstellen ausgestatteten Programmen ansprechen. So können die während der Ist-Analyse ermittelten und im Verlauf des Planungsprozesses erzeugten Daten abgespeichert und in einer späteren Planungsphase ohne weitere fehleranfällige Dateneingabe wieder verwendet werden.

#### <span id="page-38-0"></span>**2.3.2 CAD-Systeme**

Bereits in den 50er Jahren begann die wissenschaftliche Entwicklung von Methoden und Programmen zur Unterstützung der technischen Zeichner durch Rechneranlagen. Der Begriff "CAD" stand damals noch für "Computer Aided Drafting" und bezeichnete die Hilfsmittel zur computerunterstützten Zeichnungserstellung. In den folgenden Jahrzehnten wurden die CAD-Systeme hauptsächlich für die Anwendung in der Automobil- und Flugzeugindustrie sowie in staatlichen Einrichtungen weiterentwickelt. Die Einführung der dreidimensionalen Bearbeitung und die Verlagerung des Hauptanwendungsgebiets auf das Produktdesign, hatte den Wandel des Begriffs "CAD" von "Computer Aided Drafting" zu "Computer Aided Design" zur Folge. Mit der Portierung der CAD-Anwendungen von Workstations und Mainfraimes auf PCs konnten CAD-Systeme auch für andere Aufgaben eingesetzt werden [\[Yu-99\]](#page-178-0).

Eines dieser neuen Anwendungsfelder ist die Materialflußplanung. Durch die meist offene Struktur der CAD-Programme mit standardisierten Schnittstellen, wie z. B. IGES (Initial Graphics Exchange Specification) und DXF (Drawing Exchange Format), können Daten mit anderen Planungssystemen ausgetauscht werden. Reichen diese Schnittstellen nicht aus, kann in der Regel auf eine integrierte Programmiersprache zurückgegriffen werden. Dadurch ist es möglich, eine Datenbankanbindung zu realisieren oder weitere Hilfsmittel zur Unterstützung der Planung zu implementieren.

Typische Hilfsmittel zur Planungsunterstützung sind beispielsweise Tools zur interaktiven Layoutanordnung und Layoutvisualisierung. Solche CAD-basierten Planungswerkzeuge existieren überwiegend in größeren Unternehmen als Inhouse-Werkzeuge für die Lösung von Spezialaufgaben [[LehP-95\]](#page-173-0). In der wissenschaftlichen Literatur finden sich hauptsächlich Ansätze zur rechnergestützten Layoutoptimierung, deren Ergebnisse mit Hilfe eines CAD-Systems dargestellt werden [[Dam-92,](#page-169-0) [LehH-97\]](#page-173-0), sowie Vorgehensweisen zur Optimierung von Materialflußsystemen anhand statischer Materialflüsse [\[All-99\]](#page-168-0). Zusätzlich gibt es Hilfsmittel wie z. B. Zeichenhilfen zur Darstellung von Lagerausführungen und Fördermitteln [\[Gün-92\]](#page-171-0).

Der Einsatz von CAD-Systemen beschleunigt den Planungsprozeß, da der Planer beispielsweise auf der Basis eines einmal erstellten Gebäudegrundrisses unterschiedliche Aufstellungsvarianten erzeugen und bewerten kann. Der Zeichenaufwand für Standardkomponenten kann durch projektübergreifende, konfigurierbare Bausteine minimiert werden. Deshalb gehört die CAD-gestützte Layoutplanung heute in vielen Unternehmen zum technischen Standard.

#### **2.3.3 Berechnungsprogramme**

Berechnungsprogramme unterstützen den Planer bei der Bearbeitung sich häufig wiederholender, gleichartiger Aufgaben im Planungsprozeß und tragen so zur Entlastung von Routinetätigkeiten bei. Sie sind meist Eigenentwicklungen der Planer. Sie decken Aufgaben wie z. B. Spielzeitberechnungen, einfache Durchsatz- und Leistungsbetrachtungen und Berechnungen von Transport- und Wegematrizen ab. In der Regel liegen manuelle Berechnungsverfahren zugrunde, die von DIN-Normen und VDI-Richtlinien abgeleitet sind. Auch die meisten der in Kapitel [2.3.2](#page-38-0) aufgeführten Hilfsmittel zur Layoutoptimierung zählen aufgrund ihres mathematischen Konzepts zu den Berechnungsprogrammen. Durch ihre Bedeutung für die Layoutplanung und die Nutzung der CAD-Systeme als Visualisierungsplattform stellen sie jedoch auch eine Untergruppe der CAD-Hilfsmittel dar.

#### **2.3.4 Simulationssysteme**

Analog zu den CAD-Systemen begann auch die intensive Nutzung von Simulatoren mit der Portierung der Software auf PCs, was erst durch die immer leistungsfähigere Hardware möglich wurde. Die Simulationssoftware entwickelte sich hierbei von einer reinen Programmiersprache zu einem anwenderfreundlichen Programm mit graphischer Oberfläche.

Neben der dynamischen Simulation gibt es statische und analytische Berechnungsverfahren, wie z. B. die Warteschlangentheorie, die bei geringem bis mittlerem Zeitaufwand generelle Aussagen zu den untersuchten Systemen liefern. Da diese Berechnungsverfahren dynamische Effekte nur unzureichend abbilden, werden Fragestellungen zur Dimensionierung bei komplexen Systemen eingeschränkt beantwortet. Diese Abbildungsungenauigkeit läßt sich durch den Einsatz von dynamischen Simulationssystemen, wie der Ablaufsimulation, vermeiden (Abb. 2.7).

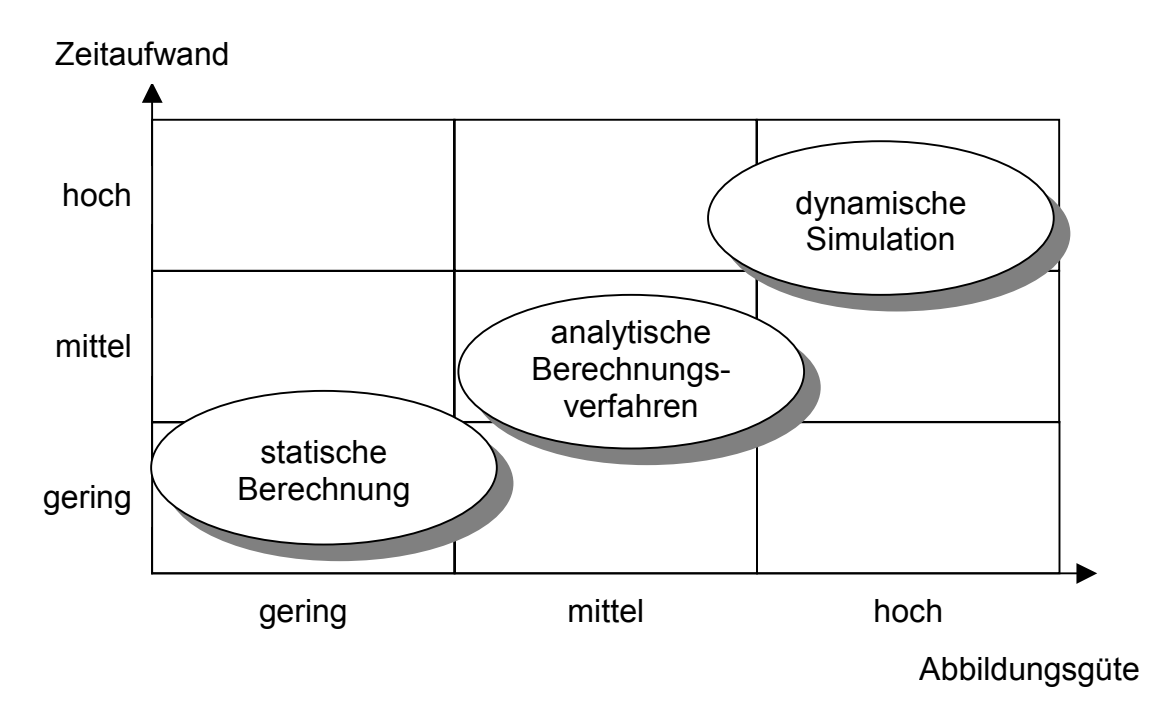

*Abb. 2.7: Abbildungsgüte und Zeitaufwand von Analyse- und Dimensionierungsmethoden (nach [[Ral-98\]](#page-175-0))* 

Mit der Abbildungsgüte und damit der Genauigkeit der Ergebnisse steigt der Aufwand der Simulationsstudie (Abb. 2.7), weil sich die Anforderungen an die zugrundeliegenden Daten und ihr Umfang erhöhen.

Aufgrund ihrer Anwenderfreundlichkeit sind die bausteinorientierten Simulationssysteme am weitesten verbreitet. Sie weisen folgende Merkmale auf:

- Graphische Benutzeroberfläche
- Vorgegebene Modellbausteine
- Animationstechnik

• Graphische Ergebnisdarstellung [[Bra-92\]](#page-169-0)

Aufgrund ihrer graphischen Benutzeroberfläche, mit bekannten Funktionalitäten und Strukturen, muß sich der Anwender nur in die simulationsspezifischen Funktionen einarbeiten. Spezielle EDV-Kenntnisse sind meist nicht notwendig. Die Modelle werden aus vorhandenen, parametrisierbaren Standardkomponenten aufgebaut. Da vorgefertigte Bausteine nur begrenzte Möglichkeiten zur Modellierung bieten, können bei einigen Simulationstools die einzelnen Modellelemente in unterschiedlichen hierarchischen Stufen kombiniert werden. Dadurch ist es möglich, Bausteine mit neuem Verhalten zu erstellen. Zudem stehen oft integrierte Makro- oder Programmiersprachen zur Verfügung, mit denen sich aufwendige Steuerungen und zusätzliche Verhaltensweisen sowie der Informationsfluß abbilden lassen. In der Animation werden der Objektdurchlauf und die Modellzustände visualisiert. Dies unterstützt zwar den Entscheidungsprozeß, eine genaue Beurteilung ist jedoch erst durch die Auswertung der in Form von Statistiken und Kennwerten vorliegenden Ergebnisse möglich. Fast alle bausteinorientierten Simulationssysteme können die Ergebnisse als Diagramme darstellen.

## **2.3.5 Office-Anwendungen**

Zu den Office-Anwendungen zählen:

- Textverarbeitung
- Tabellenkalkulation
- Präsentationsprogramme

Sie dienen dem Planer zur Organisation, Auswertung, Aufbereitung und Präsentation der Daten. Die Daten können sowohl aus der Ist-Analyse stammen, als auch Ergebnisse aus anderen Planungsphasen und -hilfsmitteln sein. Zur weiteren Bearbeitung ist vor allem die Tabellenkalkulation geeignet. Office-Anwendungen werden seit langem als Hilfsmittel im gesamten Planungsablauf verwendet.

## **2.3.6 Expertensysteme**

Expertensysteme sind Programme, die bekanntes Wissen und Erfahrungen zur Beurteilung des Systems nutzen. Diese Ressourcen sind als Leitsätze und Checklisten hinterlegt und gliedern sich in drei Typen [Beu-93]:

- Bereichsspezifisches Expertenwissen, das sich während der Anwendung nicht ändert.
- Fallspezifisches Faktenwissen, das vom Anwender zur Problemlösung eingegeben werden muß.
- Zwischen- bzw. Endergebnisse, die von der Problemlösungskomponente des Expertensystems durch die Verknüpfung des vorhandenen Wissens generiert werden.

Zentrales Element von Expertensystemen ist ihre Problemlösungskomponente, in der die Intelligenz des Systems abgelegt ist. Sie wendet das gespeicherte Expertenwissen auf die vom Anwender eingegebenen Fakten an. Innerhalb der spezifischen Problemlösungskomponente sind methodische Vorgehensweisen nachgebildet.

Entscheidendes Kriterium für die Verwendung von Expertensystemen ist die Möglichkeit für Erweiterungen. Bei den derzeit erhältlichen Systemen kann ausschließlich die Wissensdatenbank ergänzt werden. Eine Erweiterung der Intelligenz erfordert eine Neu- bzw. Umprogrammierung, da die Routinen aufgrund ihrer Komplexität als kompilierte Programmanweisungen vorliegen.

Die hohen Erwartungen, die noch vor wenigen Jahren in Expertensysteme gesetzt wurden, haben sich aufgrund dieser eingeschränkten Erweiterungsmöglichkeit nicht erfüllt. Im Vergleich zu den anderen rechnergestützten Planungshilfsmitteln werden sie in der Materialflußplanung sehr selten eingesetzt.

# **2.4 Einsatz der Simulationstechnik in der Planung**

Die Ablaufsimulation wird in der Anlagenplanung hauptsächlich zur Konzeption und Dimensionierung von Materialflußsystemen (47 %) sowie zur Layoutoptimierung (40 %) eingesetzt. Weitere 12 % entfallen auf den Test von Anlagensteuerungen [\[Rei-97a\]](#page-175-0).

Die Simulation ist so früh wie möglich in den Planungsprozeß einzubinden, um Konzepte bereits in einem frühen Stadium als nicht praktikabel einzustufen und aus dem Planungsvorgang auszuschließen. Gleichzeitig können die durch die Simulation gewonnenen Ergebnisse frühzeitig wieder in den Planungsprozeß einfließen. Die Simulation wirkt sich somit korrigierend auf die Planung aus. Nur bei ca. 9 % der durchgeführten Planungen verlängert sich das Gesamtprojekt durch den Einsatz der Simulation. Bei ca. 38 % der Projekte verkürzt sich dagegen die Bearbeitungszeit [\[Rei-97a\]](#page-175-0).

Die Simulationsstudie gliedert sich in fünf Hauptphasen ([Abb. 2.8\)](#page-44-0). Während der Problemdefinition müssen das zu untersuchende System von seiner Umwelt abgegrenzt und alle Einflußfaktoren aufgezeigt werden. Um die Simulationswürdigkeit der Problemstellung zu beurteilen, sind nach VDI-Richtlinie 3633 folgende Kriterien heranzuziehen [[VDI3633\]](#page-177-0):

- Fehlen analytischer mathematischer Modelle
- Schwierigkeit des Problems (Komplexität, Abhängigkeiten, etc.)
- Unsicherheit bezüglich der Daten
- Sicherheitsbedürfnis bei unscharfen Vorgaben, Beweisnot
- Wiederholte Verwendung des Simulationsmodells
- Günstiges Kosten-Nutzen-Verhältnis

<span id="page-44-0"></span>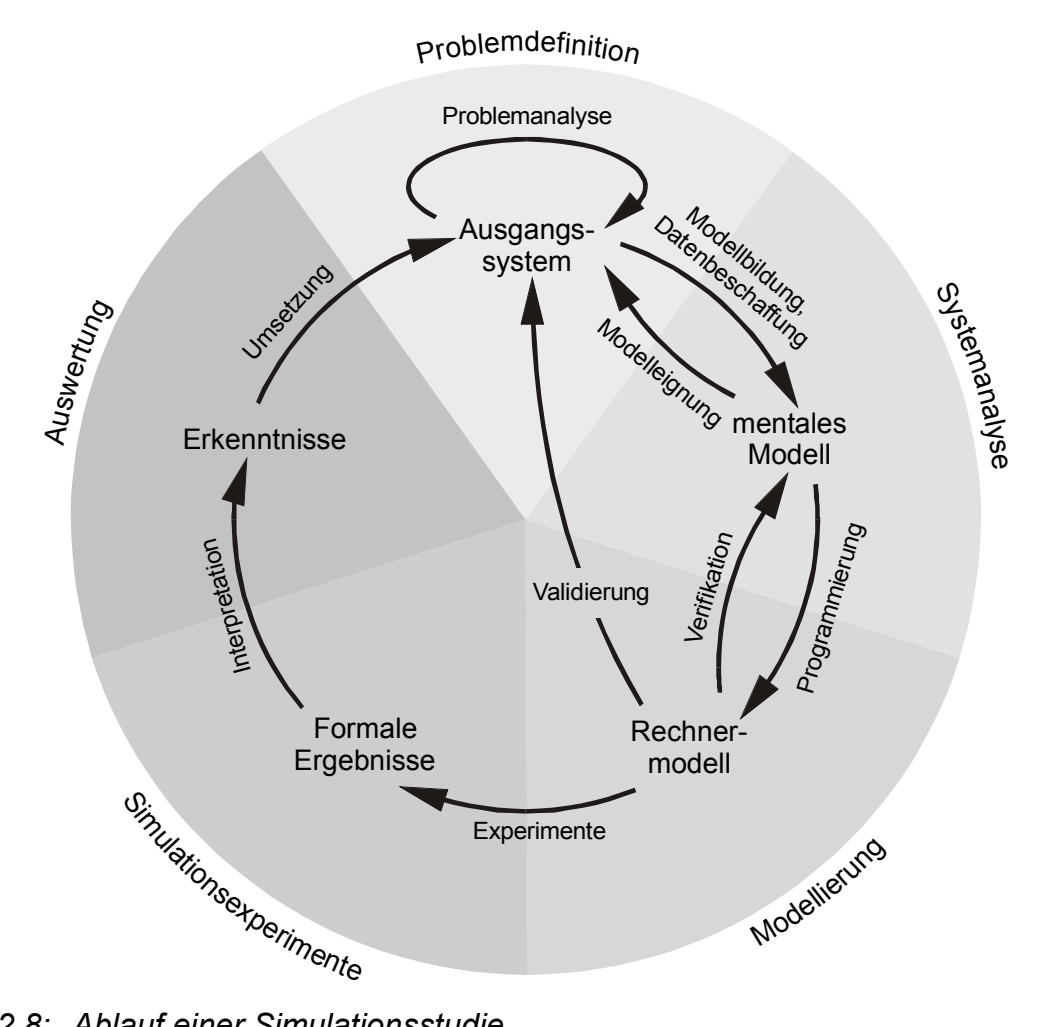

*Abb. 2.8: Ablauf einer Simulationsstudie* 

Grundsätzlich führt jede zusätzliche Berechnung oder Simulation zu einem höheren Arbeitsaufwand, so daß der Nutzen vorab zu prüfen ist. Gleichzeitig muß sichergestellt werden, daß das gewählte Simulationswerkzeug für das Problem geeignet ist und die geforderten Ergebnisse liefern kann.

Die Aufgabenstellungen und Ziele sind vor Beginn der Simulation schriftlich in einem Lastenheft festzuhalten [\[VDI3633\]](#page-177-0). Unklare Aufgaben können zu einem hohen Detaillierungsgrad mit Auswirkungen auf den Aufwand für die Datenbeschaffung, Modellierung, Durchführung der Experimente und Ergebnisaufbereitung führen. Globale Fragestellungen sind nicht ausreichend, eine quantitative Festlegung der Ziele ist notwendig. Dadurch wird der Ausgangspunkt für eine wirtschaftliche und zielgerichtete Simulationsstudie festgelegt.

Möglich Ziele einer Simulation sind [\[Rei-97a\]](#page-175-0):

- Funktionsauslegung und -optimierung des Materialflußsystems
- Funktionsnachweis und Nachweis von Leistungsmerkmalen
- Minimierung des Planungsrisikos
- Transparenzsteigerung
- Kostensenkung
- Machbarkeitsanalysen
- Kommunikation und Animation
- Verkürzung der Projektzeit

Nach der Problemdefinition folgt die Systemanalyse. Anhand der Zieldefinition wird das zugrundeliegende System hinsichtlich seiner Systemdaten und Elemente sowie deren Wechselwirkungen untersucht. Bei existierenden Anlagen liegen die Daten in der Regel vor (z. B. Arbeitspläne und Steuerungsstrategien) oder lassen sich durch Erfahrungswerte ersetzen. Anders verhält es sich bei Neu- oder Umplanungen. Hier müssen die Systemdaten durch Analogiebetrachtungen zu vorhandenen ähnlichen Systemen oder durch Schätzungen ermittelt werden. Dadurch ist die Datenbeschaffung schwieriger und mit größeren Unsicherheiten behaftet.

Parallel zur Datenbeschaffung erfolgt die Modellbildung, damit die zur Umsetzung in ein Rechnermodell notwendigen Daten bei Abschluß der Systemanalyse vollständig vorliegen. Die wichtigsten Arbeitsinhalte der Modellbildung sind die Reduktion und Abstraktion des Systems und der Daten. Bei der Reduktion werden unwichtige Systemeigenschaften und -elemente, die keinen Einfluß auf die Simulationsergebnisse haben, vernachlässigt. Mehrere Werkstücke auf einer Palette können z. B. zu einem Objekt abstrahiert werden, wenn dieser Detaillierungsgrad für die Simulation ausreichend ist. Durch diese grundlegenden Veränderungen bei der Modellbildung besteht das Risiko, ein System ungenau oder falsch abzubilden, was zu einer fehlerhaften Grundlage für die folgenden Simulationsphasen führt [\[Koš-95\]](#page-172-0). Deshalb ist gleichzeitig mit dem Aufbau des mentalen Modells die Modelleignung zu überprüfen. Nicht zu empfehlen ist jedoch eine zu detaillierte Modellbildung, da die Aussagefähigkeit nicht zwangsläufig mit wachsender Abbildungsgenauigkeit steigt. Grundsätzlich hängt die Qualität der Simulationsergebnisse direkt von der Güte der Eingangsdaten ab.

Das mentale Modell wird in der anschließenden Phase der Modellierung in ein experimentierfähiges Rechnermodell umgesetzt. Bereits während der Programmierung ist zu prüfen, ob die Funktionalitäten der implementierten Elemente korrekt ablaufen. Je überschaubarer die Einheiten sind, desto einfacher ist ihre Verifikation. Wenn das Simulationsmodell komplett erstellt ist, muß untersucht werden, ob das System mit dem realen bzw. geplanten Ausgangssystem übereinstimmt. Für die Validierung sind bereits erste Simulationsexperimente erforderlich. Dies ist besonders schwierig, wenn keine vergleichbaren Ist-Daten zur Verfügung stehen.

VDI-Richtlinie 3633 Blatt 1 definiert ein Experiment als "gezielte empirische Untersuchung des Verhaltens eines Modells durch wiederholte Simulationsläufe mit systematischer Parametervariation" [VDI3[633\]. Ausg](#page-177-0)ehend von den im Lastenheft festgelegten Zielen sind die Versuchsreihen vor Beginn der Experimente so zu planen, daß mit minimaler Anzahl von Experimenten eine möglichst große Aussagekraft entsteht. Durch eine systematische Versuchsplanung lassen sich die durch Personal und Rechnerzeit verursachten Kosten senken. Dazu stehen unterschiedliche Methoden der Versuchsplanung zur Verfügung:

- Sensitivitätsanalyse (Ein-Faktor-Methode)
- Faktorielle und teilfaktorielle Versuchsplanung
- Taguchi-Technik
- Shainin-Methode
- Genetische und Evolutionäre Algorithmen

Für alle Methoden müssen die maßgeblichen Einflußgrößen mit den jeweiligen Werten festgelegt werden. Jede Methode gibt dann die für sie charakteristische Abfolge der Versuchsläufe vor. Aufgrund der aus den Experimenten gewonnen Ergebnisse kann es erforderlich sein, diesen Versuchsplan zu verändern. Die Genetischen und Evolutionären Algorithmen unterscheiden sich hier wesentlich von den anderen Me<span id="page-47-0"></span>thoden, da sie die Abfolge der Experimente nicht a priori bestimmen, sondern dynamisch, ohne Interaktion mit dem Anwender, steuern.

Simulationsexperimente können vergleichende Studien oder quantifizierende Analysen sein. Bei der vergleichenden Betrachtung von Materialflußsystemen, d. h. Machbarkeitsstudien, wird die Funktionalität der geplanten Varianten im direkten Vergleich anhand der im Lastenheft festgelegten Kennwerte bewertet. Es ergibt sich eine Vorzugsvariante bzw. Rangfolge, die im weiteren Planungsverlauf zu berücksichtigen ist. Bei der quantifizierenden Betrachtung eines Materialflußsystems steht die Optimierung der meßbaren Leistungsgrößen einer Anlage, wie z. B. der Grenzleistung oder der Verweildauer von Aufträgen im System, im Vordergrund. Durch Variation der leistungsbestimmenden Parameter werden günstige Betriebsstrategien und optimale Systemkonfigurationen ermittelt. Im Gegensatz zur vergleichenden Betrachtung ist hier eine Vielzahl an Simulationsexperimenten mit unterschiedlichen Eingabesätzen und geänderten Wahrscheinlichkeitsverteilungen notwendig.

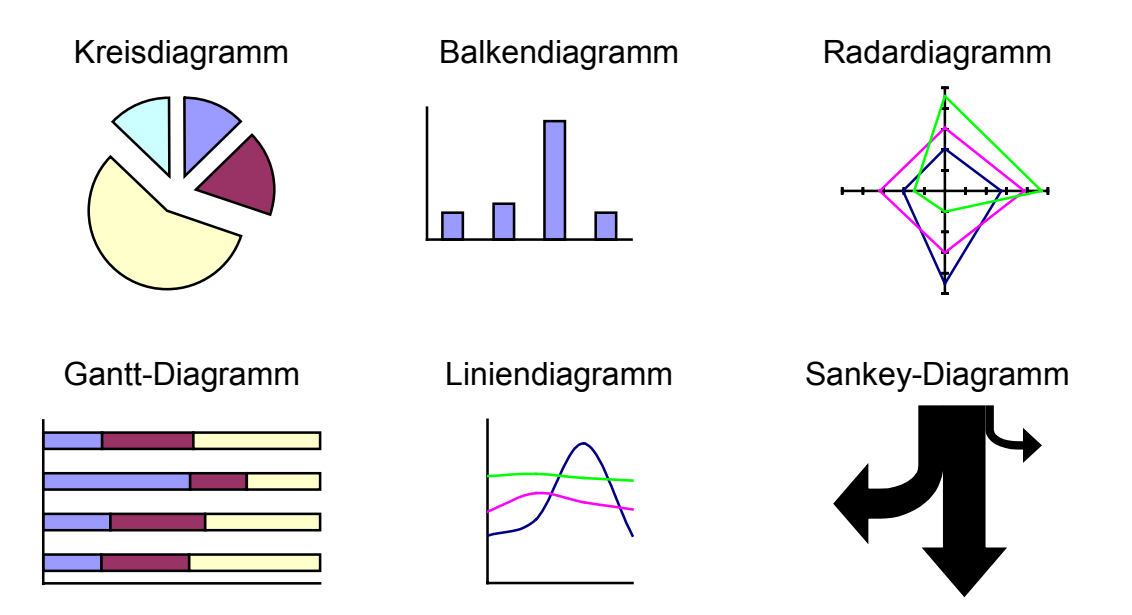

*Abb. 2.9: Visualisierungsmöglichkeiten für Simulationsergebnisse (nach [[VDI3633\]](#page-177-0))* 

In der fünften Phase einer Simulationsstudie, der Auswertung, werden die Ergebnisse zur leichteren Interpretation aufbereitet und Folgerungen für das Ausgangssystem und die weitere Simulationsdurchführung abgeleitet. Die Aufbereitung kann entweder

durch Verdichtung der Ergebnisdaten mit Hilfe statistischer Methoden oder durch graphische Darstellung erfolgen. Abbildung [2.9](#page-47-0) zeigt übliche Darstellungsformen.

Parallel zu diesen fünf Simulationsphasen sind alle zur Reproduktion der Ergebnisse notwendigen Vorgänge zu dokumentieren. Dies gilt vor allem für die Versuchsdurchführung.

Bei der Simulation fallen planende und simulationsspezifische Tätigkeiten an, die sowohl einen Planer als auch einen Simulationsexperten erfordern. Abbildung 2.10 zeigt den Anteil der fünf Hauptphasen am Gesamtaufwand [[Rei-97a\]](#page-175-0), sowie die Aufteilung in planende und simulierende Tätigkeiten (nach ASIM, Arbeitsgemeinschaft Simulation [\[Lan-88\]](#page-173-0)). Ähnliche Ergebnisse sind bei Langner [[Lan-88\]](#page-173-0), Acél [[Acé-96\]](#page-168-0) und Ensen [\[Ens-96\]](#page-170-0) zu finden.

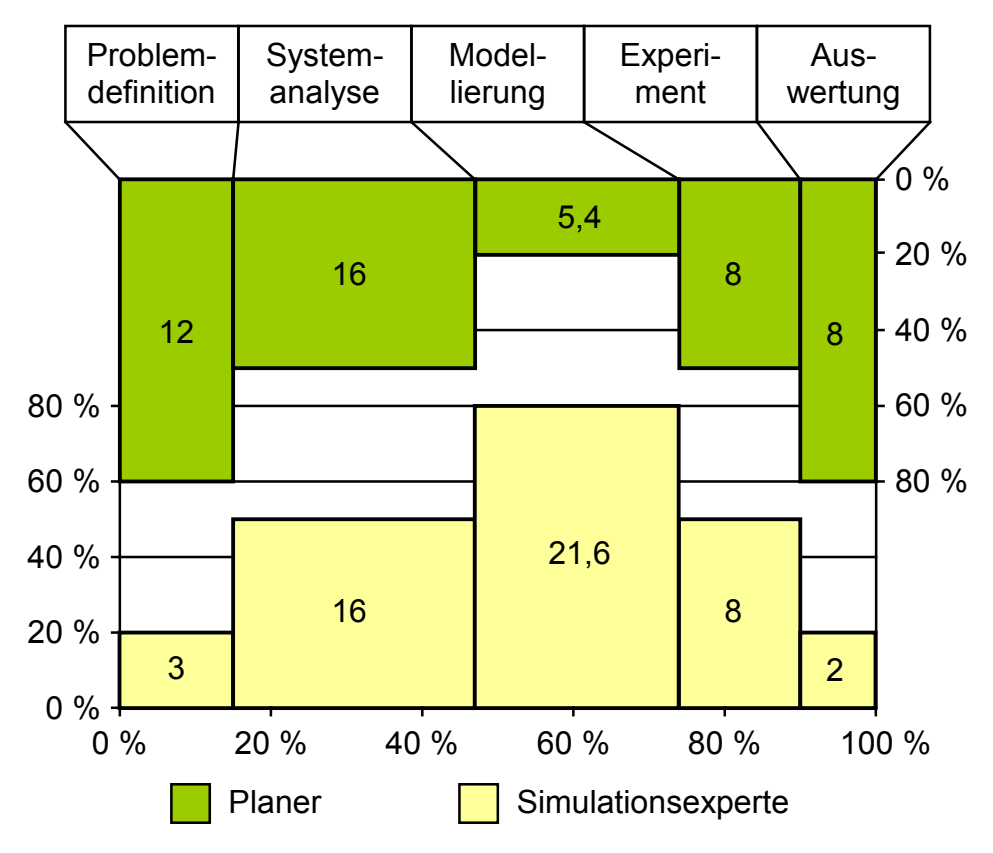

*Abb. 2.10: Relativer Zeitaufwand bei der Simulation (nach [[Rei-97a,](#page-175-0) [Lan-88\]](#page-173-0))* 

Die Systemanalyse besitzt am Gesamtzeitaufwand für eine Simulationsstudie mit 32 % den größten Anteil. Der Grund hierfür ist, daß Ergebnisse nicht besser sein können als die Eingangsdaten. Die Modellierung des Systems, also die Umsetzung des mentalen Modells in ein simulationsfähiges Rechnermodell erfordert mit 27 % einen fast ebenso großen Zeitanteil. Die Problemdefinition und die Experimentdurchführung haben einen Anteil von 15 % bzw. 16 %. 10 % der Zeit wird für die Auswertung der Simulationsergebnisse aufgewendet.

Planer und Simulationsexperte sind in den einzelnen Phasen zu unterschiedlichen Anteilen beteiligt und ergänzen sich durch ihr fachspezifisches Wissen. Die Problemdefinition wird hauptsächlich vom Planer bearbeitet, da dieser das Systemwissen und die Kenntnis der Systemanforderungen besitzt. Der Simulationsspezialist berät den Planer, welche Zielsetzungen durch die Simulation bearbeitet werden können. Bei der Systemanalyse legt der Simulationsexperte durch die Modellbildung fest, welche Daten der Planer liefern muß. Die Modellierung ist Aufgabe des Simulationsexperten, der die spezifischen Eigenschaften des eingesetzten Simulators kennt. Zur Verifizierung und Validierung ist der Planer unterstützend heranzuziehen. An der Durchführung der Experimente sind Planer und Simulationsexperte zu gleichen Teilen beteiligt. Für die Aufbereitung der Ergebnisse und ihre Interpretation ist im wesentlichen der Planer zuständig.

Planende und simulierende Tätigkeiten haben einen gleich großen Anteil am Gesamtaufwand einer Simulationsstudie. Bei den planenden Arbeitsinhalten überwiegt die Systemanalyse, gefolgt von der Problemdefinition. Die Phasen Experiment und Auswertung sind mit jeweils 16 % gleich aufwendig, der geringste Zeitaufwand ergibt sich für den Planer bei der Modellierung. Für den Simulationsexperten ist die Modellierung die zeitintensivste Phase, gefolgt von der Systemanalyse und der Experimentdurchführung. Der Aufwand für die Problemdefinition und die Folgerungen aus den Simulationsläufen ist mit ca. 6 % bzw. 4 % für den Simulationsexperten sehr gering.

Nur durch eine enge Zusammenarbeit zwischen Planer und Simulationsexperten ist der erforderliche Informationsaustausch gewährleistet. Weitere Synergieeffekte können durch die Integration der Ablaufsimulation in alle Planungsphasen genutzt werden. Deshalb ist die Modell- und Datenintegration anzustreben. Bei der Modellintegration werden die Simulationsmodelle schrittweise verfeinert und erweitert und dadurch dem Planungsfortschritt angepaßt. Die Datenintegration stellt sicher, daß stets auf die aktuellen Planungsdaten zugegriffen wird. Diese Maßnahmen ermöglichen eine Parallelisierung und Beschleunigung der Planungstätigkeiten [\[Ped-91\]](#page-174-0).

Die Simulation kann nicht nur zur Überprüfung, sondern auch zur Optimierung eingesetzt werden. Planer und Simulationsexperte bringen hierfür ihr Wissen gemeinsam in das Simulationsmodell ein. Jeder Simulationslauf führt zu einer Anpassung des Modells. Eine Dokumentation der Experimente ist besonders wichtig, da kein Versuchsplan aufgestellt wird.

Zusammenfassend gilt für den Einsatz der Simulationstechnik bei Planungen:

- Der Zeitpunkt des Simulationseinsatzes hat Auswirkungen auf die Güte der Planungsergebnisse.
- Nutzen und Einsatzfähigkeit der Simulation sind vorab zu prüfen.
- Die Planung der Simulation (Lastenheft und Versuchsplan) bestimmt den Zeitaufwand der Studie.
- Qualität der Simulationsergebnisse und Güte der Eingangsdaten stehen in direktem Zusammenhang.
- Gezieltes Experimentieren anhand eines Versuchsplans ist erforderlich.
- Der Erfolg der Simulationsstudie wird durch die Zusammenarbeit von Planer und Simulationsexperten bestimmt.
- Simulation ist ein Teil der Planung und ersetzt diese nicht.
- Simulation bedeutet nur Überprüfung und ist noch keine Optimierung.
- Das Simulationsmodell ist so abstrakt wie möglich und so genau wie notwendig zu gestalten.

# <span id="page-51-0"></span>**2.5 Planungssysteme - Stand der Forschung und Technik**

Bislang wurden im Bereich der Materialflußplanung die verschiedenen planungsunterstützenden Methoden unabhängig voneinander betrachtet. Deshalb entwickelten sich viele spezielle Hilfsprogramme. Jeder Teilbereich ist für die Bereitstellung, Aufbereitung und Pflege der Daten selbst verantwortlich. Dadurch entstehen redundante Daten, deren Abgleich zeitintensiv und fehleranfällig ist. Durch Integration der vorhandenen Insellösungen in eine einheitliche Planungsvorgehensweise kann eine Verkürzung und Absicherung des gesamten Planungsprozesses erreicht werden.

Die in Abbildung [2.6](#page-34-0) aufgezeigten Layoutoptimierungsverfahren sind bereits zum größten Teil in CAD-Programme integriert und können dort auf die Daten zugreifen. Im Gegensatz dazu ist die Materialflußsimulation häufig immer noch eine Insellösung, obwohl die Daten mit anderen Teilbereichen der Planung nahezu identisch sind. Um mögliche Synergieeffekte mit vorhergehenden Planungsschritten zu nutzen, ist die Integration hier besonders sinnvoll [[Zob-92\]](#page-178-0).

In den folgenden Abschnitten werden exemplarisch einige Planungshilfsmittel mit integrierter Simulation beschrieben und im Hinblick auf implementierte Optimierungsverfahren zur Unterstützung der Materialflußplanung untersucht.

## **2.5.1 FASTDESIGN**

FASTDESIGN (Fabrikstrukturdesign, Fa. Projecteam GmbH & Co.) ist ein modular aufgebautes Planungshilfsmittel. Es setzt sich aus den Teilen Planung, Simulation und Facility-Management zusammen [\(Abb. 2.11\)](#page-52-0).

Die gesamte Systemfamilie basiert auf dem CAD-System AutoCAD (Fa. Autodesk). Das Modul "Planung" gliedert sich in zwei Anwendungsbereiche, FASTPLAN (Fabrikstrukturplanungssystem) und FASTGRAF (Fabrikstrukturgrafikoberfläche). FASTPLAN ist innerhalb des Moduls verantwortlich für die Strukturierung der Fertigung. Durch eine automatische Auflösung der Stücklisten erfolgt die Bildung des Tei<span id="page-52-0"></span>lestamms. Die Arbeitspläne aller Teile werden verglichen und fertigungstechnisch ähnliche Teile zu Teilefamilien zusammengefaßt. Dann werden Kapazitätsberechnungen durchgeführt und der Materialfluß analysiert. Als Ergebnis erhält man eine Ausgangsstruktur der Fertigung, die auf der idealen Zuordnung der Betriebsmittel zu den Funktionsbereichen beruht. Diese Grundstruktur wird vom Modul FASTGRAF eingelesen und verarbeitet. Dort implementierte Funktionalitäten zur CAD-gestützten Layouterstellung unterstützen den Planer im wesentlichen bei der Erstellung der Gebäudegrundrisse und der Anordnung der Betriebsmittel sowie bei der Veränderung der Fertigungsstruktur. Ergebnis der Planung mit FASTPLAN und FASTGRAF ist ein materialflußoptimiertes Fertigungslayout.

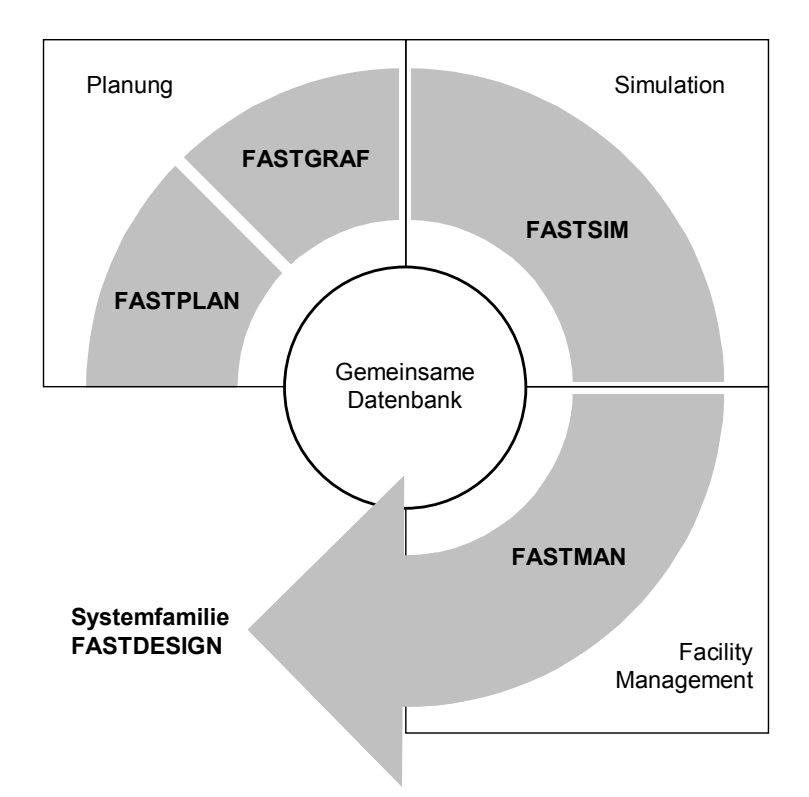

*Abb. 2.11: Systemfamilie FASTDESIGN [\[Pro-99\]](#page-174-0)* 

Zur Simulation der geplanten Abläufe steht das Modul "Simulation" (FASTSIM, Fabrikstruktursimulation) zur Verfügung. Die direkte Datenübernahme aus dem Planungsmodul ermöglicht den automatischen Aufbau des Simulationsmodells. Nach Definition der Randbedingungen, z. B. Startzeitpunkt und Simulationszeitraum, sowie der erforderlichen Strategien zur Auftragseinlastung, Maschinenbelegung und Transportsteuerung, kann das Layout dynamisch bewertet werden. Die Speicherung der Ergebnisse erfolgt in einer Datei. Da eine Online-Visualisierung fehlt, kann der Simulationslauf nur nachträglich im CAD-Layout betrachtet werden. Animierte Säulendiagramme zeigen dabei die zeitliche Entwicklung der Warteschlangen an den Maschinen und Transportmitteln, die simulierten Materialflüsse werden durch ein Sankey-Diagramm visualisiert. Im Tabellenkalkulationsprogramm Microsoft Excel stehen spezielle Werkzeuge zur Verfügung, mit denen sich z. B. die Auslastung von Maschinen und Fertigungsgruppen in Standarddiagrammen darstellen läßt. Eine Versuchsplanung zur Simulationsdurchführung ist nicht vorgesehen, die Simulation basiert immer auf den durch das Modul "Planung" vorgegebenen Daten. Die Rückkopplung mit der Planungssoftware erfolgt ausschließlich durch den Planer. Optimierungsverfahren zur Verbesserung des Materialflusses sind nicht implementiert.

Das Modul "Facility-Management" unterstützt den Betrieb einer Anlage und liefert Informationen zu Wartungs-, Instandhaltungs- und Betriebskostensenkungsmaßnahmen. Für die Planung spielt es eine untergeordnete Rolle.

Die in FASTDESIGN integrierte Datenbank dient im Modul Planung ausschließlich zur Ersterfassung der Daten [\[Pro-98\]](#page-174-0). Zur weiteren Bearbeitung in FASTPLAN, FASTGRAF und FASTSIM müssen die Datensätze aufbereitet und in Dateiform bereitgestellt werden. Eine Änderung dieser Daten ist nur im Modul FASTPLAN möglich.

Die Systemfamilie "FASTDESIGN" unterstützt den Planer in allen Planungsphasen. Schwerpunkt ist hierbei die Erzeugung von Varianten im Rahmen der Fertigungsstrukturierung und die Erstellung von 3D-Layouts der zu planenden Anlage [\[All-99\]](#page-168-0). Die Unterstützung des Planungsprozesses durch die Simulation ist auf die Bewertung der jeweils betrachteten Strukturvariante beschränkt. Eine Hilfestellung durch eine integrierte Optimierung erfolgt nicht.

# **2.5.2 SIMPLE++/CAD**

Im Simulationsprogramm SIMPLE++ (Fa. Tecnomatix) wurde durch die Standardisierung der Visualisierungsschnittstelle ein Viewer-Konzept umgesetzt. Dadurch können unterschiedliche Werkzeuge, wie z. B. Animationstools, Virtual-Reality-Software, CAD-Programme und Browser direkt angebunden werden (Abb. 2.12).

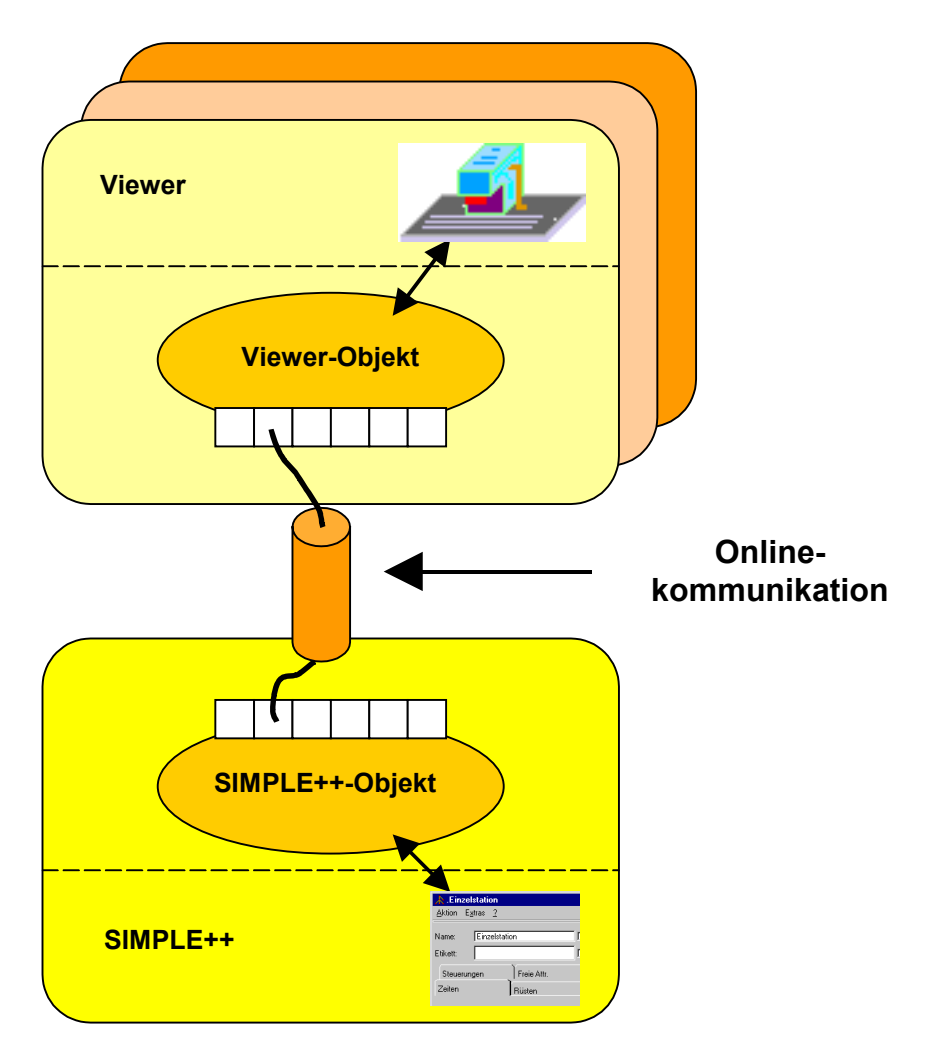

*Abb. 2.12: SIMPLE++ Viewer-Konzept (nach [[Pie-98\]](#page-174-0))* 

SIMPLE++/CAD wurde speziell zur Unterstützung der Materialfluß- und Fabrikplanung entwickelt. Die auf dem CAD-System MicroStation (Fa. Bentley Systems) basierende Applikation integriert das Simulationswerkzeug SIMPLE++ vollständig in die CAD-Umgebung. Hierfür wird das Viewer-Konzept verwendet. Der Datentransfer erfolgt bidirektional Online, d. h. alle Änderungen, die in einem der beiden Programme durchgeführt werden, stehen der anderen Anwendung sofort zur Verfügung. Durch spezifische Menüs und Toolbars die innerhalb der CAD-Anwendung bereitgestellt werden, ist der Zugriff auf die Simulationsfunktionalitäten möglich. Die Eingabe der geometrischen Informationen erfolgt über das CAD-System, die Eingabe der Simulationsdaten über die Dialogfenster von SIMPLE++. Die Animation des Simulationslaufs erfolgt im CAD-Layout. Während der Simulation erzeugte dynamische Auswertungen und Statistiken lassen sich durch die in SIMPLE++/CAD implementierten Funktionen direkt im CAD-System öffnen [[Pie-98\]](#page-174-0). Das Simulationsmodell und die Layoutdaten werden von den jeweiligen Programmen in verschiedenen Dateien gespeichert.

Durch die vollständige Integration von SIMPLE++ in das CAD-System MicroStation kann der Planer im gewohnten CAD-Werkzeug arbeiten. Die Erstellung des zugehörigen Simulationsmodells zur dynamischen Verifikation des Fabrik-Layouts erfolgt weitgehend automatisiert. Der Eingriff eines Simulationsexperten ist nur notwendig, wenn zu den vorgegebenen Bausteinen spezielle Objekte hinzugefügt werden müssen. Die Onlineverbindung stellt die Datenkonsistenz zwischen den Anwendungen sicher. Da der Modellaufbau parallel zur Layouterstellung stattfindet, ist die Erzeugung eines Simulationsmodells aus den vorhanden Planungsdaten nachträglich nicht möglich. Die Kopplung von MicroStation und SIMPLE++ durch SIMPLE++/CAD stellt dennoch einen leistungsfähigen Ansatz zur Beschleunigung der Materialfluß- und Fabrikplanung dar. Strategien zur Layoutverbesserung oder Materialflußoptimierung sind in diesem System nicht vorhanden.

#### **2.5.3 MATFLOW**

Basis des Planungshilfsmittels MATFLOW (Institut für Produktionstechnik) ist das CAD-System AutoCAD. Über Dateischnittstellen zum Im- und Export der benötigten Daten sind Simulationssoftware, PPS bzw. Tabellenkalkulation und Desktop Publishing Software angebunden [\(Abb. 2.13\)](#page-56-0).

<span id="page-56-0"></span>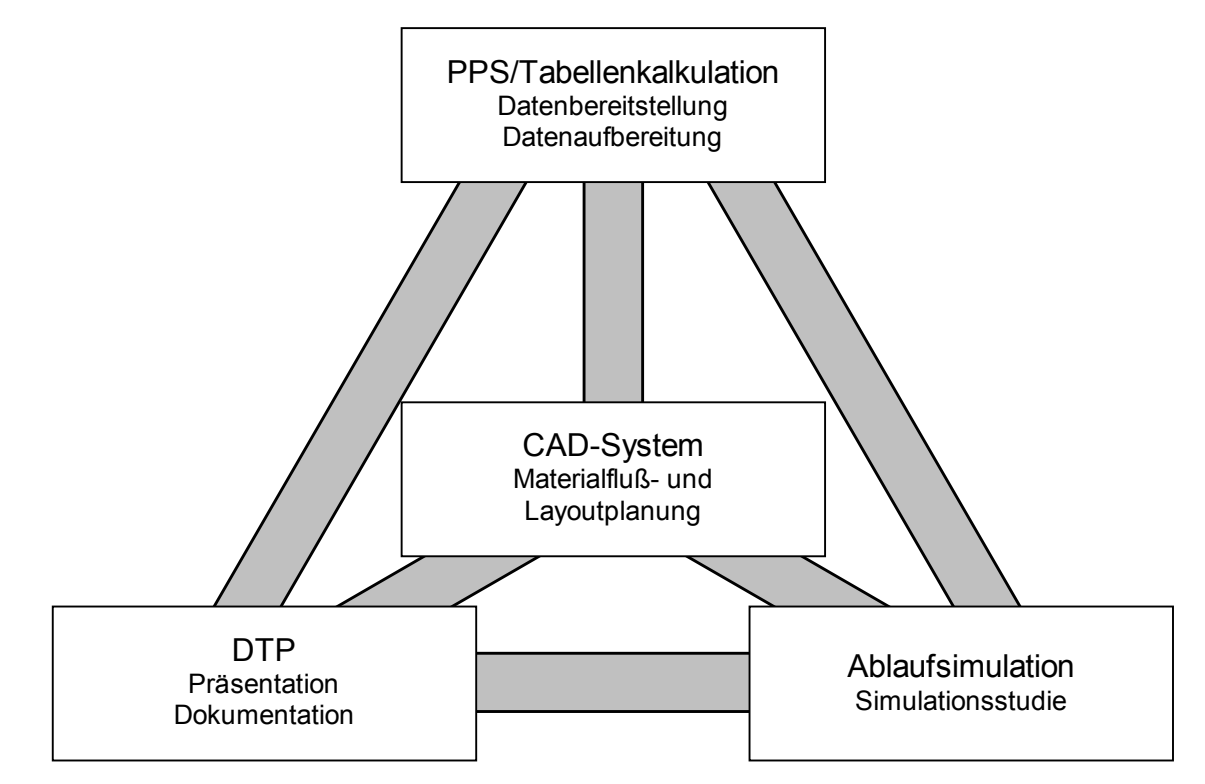

*Abb. 2.13: Konzept der integrierten Materialflußplanung MATFLOW [\[LehH-97\]](#page-173-0)* 

Durch die Schnittstelle zum PPS bzw. zur Tabellenkalkulation können die Daten bei der Datenbeschaffung schnell aufbereitet und in das Planungssystem übertragen werden.

Schwerpunkt von MATFLOW ist die Layoutplanung und -optimierung. Das CAD-System AutoCAD ist um Module zur Materialflußuntersuchung und Anordnungsoptimierung erweitert. Durch die Umsetzung von Materialflußschaubildern (Sankey-, Dreiecksraster- und Wege-Diagramme) in CAD-Funktionen sind Methoden der statischen Materialflußplanung in eine dem Planer bekannte Rechnerumgebung implementiert.

Zur dynamischen Bewertung des erstellten Fabriklayouts wird die Simulationssoftware Witness (Fa. Lanner Group) eingesetzt. Der Aufbau des Simulationsmodells erfolgt weitgehend automatisch. Notwendige Daten, die das CAD-Programm nicht bereitstellt, sind vom Planer einzugeben. Anhand der durchgeführten Simulationsexperimente werden die erforderlichen Bereitstellflächen ermittelt und layoutspezifische Ergebnisse der statischen Planungsphase zur Verfügung gestellt.

Durch die Integration einer Desktop Publishing Anwendung in das Planungswerkzeug, ist es jederzeit möglich, die aktuellen Planungsgrundlagen einzusehen. Anhand der erstellten Dokumentation kann später jeder Schritt der Planung nachvollzogen werden.

Der Datenaustausch zwischen den einzelnen Anwendungen erfolgt auf Dateibasis. Dazu sind in jeder Anwendung Schnittstellen implementiert, welche die Daten für die anderen Anwendungen im richtigen Dateiformat zur Verfügung stellen.

Das Planungssystem MATFLOW unterstützt den Planer bei der Datenbeschaffung, der Materialflußuntersuchung, der Layoutoptimierung und der Analyse der Pufferflächenbelegung. Das integrierte Simulationssystem dient neben der Überprüfung der aktuellen Planungssituation zur Ermittlung des dynamischen Verhaltens der Pufferbelegung. Außer einem Planungsregelkreis mit der Übertragung ausgewählter layoutrelevanter Simulationsergebnisse in die CAD-Applikation sind keine simulationsgestützten Optimierungsverfahren implementiert.

## **2.5.4 MALAGA**

Hauptanwendungsbereiche des Fabrikplanungshilfsmittels MALAGA (Fa. ZIP Ingenieurbüro Industrieplanung und Organisation) sind die Materialflußanalyse, die Layoutentwicklung, das Facility Management und die Unternehmensplanung [\(Abb. 2.14\)](#page-58-0).

Um die in Abbildung [2.14](#page-58-0) aufgezeigten Funktionalitäten zu erfüllen, wird das Hauptprogramm MALAGA durch die Module FACIS-S, SISSY und FACIS-M ergänzt.

Als zentrale Arbeitsumgebung können die CAD-Programme MicroStation oder Auto-CAD eingesetzt werden. Das Hauptprogramm MALAGA bietet Möglichkeiten zur Analyse des Materialflusses, zum Ordnen der betrieblichen Funktionen und Flächen <span id="page-58-0"></span>sowie zur Optimierung des Layouts. Anhand von Prioritätsregeln minimiert MALAGA die Materialflußkosten unter gleichzeitiger optimaler Flächenausnutzung.

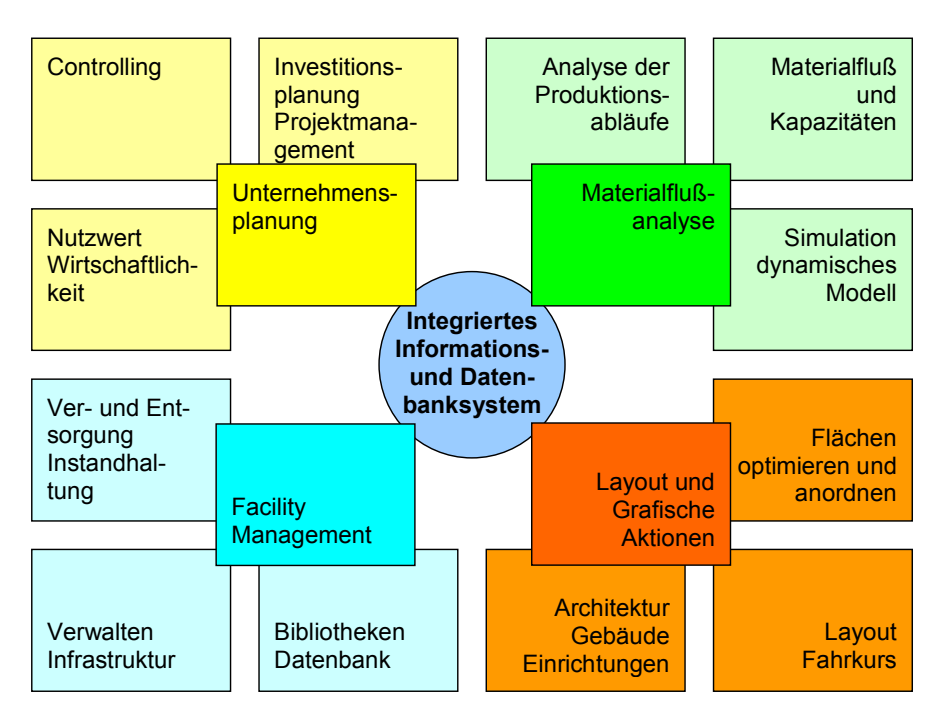

*Abb. 2.14: MALAGA – ganzheitlich integriertes Anlagenmanagement [\[ZIP-95\]](#page-178-0)* 

Das Modul "FACIS-S" regelt die logische Struktur der Planung, definiert die zugrundeliegende Vorgehensweise und dokumentiert alle untersuchten Alternativen [\[ZIP-95\]](#page-178-0).

Mit dem Simulationsmodul "SISSY" läßt sich die logistische Kette mit den Elementen Lager, Transport und Versand simulieren. Das zugrundeliegende Layout wird aus dem Hauptmodul übernommen. Eine Veränderung oder Anpassung des Simulationsmodells durch den Planer ist nicht vorgesehen. Die Animation erfolgt im CAD-System z. B. durch die Visualisierung von Maschinenauslastungen oder Pufferfüllständen. Die ermittelten Materialflußströme lassen sich in der CAD-Oberfläche als Sankey-Diagramm darstellen.

Über den Planungsprozeß hinaus enthält die Planungsumgebung das Modul "FACIS-M" als Facility-Managment-Lösung. Durch Verwaltung der gebäude- und anlagenbezogenen Daten in einer relationalen Datenbank, liegt während der gesamten Betriebsdauer eine umfassende Informationsbasis für alle Bereiche der Unternehmensplanung und das Controlling vor.

Die Integration von Fabrikplanung, Simulation und Facility-Management in ein ganzheitliches dynamisches Anlagenmodell entlastet den Planer von Routineaufgaben. Eine Unterstützung im Bereich der Experimentplanung, -durchführung und -auswertung sowie Algorithmen zur Optimierung des Systems mit Hilfe der Ablaufsimulation fehlen jedoch.

## **2.5.5 cMaP**

Das Planungsinstrument cMaP (Institut für Fördertechnik und Bergwerksmaschinen, Technische Universität Hannover) wurde speziell für die Planung des Materialflusses von Warenverteil- und Sortiersystemen entwickelt. In die Arbeitsoberfläche sind folgende Werkzeuge integriert [\(Abb. 2.15\)](#page-60-0):

- Datenbank als Wissensbasis für alle anderen eingebundenen Module
- Expertensystem zur Spezifikation von Layoutanforderungen
- CAD-Modul zur Erstellung und Modifikation von Zeichnungen
- Simulationsanwendung zur Überprüfung des CAD-Layouts auf funktionale Sicherheit
- Kalkulationsprogramm zur Vorkalkulation des Gesamtprojekts

Neben projekt-, produkt- und kundenspezifischen Informationen sind in der Datenbank die CAD- und Simulationselemente sowie die Daten des Expertensystems gespeichert.

Ziel des integrierten Expertensystems ist die Spezifikation von Layoutanforderungen zu Beginn der Planung. Das dazu erforderliche fallspezifische Faktenwissen wird interaktiv vom Planer erfragt. Zusätzlich gibt es arithmetische Operationen, die Antworten aus bereits bearbeiteten Fragestellungen generieren [[Beu-93\]](#page-169-0).

<span id="page-60-0"></span>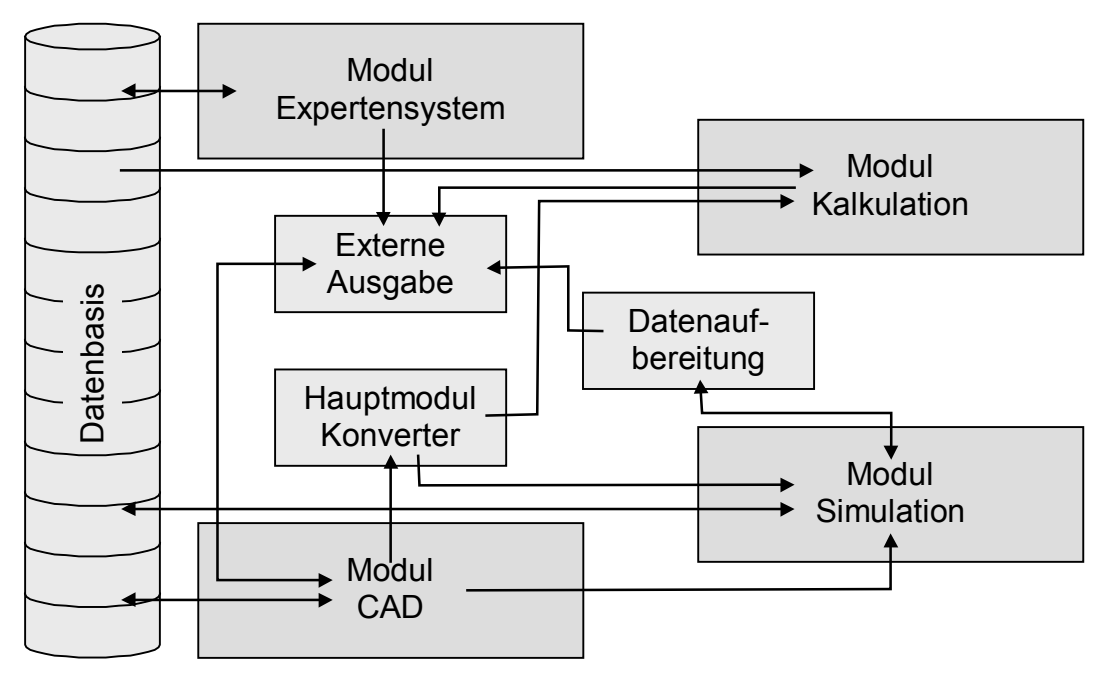

*Abb. 2.15: Struktur des Planungsinstruments cMaP (nach [[Beu-93\]](#page-169-0))* 

Mit dem CAD-System AutoCAD werden die Layoutzeichnungen erstellt und modifiziert. Zur Anbindung an das Hauptmodul steht eine DXF-Schnittstelle zum Datenaustausch zur Verfügung. Die im Hauptmodul integrierten Konverter interpretieren die Daten und bereiten sie für die anderen Anwendungen auf.

Das im Rahmen des Planungsinstruments cMaP eingesetzte Simulationswerkzeug CADmotion (Simulation Software Systems) bietet die Möglichkeit, das im CAD-Modul erstellte Layout auf seine funktionale Sicherheit zu prüfen. Das Simulationsmodell wird durch die im Hauptmodul integrierten Konverter automatisch aus dem DXF-File erzeugt. Die Abfrage simulationsspezifischer Daten ist dialogorientiert. Die Simulationsergebnisse werden als Kennlinien in Tabellenkalkulations- und Graphikapplikationen dargestellt.

Basierend auf den DIN-Normen zur Kosteninformation ([[DIN32990\]](#page-169-0), [\[DIN32992\]](#page-170-0)) werden die vorliegenden Daten zu einer Vorkalkulation des Gesamtprojekts herangezogen. Daher ist das Werkzeug cMaP auch für die Projektierung von Warenverteilund Sortiersystemen geeignet.

Der Informationsaustausch zwischen den Programmen wird im wesentlichen durch das Konvertierungsmodul im Hauptprogramm sichergestellt. Die vom Expertensystem formulierten Anforderungen an das Layout übernimmt das CAD-System, das darüber hinaus ausschließlich als Zeichnungshilfsmittel dient. Routinen zur Layoutoptimierung oder Materialflußberechnung sind nicht integriert. Weiterführende Optimierungsstrategien oder Hilfsmittel gibt es in diesem Planungsinstrument nicht.

# **2.6 Bewertung und Abgrenzung**

Die in Kapitel [2.5](#page-51-0) beschriebenen Systeme unterstützen den Anwender bei Materialflußplanungen. Meist wird Standardsoftware eingesetzt, damit der Anwender in seiner gewohnten Arbeitsumgebung arbeiten kann. Für die Bearbeitung spezieller Teilprobleme wurden zusätzliche Methoden implementiert. Bei allen Planungssystemen sind die einzelnen Programmteile in eine einheitliche Oberfläche integriert. Da eine graphisch interaktive Benutzerführung Voraussetzung für die Akzeptanz ist, ist die Oberfläche meist an die von der Windows-Oberfläche bekannten Steuerelemente und Programmstrukturen angelehnt.

Die CAD-Anwendung steht bei fast allen Planungssystemen im Mittelpunkt, weshalb sich die Unterstützung hauptsächlich auf die Layouterstellung und -optimierung beschränkt. Die integrierte Simulation dient ausschließlich zur Überprüfung des geplanten Layouts. Algorithmen zur Verbesserung des dynamischen Verhaltens des Materialflußsystems sind nicht vorhanden. Die Rückführung von Ergebnissen aus der Simulation in das CAD-Programm ist nur in wenigen Systemen umgesetzt und beschränkt sich dann auf ausgewählte Kennwerte. Der Aufbau des Simulationsmodells erfolgt weitgehend automatisch aus den vorliegenden Planungsdaten, die Experimentplanung ist vom Anwender selbst durchzuführen.

Einige Planungssysteme unterstützen den Anwender bei der Datenaufnahme, indem sie Funktionen zum Zugriff auf PPS oder Schnittstellen zum Datenimport anbieten. Daten, die in elektronischer Form vorliegen, lassen sich dadurch schnell in das Planungsinstrument übertragen. Die Planungsdaten können aber meist nur in speziellen Formaten gespeichert werden. Datenbanken werden nicht durchgängig eingesetzt, zum Teil liegen redundante Daten in unterschiedlichen Dateiformaten vor.

Zusätzlich zu den drei Hauptanwendungen CAD, Simulation und Datenbank sind in einigen Planungssystemen weitere Anwendungen, wie z. B. Dokumentationssysteme, integriert.

Die Planungssysteme weisen drei wesentliche Schwachpunkte auf:

- Die Daten werden in speziellen Dateiformaten gespeichert. Eine dateiorientierte Schnittstelle kann nur einen Zwischenschritt darstellen. Der Idealfall ist eine durchgängig datenbankbasierte Lösung, die auch den Zugriff auf die Planungsdaten für weitere Programme erleichtert.
- Aus der Simulation gewonnene Ergebnisse werden dem Planungsprozeß nur unzureichend zur Verfügung gestellt. Häufig ist sogar nur eine manuelle Rückführung möglich.
- Die Unterstützung des Anwenders endet mit der Erstellung des Simulationsmodells. Der Einsatz der Simulation beschränkt sich auf die Bewertung der vorliegenden Planungsvariante. Andere Vorteile, welche die Simulation beispielsweise beim Einsatz als Hilfsmittel zur Optimierung von Materialflußsystemen bietet, werden nicht genutzt.

Um eine hohe Akzeptanz bei den Anwendern zu erreichen und den Planungsprozeß bestmöglich zu unterstützen, müssen Planungshilfsmittel mindestens folgende Anforderungen erfüllen:

- Durchgängigkeit der Daten
- Offene Datenschnittstellen, Datenbankanbindung
- Anwenderfreundliche Programmoberfläche
- Einfache Anwendung auch für Simulationslaien
- Flexible Anwendung für unterschiedliche Materialflußsysteme
- Erweiterbarkeit und Anpaßbarkeit
- Integration von Optimierungsmethoden

Ziel dieser Arbeit ist es, ein Simulationshilfsmittel zu entwickeln, das über spezielle Optimierungsmethoden für Materialflußsysteme verfügt. Es soll den Anwender bei der Verbesserung des dynamischen Verhaltens der Anlage unterstützen. Über eine Datenbank ist das Simulationshilfsmittel an die Layoutplanungsumgebung von Allgayer [[All-99\]](#page-168-0) anzubinden. Dadurch lassen sich Daten aus vorangegangenen Planungsphasen nutzen. Das heißt, ausgehend von der Layoutplanung ist ein schneller und an den jeweiligen Projektstatus angepaßter automatischer Modellaufbau möglich. Anhand des Simulationsmodells können unterschiedliche Konfigurationen des Materialflußsystems getestet und bewertet werden. Die Ergebnisse sollen dem Planer in aufbereiteter Form zur Dokumentation und Auswertung zugänglich sein und für eine spätere Verwendung in der Datenbank abgelegt werden.

# **3 Softwarebasis für das Optimierungshilfsmittel**

Um den Planer eines Materialflußsystems mit einem Hilfsmittel bei der Verifizierung und Optimierung einer Anlage zu unterstützen, sind die in Kapitel [2](#page-24-0) formulierten Anforderungen und Randbedingungen in ein Gesamtkonzept umzusetzen. Durch die Auswahl geeigneter Anwendungen wird dieses Konzept zu einer Softwarebasis, die zur Implementierung des simulationsgestützten Optimierungshilfsmittels genutzt werden kann.

# **3.1 Gesamtkonzept**

Besonderer Wert ist auf die Durchgängigkeit der Daten innerhalb der eingesetzten Planungsinstrumente zu legen. Durch die gemeinsame Nutzung der Planungsdaten werden Rationalisierungspotentiale genutzt. Eine dateiorientierte Speicherung der Planungsdaten würde hierbei nur einen Zwischenschritt darstellen, weshalb für die Umsetzung eine Datenbank vorgesehen ist.

Da die Simulation als zentrales Element in den Planungsablauf integriert werden soll, ist es erforderlich, das Werkzeug auch für Nichtexperten nutzbar zu machen. Zur Modellierung eines Systems sind dem Anwender parametrisierbare Objekte zur Verfügung zu stellen. Weitere, für die Planungsaufgabe nicht relevante Funktionen der Software, sollen ihm nicht zugänglich sein.

Standardisierte Datenschnittstellen sind notwendig, um das Planungshilfsmittel für künftige Erweiterungen und Integrationsvorhaben offen zu gestalten. Darüber hinaus lassen sich diese Schnittstellen zur Kommunikation mit anderen Anwendungen nutzen, die nicht direkt in den Planungsablauf integriert sind. Zu diesen Anwendungen gehört beispielsweise die Textverarbeitung, die den übrigen im Planungsverbund enthaltenen Anwendungen keine Daten zur Verfügung stellt.

Die Optimierungsalgorithmen und die Visualisierung erfordern einen direkten Zugriff auf die Simulationsdaten. Eine Umsetzung innerhalb der Simulationsanwendung ist daher von Vorteil.

Abbildung 3.1 zeigt die Module, die für eine simulationsbasierte Optimierung in ein Planungshilfsmittel zusammengefaßt werden sollen.

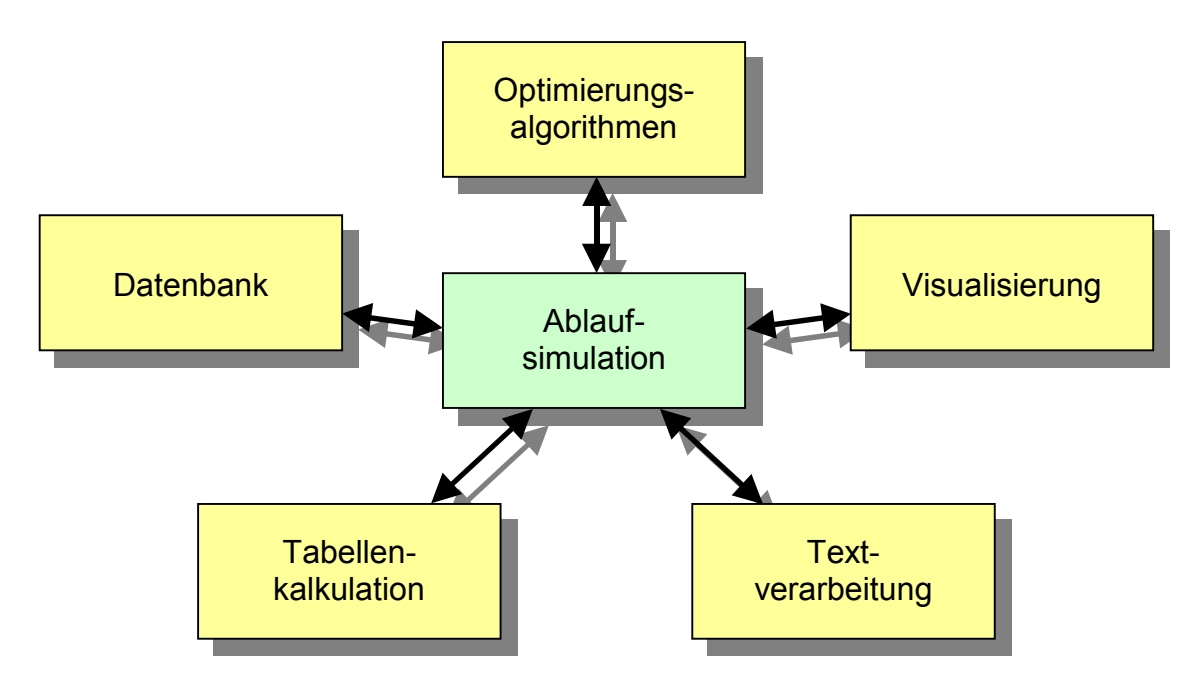

*Abb. 3.1: Module der simulationsbasierten Optimierung* 

Für einige Module stehen unterschiedliche Standardanwendungen zur Verfügung. Diese sind anhand ihrer Funktionalität und Integrationsfähigkeit zu beurteilen. Im Rahmen dieser Arbeit müssen Anwendungen für folgende drei Hauptmodule ausgewählt und integriert werden:

- Datenbank
- Ablaufsimulation
- Dokumentationssystem

Zusätzlich ist die Rechnerhardware und eine Betriebssystemplattform für das Planungshilfsmittel zu wählen.

## **3.2 Datenbank**

Zur Integration der Daten in den gesamten Planungsablauf stehen Datenbanken zur Verfügung. Sie müssen die Daten für alle eingesetzten Anwendungen bereitstellen. Da das Optimierungshilfsmittel an die Planungsdatenbank von Allgayer angebunden werden soll, ist zu untersuchen, ob sie die Anforderungen bereits vollständig erfüllt oder eine andere Datenbankarchitektur einzusetzen ist. Aufgrund ihrer Verfügbarkeit werden für die jeweiligen Datenbankarchitekturen im folgenden ORACLE (Oracle Corporation) als serverbasierte Datenbank für den Multi-User-Betrieb und Microsoft Access als Arbeitsplatzlösung beschrieben und bewertet.

ORACLE ist ein serverbasiertes Datenbanksystem, bei dem die Clientanwendungen über freigegebene Schnittstellen auf die Daten zugreifen. Hierfür wird auf jedem Arbeitsplatzrechner eine Zugangssoftware; z. B. SQL\*Net (Oracle Corporation) installiert ([Abb. 3.2\)](#page-67-0). Von der Benutzeranwendung erfolgt der Zugriff auf die Daten unter Verwendung von SQL-Befehlen, die an die Zugangssoftware übermittelt werden. Die Daten werden in reservierten Festplattenbereichen, den Tablespaces, abgelegt. Mit Hilfe einer graphischen Entwicklungsumgebung können eigene Datenbankoberflächen erstellt werden, über die sich die gespeicherten Daten strukturiert abfragen lassen. Darüber hinaus bietet ORACLE die Möglichkeit, eigenständige Programme zur Durchführung komplexer Berechnungen in diese Oberfläche zu integrieren. ORACLE ist durch den Serverbetrieb speziell zur Handhabung großer Datenmengen geeignet. Innerhalb der einzelnen Datenbankbereiche lassen sich Konsistenzbedingungen definieren, die bei der Bearbeitung der Datensätze automatisch überprüft werden. Da es durch die zentrale Datenhaltung möglich ist, von verschiedenen Arbeitsplätzen gleichzeitig auf die selben Datensätze zuzugreifen, ist eine integrierte Benutzerverwaltung für die Datenbank erforderlich. Weitere im Datenbanksystem implementierte Funktionalitäten beziehen sich auf die Datenorganisation, die Archivierung und das Recovery der Datensätze. Aufgrund der Komplexität der Datenbank und der vielfältigen internen Optimierungsmöglichkeiten ist eine ständige Administration notwendig.

<span id="page-67-0"></span>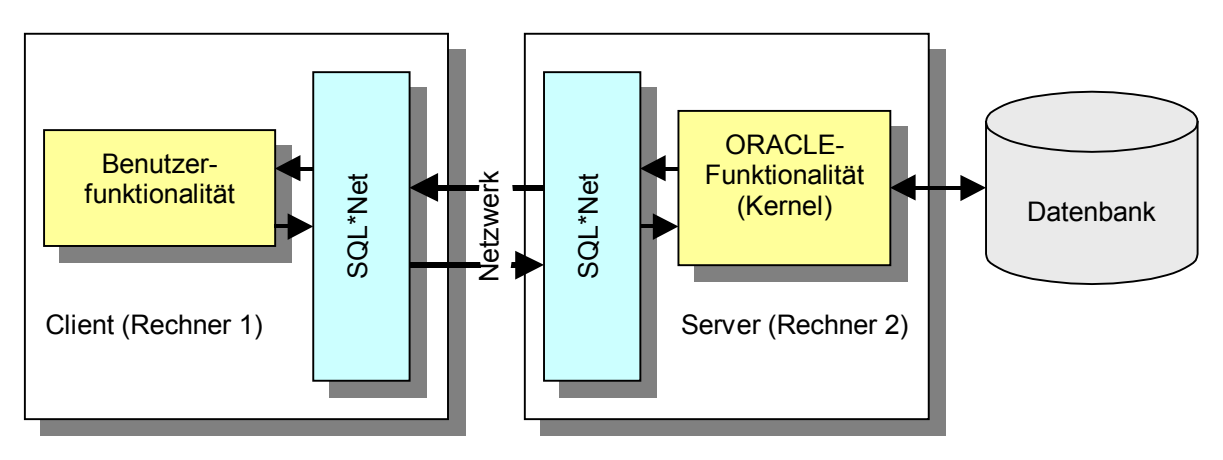

*Abb. 3.2: ORACLE Client/Server Architektur (nach [\[Ora-95\]](#page-174-0))* 

Im Gegensatz zum serverbasierten Konzept von ORACLE stellt das Datenbankprogramm Access eine Einzelplatzlösung dar. Alle zum Betrieb der Datenbank benötigten Programme sind lokal auf dem Rechner installiert, auf dem auch die Zielanwendung läuft. Die Datenhaltung erfolgt in benutzereigenen Dateien. Anwendungen greifen unter Verwendung des SQL-Befehlssatzes über den ODBC-Treiber (Open Database Connectivity) für Access auf die Daten zu [\(Abb. 3.3\)](#page-68-0). Durch Angabe eines UNC-Pfads (Universal Naming Convention) können die Daten auch über ein Netzwerk bereitgestellt werden. Innerhalb der Datenbank steht eine Oberfläche zur Erstellung einfacher Formulare sowie eine Makrosprache zur Programmierung kleinerer Berechnungsaufgaben zur Verfügung. Aufgrund der dateiorientierten Datenspeicherung eignet sich Access vor allem zur Bearbeitung kleinerer und mittlerer Datenstrukturen. Der Aufbau der Datenbank und die verteilte, benutzerspezifische Datenhaltung machen eine zentrale Administration der Datenbanken unmöglich.

Aus dem künftigen Einsatz der Datenbank im integrierten Planungssystem ergeben sich Anforderungen, welche die Funktionalitäten des eingesetzten Datenbanksystems erfüllen müssen. Da alle im Planungshilfsmittel integrierten Module auf die Datensätze zugreifen sollen, muß die Datenbank logisch strukturiert und aufgebaut werden. Hierfür besitzen alle aktuellen Datenbanken eigene Hilfsmittel, wie z. B. die Visualisierung der Beziehungen. Um die Datensätze mit den Anwendungen auszutauschen, muß die Datenbank eine offene Schnittstelle für Lese- und Schreibzugriffe bereitstellen. Dazu bietet sich die ODBC-Schnittstelle an. Durch Verwendung der <span id="page-68-0"></span>standardisierten Datenbank-Abfragesprache SQL ist es zudem möglich, das Planungssystem durch weitere Hilfsmittel zu ergänzen bzw. die Datenbank auszutauschen.

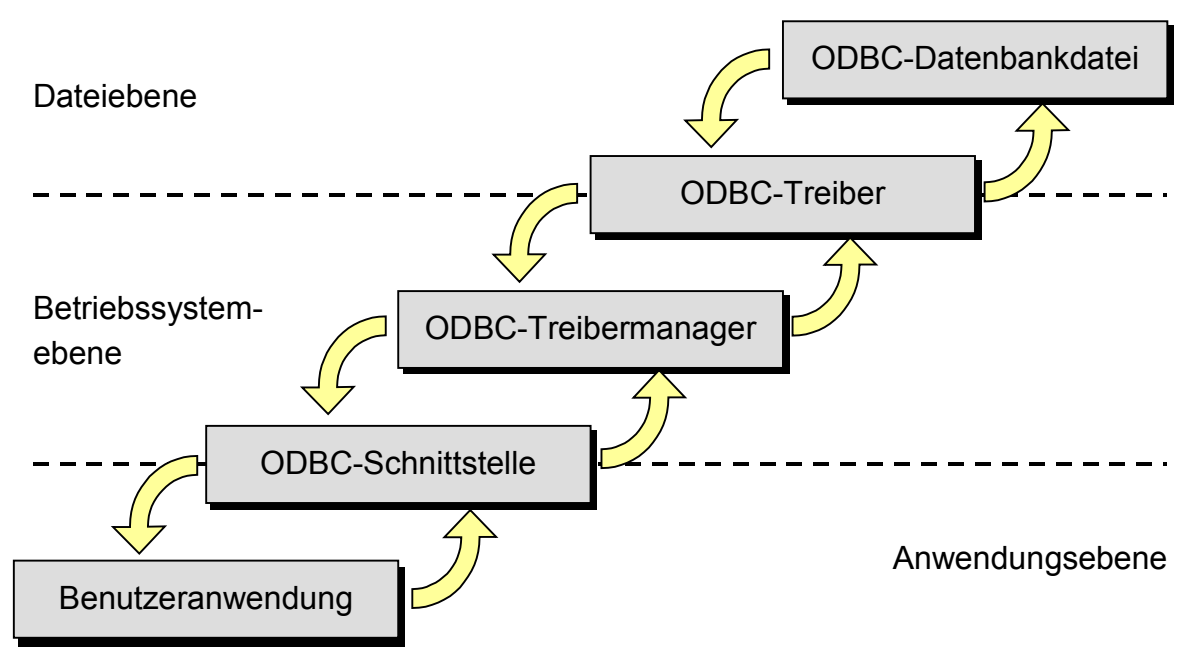

*Abb. 3.3: ODBC-Anbindung unter Access* 

In der Datenbank werden statische Werte abgelegt. Der Zugriff auf diese Daten erfolgt in der Regel einmalig, auf Anforderung des Anwenders. Aufwendige Abfragen und Operationen innerhalb der Datenbank sind nicht erforderlich. Die Planungsdaten werden nach Projekten getrennt in unterschiedlichen Datenbanken gespeichert. Es ist daher selbst bei größeren Planungsvorhaben von einem geringem Datenvolumen auszugehen, weshalb eine hochleistungsfähige, serverbasierte Datenbank nicht nötig ist. Eine Datenbank aus dem unteren bis mittleren Leistungsbereich ist ausreichend, um kurze Antwortzeiten sicherzustellen.

Aus der Zielgruppe des Planungssystems, kleine und mittlere Unternehmen sowie Beratungsteams, ergeben sich weitere, nicht quantifizierbare Randbedingungen. Installation und Wartung sollen nur einen geringen Aufwand und wenig Spezialwissen erfordern. Im Idealfall kann eine vorhandene Datenbank genutzt werden. Die Datenbank muß mobil sein, um Präsentationen unabhängig vom Netzwerkzugang durchführen zu können. Lokal installierte Datenbanken sind grundsätzlich mobil und daher für diese Aufgabe besonders geeignet. Serverbasierte Datenbanken benötigen dagegen eine Exportschnittstelle zu einer lokalen Datenbank.

Neben diesen Anforderungen, die sich durch die Einsatzart des Planungswerkzeugs ergeben, ist die Anbindung an das von Allgayer beschriebene Planungshilfsmittel [\[All-99\]](#page-168-0) zu berücksichtigen. Die in der CAD-Umgebung erfaßten, für weitere Planungsschritte relevanten Daten werden dort in einer Access-Datenbank gespeichert.

Die zur Auswahl stehenden Datenbanken müssen bezüglich dieser Anforderungen geprüft werden. Hierbei zeigt sich, daß Access das Anforderungsprofil am besten erfüllt. Obwohl das Datenbanksystem ORACLE im Hinblick auf Datensicherung, Datenintegrität und Datenkonsistenz mehr Möglichkeiten bietet, ist es in seiner Anwendung wesentlich komplexer und erfordert einen größeren Wartungsaufwand. Die Datenbanklösung Access ist dagegen in das Microsoft-Office-Paket eingebunden und gilt damit als Quasi-Standardlösung für kleinere und mittlere Datenbankanwendungen. Der Anwender findet eine bekannte Oberfläche für strukturelle und inhaltliche Änderungen der Datenbank vor. Deshalb wird im Rahmen dieser Arbeit Access eingesetzt.

# **3.3 Ablaufsimulation**

Zur Auswahl eines geeigneten Simulators wird eine Klassifizierung für Simulationsanwendungen vorgestellt, da nur Simulatoren der gleichen Klasse direkt vergleichbar sind. Im Anschluß daran folgt die Beschreibung der zur Verfügung stehenden Simulationsanwendungen. Anhand einer Bewertungsmatrix, die alle Anforderungen berücksichtigt, wird der geeignetste Simulator ausgewählt.

## <span id="page-70-0"></span>**3.3.1 Klassifizierung**

Noche ordnet Simulatoren mit einem ähnlichen Konzept jeweils einer Ebene zu (Abb. 3.4) [[Kuh-93\]](#page-173-0). Diese Strukturierung erleichtert die Auswahl und den Vergleich der Simulatoren.

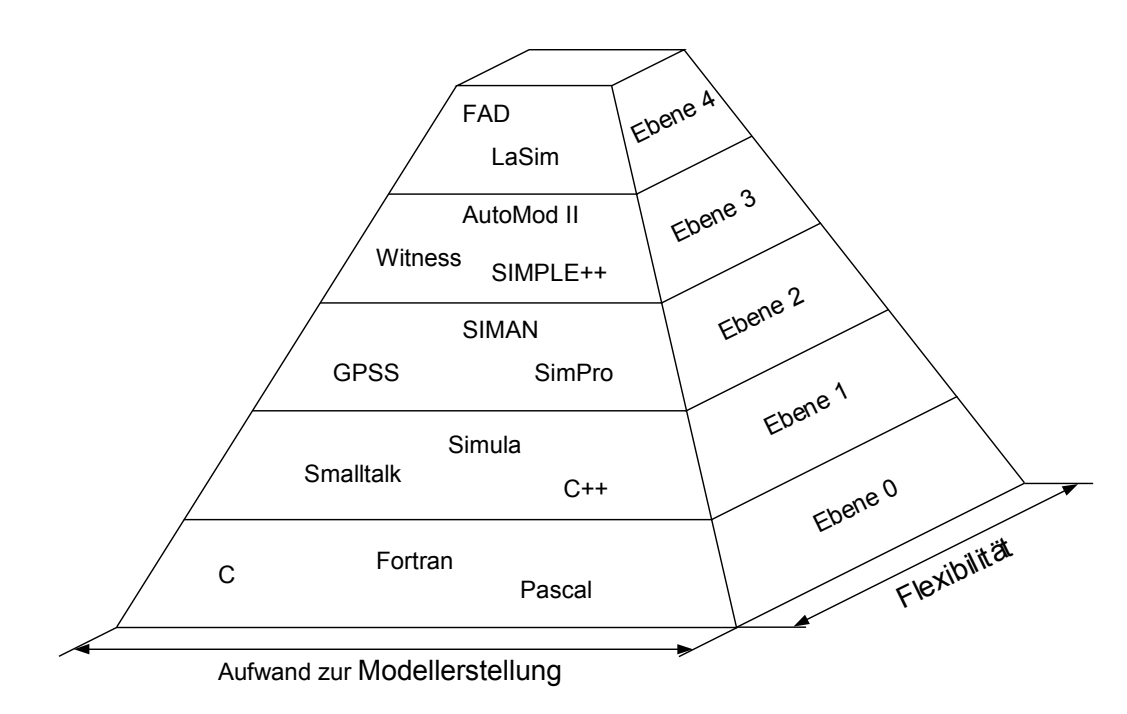

*Abb. 3.4: Ebenenmodell der Simulationskonzepte (nach [\[Kuh-93\]](#page-173-0))* 

Die unterste Ebene der Simulationsinstrumente, Ebene 0, bilden die Implementierungssprachen. Diese allgemein verwendbaren Programmiersprachen enthalten keine simulationsspezifischen Anpassungen und zählen daher im eigentlichen Sinn nicht zu den Simulationsprogrammen.

Die Programmiersprachen der Ebene 1 enthalten simulationsspezifische Basiskomponenten. Wesentliche Elemente sind das Klassenkonzept und die Listenverwaltung. Diese Ebene dient als Basis für die Programmierung der anwenderfreundlichen Simulatoren der höheren Ebenen.

Bei den Simulationsprogrammen der Ebene 2 überwiegt das Sprachkonzept. Sie stellen alle grundlegenden Routinen zum Aufbau einer Simulationsanwendung, wie z. B. die Ereignisverwaltung, Container-Klassen und Iteratoren für die Verwaltung gleichartiger Objekte, zur Verfügung [[Schr-99\]](#page-176-0). Andere für die jeweilige Anwendung erforderliche Elemente muß der Anwender hinzufügen. Diese Simulationsinstrumente sind für beliebige Anwendungsbereiche geeignet. Mit ihrer Hilfe lassen sich insbesondere technische und wirtschaftliche Problemstellungen lösen. Ihre Anwendung reicht von der Abbildung komplexer technischer Materialflußsysteme bis zur Untersuchung organisatorischer und wirtschaftlicher Einflüsse bei der Betrachtung der Logistikkette.

Die Ebene 3 bilden Simulatoren, die für spezielle Anwendungsbereiche, wie z. B. die Produktion und Logistik oder die strategische Investitionsplanung, konzipiert wurden. Im Bereich Produktion und Logistik werden überwiegend bausteinorientierte Simulationsprogramme eingesetzt, wogegen in anderen Bereichen auch listenabhängige Konzepte zur Anwendung kommen. Auf dem Bausteinkonzept basierende Simulatoren bieten dem Anwender häufig die Möglichkeit, durch Kombination der vorgefertigten Module neue Verhaltensweisen und Modellelemente zu erstellen.

Simulatoren für Spezialanwendungen, wie z. B. die Abbildung eines fahrerlosen Transportsystems oder von Lagersystemen, kennzeichnen die Ebene 4. Zum größten Teil sind dies herstellerspezifische Programme, die vom Vertrieb für die Projektierung der eigenen Systeme eingesetzt werden. Herstellerunabhängige Simulatoren sind erst in den letzten Jahren hinzugekommen. Simulatoren der Ebene 4 bieten eine schnelle Modellierung und Analyse für ein eng eingegrenztes Aufgabengebiet.

Wie in Abbildung [3.4](#page-70-0) dargestellt, nimmt die Flexibilität der Simulationswerkzeuge mit steigender Ebene ab. Während mit den Programmiersprachen der unteren Ebene beliebige Systeme abgebildet werden können, sind die Simulatoren der obersten Ebene nur noch für Spezialfälle einsetzbar. Gleichzeitig nimmt der Zeitaufwand zur Erstellung des Simulationsmodells deutlich ab. Ist bei den Simulatoren der Ebenen 0 und 1 und zum Teil auch der Ebene 2 ein erheblicher Programmieraufwand nötig, bieten die Simulationswerkzeuge der oberen Ebenen mit anwenderfreundlichen graphischen Oberflächen Drag-and-Drop Funktionalitäten zum Erstellen des
<span id="page-72-0"></span>Simulationsmodells. Daher sind im industriellen Einsatz überwiegend Simulatoren der Ebenen 2 und 3 zu finden.

#### **3.3.2 Simulationssoftware**

Zur Integration in ein durchgängiges Planungswerkzeug stehen im Rahmen dieser Arbeit drei Simulationswerkzeuge zur Verfügung:

- AutoMod II (Fa. AutoSimulations Inc.)
- SIMPLE++
- Witness

Alle drei Simulatoren sind nach dem Bausteinkonzept aufgebaut und der Ebene 3 zugeordnet. Daher können sie direkt miteinander verglichen und bewertet werden.

#### **3.3.2.1 AutoMod II**

Das Softwarepaket AutoMod II enthält mehrere Module [\(Abb. 3.5\)](#page-73-0). Der Bausteinvorrat besteht aus detaillierten, auf bestimmte Anwendungen zugeschnittenen Elementen mit eingeschränkter Änderbarkeit. Deshalb ist das Simulationshilfsmittel im oberen Bereich der Ebene 3, nahe Ebene 4, einzuordnen.

Zur Erstellung des Simulationsmodells gibt es den Modelleditor, der das Modell aus zwei Systemen, dem Fördersystem und dem Prozeßsystem bildet. Das Fördersystem beinhaltet alle zum Fördern von Gütern und Teilen notwendigen Anlagenteile. AutoMod II stellt im Fördersystem verschiedene vollständig vorgefertigte Bausteine zur Verfügung: Fahrerlose Transportsysteme, Stetigförderer, Power & Free Förderer, Hochregallager und Brückenkrane. Die Steuerungslogik dieser Bausteine ist fest vordefiniert, Alternativen lassen sich über Parametermasken auswählen. Eine weitere Anpassungsmöglichkeit an die real vorliegenden Gegebenheiten der Anlage, z. B. die Neudefinition einer Steuerungsstrategie, ist, mit Ausnahme für den Roboterbaustein, nicht gegeben. Für unterschiedliche Anwendungsfälle kann der Anwender mit <span id="page-73-0"></span>Hilfe des Graphikmoduls selbst ein Transportsystem erstellen und mit einer eigenen Steuerungsstrategie versehen. Im Prozeßsystem erfolgt u. a. die Definition der Fördergüter, Ressourcen (Personal und Maschinen), Auftragslisten, Variablen, Tabellen und der Durchlaufpläne. In diesen Durchlaufplänen ist für jedes Fördergut die genaue Bearbeitungsreihenfolge und der Transportweg durch das Modell festgelegt. Das Prozeßsystem enthält daher die Steuerung der gesamten Anlage. Mit dem Graphikmodul können die darstellbaren Elemente (z. B. Fördergüter und Maschinen) detailgetreu nachgebildet werden, was den Wiedererkennungsgrad der gesamten Anlage erhöht.

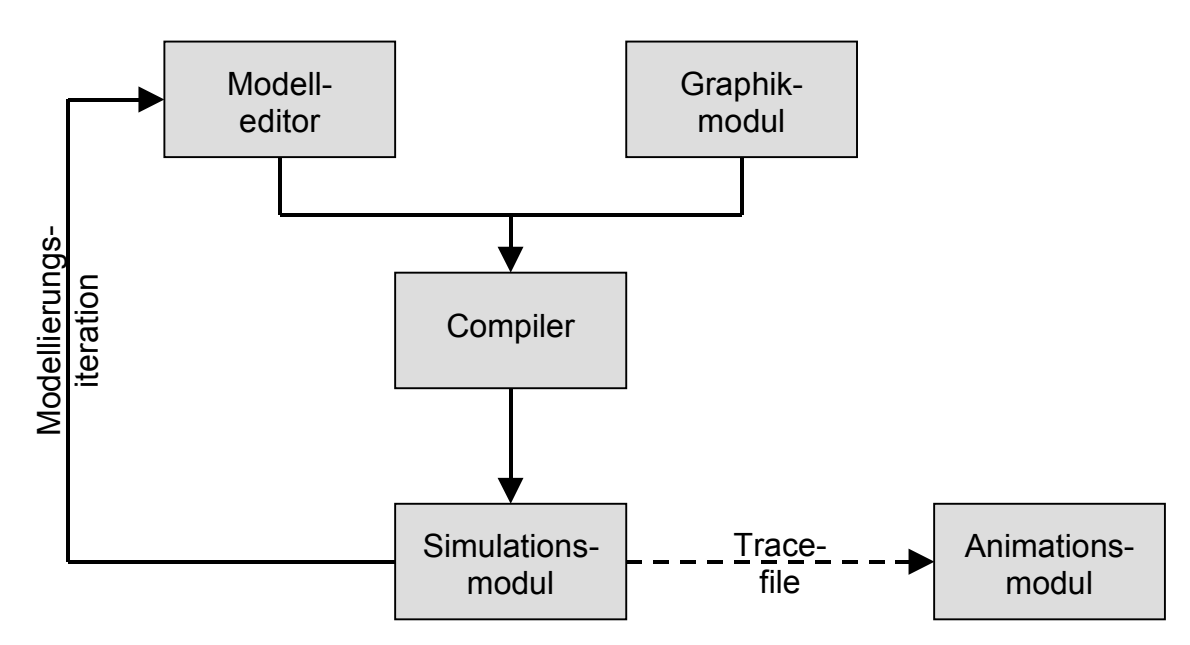

*Abb. 3.5: Struktur des Simulators AutoMod II* 

Wenn der Modellierungsvorgang abgeschlossen ist, wird das Modell von einem Compiler übersetzt und muß zur Durchführung von Experimenten in das Simulationsmodul geladen werden. Neben der Onlinevisualisierung ist es möglich ein Trace-File zu erzeugen, in dem sämtliche Daten für eine spätere Animation im Animationsmodul abgelegt werden. Die Visualisierung während und nach der Simulation erfolgt im 3D-Modus mit interaktiv veränderbarem Beobachtungsstandpunkt und variabler Blickrichtung.

Die Simulationsergebnisse können als Diagramme oder Tabellen dargestellt sowie für eine spätere Verwendung in einer Datei gespeichert werden. Die Darstellungsweise wird bei der Modellerstellung dauerhaft oder während der Simulation temporär festgelegt.

AutoMod II besitzt neben der Exportschnittstelle für die Statistikdaten eine IGES-Importschnittstelle, über die CAD-Zeichnungen importiert werden können. Die erzeugten Modelldateien liegen vor dem Kompilierungslauf im ASCII-Textformat vor. Dadurch sind Änderungen im Modell ohne den Modelleditor möglich. Auch ein Modellaufbau über ein externes Programm ist realisierbar.

Die Simulationssoftware AutoMod II ist für die Betriebssystemplattform Windows der Firma Microsoft erhältlich. Waren in früheren Versionen noch spezielle Graphikkarten zur 3D-Visualisierung notwendig, ist das Programm inzwischen auf einem Standard-PC lauffähig.

#### **3.3.2.2 SIMPLE++**

Im Gegensatz zum Simulationssystem AutoMod II (Kap. [3.3.2.1\)](#page-72-0) besitzt SIMPLE++ eine integrierte Arbeitsumgebung. Das heißt, alle notwendigen Arbeitsschritte, von der Modellerstellung bis zur Animation, werden von einer einheitlichen Programmoberfläche bereitgestellt. Das umgesetzte Bausteinkonzept bietet dem Anwender keine vorgefertigten, einsatzbereiten Elemente, sondern Grundbausteine, die nach Bedarf zu Anwenderbausteinen zusammengesetzt werden. SIMPLE++ ist deshalb in der Ebene 3, an der Grenze zu Ebene 2 einzuordnen.

Die in SIMPLE++ enthaltenen Grundbausteine, wie z. B. der Einzelplatzbaustein zur Abbildung einer Maschine, stellen einfache Funktionalitäten zur Verfügung, die einen allgemeinen und flexiblen Aufbau beliebiger Modelle ermöglichen. Sind komplexere Elemente mit größerer Funktionalität erforderlich oder die vordefinierten Steuerungsstrategien nicht ausreichend, muß der Anwender die Bausteine selbst erstellen. Dazu können die vorhandenen Grundbausteine zu neuen Anwenderbausteinen zusammengefügt werden (Abb. 3.6). Zudem lassen sich mit der in SIMPLE++ enthaltenen Simulationssprache SimTalk neue Steuerungsstrategien programmieren. Über eine Export- und Importschnittstelle für Modellelemente kann jeder Anwender eine individuelle Sammlung von Bausteinen aufbauen. Ergänzend bietet die Firma Tecnomatix bereits vorgefertigte Bausteinkästen für unterschiedliche Anwendungsbereiche kommerziell an.

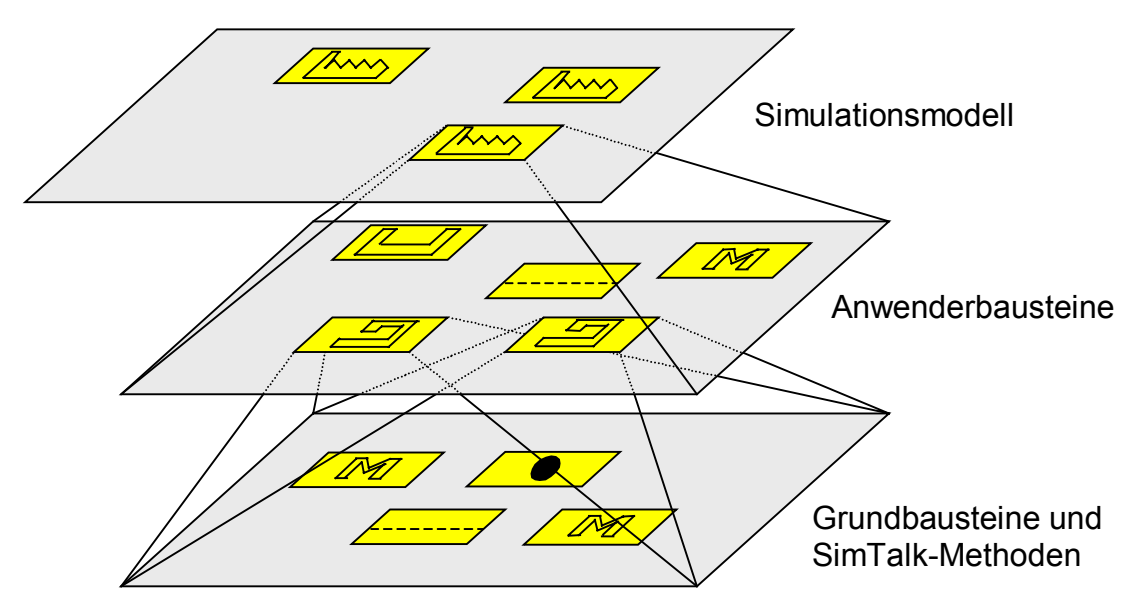

*Abb. 3.6: SIMPLE++, Modellaufbau mit drei Hierarchieebenen* 

Das Simulationsmodell ist, wie in Abbildung 3.6 dargestellt, hierarchisch aufgebaut. Die Hierarchieebenen können beliebig tief ausgeführt werden. Es ist möglich unterschiedlich detaillierte Bausteine, d. h. Grund- und Anwenderbausteine, auf der gleichen Ebene miteinander zu kombinieren. Die unterste Ebene der Modellierung bilden jedoch immer die Grundbausteine. Ergänzt durch Methodenbausteine (SimTalk) kann die Funktion einer Anlage äußerst real abgebildet werden.

Neben der Import- und Exportschnittstelle für Modellelemente bietet SIMPLE++ eine Reihe weiterer Möglichkeiten zur Kommunikation und zum Datenaustausch mit anderen Programmen:

- ASCII-, POI- (Production Optimization Interface) und ODBC-Schnittstellen zum Datenaustausch
- Socket-, DDE- (Dynamic Data Exchange) und Mailbox-Schnittstellen zur Inter-Prozeß-Kommunikation
- C-Schnittstelle zur Integration von externen Funktionalitäten
- 3D-, CAD- und DVise-Schnittstellen (Fa. Division) zur Visualisierung ([Abb. 2.12\)](#page-54-0)

Durch die Vielzahl an Schnittstellen ist SIMPLE++ ein offenes System, mit dem nahezu beliebige Aufgabenstellungen bearbeitet werden können. Beispielsweise lassen sich über die ODBC-Schnittstelle Datenbanken ansprechen oder über das POI-Interface Datensätze aus SAP R/3 (Fa. SAP) integrieren. Die Schnittstellen zur Inter-Prozeß-Kommunikation sind nicht auf den reinen Datenaustausch beschränkt, sondern ermöglichen auch Aktionen in der Zielanwendung, wie z. B. das Starten eines Makros. Die C-Schnittstelle bietet die Möglichkeit externe Funktionen in die Simulationsanwendung zu integrieren. Umfangreiche Berechnungen können damit außerhalb des Simulationsprogramms durchgeführt werden. Zur Struktur der eingesetzten Viewer-Technologie sei auf Kapitel [2.5.2,](#page-54-0) im speziellen auf Abbildung [2.12](#page-54-0) verwiesen.

Mit dem Dialogmanager kann eine eigenständige Oberfläche für SIMPLE++ entwickelt und dadurch eine für den Endanwender geeignete Programmumgebung erzeugt werden, die nur noch die Funktionen enthält, die für ihn von Bedeutung sind. Die Modelldaten liegen in komprimierter Form als ASCII-Dateien vor, so daß auch bei SIMPLE++ die Modellstruktur durch ein externes Programm erstellt bzw. verändert werden kann.

SIMPLE++ konnte ursprünglich ausschließlich auf Workstations betrieben werden. Mit der Entwicklung immer leistungsfähigerer PCs erfolgte die Portierung auf die Windows-Plattform. Derzeit ist das Simulationsprogramm für verschiedene Unix-Derivate und Windows-NT erhältlich. Spezielle Anforderungen an die eingesetzte Hardware gibt es nicht.

#### **3.3.2.3 Witness**

Witness ist ein typisches Simulationsprogramm mit einem Bausteinkonzept, das in den mittleren Bereich der Ebene 3 einzuordnen ist. Zur Modellierung werden dem Anwender verschiedene vordefinierte Bausteine angeboten (Abb. 3.7). Als einziger der beschriebenen Simulatoren besitzt Witness neben Simulationselementen zur Abbildung von Stückgut-Förderprozessen auch solche zur Modellierung kontinuierlicher Prozesse, wie z. B. den Fluidtransport. Dadurch findet Witness nicht nur in der Simulation von Materialfluß- und Logistiksystemen für Stückgüter Anwendung, sondern auch in prozeßorientierten Bereichen, wie z. B. der chemischen Industrie.

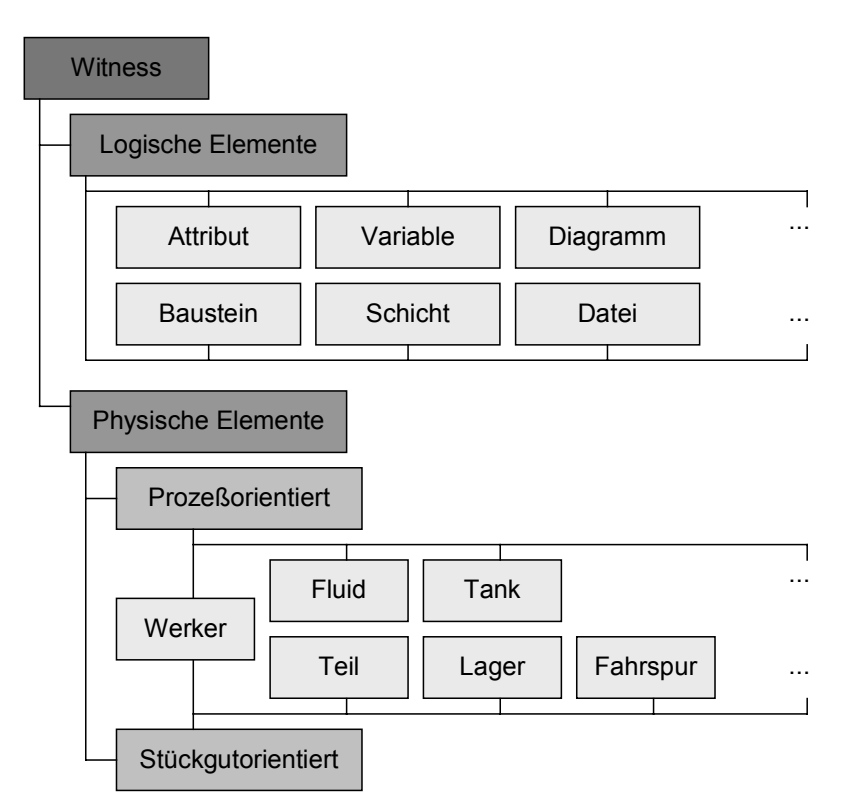

*Abb. 3.7: Simulationselemente in Witness* 

Bei der Simulationssoftware Witness sollen Projektingenieure ohne besondere EDVund Simulationskenntnisse durch eine geführte und effiziente Modellierung bei Simulationsstudien unterstützt werden. Die vorgefertigten Bausteine bieten dazu ausreichend viele Variationsparameter. Steuerungsstrategien lassen sich jedoch nur durch Ein- und Ausgangsregeln in den Bausteinen hinterlegen. Eine eigenständige, den

Informationsfluß unterstützende, integrierte Simulationssprache gibt es nicht. Im logischen Element "Baustein" können physische Elemente eingesetzt und Beziehungen definiert werden, die zu einem neuen Verhalten des Gesamtbausteins führen. Dadurch ist es möglich, komplexe Bausteine nachzubilden.

Zur Kommunikation steht eine bidirektionale Dateischnittstelle auf ASCII-Basis zur Verfügung.

Witness ist ausschließlich für die Windows-Plattform der Firma Microsoft erhältlich. Das Simulationsprogramm stellt keine besonderen Anforderungen an die eingesetzte Hardware.

### **3.3.3 Bewertung und Auswahl**

Aus der Zielsetzung, ein integriertes Planungshilfsmittel gemäß Abbildung [3.1](#page-65-0) zu erstellen, lassen sich Mindestanforderungen an die Simulationssoftware formulieren. Bezogen auf diese Anforderungen muß aus den vorhandenen Alternativen das geeignetste Programm ausgewählt werden. Hierbei ist auch die künftige Weiterentwicklung des Planungsinstruments zu berücksichtigen.

Die wichtigste Anforderung an den Simulator ist die Datenintegration. Die Simulationssoftware muß eine Schnittstelle anbieten, über die Daten importiert und verändert wieder exportiert werden können. Im einfachsten Fall ist dies eine ASCII-Schnittstelle. Um einen möglichst automatisierten Datenfluß im gesamten Planungsprozeß zu realisieren, ist es notwendig, daß der Datentransfer ohne Benutzerinteraktion abläuft. Dies ist mit einer ASCII-Schnittstelle jedoch nur eingeschränkt möglich. Für den Datentransfer von und zur Datenbank sind ODBC-Funktionalitäten besser geeignet.

Das Planungsinstrument soll für viele unterschiedliche Materialflußsysteme einsetzbar sein. Dies bedeutet, daß alle im System vorkommenden Elemente auch in den integrierten Anwendungen vorhanden sein müssen. Häufig sind dies nicht nur Standardelemente, weshalb eine Möglichkeit zur Erweiterung der vorgegebenen Simulationsbausteine gegeben sein muß.

Da das Simulationsprogramm die zentrale Anwendung des Planungssystems ist, sollen alle anderen Anwendungen von dort aus ansprechbar sein, d. h. die Simulationsanwendung muß Schnittstellen zur Inter-Prozeß-Kommunikation besitzen.

Um eine hohe Akzeptanz beim Anwender zu erlangen, ist ein graphisches Benutzerinterface notwendig. Die Simulation muß dazu Funktionen zum Erstellen und Verwalten von Oberflächenelementen entweder selbst anbieten oder durch Schnittstellen einbinden können.

Die Integration von Optimierungsalgorithmen erfordert, daß die Simulationsanwendung eine Programmierschnittstelle besitzt. Dies kann eine eigene leistungsfähige Sprache oder eine Schnittstelle zu einer höheren Programmiersprache sein.

|                                                                                                    | ASCII-Import | ASCII-Export | ODBC-Schnittstelle | Elemente<br><b>SP</b><br>Erweiterbarkeit<br>handener | erstellbar<br>grafische<br>Oberfläche<br>Neue | mierschnittstelle<br>Program<br>Externe | Simulationssprache<br>eistungsfähige | Kommunikation<br>Inter-Prozeß |
|----------------------------------------------------------------------------------------------------|--------------|--------------|--------------------|------------------------------------------------------|-----------------------------------------------|-----------------------------------------|--------------------------------------|-------------------------------|
| AutoMod II                                                                                             |              | $\mathbf{o}$ |                    |                                                      |                                               | $\ddot{}$                               | $\ddot{}$                            |                               |
| SIMPLE++                                                                                               | $\ddot{}$    | $\ddot{}$    | $\ddot{}$          | $\ddot{}$                                            | $\ddot{}$                                     | $\ddot{}$                               | $\ddot{}$                            | $+$                           |
| Witness                                                                                                | $\div$       | $\ddot{}$    |                    | $\Omega$                                             |                                               |                                         | $\circ$                              |                               |
| Eigenschaft nicht vorhanden<br>vorhanden<br>+<br>eingeschränkt vorhanden<br>о<br>keine Aussage möglich |              |              |                    |                                                      |                                               |                                         |                                      |                               |

*Tab. 3.1: Bewertungsmatrix für die Simulationsprogramme* 

Aus der aufgestellten Bewertungsmatrix (Tab. 3.1) geht für diesen Anwendungsfall SIMPLE++ als das geeignetste Simulationsprogramm hervor. Es stellt von allen un<span id="page-80-0"></span>tersuchten Systemen die meisten Schnittstellen zur Verfügung und ist dadurch mit der offensten Architektur ausgestattet. Mit dem Dialogmanager ist ein Element zum Erstellen einer eigenen Oberfläche vorhanden, die sich anschließend durch Sim-Talk-Befehle steuern läßt. Diese integrierte Sprache besitzt einen umfangreichen Befehlssatz und bietet genügend Freiraum für eigene Entwicklungen. Es muß jedoch betont werden, daß das Simulationsprogramm für einen speziellen Anwendungsfall ausgewählt wurde. Für jeden anderen Simulationseinsatz ist das geeignete Werkzeug erneut zu bestimmen [\[Gün-97a\]](#page-171-0).

### **3.4 Dokumentationssystem**

Zur übersichtlichen Dokumentation der Ergebnisse der Simulationsläufe und der Optimierungsmaßnahmen werden Textverarbeitung und Tabellenkalkulation in das Planungsinstrument integriert. Aufgrund der vielfältigen Schnittstellen, die der ausgewählte Simulator SIMPLE++ bietet, können unterschiedliche Programme angebunden werden. Zunächst müssen die Anforderungen an die Dokumentationssoftware formuliert werden.

Zum Datenaustausch muß mindestens eine ASCII-Schnittstelle zur Verfügung stehen. Über diese Schnittstelle können die, von den anderen Anwendungen exportierten Textdateien, eingelesen und weiterverarbeitet werden. Für eine Automatisierung dieses Vorgangs sollten die Dokumentationsprogramme Schnittstellen zur Inter-Prozeß-Kommunikation bereitstellen, über die einzelne Anwendungen direkt miteinander kommunizieren können. Dadurch ist es möglich, von der Simulationsanwendung gesteuerte Aktionen in den Dokumentationsmodulen ablaufen zu lassen.

Um den Aufwand für den gesamten Datentransfer so gering wie möglich zu halten, ist eine Dokumentationssoftware vorzuziehen, die Dokumentvorlagen (Templates) verwenden kann. Das Layout der Dokumente wird dann einmalig erstellt und in allen weiteren Planungen eingesetzt. Änderungen im Layout sind nur im Template vorzunehmen.

Zur weiteren Automatisierung muß die Software eine Makroprogrammiersprache enthalten. Mit Hilfe der Makros und der Steuerung durch den Simulator lassen sich beispielsweise Auswertungen und Berichte automatisch generieren.

Für den Dokumentenaustausch mit anderen Anwendern, die zwar in den Planungsprozeß eingebunden sind, aber nicht mit dem Planungsinstrument arbeiten, ist es wichtig, Standardsoftware zu verwenden.

In dieser Arbeit wird zur Dokumentation Microsoft Word und Microsoft Excel eingesetzt. Beide Programme erfüllen das aufgestellte Anforderungsprofil vollständig und können Textdateien importieren und weiterverarbeiten. Die integrierte Makroprogrammiersprache ermöglicht es, Abläufe zu automatisieren. Über die windowsspezifische DDE-Schnittstelle ist die Steuerung der Abläufe durch ein externes Programm zu realisieren. Da es sich bei den Microsoftprodukten um Standardanwendungen handelt, die auch im industriellen Einsatz große Verbreitung finden, ist der Datenaustausch mit anderen Planern gewährleistet.

### **3.5 Hardware und Betriebssystem**

Waren früher ausschließlich Workstations unter Unix und Großrechneranlagen verfügbar, konnten sich PCs, durch die konsequente Weiterentwicklung zu größerer Leistung bei fallendem Preis, im letzten Jahrzehnt wesentliche Marktanteile sichern. Gerade im Umfeld der kleinen und mittelständischen Unternehmen überwiegt der Einsatz von PCs mit einem Betriebssystem aus der Windows-Familie der Fa. Microsoft.

Dieser Trend setzt sich auch bei der Softwareentwicklung fort. Führende Hersteller portieren ihre Anwendungen auf diese Plattform, um am wachsenden Markt teilzuhaben. So sind alle in Kapitel [3](#page-64-0) ausgewählten Softwareprodukte für PCs mit dem Betriebssystem Windows NT verfügbar.

Daher wird als Entwicklungs- und Anwendungsplattform für diese Arbeit ein leistungsfähiger Standard-PC mit dem Betriebssystem Windows NT gewählt. Der Rechner ist mit marktüblichen Ein- bzw. Ausgabegeräten ausgestattet.

## **3.6 Entwicklungsbasis**

Abbildung 3.8 zeigt die in dieser Arbeit verwendete Entwicklungsbasis. Ihr liegen das Softwarekonzept (Kap. [3.1\)](#page-64-0) sowie die speziellen Eigenschaften und Anforderungen der in den Kapiteln [3.2](#page-66-0) bis [3.4](#page-80-0) ausgewählten Programme zugrunde.

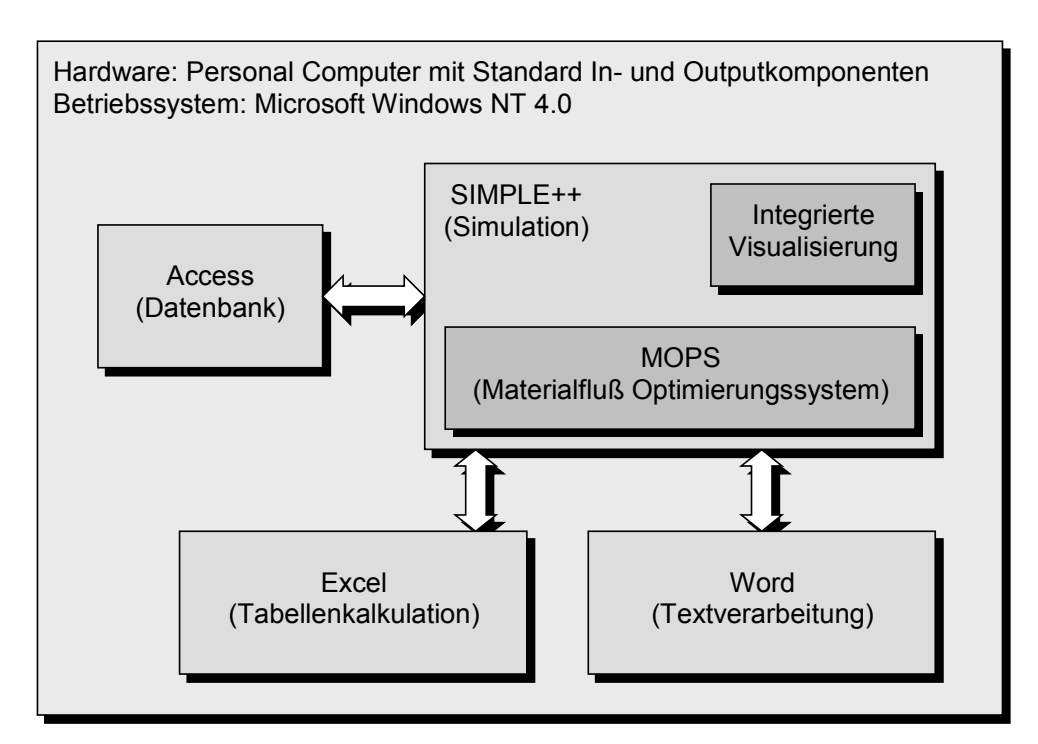

*Abb. 3.8: Entwicklungsbasis zur simulationsgestützten Optimierung von Materialflußsystemen* 

Zur Visualisierung wird die Standarddarstellung der Simulationssoftware SIMPLE++ eingesetzt, deren Möglichkeiten für Planungszwecke ausreichend sind. Dadurch entfällt die aufwendige Programmierung einer eigenständigen Visualisierungsoberfläche.

Über die leistungsfähige, in SIMPLE++ integrierte Sprache SimTalk kann auch das Optimierungssystem für Materialflußanlagen in die Simulationssoftware integriert werden. Dies erleichtert gegenüber einem externen Tool den Zugriff auf die Simulationsdaten und ermöglicht kürzere Zugriffszeiten. Die Simulationssprache besitzt einen ausreichenden Befehlssatz zur Programmierung der grundlegenden Optimierungsalgorithmen. Funktionen, die im Simulationsprogramm nicht vorhanden sind, können bei Bedarf über die vorhandene C-Schnittstelle in externe Bibliotheken ausgelagert werden.

# **4 Optimierungsverfahren für Materialflußsysteme**

Angestrebtes Ergebnis der Materialflußplanung ist eine ideal funktionierende Anlage. Dazu ist eine stetige Überprüfung und Verbesserung des entwickelten Anlagenkonzepts notwendig. Es entsteht ein Regelkreis, in dem die kontinuierliche Verbesserung einen eigenen Optimierungszyklus darstellt. Bei einer manuellen Vorgehensweise ist das Ergebnis abhängig vom Erfahrungsschatz des Planers. Für eine erfolgreiche Planung muß er umfangreiches Fachwissen und Kenntnisse über die einzelnen Komponenten des Systems, ihr Zusammenwirken und auftretende Rückwirkungen haben.

Experimentelle Untersuchungen an einer realen Anlage sind zu teuer und zeitintensiv, so daß nur analytische Berechnungsverfahren und Simulationsexperimente zur Bewertung der Planung herangezogen werden können. Mathematische Modelle, die als Ergebnis das absolute Optimum der Anlage liefern, können aufgrund der komplexen Zusammenhänge im Materialflußsystem meist nicht formuliert werden. Daher steht in der Materialflußplanung als universell einsetzbares Bewertungsverfahren nur die Ablaufsimulation zur Verfügung.

Die Simulation ermöglicht es, experimentelle Untersuchungen an virtuellen Systemen vorzunehmen. Die Abbildungsgenauigkeit entspricht bei detaillierter Modellierung dem realen System, so daß die Ergebnisse in einem engen Toleranzbereich liegen. Die Simulation testet jedoch immer nur eine bestimmte Anlagenkonfiguration. Die Verbesserung der Anlage muß der Anwender selbst vornehmen. Dazu muß er aus den Ergebnissen der Simulationsläufe Verbesserungsmöglichkeiten erkennen und in weiteren Experimenten prüfen. Durch Wiederholen dieses Prozesses ergibt sich ein zeitintensiver, manueller Optimierungszyklus.

In diesem Kapitel werden Verfahren vorgestellt, welche mit Hilfe der Ablaufsimulation die Optimierung von Materialflußsystemen automatisieren.

# <span id="page-85-0"></span>**4.1 Variationsgrößen von Materialflußkomponenten**

Variationsgrößen sind Parameter einzelner Komponenten, die für die Optimierung im Modell abzubilden sind. Sie sind abhängig von der Klasse und vom Typ der Komponente. Für die Optimierung werden nur Größen übernommen, die einen direkten Einfluß auf die Ergebnisse haben. In Tabelle 4.1 sind Variationsgrößen typischer Materialfluß- und Modellkomponenten aufgelistet.

| <b>Klasse</b>  | Typ                                              | Variationsgröße                                                                    |  |  |
|----------------|--------------------------------------------------|------------------------------------------------------------------------------------|--|--|
| Stetigförderer | Gurtförderer<br>Tragkettenförderer<br>Rollenbahn | Fördergeschwindigkeit<br>Stauverhalten<br>Staulänge                                |  |  |
| Unstetig-      | Gabelstapler<br>Fahrerloses Transportsystem      | Fahrgeschwindigkeit<br>Anzahl                                                      |  |  |
| förderer       | Regalbediengerät<br>Krane                        | Fahrgeschwindigkeit<br>Hub/Katzgeschwindigkeit<br>Anzahl transportierter Einheiten |  |  |
| Lager          | Regallager<br>Bodenblocklager<br>Hochregallager  | Anzahl Stellplätze<br>Einlagerungs- und<br>Auslagerungsstrategie                   |  |  |
| Puffer         | <b>Bereitstellplatz</b>                          | Anzahl Pufferplätze                                                                |  |  |
| <b>Station</b> | Palettierroboter<br>Kommissionierplatz           | Anzahl<br>Kapazität                                                                |  |  |

*Tab. 4.1: Variationsgrößen typischer Materialfluß- und Modellkomponenten* 

Am Beispiel eines Gabelstaplers wird die Auswahl der Variationsgrößen verdeutlicht. Tabelle [4.2](#page-86-0) zeigt die in einem Simulationsmodell erfaßbaren Parameter eines Elektrogabelstaplers. Aus diesen Parametern müssen die für die Optimierung relevanten Größen ausgewählt werden. Da nur Größen zu berücksichtigen sind, die einen direkten Einfluß auf die Simulationsergebnisse erwarten lassen, scheiden konstruktive <span id="page-86-0"></span>Größen, wie z. B. die Tragfähigkeit, und statische Größen, wie z. B. die Einsatzdauer, aus. Als mögliche Optimierungsparameter verbleiben die Fahr- und Hubgeschwindigkeit, die Zeit für die Aufnahme bzw. Abgabe einer Transporteinheit und die Anzahl gleichartiger Gabelstapler im System. Die Zeiten für die Aufnahme bzw. Abgabe einer Transporteinheit und die Hubzeit sind vernachlässigbar, wenn sie gegenüber der durchschnittlichen Fahrzeit des Staplers kurz sind. Zudem besitzen die Größen eine geringe Variationsbreite, so daß ihre Werte als quasistatisch angenommen werden können. Sinnvolle Variationsparameter für Gabelstapler sind daher die Fahrgeschwindigkeit und die Anzahl gleichartiger Stapler im System.

| <b>Parameter</b>                        | <b>Beschreibung</b>                                                                | <b>Typ. Werte</b> |
|-----------------------------------------|------------------------------------------------------------------------------------|-------------------|
| Fahrgeschwindig-<br>keit                | Durchschnittlich erreichbare Geschwindigkeit<br>bei gegebener Streckenführung      | $2-5$ m/s         |
| Tragfähigkeit                           | <b>Maximale Belastung</b>                                                          | 600-1800 kg       |
| Hubgeschwindig-<br>keit                 | Durchschnittliche Hubgeschwindigkeit inkl.<br>Höhenpositionierung                  | $1 \text{ m/s}$   |
| Einsatzdauer                            | Durchschnittliche Einsatzdauer, meist<br>abhängig von der maximalen Batterieladung | 8h                |
| Verfügbarkeit                           | Verhältnis der theoretischen Einsatzzeit<br>zur Gesamtzeit                         | 90 %              |
| Zeit zur<br>Aufnahme der<br>Ladeeinheit | Zeit, um die Ladeeinheit aufzunehmen                                               | 3s                |
| Zeit zur Abgabe<br>der Ladeeinheit      | Zeit, um die Ladeeinheit abzugeben                                                 | 6s                |
| <b>Maximale</b><br>Abgabehöhe           | Maximale Hubhöhe des Staplers                                                      | $3-4$ m           |
| Anzahl                                  | Anzahl gleichartiger Gabelstapler im System                                        | $\geq 1$          |

*Tab. 4.2: Parameter eines Elektrogabelstaplers* 

<span id="page-87-0"></span>Die Variationsparameter sind für jedes Element entsprechend auszuwählen. Größen, die einen direkten oder indirekten Einfluß auf das Layout der Anlage haben, wie z. B. die Länge einer Förderstrecke, dürfen nicht automatisch in den Optimierungsalgorithmus einfließen. Gibt der Planer diese Größen explizit frei, muß er sicherstellen, daß die vorgegebenen Layoutrandbedingungen nicht verletzt werden. In Tabelle [4.1](#page-85-0)  sind die ermittelten Variationsgrößen für ausgewählte Elemente zusammengestellt.

## **4.2 Statische Auslegungsberechnung**

Beim Einsatz automatischer Optimierungsverfahren sind aufwendige Berechnungsläufe notwendig. Die erforderliche Zahl und damit der Zeitbedarf läßt sich wesentlich reduzieren, wenn die Optimierung mit einer sinnvollen Anfangskonfiguration gestartet wird. Bei der Neuplanung einer Materialflußanlage liegen dazu außer dem Expertenwissen der Planer in der Regel keine Erfahrungen vor. Eine Ausgangskonfiguration kann aber durch Berechnung der typischen Förder- und Spielzeiten im Rahmen der statischen Auslegung gewonnen werden. Auch bei Um- und Erweiterungsplanungen ist diese Verfahrensweise sinnvoll. Vorab sind jedoch aus Kostengründen die Randbedingungen durch das vorhandene Materialflußsystem als unveränderlich anzunehmen. Erst später ist es günstig, diese Parameter zu variieren und in die Optimierungsläufe einzubeziehen.

Ausgangspunkt für die statische Auslegung des Materialflußsystems sind seine Stationen, wie z. B. Palettierroboter, Kommissionier- oder auch Bearbeitungsplätze. Sie stellen für die Artikel Funktionseinheiten mit einer definierten Aufenthaltszeit dar. Für jede Station wird, basierend auf den in den Prozeßplänen abgelegten Aufenthaltszeiten, die mittlere Ankunfts- und Ausgangsrate ermittelt.

<span id="page-88-0"></span>

| Gerät         | Normierte Transportzeit t Norm                                                                                                    |            |
|---------------|----------------------------------------------------------------------------------------------------|------------|
| Gerade, Kurve | $l_{Element} + l_{Arikel,max}$<br>$\mathcal{V}_{Norm}$<br>$t_{Norm}=$                                                                                                    | Gl. 41     |
| Eckumsetzer   | $l_{\text{Article, max}} + l_{\text{Article, min}}$<br>$l_{\it Eingahrt} + l_{\it Ausfahrt} + l_{\it Eingahrt}$                                                                                                    |            |
| Hubtisch      | $+2\times t_{Schalt}$<br>$\overline{\mathcal{C}}$<br>$v_{Norm}$<br>$\mathsf{II}$<br>$t$ Norm                                                                                                    | GI 42      |
| Drehtisch     | $l_{Einfalm} + l_{Augfahrt} + l_{Arthel, \text{max}} + 2 \times t_{Schalt}$<br>$v_{Norm}$<br>$\mathbf{I}$<br>$t$ Norm                                                                                                    | GI 43      |
|               | $t_{Norm} = max(t_{Gerade}, t_{Ein})$                                                                                                    | Gl.44      |
| Einschleusung | $l_{Element} + l_{Article, max}$<br>$\mathcal{V}_{Norm}$<br>$\overline{\mathsf{II}}$<br>$t_{\textit{Gerade}}$ .                                                                                                    | GI 45      |
| Hubtisch      | $+2\times t_{Schalt}$<br>$I_{\mathit{Eingahrt}} + \frac{ \iota_{\mathit{Element}} }{\mathop{\sim} } + \frac{ \iota_{\mathit{Artikel, max}} + \iota_{\mathit{Artikel, min}} }{\mathop{\sim} }$<br>$\overline{\mathcal{C}}$<br>$\mathcal{V}_{Norm}$<br>$\mathbf{C}$<br>$t_{Ein} = -$ | $GI$ . 4.6 |
| Drehtisch     | $+2\times t_{Schalt}$<br>$l_{\textit{Einfalmt}} + \frac{l_{\textit{Element}}}{\gamma} + l_{\textit{Aritkel},\text{max}}$<br>$\mathcal{V}_{Norm}$<br>$\overline{\mathcal{C}}$<br>i<br>II<br>$t_{Ein}$                                                                               | Gl.47      |

*Tab. 4.3 Teil 1: Normierte Transportzeiten für Stetigfördererelemente* 

|          | Gerät         | Normierte Transportzeit t Norm                                                                                                    |         |
|----------|---------------|----------------------------------------------------------------------------------------------------|---------|
|          |               | $t_{Norm} = max(t_{\text{Gerade}}, t_{\text{Ans}})$                                                                                                    | $GI$ 48 |
|          | Ausschleusung | $\frac{l}{Element} + l$ Artikel, max<br>$v_{Norm}$<br>$t_{\text{Gerade}} =$                                                                                                    | GI. 49  |
|          | Hubtisch      | $+2 \times t_{Schalt}$<br>$I_{Eington} + \frac{I_{Element}}{\gamma} + \frac{I_{Arthel, \max} + I_{Arthel, \min}}{\gamma}$<br>$\mathbf{C}$<br>$v_{Norm}$<br>$\overline{\mathcal{C}}$<br>$\mathbf{I}$<br>$t_{Ein}$                               | GL410   |
|          | Drehtisch     | $-+2\times t_{Schalt}$<br>$l_{\textit{Einfalmt}} + \frac{\iota_{\textit{Element}}}{2} + l_{\textit{Aritkel},\text{max}}$<br>$\mathcal{V}_{Norm}$<br>$\overline{\mathcal{C}}$<br>$t_{Ein} =$                                                    | GI 411  |
|          |               | $t_{Norm} = max(t_{\text{Gerade}} , t_{\text{Unseiz}} )$                                                                                                    | GI 412  |
| Kreuzung |               | $\frac{l}{l}$ Element $+l$ Artikel, max<br>$\mathcal{V}_{Norm}$<br>Ĥ<br>$t_{Gerade}$                                                                                                    | GI 413  |
|          | Hubtisch      | $+2\times t_{Schalt}$<br>$I_{Element} + \frac{I_{\textit{Article, max}} + I_{\textit{Article, min}}}{I_{\textit{Example 2}} + I_{\textit{Article, min}}}.$<br>$\overline{\mathcal{C}}$<br>$v_{Norm}$<br>$\mathsf{II}$<br>$t_{\mathit{Unsetz}}$ | GI 414  |
|          | Drehtisch     | $I_{Element} + I_{Article, max} + 2 \times t_{Schalt}$<br>$v_{Norm}$<br>$\overline{\mathbf{H}}$<br>$t_{\mathit{Unsetz}}$                                                                                                    | GL415   |

*[Tab. 4.3](#page-88-0) Teil 2: Normierte Transportzeiten für Stetigfördererelemente* 

Unter Berücksichtigung der durchschnittlichen Abmessungen der Artikel, der Förderlänge, der Umschaltzeiten zwischen den unterschiedlichen Förderrichtungen und einer Norm-Geschwindigkeit wird für alle Stetigfördererelemente vor und nach einer Station die normierte Transportzeit berechnet [\(Tab. 4.3,](#page-88-0) Gl. 4.1 bis 4.15).

Das Element mit der längsten normierten Transportzeit bestimmt die Fördergeschwindigkeit direkt hintereinandergeschalteter Stetigförderer. Die Geschwindigkeit berechnet sich für die Elemente "Gerade" und "Kurve" nach Gleichung 4.16, für alle anderen Stetigförderer nach Gleichung 4.17. Diese Vorgehensweise berücksichtigt, daß voneinander abhängige Stetigförderer mit der gleichen Geschwindigkeit zu betreiben sind.

$$
v_{SF-Kette} = \frac{t_{Norm, \max} \times v_{Norm}}{t_{Station}}
$$
 Gl. 4.16

$$
v_{SF-Kette} = \frac{t_{Norm, max} \times v_{Norm}}{t_{Station} - 2 \times t_{Schalt}}
$$
 Gl. 4.17

Für Unstetigförderer errechnet sich die Fahrgeschwindigkeit nach Gleichung 4.18 aus der gesamten Fahrstrecke, der Einsatzzeit sowie der Lastaufnahme- und -abgabezeiten des Fördermittels.

$$
v_{Fahr} = \frac{\sum l_{Lastfahrt} + \sum l_{Lehrfahrt}}{t_{Einsatz} - \sum t_{Lastaufnahme} - \sum t_{Lastaufnahme}}
$$
 Gl. 4.18

Übersteigt die theoretisch erforderliche Fahrgeschwindigkeit aus Gleichung 4.18 den maximal möglichen Wert des Fördermittels, müssen mehrere gleichartige Fördermittel eingesetzt werden. Ihre Anzahl berechnet sich aus:

$$
n_{\text{Fördermittel}} = \text{Autfrunden}\left(\frac{v_{\text{Fahr}}}{v_{\text{Fördermittel},\text{max}}}\right)
$$
 Gl. 4.19

<span id="page-91-0"></span>Die Fahrgeschwindigkeit des Fördermittels wird dadurch auf die maximal mögliche Geschwindigkeit begrenzt.

Auf eine Dimensionierung der Puffer und Lager wird an dieser Stelle verzichtet, da eine Auslegung mittels Parameterschätzung (Kap. 4.3) geeigneter ist.

Das beschriebene Verfahren liefert einen Anfangsparametersatz für die dynamische Optimierung. Diese Initialisierung des Modells ist nur erforderlich, wenn keine Daten aus vorgeschalteten Planungshilfsmitteln vorliegen.

## **4.3 Parameterschätzung**

Die Parameterschätzung setzt die Simulation iterativ als Hilfsmittel zur Bestimmung der Puffer- und Lagerkapazitäten in einem Materialflußsystem ein. Vor allem, wenn Puffer direkt in ein Fördersystem eingebunden sind, haben diese Größen einen wesentlichen Einfluß auf das Stauverhalten des Systems. Da alle Artikel in einem vorgegebenem Zeitfenster durch die Anlage gefördert werden sollen, sind Staus mit ihren Auswirkungen auf andere wichtige Elemente des Systems zu vermeiden. Puffer dienen zur Entkoppelung wichtiger Bereiche, sie stellen die Versorgung einer nachfolgenden Station und die kontinuierliche Funktion der vorgeschalteten Station sicher. Große, überdimensionierte Puffer sind häufig die Folge. Aus betriebswirtschaftlicher Sicht stellen gepufferte Artikel gebundenes Kapital dar und sind deshalb zu minimieren. Die Parameterschätzung soll den Ausgleich zwischen minimaler Puffergröße und maximaler Funktionalität der Anlage finden.

Der zur Ermittlung der Pufferkapazitäten entwickelte und im Optimierungstool implementierte Algorithmus ist in Abbildung [4.1](#page-93-0) als Flußdiagramm dargestellt. Nach Initialisierung des Modells mit den aus der statischen Auslegung gewonnenen Daten und dem Zurücksetzen der Puffer auf einen Stellplatz wird der erste Simulationslauf durchgeführt. Für jeden Modellbaustein werden die drei wichtigen Kennwerte Arbeitsanteil, Warteanteil und Blockieranteil in einer Statistiktabelle erfaßt.

Der Arbeitsanteil eines Bausteins ist das Verhältnis zwischen dem Zeitanteil, in dem der Baustein produktiv war, und der gesamten betrachteten Zeit. Ein Baustein ist produktiv, wenn er seiner Bestimmung gemäß arbeitet, d. h. einen Artikel enthält und weder gestört, noch blockiert ist. Der Arbeitsanteil ist vergleichbar mit der Auslastung einer Maschine in der Produktion.

Enthält ein Modellbaustein einen Artikel, der aufgrund eines belegten Nachfolgers nicht weiter transportiert werden kann, so geht der Baustein in den Zustand "blockiert" über. Der Blockieranteil ist das Verhältnis aus der Summe aller Zeiten, in denen sich ein Baustein im Zustand "blockiert" befindet, und der gesamten betrachteten Zeit.

Der Warteanteil ist als Verhältnis zwischen dem Zustand "warten" und der gesamten betrachteten Zeit definiert. Er kennzeichnet den Zeitanteil in dem das Element arbeiten hätte können, aber keine Artikel zur Verfügung standen.

Im Anschluß an das Simulationsexperiment berechnen sich die Obergrenzen für die Arbeits- und Blockieranteile nach Gleichung 4.20 bzw. 4.21 aus dem Mittelwert u und der Standardabweichung σ der Statistiktabelle.

$$
O_{Arbeitsanteil} = \mu(Arbeitsanteil) + \sigma(Arbeitsanteil)
$$
 Gl. 4.20

$$
O_{\text{Blockicranteil}} = \mu(\text{Blockicranteil}) + \sigma(\text{Blockicranteil})
$$
 Gl. 4.21

Wenn der simulierte Arbeitsanteil größer ist als die rechnerische Obergrenze, dann liegt eine potentielle Quelle für einen Stau vor. Alle vor diesem Element liegenden Elemente werden in Hinblick auf einen hohen Blockieranteil untersucht. Liegen mehrere Elemente mit erhöhtem Blockieranteil in Folge vor dem Element, ist davon auszugehen, daß sich an dieser Stelle ein Rückstau gebildet hat. Die Länge des Staus entspricht der Anzahl der Elemente mit erhöhtem Blockieranteil und wird in einer separaten Tabelle abgespeichert.

<span id="page-93-0"></span>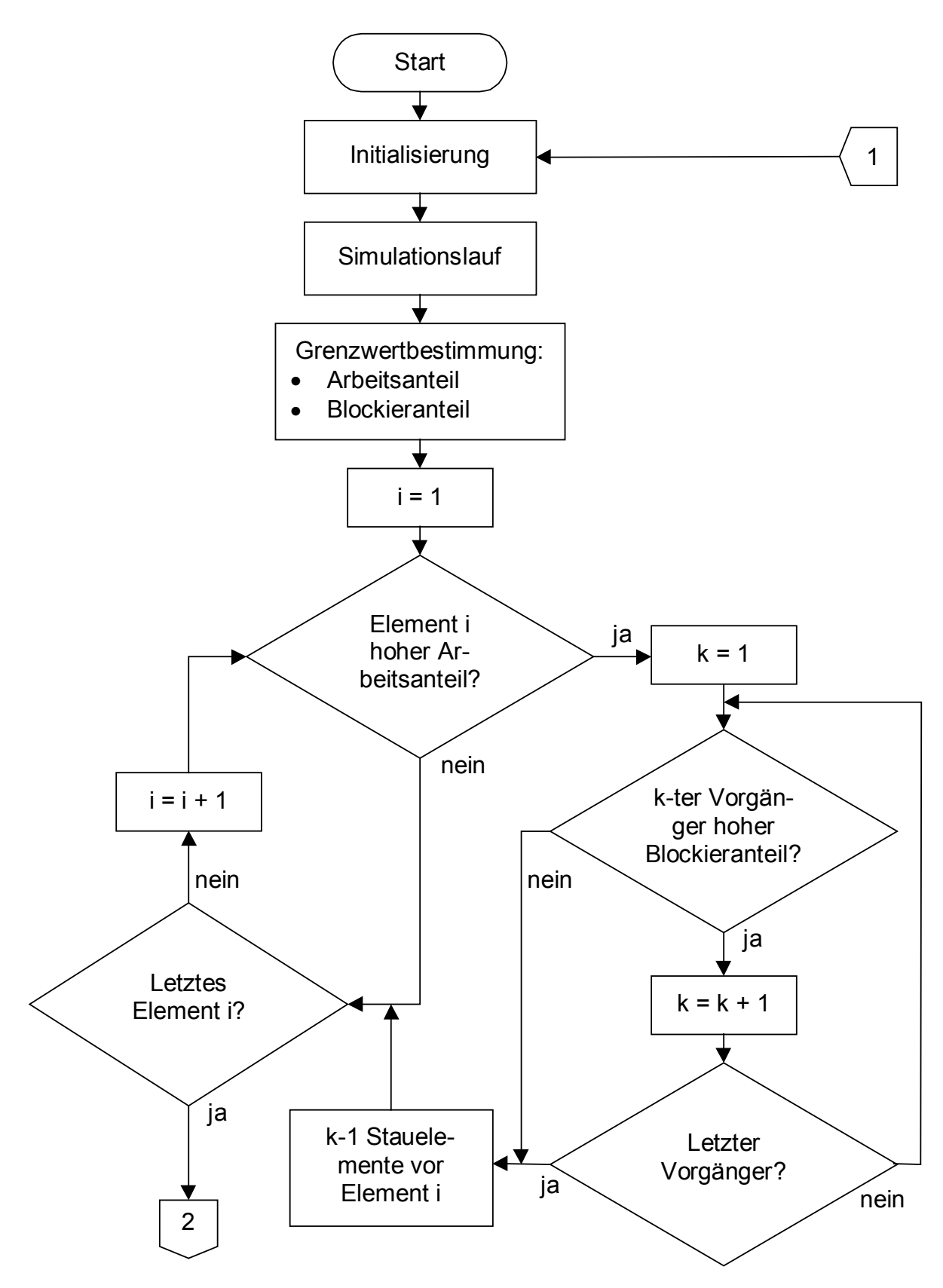

*Abb. 4.1 Teil 1: Flußdiagramm zur Ermittlung der Pufferkapazität* 

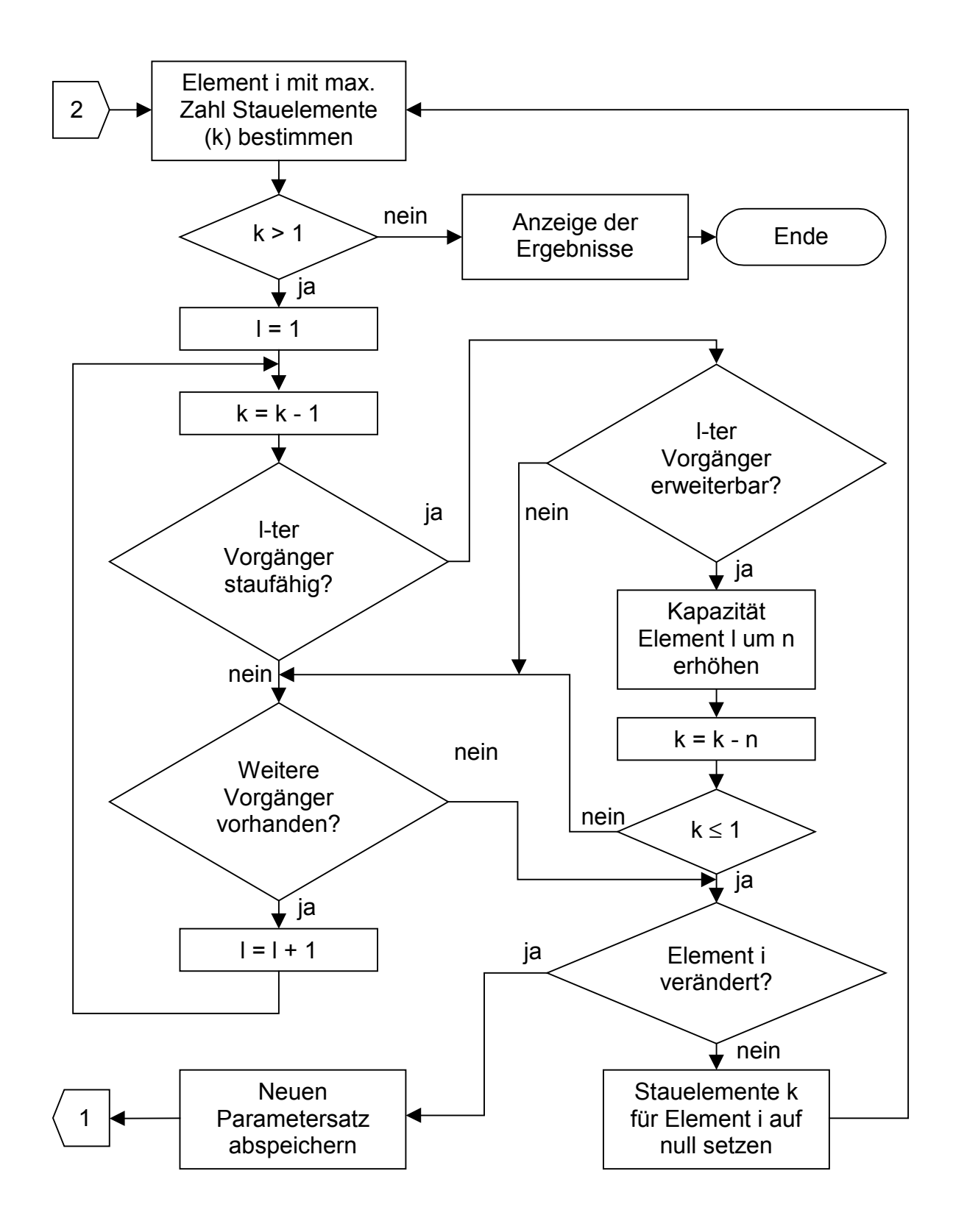

*[Abb. 4.1](#page-93-0) Teil 2: Flußdiagramm zur Ermittlung der Pufferkapazität* 

Sind alle potentiellen Stauquellen das Systems überprüft, wird das Element ermittelt, das den längsten Stau verursacht. Von diesem Stau sind die größten Auswirkungen auf vernetzte Materialflußsysteme zu erwarten. Jedes Element, das im Einflußbereich des Staus liegt, wird auf eine Pufferfunktion hin überprüft. Liegt diese vor, wird die Kapazität des Elements unter Berücksichtigung der jeweils noch verbleibenden Staulänge und seiner maximalen Kapazität erhöht. Ist trotz der Kapazitätserhöhung noch ein Reststau zu erwarten, müssen weitere Vorgänger untersucht werden. Konnte keine Kapazitätsanpassung vorgenommen werden, wird das Element mit dem nächstlängsten Stau betrachtet. Weitere Simulationsläufe zur Parameterschätzung erfolgen nur, wenn die Kapazität mindestens eines Elements im Modell verändert wurde.

Alle Kapazitätsänderungen beziehen sich ausschließlich auf die Bewertung einer potentiellen Stauquelle. Andere Elemente werden erst in den folgenden Schritten der Iteration bearbeitet. Dadurch wird sichergestellt, daß der Einfluß der Änderungen auf das Modellverhalten nachvollziehbar bleibt. Nach Abschluß der Iteration, d. h. wenn keine Ergebnisverbesserung mehr zu erwarten ist, erfolgt die Visualisierung der Änderungshistorie und der zugrundeliegenden Statistikkennwerte.

## **4.4 Genetische und Evolutionäre Algorithmen**

Heuristische Verfahren, zu denen auch die Genetischen und Evolutionären Algorithmen zählen, werden zur Optimierung eingesetzt, wenn keine deduktiven Methoden existieren oder das System für axiomatische Algorithmen zu komplex ist. Zudem sind deduktive Verfahren bei großen oder vernetzten Materialflußstrukturen sehr zeitintensiv. Sie bilden die Dynamik der Anlage oft nur unzureichend ab und vernachlässigen zufällige Ereignisse häufig vollkommen. Heuristiken sind dann die einzige Möglichkeit, optimierte Ergebnisse zu erhalten.

Evolutionäre und Genetische Algorithmen bieten dabei die Möglichkeit, eine günstige Konfiguration für ein System zu finden, ohne die Wechselwirkungen der Parameter zu kennen. Dazu werden die Strategien Mutation (Kap. [4.4.2\)](#page-98-0), Rekombination (Kap. [4.4.3\)](#page-100-0) und Selektion (Kap. [4.4.5\)](#page-103-0) aus der Darwinistischen Evolutionstheorie angewendet. Die Verfahren können Parameter mit kontinuierlichen Werten berücksichtigen und lassen sich in einen automatisch ablaufenden Algorithmus integrieren, sodaß das Programm das Optimum eines Materialflußsystems unter vorgegebenen Randbedingungen selbstständig findet (Kap. [4.4.6\)](#page-105-0).

### **4.4.1 Grundlagen**

Angelehnt an die biologische Evolutionstheorie entwickelten sich zwei ähnliche Ansätze zur Optimierung komplexer technischer Problemstellungen. Zum ersten Mal setzte 1975 John Holland Genetische Algorithmen zu Optimierungszwecken ein. Etwa zur gleichen Zeit wurden die Evolutionären Algorithmen von H. P. Schwefel und Grefenstette vorgestellt [[Heil-97\]](#page-171-0).

Genetische und Evolutionäre Algorithmen sind Methoden zur Optimierung, die von der Natur übernommen und auf technische Systeme angepaßt wurden. Die bestehenden Begriffe wurden übertragen [\(Abb. 4.2\)](#page-97-0).

Bei Genetischen und Evolutionären Algorithmen wird jede mögliche Parameterkombination eines Systems durch ein Individuum dargestellt, wobei die Gene die kleinste Einheit darstellen. Eine Gruppe von Individuen bildet eine Population. Es werden ausschließlich Individuen innerhalb einer Population miteinander verglichen. Mehrere Populationen können eine Generation bilden, meist befindet sich jedoch nur eine Population in einer Generation. Deshalb werden die beiden Begriffe oft synonym verwendet. Nur spezielle Verfahren, die hier nicht zur Anwendung kommen, benötigen mehrere Populationen in einer Generation.

Der wesentliche Unterschied zwischen Genetischen und Evolutionären Algorithmen besteht in der Repräsentation der Versuchsparameter.

<span id="page-97-0"></span>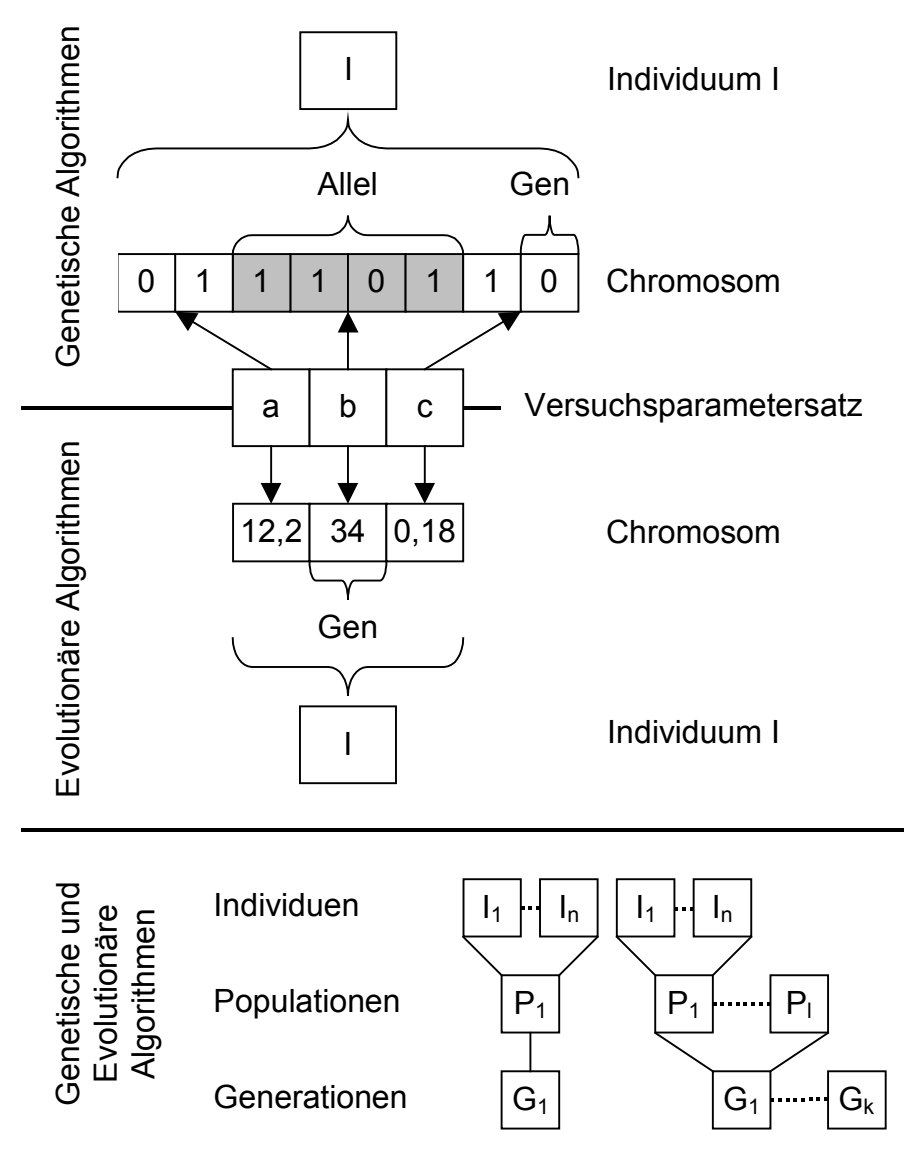

*Abb. 4.2: Begriffe und Abbildung der Problemparameter bei Genetischen und Evolutionären Algorithmen* 

Bei den Genetischen Algorithmen wird der Versuchsparametersatz auf binärer Basis dargestellt (Abb. 4.2). Jedes Gen kann deshalb nur die Werte 0 oder 1 annehmen. Um die Genetischen Algorithmen auf Aufgabenstellungen mit komplexeren Parameterwerten anzuwenden, werden mehrere Gene zu einem Allel zusammengefaßt, das dann einen Parameter darstellt. Alle Allele bilden in ihrer Gesamtheit ein Chromosom, das einem Individuum der Lösungsmenge zugeordnet ist. Es muß daher zusätzlich definiert werden, welche Gengruppen einen Parameter bilden, d. h. es sind weitere Informationen zu verwalten.

<span id="page-98-0"></span>Bei den Evolutionären Algorithmen kann das Gen selbst einen komplexen Parameter, z. B. eine Real-Zahl, abbilden, die Zusammenfassung mehrer Gene zu einem Allel entfällt ([Abb. 4.2\)](#page-97-0). Ein Individuum stellt einen multidimensionalen Vektor im Parameterraum der Anlage dar, wobei jeder Vektor-Koordinate ein Gen zugeordnet ist. Der weitere Aufbau ist analog zu den Genetischen Algorithmen.

Aufgrund der binären Codierung des Computers sind die Begriffe Genetischer und Evolutionärer Algorithmus nicht mehr streng zu trennen und werden inzwischen oft synonym gebraucht [[Heil-97\]](#page-171-0). Die Darstellungsweise der Parameter hat jedoch Einfluß auf die Ergebnisse der in dieser Arbeit eingesetzten Strategien, so daß zwischen den Genetischen und Evolutionären Algorithmen unterschieden werden muß.

Jede Population besteht aus zwei Arten von Individuen. Es gibt Individuen, die aus der vorangegangenen Generation stammen und dort die Bewertungsfunktion am besten erfüllt haben. Sie werden Eltern genannt. Die anderen Individuen der Population sind von den Eltern abgeleitete Kinder. Hierfür stehen Funktionen wie die Mutation und die Rekombination zur Verfügung. Die Eltern der ersten Generation werden zufällig, unter Berücksichtigung der vorgegebenen Randbedingungen erzeugt.

### **4.4.2 Mutation**

Bei der Mutation werden zufällig die Gene eines Individuums bestimmt, deren Werte geändert werden [\(Abb. 4.3\)](#page-99-0). Die Auswahl der Gene erfolgt über eine Gleichverteilung, d. h. die Wahrscheinlichkeit geändert zu werden, ist für jedes Gen gleich groß. Die zur Änderung bestimmten Gene werden dann über eine Normalverteilung mit dem Wert des Gens als Erwartungswert durch neue Werte ersetzt. Dies bedeutet, daß Werte in der Nähe des ursprünglichen Werts des Gens gegenüber weiter entfernten bevorzugt sind. Bei den Evolutionären Algorithmen ist die Mutation das wichtigste Verfahren zur Generierung neuer Individuen.

<span id="page-99-0"></span>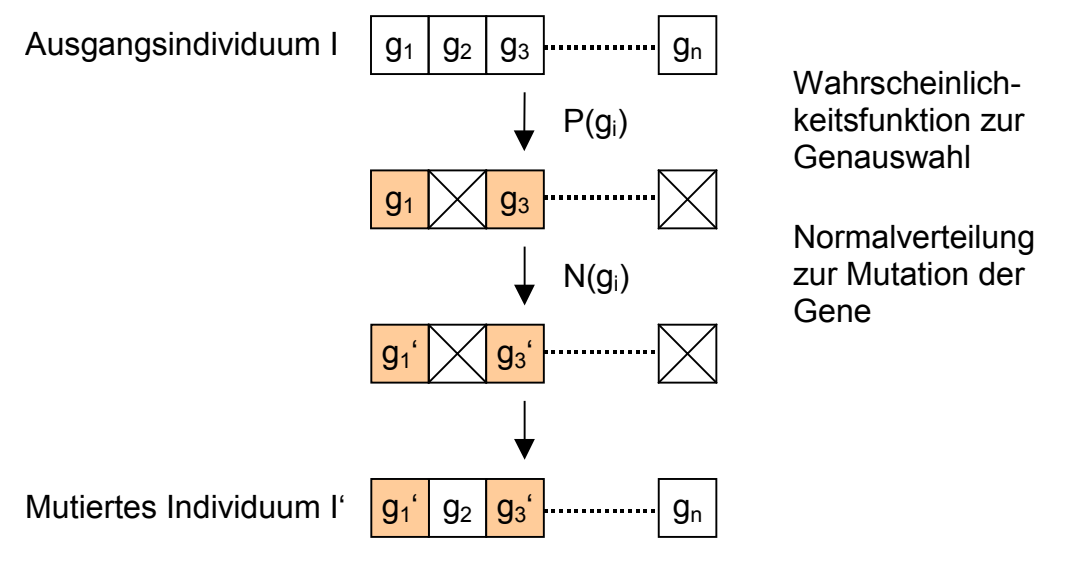

*Abb. 4.3: Mutation eines Individuums* 

In Abbildung 4.4 ist die Mutation bei Evolutionären und Genetischen Algorithmen an einem Beispiel gegenübergestellt. Durch die gewählten Verteilungsfunktionen ist bei den Evolutionären Algorithmen noch ein deutlicher Zusammenhang zwischen dem Elternindividuum und dem Kind sichtbar. Bei den binär codierten Genetischen Algorithmen ist es dagegen die Regel, daß auch höherwertige Bits eines Allels von der Mutation betroffen sind und kein Zusammenhang mehr zwischen dem Parametersatz des Elternindividuums und dem des Kindes erkennbar ist.

Evolutionäre Algorithmen Genetische Algorithmen  $I = \begin{array}{|c|c|c|} 89 & 20 \end{array}$  $I' =$  91 20 **Mutation**  $I=$  $I'$ = 0 <mark>| 1 |</mark> 0 | 1 | 1 | 0 | 0 | 1 | <mark>0 |</mark> 0 | 0 | 1 | 0 | 1 | 0 | 0 89 20 0 <mark>0 0</mark> 1 1 1 0 0 1 <mark>1 0 0 1 0 1 0 1 0 0</mark> 0 25 148 Mutation

*Abb. 4.4: Mutation bei Evolutionären und Genetischen Algorithmen* 

<span id="page-100-0"></span>Die Mutation führt bei den Genetischen Algorithmen zu unkontrollierten Sprüngen im Suchraum. Deshalb wird sie dort nur untergeordnet eingesetzt, um im Laufe der Generationen verlorene Gene wiederzufinden.

Dagegen führt die Mutation bei den Evolutionären Strategien zu einer Feineinstellung der Gene. Die mutierten Individuen bilden im Suchraum eine Wolke um das Ursprungsindividuum. Die Auftrittswahrscheinlichkeit eines mutierten Individuums sinkt mit zunehmendem Abstand vom Ausgangsindividuum. Ausschlaggebend für die Qualität des Mutationsalgorithmus ist sowohl die Wahrscheinlichkeit, mit der ein Gen zur Mutation herangezogen wird, als auch die Standardabweichung der Normalverteilung, mit der ein neuer Wert für das gewählte Gen bestimmt wird. Je kleiner der Wert der Standardabweichung, desto geringer ist der mittlere Suchradius, in dem die neuen Individuen liegen. Ist der Wert zu gering, konvergiert der Evolutionäre Algorithmus schnell gegen ein lokales Extremum. Ein zu hoher Wert führt dagegen zu großen Sprüngen im Suchraum, so daß kein Optimum angenähert werden kann. Die Wahrscheinlichkeit, mit der ein Gen zur Mutation ausgewählt wird, darf nicht zu groß sein, da sonst zu unterschiedliche Individuen entstehen und der Suchraum um das Ursprungsindividuum zu schnell verlassen wird.

#### **4.4.3 Rekombination**

Die Rekombination, auch Crossing-Over genannt, benötigt zwei Ursprungsindividuen, um daraus ein neues Individuum zu generieren [\(Abb. 4.5\)](#page-101-0) und kann als Paarung zwischen zwei Individuen beschrieben werden. Über eine Wahrscheinlichkeitsfunktion wird eine Bruchstelle bestimmt, an der das Chromosom der beiden Eltern aufgetrennt und wechselseitig wieder zusammengesetzt wird. Dadurch entstehen zwei Möglichkeiten für ein neues Individuum. Eine davon wird zufällig ausgewählt und dem weiteren Optimierungsprozeß zur Verfügung gestellt. Die Wahrscheinlichkeitsfunktion zur Ermittlung der Bruchstelle ist in der Regel eine Gleichverteilung.

<span id="page-101-0"></span>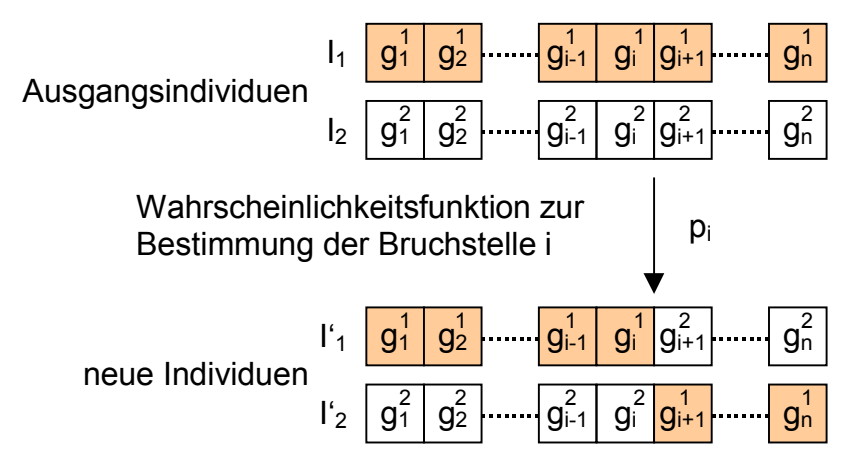

*Abb. 4.5: Rekombination von Individuen* 

Abbildung 4.6 zeigt ein Beispiel zur Rekombination bei Evolutionären und Genetischen Algorithmen. Bei den Evolutionären Algorithmen ändert sich nur die Kombination der Parameterwerte. Dagegen können sich bei den Genetischen Algorithmen die Parameterwerte verändern, weil die Rekombination ohne Berücksichtigung der Grenzen der Allele erfolgt. Das Ergebnis für den Gesamtalgorithmus ist bei beiden Verfahren ähnlich, da Sprünge im Suchraum zu neuen Individuen führen.

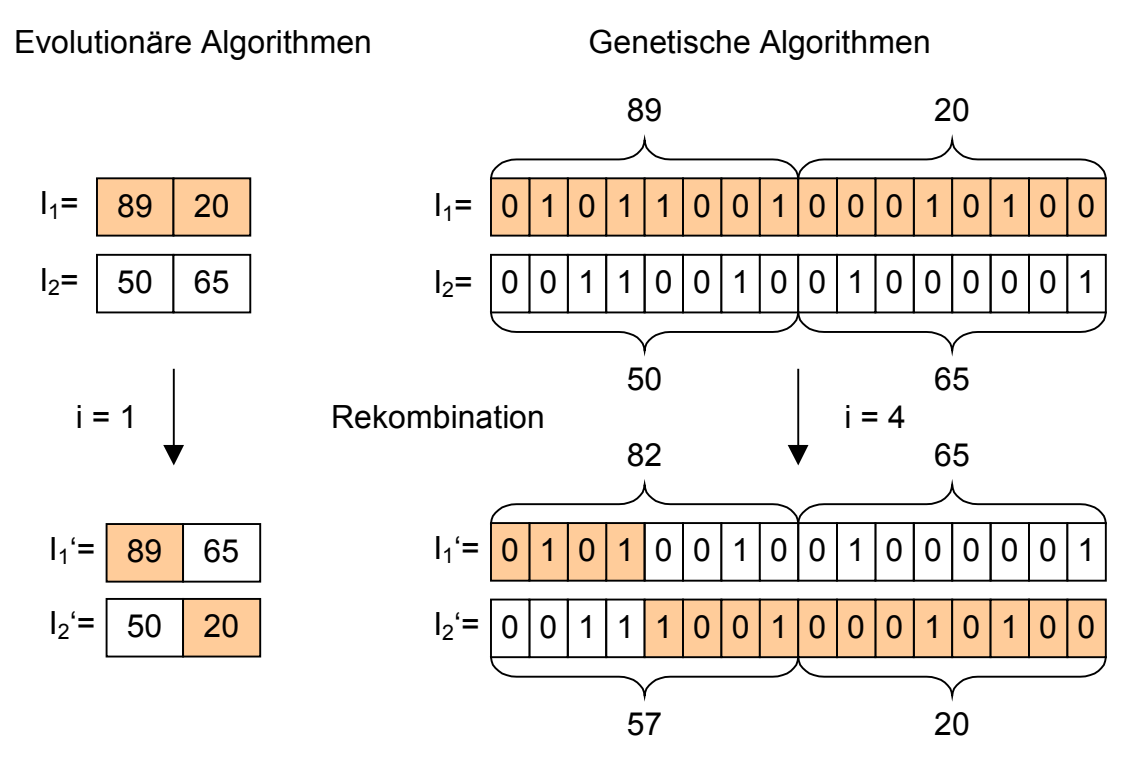

*Abb. 4.6: Rekombination bei Evolutionären und Genetischen Algorithmen* 

<span id="page-102-0"></span>Die Rekombination ist zur Suche der optimalen Lösung unbedingt erforderlich, da sie von lokalen Extrema wegführt. Um eine gleichmäßige Abdeckung des Suchraums zu erreichen, müssen bei komplexen Materialflußsystemen alle Elternindividuen einer Generation gleichverteilt zur Rekombination herangezogen werden.

### **4.4.4 Bewertung der Individuen**

Für die spätere Selektion sind alle Individuen zu bewerten. Dies erfolgt in dieser Arbeit mit Hilfe der Ablaufsimulation. Zunächst muß der Planer eine geeignete Bewertungsfunktion aufstellen, die das Ziel der Optimierung hinreichend genau wiedergibt. Dann wird das Modell mit allen Individuen simuliert. Die Ergebnisse der Simulationsläufe werden jeweils über die Bewertungsfunktion verdichtet und für jedes Individuum durch eine Kennzahl, die Fitneß, ausgedrückt.

|                                                      | <b>Formelzeichen</b>                                                       |                          |
|------------------------------------------------------|----------------------------------------------------------------------------|--------------------------|
|                                                      | Auftrag A <sub>i</sub>                                                     | $DLZ_{Ai}$               |
|                                                      | Durchschnitt über alle Artikel eines Auftrags A <sub>i</sub>               | $DLZ_{Ai}^{\varnothing}$ |
|                                                      | <b>Durchlaufzeit</b><br>Minimum bzw. Maximum der Artikel eines Auftrags Ai |                          |
|                                                      | Standardabweichung aller Artikel eines Auftrags Ai                         | $DLZ_{Ai}^{\sigma}$      |
|                                                      | Station S <sub>i</sub>                                                     | $\rho_{Si}$              |
| Auslastung                                           | Fördermittel F <sub>i</sub>                                                | $\rho_{Fi}$              |
|                                                      | Puffer P <sub>i</sub> / Lager L <sub>i</sub>                               | $\rho_{Pi/Li}$           |
| Termin-<br>treue                                     | Auftrag A <sub>i</sub>                                                     | $T_{Ai}$                 |
|                                                      | Durchschnitt über alle Aufträge                                            | $T_A^{\varnothing}$      |
| Anzahl fertiger Artikel je Zeiteinheit (Ausbringung) | $\overline{N}$                                                             |                          |

*Tab. 4.4: Logistische Kenngrößen von Materialflußsystemen* 

<span id="page-103-0"></span>Da die Simulation einziger Bestandteil des Bewertungsverfahrens ist, muß sie alle dynamischen Kennwerte des Materialflußsystems liefern, die in der Bewertungsfunktion verwendet werden. Zur Bewertung sind aber nur Kenngrößen sinnvoll, die auch im jeweiligen Planungsschritt beeinflußbar sind. In Tabelle [4.4](#page-102-0) sind verschiedene mögliche logistische Kenngrößen von Materialflußsystemen aufgelistet. Dies sind meist fabrikplanerische Kenngrößen oder leiten sich aus solchen her.

Diese Kenngrößen müssen angepaßt an den jeweiligen Anwendungsfall gewichtet werden. Dadurch ist es möglich, gegenläufige Ziele in einer Bewertungsfunktion zu berücksichtigen und Zielkonflikte bei der Parametrisierung einer Anlage durch den Optimierungsalgorithmus zu lösen. Die Bewertungsfunktion ist abhängig von den Anlagenparametern und kann meist nicht analytisch gelöst werden. Genetische und Evolutionäre Algorithmen nähern sich dem Optimum durch das Testen unterschiedlicher Parameterkombinationen. Weist die Bewertungsfunktion ein chaotisches Verhalten auf, können die Algorithmen nicht mehr sinnvoll eingesetzt werden. Chaotisches Verhalten liegt vor, wenn eine minimale Parameteränderung in der Anlage zu einem großen Ausschlag beim Systemverhalten führt. Die Algorithmen konvergieren dann schnell gegen ein nahes lokales Optimum der Bewertungsfunktion, das nicht mehr verlassen werden kann. Bei Materialflußsystemen tritt chaotisches Verhalten nur sehr selten auf, da die Parameter komplex vernetzt sind und sich gegenseitig beeinflussen und abschwächen.

### **4.4.5 Selektion**

Im Anschluß an die Bewertung der einzelnen Individuen sind geeignete Eltern für die nachfolgende Generation zu selektieren. Da Evolutionäre und Genetische Algorithmen das Optimum für ein gegebenes System finden sollen, sind prinzipiell die Individuen mit einer größeren Fitneß zu bevorzugen. Bei der Selektion können die gesamte Population oder nur die neuen Individuen (Kinder) der Population betrachtet werden. Im ersten Fall kann ein gutes Individuum, das dem Optimum sehr nahe kommt, viele Generationen überleben. Im zweiten Fall besitzen die Eltern nur eine Lebensdauer von einer Generation. Wesentliches Kriterium zur Wahl des Selektionsmechanismus ist die Form der zur Bewertung herangezogenen Funktion. Sind lokale Extrema vorhanden, die nur schwer verlassen werden können, ist die auf die Nachkommen reduzierte Selektion geeignet. Eine vorzeitige Konvergenz gegen eines der lokalen Extrema wird dadurch vermieden. Bei Bewertungsfunktionen mit wenigen, schwach ausgeprägten lokalen Extrema ist die Selektion auf Basis der gesamten Population vorzuziehen. Bei komplexen Materialflußsystemen ist in der Regel die Form und das Verhalten der Bewertungsfunktion nicht bekannt, weshalb die Elternindividuen für die nächste Generation aus der gesamten Population auszuwählen sind. Dadurch ist die Fitneß des besten Individuums monoton steigend. Um zu vermeiden, daß nur ein lokales Extremum des Systems ermittelt wird, ist der Genetische bzw. Evolutionäre Algorithmus mehrfach zu wiederholen.

Hauptparameter für die Selektion ist die Anzahl der Individuen, die in der nachfolgenden Generation zu Eltern werden. Das Verhältnis der Anzahl der Eltern zur Anzahl der daraus erzeugten Kinder beschreibt den Selektionsdruck. Ein kleiner Wert bedeutet eine starke Auslese, d. h. nur ein Bruchteil der Individuen einer Generation wird als Eltern für die nachfolgende Generation ausgewählt. Das Erbgut reduziert sich dadurch schnell auf das nächstgelegene Extremum der Bewertungsfunktion. Ein großer Wert dagegen erhält die Vielfalt des Erbguts, da auch Individuen mit geringerer Fitneß für die nächste Generation ausgewählt werden. Gleichzeitig erhöht sich jedoch der Aufwand zur Bewertung, weil wesentlich mehr Individuen zu testen sind. Bei komplexen Materialflußsystemen kann nicht davon ausgegangen werden, daß die Kombination optimaler Teillösungen ein Optimum für die Gesamtanlage darstellt. Deshalb ist es hier besonders wichtig, daß die Vielfältigkeit des Erbguts erhalten bleibt. Durch geeignete Parameterkombinationen ist dafür zu sorgen, daß das Verfahren nicht zu schnell konvergiert.

Die Evolutionären Algorithmen können im Gegensatz zu den Genetischen Algorithmen jeden Parameter durch ein Gen abbilden. Sie müssen daher keine zusätzlichen Informationen über die Zusammenfassung der Gene zu Allelen speichern. Obwohl beide Algorithmen die gleichen Methoden anwenden, liegen die erzeugten Individuen <span id="page-105-0"></span>bei den Evolutionären Algorithmen zum größten Teil näher an den Eltern (Kap. [4.4.2](#page-98-0) und [4.4.3\)](#page-100-0). Der Lösungsraum wird in Teilbereichen intensiver durchsucht, so daß sich einzelne Individuen kontinuierlich dem Optimum nähern. Bei einer geringfügig größeren Anzahl an Simulationsläufen ist daher ein besseres Ergebnis für die Optimierung zu erwarten. Aus diesen Gründen wird für die Optimierung im Simulationshilfsmittel ein Evolutionärer Algorithmus gewählt.

### **4.4.6 Optimierungsalgorithmus**

In der Literatur sind für die unterschiedlichen Anwendungen häufig aufwendige Evolutionäre Algorithmen beschrieben [[Cal-91,](#page-169-0) [Heis-94,](#page-171-0) [Raw-92,](#page-175-0) [Schö-94,](#page-176-0) [Spi-91\]](#page-176-0). Sie enthalten z. B. mehrere unabhängige Populationen in einer Generation, die sich nach einigen Generationen vereinigen, oder Populationswellen [[Smi-93\]](#page-176-0), bei denen die Populationsgröße von Generation zu Generation schwankt. Diese hochkomplexen Algorithmen sind von vielen Kennwerten abhängig. Da diese Kennwerte einen direkten Einfluß auf die Qualität des Optimierungsalgorithmus haben, ist für jeden Anwendungsfall eine geeignete Parametrisierung vorzunehmen.

Um den erforderlichen Aufwand für den Anwender gering zu halten, wird in dieser Arbeit ein Evolutionärer Algorithmus ([Abb. 4.7\)](#page-106-0) mit wenigen Einstellmöglichkeiten verwendet. In Kapitel [6](#page-148-0) wird die Funktionsfähigkeit anhand eines Planungsbeispiels nachgewiesen.

Die in Abbildung [4.7](#page-106-0) dargestellte Grundstruktur des eingesetzten Optimierungsalgorithmus startet mit der Definition der variablen Systemparameter. Hier legt der Planer die Anlagenparameter fest, die für die Optimierung des Materialflußsystems in Frage kommen. Außerdem muß er die Bewertungsfunktion für die Individuen und die Kennwerte des Optimierungsalgorithmus eingeben. Alle weiteren Schritte laufen ohne direkte Interaktion mit dem Planer ab.

<span id="page-106-0"></span>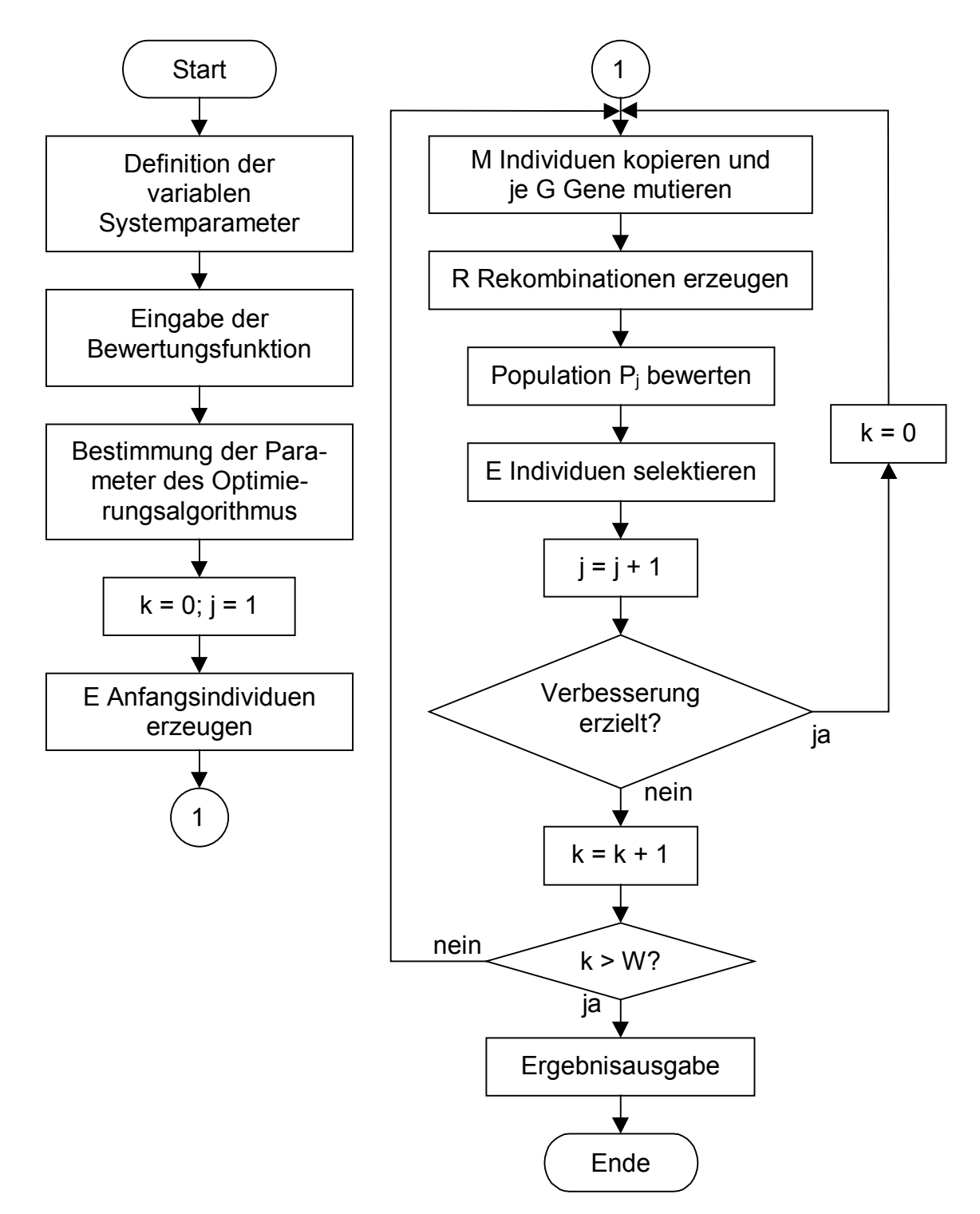

*Abb. 4.7: Grundstruktur des eingesetzten Optimierungsalgorithmus* 

Wenn die für die Iterationen benötigten Variablen mit ihren Startwerten belegt sind, werden E Anfangsindividuen generiert. Sie können auf zwei unterschiedliche Arten erzeugt werden. Im ersten Fall decken zufällig erzeugte Individuen den Suchraum gleichmäßig ab. Der Evolutionäre Algorithmus grenzt dadurch das globale Optimum von verschiedenen Punkten des Suchraums aus ein. Im zweiten Fall wird dem Algorithmus ein einziges Individuum zur Verfügung gestellt, von dem anzunehmen ist, daß es sich um ein angenähertes Optimum der Anlage handelt. Zur Bestimmung des Individuums werden die in Kapitel [4.2](#page-87-0) und [4.3](#page-91-0) beschriebenen Methoden der statischen Auslegungsberechnung sowie der Parameterschätzung eingesetzt. Die übrigen E – 1 Individuen werden durch Mutation erzeugt. Mit dieser Startinitialisierung ist eine schnelle Konvergenz zum nächsten Optimum zu erreichen, da der Suchraum eng begrenzt ist.

Es ist sinnvoll, beide Verfahren zu kombinieren. Anstatt die fehlenden Individuen im zweiten Fall durch Mutation zu generieren, werden sie zufällig bestimmt. Die Startpopulation umspannt einen großen Bereich des Suchraums, eine zu schnelle Konvergenz zu einem möglicherweise nur lokalen Extremum wird dadurch vermieden. Die Startpopulation enthält aber trotzdem ein Element, von dem ein guter Fitneßwert zu erwarten ist, so daß der Lösungsraum weniger wahllos durchsucht werden muß.

Anschließend werden auf Basis der Eltern die Nachkommen generiert. Hierfür werden M beliebige Eltern kopiert und jeweils G Gene mutiert. Dies entspricht der Zellteilung, wobei eine der neu entstandenen Zellen im Ursprungszustand verbleibt und das Genom der zweiten Zelle durch Mutation verändert ist. Ist mehr als ein Elternindividuum vorhanden, werden zusätzlich R Individuen durch Rekombination erzeugt.

Da sowohl bei der Mutation als auch bei der Rekombination gleiche Individuen, d. h. Zwillinge, entstehen können, wird jedes Individuum auf seine Einzigartigkeit in der Population überprüft. Tritt das Individuum zweimal auf, wird eines gelöscht und neu erstellt. Dies wird so oft wiederholt, bis ein einzigartiges Individuum entstanden ist oder das Abbruchkriterium von zehn Erzeugungsversuchen erfüllt ist. Die maximale Populationsgröße ergibt sich aus der Summe der Eltern E, der mutierten Nachkom-
men M und der rekombinierten Kinder R. Die reale Größe der Population  $P_i$  kann abhängig von der Anzahl der Fehlversuche bei der Erzeugung der Individuen auch kleiner ausfallen.

Abbildung 4.8 zeigt das Flußdiagramm des Bewertungsvorgangs. Für jedes Individuum wird ein Simulationslauf mit den zugehörigen Parameterwerten durchgeführt. Über die Bewertungsfunktion werden die Ergebnisse zum Fitneßwert zusammengefaßt und den jeweiligen Individuen zugewiesen.

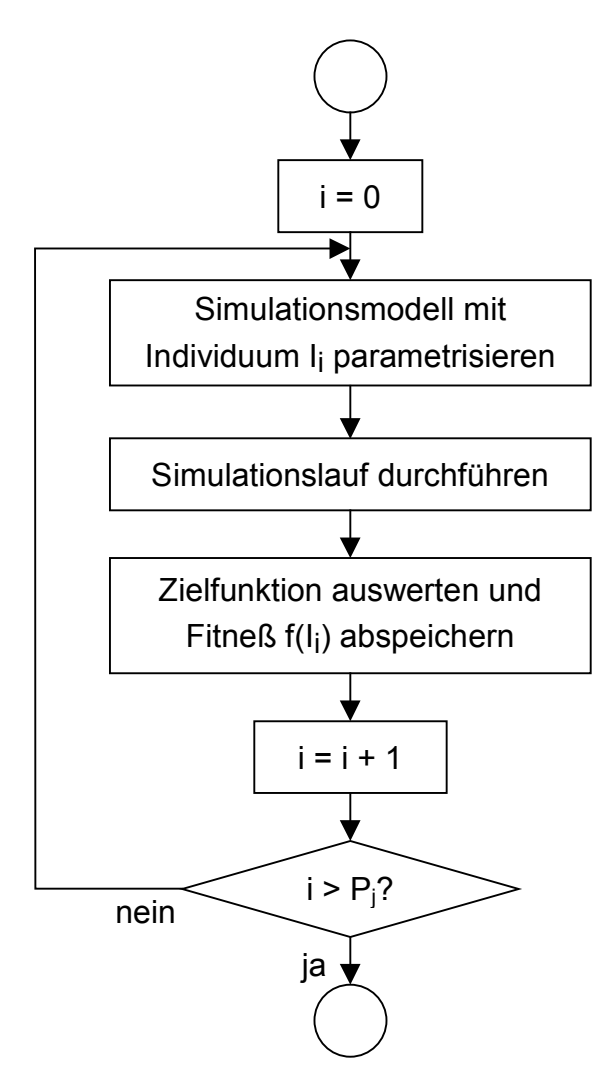

*Abb. 4.8: Flußdiagramm des Bewertungsvorgangs* 

Im Anschluß an das Bewertungsverfahren erfolgt die Selektion der E Individuen mit den höchsten Fitneßwerten aus der gesamten Population Pj. Liegt der durchschnittliche Fitneßwert der ausgewählten Individuen über dem Fitneßwert der ursprünglichen Eltern, wurde eine Verbesserung erzielt. Die selektierten Individuen werden für die nächste Generation Pj+1 zu Eltern, ein neuer Zyklus beginnt.

Hat sich keine Verbesserung gegenüber der Vorgängergeneration ergeben, prüft der Algorithmus, ob die zulässige Anzahl an Wiederholungen W überschritten ist und daher die Iteration beendet werden muß. Ist dies nicht der Fall, wird eine neue Generation P<sub>i+1</sub> erzeugt. Durch die zufälligen Einflüsse der Wahrscheinlichkeitsverteilungen ist zu erwarten, daß sich die Kinder in den Populationen  $P_i$  und  $P_{i+1}$  unterscheiden und möglicherweise die Population  $P_{i+1}$  bessere Individuen enthält.

Wenn die Iteration beendet ist, werden die Ergebnisse für den Planer bereitgestellt. Er erhält Zugriff auf den als optimal ermittelten Parametersatz sowie auf die gesamte Optimierungshistorie. Er kann an dieser Stelle die Optimierung durch eigene Simulationsläufe überprüfen.

Dieser Evolutionäre Algorithmus zur Optimierung von Materialflußsystemen ist durch fünf Kennwerte vollständig bestimmt:

- E: Anzahl der Eltern in der Population
- M: Maximale Anzahl der aus den Eltern durch Mutation abgeleiteten Nachkommen
- G: Anzahl der Gene, die bei jedem mutierten Nachkommen verändert werden
- R: Maximale Anzahl der aus den Eltern durch Rekombination abgeleiteten Nachkommen
- W: Maximale Anzahl der Generationen ohne Verbesserung der Fitneß der Eltern, Abbruchkriterium für die Iteration

Der Planer muß diese Kennwerte vor Beginn der Optimierung in das Planungshilfsmittel eingeben. Sie sind so zu wählen, daß das Optimum der Anlage mit großer Wahrscheinlichkeit gefunden wird. Da bei der Optimierung viele zeitaufwendige Simulationsläufe erforderlich sind, ist durch geschickte Wahl der Kennwerte ein Mittel zwischen Zeitaufwand und Zielerreichung zu finden. Eine generelle Vorgehensweise zur Ermittlung ist nicht in der Literatur zu finden. Im Rahmen dieser Arbeit sollen Hinweise gegeben werden, wie ein für die Optimierung von Materialflußsystemen geeigneter Kennwertesatz aufgestellt werden kann.

Der vorgestellte Evolutionäre Algorithmus entlastet den Planer einer Materialflußanlage bei der Konfiguration des Systems. Durch eine dynamische Versuchsplanung liefert er als Ergebnis einen Parametersatz, der hinsichtlich der vorgegebenen Bewertungsfunktion ein Optimum darstellt.

Zur Überprüfung des in dieser Arbeit entwickelten Evolutionären Algorithmus werden Versuche mit mehreren Kennwertkombinationen durchgeführt. Aus diesen Versuchsergebnissen lassen sich Anhaltspunkte für geeignete Kennwerte des Evolutionären Algorithmus für unterschiedliche Optimierungsaufgaben ableiten.

# **5 Umsetzung des Optimierungshilfsmittels**

Unter Berücksichtigung der Anforderungen aus Kapitel [2](#page-24-0) wird auf Basis der in Kapitel [3](#page-64-0) ausgewählten Software das simulationsgestützte Optimierungshilfsmittel implementiert. Die Umsetzung gliedert sich in die vier Bereiche Simulationsanwendung, Datenbankanbindung, Dokumentationssoftware und Optimierungsverfahren.

## **5.1 Simulationsanwendung**

In der Simulationsanwendung werden zur Unterstützung des Planers bei der Modellierung parametrische Modellelemente und eine neue graphische Oberfläche erstellt. Dazu sind im ersten Schritt die Datenstrukturen festzulegen. Anschließend werden die Materialfluß- und Prozeßelemente zu Klassen zusammengefaßt und die für jede Objektklasse spezifischen Parameter aufgelistet. Die neue graphische Oberfläche stellt dem Anwender die Funktionen des Hilfsmittels in übersichtlicher Weise zur Verfügung.

## **5.1.1 Datenstruktur in der Simulationsanwendung**

Das in dieser Arbeit eingesetzte Simulationsprogramm SIMPLE++ bietet aufgrund seiner objektorientierten Struktur besondere Möglichkeiten zur Verwaltung und Speicherung von Daten. So ist es möglich, komplexe Objekte in Tabellen abzulegen. In einer Zelle läßt sich z. B. eine andere Tabelle einfügen, d. h. Tabellen können kaskadenförmig aufgebaut werden [\(Abb. 5.1\)](#page-113-0), was die Datenhaltung und den Datenzugriff innerhalb der Simulationsanwendung wesentlich vereinfacht. Aufwendige Suchroutinen zum Auffinden zusammengehöriger Daten in unterschiedlichen Tabellen sowie Tabellen zum Speichern der Verknüpfungen entfallen zum größten Teil. Eine hierarchische Struktur ist in dieser Form mit der Datenbankanwendung Access nicht möglich.

<span id="page-113-0"></span>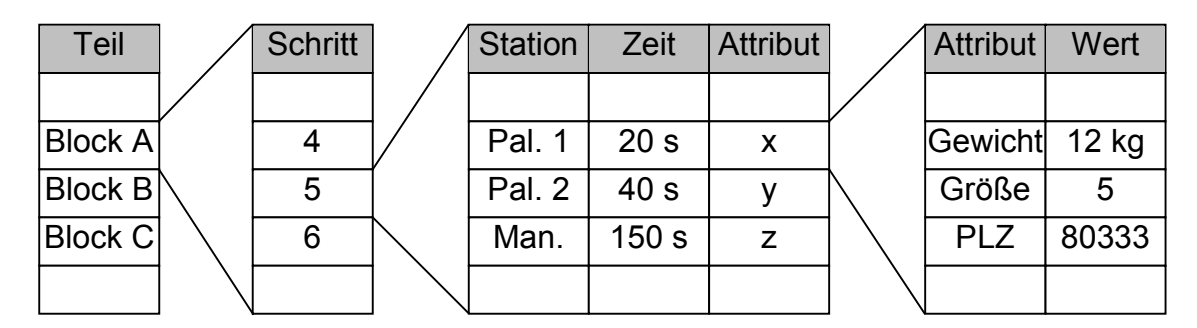

*Abb. 5.1: Kaskadierte Tabellen am Beispiel des Prozeßplans* 

Um die Simulationsläufe so wenig wie möglich durch Datenzugriffe zu belasten, werden alle Daten, die eindeutig einem Element zuzuordnen sind, von diesem Element selbst verwaltet. Beispielsweise speichert eine Förderstrecke die Förderlänge und die Fördergeschwindigkeit lokal in einer Tabelle. Die Zugriffspfade zu den Daten können somit wesentlich schneller ausgewertet werden. Durch Zugriffe über standardisierte Zeilen- und Spaltenindizes lassen sich Daten jederzeit ohne Wissen über die innere Struktur der Tabelle von anderen Elementen auslesen. Dies ermöglicht es, weitere Elemente ohne großen Aufwand in das Simulationshilfsmittel einzubinden.

Neben Daten, die eindeutig einem physischen Element zugeordnet werden können, gibt es Daten, die vielen gleichartigen physischen Elementen zugeordnet sind. Beispielsweise ist für jeden im System befindlichen Artikel ein Durchlaufplan durch das Modell notwendig. Würde er mit jedem Artikel gespeichert, entstünde ein erheblicher Speicherbedarf. Deshalb werden diese Daten nur einmal in einer Tabelle abgelegt und bei jedem Artikel ein Zeiger auf die aktuelle Position im Durchlaufplan gesetzt. Hier ist die kaskadierte Tabellenverwaltung besonders günstig. An einer zentralen Stelle wird eine Tabelle für alle Durchlaufpläne angelegt. Diese enthält für jeden Artikel eine Untertabelle mit seinem Auftragsdurchlauf. Durch zusätzliche Tabellenebenen lassen sich auch verschiedene Wege, die von den Artikelattributen abhängig sind, realisieren (Abb. 5.1).

Daten zur Elementverwaltung oder solche, die keinem physischen Element zugeordnet werden können, sind an einer zentralen Stelle im Modell abgelegt und können von allen Elementen benutzt werden. Beispiele hierfür sind:

- Angaben über die Zusammenfassung mehrerer Transportmittel zu einem Transportmittelpool
- Auftragsdaten
- Elementverweise zur Zugriffsoptimierung

Diese Datenstruktur ermöglicht einen schnellen und effizienten Zugriff auf die im Modell gespeicherten Daten. Durch die Unterscheidung in elementspezifische und zentrale Modelldaten ist die einfache Erweiterbarkeit des Simulationshilfsmittels um weitere Objekte und Verfahren sichergestellt.

Darüber hinaus orientiert sich die Datenhaltung an den Anforderungen des Planungsprozesses, der Simulation und der einzubindenden Optimierungsverfahren. Die im Simulationssystem vorhandenen Daten lassen sich deshalb in dieser Arbeit auch unterteilen in:

- Grunddaten
- Benutzerdaten
- Dynamische Daten

Die Grunddaten beschreiben das technische Simulationsmodell vollständig. Sie werden in einer Datenbank abgelegt und können auf Benutzeranforderung eingelesen oder abgespeichert werden. Beim Importieren der Daten erfolgt ein Konsistenzcheck. Fehlende Daten, die vom vorausgehenden Planungsprozeß noch nicht erfaßt wurden, muß der Anwender ergänzen. Zu den Grunddaten zählen auch Ergebnisse der Optimierungsalgorithmen, wie z. B. Fördergeschwindigkeiten oder Pufferdimensionierungen.

Zur Gruppe der Benutzerdaten gehören die simulationsspezifischen Daten, die für den Planungsprozeß nicht erforderlich sind. Darunter fallen alle Werte, die ausschließlich simulationsintern verwendeten werden, wie z. B. Einstellungen zu den Optimierungsmaßnahmen, die nur für die untersuchte Modellkonfiguration gültig und für Simulationsexperimente unter geänderten Randbedingungen erneut zu erfassen <span id="page-115-0"></span>sind. Diese Daten werden direkt mit dem Simulationsmodell gespeichert und nicht in die Datenbank übertragen.

Simulationsergebnisse, wie z. B. der Verlauf des Pufferfüllungsgrads und statistische Werte, sind dynamische Daten, die sich während eines Simulationslaufs ändern. Sie werden mit dem Simulationsmodell und der Dokumentation der durchgeführten Experimente gesichert. Ferner lassen sie sich durch eine erneute Simulation mit den gleichen Randbedingungen reproduzieren.

## **5.1.2 Modellelemente**

Wie in Kapitel [2.3](#page-35-0) dargestellt, ist zwischen der Planung und Projektierung von Materialflußsystemen zu unterscheiden. Die Projektierung verwendet produktspezifische Datensätze, um ein System zu generieren. Diese enthalten detaillierte Angaben über die Ausgestaltung der einzelnen Anlagenkomponenten. Im Gegensatz dazu beschäftigt sich die Planung mit der Funktionsgestaltung des Zielobjekts. Dazu sind weder technische Detailmerkmale noch eine realistische Visualisierung der Objekte notwendig, weshalb die Beschreibung anhand von Basiskennwerten genügt. Für die Planung sind daher nur Systemparameter von Bedeutung, welche die Funktionalität der Einzelkomponenten und ihr Zusammenwirken beschreiben. Der Einsatzzweck des Hilfsmittels bestimmt damit die Detaillierung der abzubildenden Systemkomponenten innerhalb des Rechnerwerkzeugs.

In dieser Arbeit soll ein Rechnerwerkzeug entwickelt werden, das die Planung unterstützt. Da hierfür Basiskennwerte der Modellelemente ausreichen, bietet es sich an, diese zu Klassen zusammenzufassen. In dieser Arbeit werden zehn Elementklassen unterstützt:

- Artikel
- Lager
- Stetigförderer
- **Stationen**
- **Transportliste**
- Packliste
- Flurförderer
- Transportmittelpool
- Prozeßplan
- Auftragsliste

Für jede dieser Klassen sind die erforderlichen Parameter zu ermitteln. Da beispielsweise die Klasse Stetigförderer mehrere unterschiedliche Objekte enthält, z. B. eine Gerade und eine Kreuzung, sind für diese Klasse auch mehrere Parametersätze zu erstellen. Die in der Simulationsanwendung implementierten Bausteine erhalten dadurch eine allgemeine Struktur, die auf die meisten Materialflußsysteme anwendbar ist. Bei der Ermittlung des Parametersatzes einer Objektklasse sind folgende Kriterien zu berücksichtigen:

- Ausschließlich bausteinspezifische Parameter
- Nur simulationsrelevante Parameter
- Gültig für alle Elemente der Klasse

Dadurch ist sichergestellt, daß für jede Elementklasse ein Parametersatz mit minimaler Größe gefunden wird, weshalb sich der Aufwand zur Parametrisierung der Objekte für den Anwender reduziert.

#### **5.1.2.1 Artikel**

Die Klasse der Artikel beinhaltet unverpackte Produkte, Packmittel, Packstücke und Transporthilfsmittel. Packmittel werden verwendet, um Produkte vor Umwelteinflüssen zu schützen, definierte Produkteinheiten (z. B. Verkaufseinheiten) zu bilden, die physische Transport- und Lagerfähigkeit der Produkte herzustellen und um Flächen zur Identifikation und Information zu gewinnen. Alle Elemente dieser Klasse können mit Ladehilfsmitteln zu einer größeren Einheit, der Lade- bzw. Transporteinheit, zusammengefaßt werden. Dadurch sind die Lager- und Transportprozesse rationeller zu gestalten. Lade- und Transporteinheiten werden nur für einen begrenzten Zeitraum gebildet. Typische Vertreter der Klasse Artikel sind Dosen, Schachteln, Euround Gitterboxpaletten.

<span id="page-117-0"></span>Die relevanten Parameter, die der Anwender für die Simulation eingeben muß, sind in Tabelle 5.1 aufgeführt. Um künftige Erweiterungen des Planungshilfsmittels zu erleichtern, werden die Abmessungen bereits jetzt mit allen drei Koordinaten berücksichtigt.

| <b>Bezeichnung</b> |       | <b>Einheit</b>            | <b>Datentyp</b> | <b>Beispiel</b> |                |
|--------------------|-------|---------------------------|-----------------|-----------------|----------------|
| Artikel-ID         |       | $[\cdot]$                 | <b>String</b>   | P <sub>1</sub>  |                |
| Länge              |       | [mm]                      | Length          | 1200,0          |                |
| <b>Breite</b>      |       | [mm]                      | Length          | 800,0           |                |
| Höhe               |       | [mm]                      | Length          | 1350,0          |                |
| Ursprung           |       | $[\cdot]$                 | Object          | Wareneingang    |                |
| Attribute          |       | $[\cdot]$                 | Table           |                 |                |
|                    |       | Attribut-ID               | $[\cdot]$       | <b>String</b>   | Zustand        |
|                    | Werte |                           | $[\cdot]$       | Table           |                |
|                    |       | Wert-ID                   | $[\cdot]$       | <b>String</b>   | <b>Defekt</b>  |
|                    |       | <b>Wahrscheinlichkeit</b> | [%]             | Real            | $\overline{7}$ |

*Tab. 5.1: Parameter der Artikel* 

Das eindeutige Identifikationsmerkmal (ID) ist in der Simulation nicht nur für die Artikel, sondern für alle Elemente zur Referenzierung notwendig. Neben den Abmessungen ist für jeden Artikel der Ursprung, an dem er in das Modell eintritt, anzugeben. Bei Artikeln, die erst durch einen Prozeßschritt im Modell generiert werden, kann diese Angabe entfallen, da der Artikel automatisch in der Station erzeugt wird, die den Prozeßschritt durchführt.

Darüber hinaus können jedem Artikel beliebig viele Attribute zugeordnet werden, die ihn genauer beschreiben. Sie bestehen aus einer Attribut-ID und einer Auflistung möglicher Werte, die entsprechend ihrer Wahrscheinlichkeiten dem Artikel zufällig zugeordnet werden. Tabelle [5.1](#page-117-0) zeigt als Beispiel einen Artikel mit der Artikel-ID "P1", der durch das Objekt Wareneingang in das Simulationsmodell eintritt. Durchschnittlich wird bei 7 % der Artikel "P1" das Attribut "Zustand" mit dem Wert "Defekt" belegt.

### **5.1.2.2 Lager**

Die Klasse der Lager besteht aus den Lagern selbst und den Puffern. Sie dienen zur kurz-, mittel- und langfristigen Speicherung von Roh-, Zwischen- und Fertigprodukten. Eine sinnvolle Materialwirtschaft versucht die gelagerten und gepufferten Bestände unter Berücksichtigung vieler Einflußfaktoren zu minimieren. Dies ermöglicht kleine Einheiten, die mit einem hohen Füllungsgrad betrieben werden. Das System besteht in der Regel aus einem Regalteil (Ausnahme: Bodenlagerung), in dem die Artikel eingelagert werden und aus den Ein- und Auslagerungsprozessen. Für diese Prozesse stehen unterschiedliche Hilfsmittel zur Verfügung:

- Stapler (Bodenlagerung, Regallager)
- Automatisches Regalbediengerät (Hochregallager)
- Stetigförderer (Durchlaufregal), etc.

In jedem Lager wird eine bestimmte Anzahl dieser Hilfsmittel eingesetzt. Neben den genannten technischen Ausführungen gibt es verschiedene Ein- und Auslagerstrategien. Eine Auswahl dazu zeigt Abbildung 5.2.

| Einlagerung       | <b>Auslagerung</b>        |
|-------------------|---------------------------|
| Festplatzlagerung | <b>First-In First-Out</b> |
| Zonung            | Last-In First-Out         |
| Querverteilung    | Mengenanpassung           |
|                   | Wegeoptimierung           |

*Abb. 5.2: Typische Ein- und Auslagerstrategien für Lagersysteme* 

<span id="page-119-0"></span>Mit dem in Tabelle 5.2 dargestellten Parametersatz ist ein Prototypenlager realisiert, das alle möglichen Lagervarianten im Simulationshilfsmittel abbilden kann.

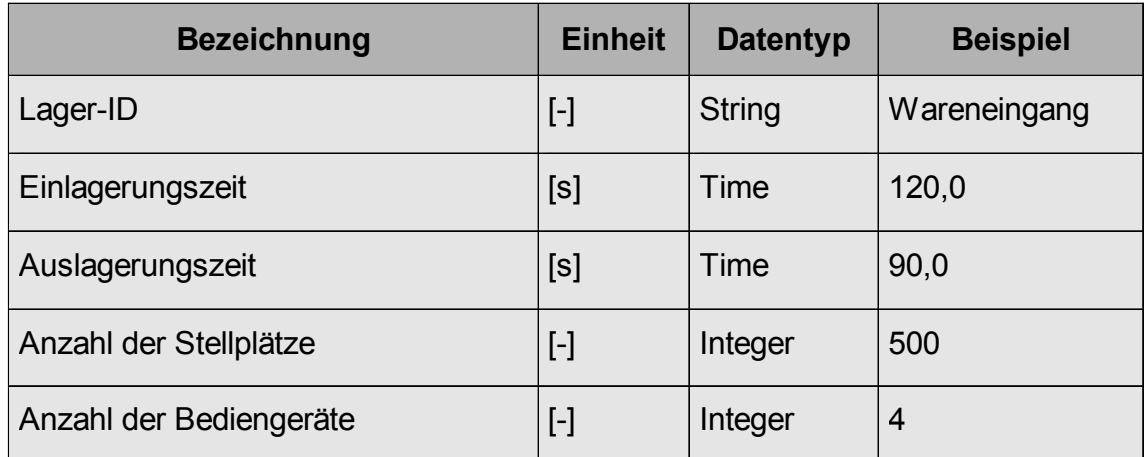

*Tab. 5.2: Parameter des Prototypenlagers* 

Die Einlagerungszeit ist der Zeitraum zwischen der Übergabe einer Lagereinheit an das Lagersystem, d. h. dem Auslösen des Einlagerungsauftrags, und der Rückmeldung des Fördergeräts, daß der Auftrag erfolgreich abgeschlossen wurde. Ab diesem Zeitpunkt steht die Lagereinheit dem System für einen Auslagerungsvorgang zur Verfügung. Die Auslagerungszeit ist entsprechend definiert als Zeitraum vom Auslösen eines Auslagerungsauftrags bis zu dem Zeitpunkt, an dem die angeforderte Transporteinheit auf einem Übergabeplatz durch das Lagersystem bereitgestellt wird. Angaben zur Berechnung der Ein- bzw. Auslagerungszeiten sind in den VDI-Richtlinien 3561 Blatt 1, 2 und 4 [[VDI3561\]](#page-177-0) und 3978 [[VDI3978\]](#page-177-0) zu finden. Die Anzahl der Bediengeräte gibt an, wie viele Ein- und Auslagerungsvorgänge gleichzeitig durchgeführt werden können.

## **5.1.2.3 Stetigförderer**

Stetigförderer werden zum Transport von unterschiedlichen Gütern eingesetzt. Sie sind gekennzeichnet durch einen ortsfesten Transportweg und einen theoretisch kontinuierlichen Fördergutstrom. Typische Stetigförderer sind Schleppkettenförderer, Rollenbahn und Tragkettenförderer. Stetigfördererelemente existieren in den unterschiedlichsten Bauformen. Neben der einfachsten Form, der Geraden, gibt es Kurven und Umsetzer sowie Elemente, die den Fördergutstrom in mehrere Richtungen verteilen oder unterschiedliche Fördergutströme vereinen. In Tabelle 5.3 sind die für alle Stetigförderer notwendigen Grundparameter aufgelistet.

Obwohl Quasistetigförderer Eigenschaften von Unstetigförderern aufweisen, wie z. B. Arbeitsspiele mit definierten Spielzeiten, Antrieb im Aussetzbetrieb oder einen Antrieb je Tragorgan, aufweisen, zählen sie zu den Stetigförderern und lassen sich mit dem gleichen Parametersatz beschreiben. Sie unterscheiden sich von den Unstetigförderern vor allem dadurch, daß sie ortsfeste Einrichtungen sind, einen diskret kontinuierlichen Fördergutstrom erzeugen können und der Pendelverkehr ausgeschlossen ist. Elektrohängebahnen sind typische Vertreter für Quasistetigförderer.

| <b>Bezeichnung</b>    | <b>Einheit</b> | <b>Datentyp</b> | <b>Beispiel</b> |
|-----------------------|----------------|-----------------|-----------------|
| Stetigförderer-ID     | $[\cdot]$      | <b>String</b>   | SF 013          |
| Länge                 | [m]            | Length          | 1,6             |
| Fördergeschwindigkeit | [m/s]          | Speed           | 1,0             |

*Tab. 5.3: Grundparameter für Stetigförderer* 

Die bei den Grundparametern angegebene Länge ist das Hauptmaß des Elements. Für Objekte mit mehreren erforderlichen Längenangaben, wie z. B. bei Einschleusungen, ist die Länge des gerade durch das Element verlaufenden Förderpfads das Hauptmaß. Die Fördergeschwindigkeit wird für das gesamte Element, insbesondere für alle Förderrichtungen des Stetigförderers, als konstant angenommen. Neben den in Tabelle 5.3 angegebenen Grundparametern sind für spezielle Stetigfördererbauarten die in Tabelle [5.4](#page-121-0) aufgeführten Parameter zur Beschreibung erforderlich.

<span id="page-121-0"></span>

|          | <b>Element</b>         |                                                                                                    |                 |                          |  |  |  |
|----------|------------------------|----------------------------------------------------------------------------------------------------|-----------------|--------------------------|--|--|--|
|          | <b>Bezeichnung</b>     | <b>Einheit</b>                                                                                                    | <b>Datentyp</b> | <b>Beispiel</b>          |  |  |  |
|          | Gerade                 |                                                                                                    |                 |                          |  |  |  |
|          | Maximale Staukapazität | $[\cdot]$                                                                                                    | Integer         | $\overline{4}$           |  |  |  |
|          | Einschleusung          |                                                                                                    |                 |                          |  |  |  |
|          | Länge Einfahrt         | [m]                                                                                                    | Length          | 0,8                      |  |  |  |
|          | <b>Umsetzzeit</b>      | [s]                                                                                                    | Time            | 4,0                      |  |  |  |
|          | <b>Drehtisch</b>       | $\left[ -\right] % \includegraphics[width=0.9\textwidth]{images/TrDiS/NR_WM1.png} % \caption{The first two different values of $M$ with the same parameters. The first two different values of $M$ is the same as in Figure \ref{fig:13}. The second two different values of $M$ is the same as in Figure \ref{fig:13}.} \label{fig:TrDiS}$                                                                               | <b>Boolean</b>  | False                    |  |  |  |
|          | Ausschleusung          |                                                                                                    |                 |                          |  |  |  |
|          | Länge Ausfahrt         | [m]                                                                                                    | Length          | 0,8                      |  |  |  |
|          | Umsetzzeit             | [s]                                                                                                    | Time            | 2,0                      |  |  |  |
|          | <b>Drehtisch</b>       | $[\cdot]$                                                                                                    | <b>Boolean</b>  | True                     |  |  |  |
|          | <b>Ziele</b>           | $[ - ]$                                                                                                    | Table           | $\overline{\phantom{0}}$ |  |  |  |
|          | Stations-ID            | $[\cdot]$                                                                                                    | <b>String</b>   | Verpackung               |  |  |  |
|          | Entfernung             | [m]                                                                                                    | Length          | 10,0                     |  |  |  |
|          | Eckumsetzer            |                                                                                                    |                 |                          |  |  |  |
|          | Länge Ausfahrt         | [m]                                                                                                    | Length          | 1,0                      |  |  |  |
|          | <b>Umsetzzeit</b>      | [s]                                                                                                    | Time            | 2,0                      |  |  |  |
|          | <b>Drehtisch</b>       | $[\cdot]$                                                                                                    | <b>Boolean</b>  | <b>True</b>              |  |  |  |
| Kreuzung |                        |                                                                                                    |                 |                          |  |  |  |
|          | Umsetzzeit             | [s]                                                                                                    | Time            | 4,0                      |  |  |  |
|          | <b>Drehtisch</b>       | $\left[ -\right] % \includegraphics[width=0.9\textwidth]{images/TrDiS/NR_WM1.png} % \caption{The first two different values of $M$ with the same parameters. The first two different values of $M$ is the same as in Figure \ref{fig:13}. The second two different values of $M$ is the same as in Figure \ref{fig:13}.} \label{fig:TrDiS}$                                                                               | <b>Boolean</b>  | False                    |  |  |  |
|          | Ausgänge               | $\left[ -\right] % \includegraphics[width=0.9\textwidth]{images/TrDiS/NR_WI_1.png} % \caption{The first two different values of $1$ and $1\leq i \leq n$ with $i=1,2, \cdots$ with $n=1,2$ and $n=1,2$ with $n=1,2$ and $n=1,2$ with $n=1,2$ and $n=1,2$ with $n=1,2$ and $n=1,2$ with $n=1,2$ and $n=1,2$ with $n=1,2$ and $n=1,2$ with $n=1,2$ and $n=1,2$ with $n=1,2$ and $n=1,2$ with $n=1,2$ and $n=1,2$ with $n=1$ | Integer         | 6                        |  |  |  |
|          | Ziele                  | $[\cdot] % \centering \includegraphics[width=0.9\textwidth]{images/TrDiS/N-Architecture.png} % \caption{The first two different values of $N=1000$ and $N=1000$ and $N=1000$ and $N=1000$ and $N=1000$ and $N=1000$ and $N=1000$ and $N=1000$ and $N=1000$ and $N=1000$ and $N=1000$ and $N=1000$ and $N=1000$ and $N=1000$ and $N=1000$ and $N=1000$ and $N=1000$ and $N=1000$ and $N=1000$ and $N=1000$$                | Table           | $\overline{\phantom{0}}$ |  |  |  |
|          | Ausgang-ID             | $[\cdot] % \centering \includegraphics[width=0.9\textwidth]{images/TrDiS/N-Architecture.png} % \caption{The first two different values of $N=1000$ and $N=1000$ and $N=1000$ and $N=1000$ and $N=1000$ and $N=1000$ and $N=1000$ and $N=1000$ and $N=1000$ and $N=1000$ and $N=1000$ and $N=1000$ and $N=1000$ and $N=1000$ and $N=1000$ and $N=1000$ and $N=1000$ and $N=1000$ and $N=1000$ and $N=1000$$                | Integer         | $\overline{2}$           |  |  |  |
|          | Stations-ID            | $[\cdot] % \centering \includegraphics[width=0.9\textwidth]{images/TrDiS/N-Architecture.png} % \caption{The first two different values of $N=1000$ and $N=1000$ and $N=1000$ and $N=1000$ and $N=1000$ and $N=1000$ and $N=1000$ and $N=1000$ and $N=1000$ and $N=1000$ and $N=1000$ and $N=1000$ and $N=1000$ and $N=1000$ and $N=1000$ and $N=1000$ and $N=1000$ and $N=1000$ and $N=1000$ and $N=1000$$                | <b>String</b>   | Warenausgang             |  |  |  |
|          | Entfernung             | [m]                                                                                                    | Length          | 2,0                      |  |  |  |

*Tab. 5.4: Parameter für spezielle Stetigfördererbauarten* 

<span id="page-122-0"></span>Die maximale Staukapazität einer "Geraden" gibt an, wie viele Transporteinheiten den Stetigförderer gleichzeitig belegen können. Der Parameter Umsetzzeit berechnet sich gemäß Gleichung 5.1 aus den Schaltzeiten und den Hub- bzw. Drehzeiten des Arbeitsspiels.

$$
t_{\text{Unsetz}} = \sum t_{\text{Schalt}} + \sum t_{\text{Hub}} + \sum t_{\text{Dreh}} \tag{S1.5.1}
$$

Für die Orientierung des Förderguts am Ausgang eines Förderers ist zwischen einem Drehtisch oder Hubtisch zu unterscheiden. Für einen Drehtisch ist der Parameter "Drehtisch" auf den boolschen Wert "True" zu setzen, für einen Hubtisch auf "False.

Das Stetigfördererobjekt "Kreuzung" besteht aus vier Schnittstellen zu benachbarten Förderelementen. Diese Schnittstellen müssen während der Konfiguration als Einoder Ausgang des Objekts geschaltet werden. Der Parameter "Ausgänge" zeigt an, welche Schnittstellen als Ausgang geschaltet sind. Der im Beispiel angegebene Wert "6" bedeutet, daß die Schnittstellen zwei und drei als Ausgänge aus dem Element definiert wurden. Zusätzlich ist anzugeben, welche Stationen durch die Ausgänge erreicht werden können. Dies erfolgt anhand einer Subtabelle, die zusätzlich zu dieser Auflistung die Entfernungen bis zu den Stationen enthält. Die Steuerungsstrategie der Stetigförderer bestimmt den kürzesten Weg und transportiert das Fördergut entlang dieses Pfads.

#### **5.1.2.4 Flurförderer**

In der Klasse der Flurförderer sind neben den eigentlichen Flurfördermitteln auch die Verkehrsmittel angesiedelt, da sie die gleichen charakteristischen Eigenschaften besitzen. Lediglich ihr Anwendungsbereich ist unterschiedlich. Während Flurfördermittel ausschließlich innerbetrieblich eingesetzt werden, dienen Verkehrsmittel dem zwischenbetrieblichen Transport. Typische Vertreter für Flurförderer sind Gabelstapler, Fahrerlose Transportsysteme und Lastkraftwagen.

<span id="page-123-0"></span>Im Gegensatz zu Stetigförderern sind Flurförderer keine stationären Geräte. Jedes Fahrzeug hat einen eigenen Antrieb und eine ihm zugeordnete Steuerung. Sie werden nur in begrenzter Anzahl eingesetzt, weshalb ihre Verfügbarkeit an einem bestimmten Punkt im Modell verhältnismäßig gering ist. Um geeignete Aussagen über Flurförderer zu erhalten, muß jedes Fahrzeug getrennt betrachtet werden. Dazu sind zwei unterschiedliche Elemente, der Flurförderer selbst als Tragorgan und seine Wege, im Simulationssystem bereitzustellen. Die Tabellen 5.5 und 5.6 beinhalten die entsprechenden Parametersätze.

| <b>Bezeichnung</b> | <b>Einheit</b> | <b>Datentyp</b> | <b>Beispiel</b> |
|--------------------|----------------|-----------------|-----------------|
| Flurförderer-ID    | $[\cdot]$      | <b>String</b>   | Elektrostapler  |
| Länge              | [m]            | Length          | 2,2             |
| Geschwindigkeit    | [m/s]          | Speed           | 1,4             |
| Anzahl             | $[\cdot]$      | Integer         | 2               |
| Ursprung           | $[\cdot]$      | Object          | Weg WE          |

*Tab. 5.5: Parameter der Flurförderer* 

|              | <b>Bezeichnung</b> | <b>Einheit</b>    | <b>Datentyp</b> | <b>Beispiel</b>          |
|--------------|--------------------|-------------------|-----------------|--------------------------|
| Weg-ID       |                    | $[\cdot]$         | <b>String</b>   | Weg WE                   |
| Länge        |                    | $\lceil m \rceil$ | Length          | 40,0                     |
| <b>Ziele</b> |                    |                   | Table           | $\overline{\phantom{0}}$ |
|              | Richtung-ID        | $[\cdot]$         | Integer         | $\overline{2}$           |
|              | Ziel-ID            | $[\cdot]$         | <b>String</b>   | Depalettieren            |
|              | Entfernung         | [m]               | Length          | 45,0                     |

*Tab. 5.6: Parameter der Wege und Übergaben* 

Der Ursprung eines Flurförderers gibt an, an welcher Stelle das Element initialisiert werden soll. Zu diesem Ort kehrt das Fahrzeug zurück, wenn kein Fahrauftrag mehr vorliegt. Deshalb sollte beispielsweise eine Ladestation für Elektrostapler oder die Auftragsausgabe im staplerbedienten Lagersystem als Ursprung gewählt werden.

Der Weg ist eine Verkehrsfläche mit Gegenverkehr und wird durch seine Länge und die Ziele, die in der jeweiligen Fahrtrichtung zu erreichen sind, beschrieben. Hinzu kommen die Entfernungsangaben zum Ziel. Wege können wie Stetigförderer aneinandergereiht werden. Da sich die Fahrzeuge immer auf einer Linie vorwärts bewegen, sind unterschiedliche Arten von Wegen, wie bei den Stetigförderern, nicht notwendig. Um Verzweigungen abzubilden, können von einem Weg beliebig viele weitere Wege ausgehen.

Zur Kopplung des Transportsystems "Flurförderer" an die Stetigförderer oder direkt an Stationen gibt es eine Sonderform des Wegs, die Übergabe. Sie wird als punktförmiger Weg mit der Länge null dargestellt. Zusätzlich hat sie eine Ein- und Ausgangsschnittstelle zur Anbindung an die anderen Elemente der Simulation. Der in Tabelle [5.6](#page-123-0) angegebene Parametersatz gilt somit auch für die Übergaben.

#### **5.1.2.5 Transportmittelpools**

Durch die Einführung von Transportmittelpools läßt sich ein Transportauftrag (Kap. [5.1.2.7\)](#page-126-0) mehreren Transportmitteln gleichzeitig zuweisen. Das erste verfügbare Transportmittel aus dem Pool erhält den Auftrag. Jeder Transportmittelpool enthält eine Auflistung der zugehörigen Transportmittel ([Tab. 5.7\)](#page-125-0). Es können sowohl mehrere gleichartige Transportmittel in einem Pool enthalten sein, als auch ein Transportmittel mehreren Transportmittelpools zugewiesen werden.

Wird ein Auftrag gezielt einem Transportmittel zugewiesen, hat dieser eine höhere Priorität gegenüber noch nicht aktiven Aufträgen aus einem Transportmittelpool. Die durch einen Pool vergebenen Aufträge werden entweder einem anderen Transport-

<span id="page-125-0"></span>mittel zugeordnet oder warten, bis das Transportmittel wieder verfügbar ist. Aktive Aufträge befinden sich dagegen in Bearbeitung und werden nicht abgebrochen.

| <b>Bezeichnung</b> |                        | <b>Einheit</b> | <b>Datentyp</b> | <b>Beispiel</b>          |
|--------------------|------------------------|----------------|-----------------|--------------------------|
|                    | Transportmittelpool-ID | $[\cdot]$      | String          | Pool WE                  |
|                    | Transportmittel        | [-]            | Table           | $\overline{\phantom{0}}$ |
|                    | Transportmittel-ID     | [-]            | String          | Elektrostapler           |

*Tab. 5.7: Parameter für Transportmittelpools* 

## **5.1.2.6 Stationen**

Neben den Transportelementen gibt es Stationen, in denen die Transporteinheiten einen definierten zeitlichen Aufenthalt haben und beliebig verändert werden können. Mit den Stationen können die in der Anlage vorhandenen Funktionseinheiten, wie z. B. Palettierroboter, Montageplätze und Bearbeitungsmaschinen, abgebildet werden. Neben einzelnen Betriebsmitteln können auch ganze Betriebsbereiche, wie z. B. eine Dreherei, eine Funktionseinheit sein [\[All-99\]](#page-168-0).

Der Zeitverbrauch hängt vom bearbeiteten Auftrag und vom aktuellen Prozeßschritt ab. Da der Zeitverbrauch bei der Definition der Prozeßschritte berücksichtigt wird, reicht ein eindeutiger Stations-Identifikator zur Beschreibung einer Station aus (Tab. 5.8).

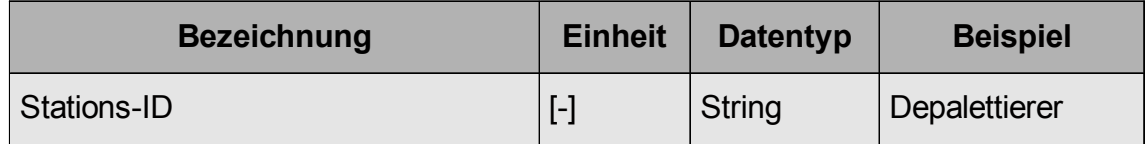

*Tab. 5.8: Parameter der Stationen* 

#### <span id="page-126-0"></span>**5.1.2.7 Transportliste**

Übergabepunkte (Kap. [5.1.2.4\)](#page-122-0) und Stationen (Kap. [5.1.2.6\)](#page-125-0) sind Schnittstellen zwischen einzelnen Förderabschnitten. Wird der Transport zwischen zwei Punkten durch ein System aus Stetigförderern durchgeführt, ist das Transportmittel bereits festgelegt. Der Transportweg ergibt sich aus dem Förderabschnitt und der zugrundegelegten Steuerungsstrategie "kürzester Weg". Zusätzliche Parameter zur Durchführung des Transports sind nicht erforderlich. Im Gegensatz dazu sind detaillierte Angaben erforderlich, wenn ein Flurfördermittel oder ein Transportmittelpool für den Transport eingesetzt werden.

Zum einen können die Wege von unterschiedlichen Flurförderern befahren werden, zum anderen kann ein Fahrzeug mehrere Wege benutzen. Deshalb steht der Flurförderer zu verschiedenen Zeiten an verschiedenen Orten zur Verfügung. In der Transportliste ist deshalb festzulegen, welcher Flurförderer oder Transportmittelpool den Transport übernehmen soll.

| <b>Bezeichnung</b>        | <b>Einheit</b>      | <b>Datentyp</b>               | <b>Beispiel</b> |
|---------------------------|---------------------|-------------------------------|-----------------|
| Artikel-ID                | $\lbrack - \rbrack$ | <b>String</b>                 | P <sub>1</sub>  |
| Start-ID                  | $[\cdot]$           | <b>String</b><br>Wareneingang |                 |
| Ziel-ID                   | $[\cdot]$           | <b>String</b>                 | Depalettierer   |
| Transportmittel-ID        | $[\cdot]$           | <b>String</b>                 | Pool WE         |
| Anzahl Transporteinheiten | $[\cdot]$           | Integer                       | 1               |
| Zeit für Lastaufnahme     | [s]                 | Time                          | 5,0             |
| Zeit für Lastabgabe       | [s]                 | Time                          | 10,0            |

Tab. 5.9: Modellelement "Transportliste"

Der Transport ist durch die Transporteinheit und seinen Start- und Endpunkt bestimmt. Daneben ist die Anzahl der Transporteinheiten, die pro Fahrt transportiert <span id="page-127-0"></span>werden, anzugeben. Die Zeiten für die Lastaufnahme und -abgabe sind abhängig von den örtlichen Gegebenheiten am Start- und Zielpunkt des Transports sowie dem eingesetzten Transportmittel. In Tabelle [5.9](#page-126-0) sind diese Parameter zusammengestellt.

#### **5.1.2.8 Packliste**

In den Stationen werden häufig Transporteinheiten gebildet oder aufgelöst. Die für diese Prozesse notwendigen Informationen sind in der Packliste entsprechend Tabelle 5.10 abgelegt.

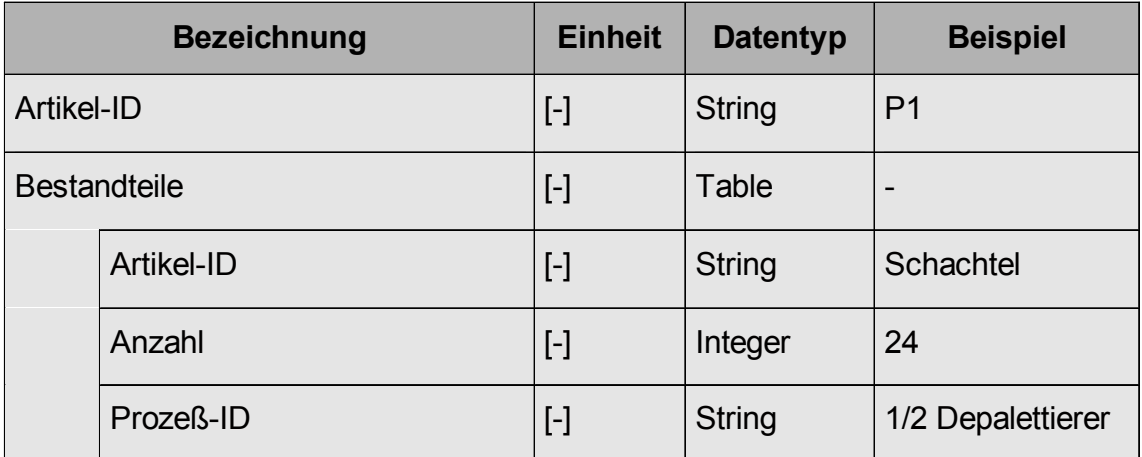

*Tab. 5.10: Modellelement "Packliste"* 

Die Packliste enthält die übergeordneten Artikel, deren Bestandteile in Untertabellen aufgelistet sind. Neben Art und Anzahl der Artikel, die den übergeordneten Artikel bilden, ist die Prozeß-ID anzugeben, bei der die Änderung vorgenommen wird. Die Prozeß-ID setzt sich aus der Prozeßschritt-ID, im Beispiel Wert "1", und der Vorgangs-ID innerhalb des Prozeßschritts, im Beispiel Wert "2", zusammen. Diese Kennzeichnung wird durch die Stations-ID, im Beispiel "Depalettierer", ergänzt, die nicht zur eindeutigen Beschreibung notwendig ist, aber zur Übersichtlichkeit aufgelistet wird. Die Angaben zur Prozeßschritt-ID und zur Vorgangs-ID müssen dem Prozeßplan (Kap. [5.1.2.9\)](#page-128-0) entnommen werden.

<span id="page-128-0"></span>Artikel, die aus mehreren anderen Artikeln bestehen, können wieder Bestandteil übergeordneter Artikel sein. Es entsteht eine hierarchische Struktur, wodurch sich auch komplexe Stücklisten für die Modellierung von Montage- oder Demontageprozessen abbilden lassen.

## **5.1.2.9 Prozeßplan**

Der Prozeßplan ist, wie in Abbildung [5.1](#page-113-0) dargestellt, eine vierstufig hierarchisch aufgebaute Tabelle. Er enthält die Randbedingungen für den Durchlauf einer Transporteinheit durch das Materialflußsystem. In Tabelle 5.11 sind die zugehörigen Parameter aufgelistet.

|                       |                  |                  | <b>Bezeichnung</b> | <b>Einheit</b>           | <b>Datentyp</b> | <b>Beispiel</b>          |
|-----------------------|------------------|------------------|--------------------|--------------------------|-----------------|--------------------------|
| Artikel-ID            |                  | $[\cdot]$        | <b>String</b>      | P <sub>1</sub>           |                 |                          |
| <b>Prozeßschritte</b> |                  | $[\cdot]$        | Table              | $\overline{\phantom{0}}$ |                 |                          |
|                       | Prozeßschritt-ID |                  | $[\cdot]$          | Integer                  | 1               |                          |
|                       | Vorgänge         |                  | $[\cdot]$          | Table                    |                 |                          |
|                       |                  | Vorgangs-ID      |                    | $[\cdot]$                | Integer         | $\overline{2}$           |
|                       |                  |                  | Stations-ID        | $[\cdot]$                | <b>String</b>   | Depalettierer            |
|                       |                  |                  | <b>Prozeßzeit</b>  | [s]                      | Time            | 240,0                    |
|                       |                  | Auswahlattribute |                    | $[\cdot]$                | Table           | $\overline{\phantom{a}}$ |
|                       |                  |                  | Attribut-ID        | $[\cdot]$                | <b>String</b>   | <b>Zustand</b>           |
|                       |                  |                  | Attribut-Wert      | $[\cdot]$                | <b>String</b>   | defekt                   |

*Tab. 5.11: Modellelement "Prozeßplan"* 

Jeder Prozeßplan ist einem Artikel zugeordnet. Die einzelnen Prozeßschritte sind durch eine Prozeßschritt-ID gekennzeichnet. Innerhalb eines Prozeßschritts können

<span id="page-129-0"></span>mehrere Stationen für den Prozeß zur Auswahl stehen, weshalb jedem Vorgang eine eindeutige Vorgangs-ID zugewiesen wird. Nur wenn die mit der Vorgangs-ID verknüpften Auswahlattribute mit den Attributen des Artikels übereinstimmen, wird der Vorgang auf der angegebenen Station ausgeführt. Die Prozeßzeit ist ebenfalls in dieser Tabelle abgelegt. Diese Struktur macht es möglich, beliebige Durchläufe von Artikeln durch ein System darzustellen.

### **5.1.2.10 Auftragsliste**

Die Auftragsliste enthält alle notwendigen Daten zur Einlastung eines Auftrags in das Materialflußsystem. Neben der Auftrags-ID, dem Artikel, der Zeitangabe und der Anzahl der Artikel ist die Auftragsart anzugeben. Sie beschreibt, ob der Artikel zu erstellen oder aufzulösen ist. In Produktionssystemen entspricht dies einem Montagebzw. Demontageauftrag. Tabelle 5.12 zeigt die Parameter des Modellelements Auftragsliste.

| <b>Bezeichnung</b> | <b>Einheit</b>                                                                                                    | <b>Datentyp</b> | <b>Beispiel</b> |
|--------------------|----------------------------------------------------------------------------------------------------|-----------------|-----------------|
| Auftrags-ID        | $[\cdot]$                                                                                                    | <b>String</b>   | 0015            |
| Datum              | $[\cdot]$                                                                                                    | Date            | 20.12.2000      |
| Zeit               | $[\cdot] % \centering \includegraphics[width=0.9\textwidth]{images/TrDiS/N-Architecture.png} % \caption{The first two different values of $N$ in the \mbox{thick model} and the second two different values of $N$ in the \mbox{thick model} and the second two different values of $N$ in the \mbox{thick model} and the second two different values of $N$ in the \mbox{thick model} and the second two different values of $N$ in the \mbox{thick model} and the second two different values of $N$ in the \mbox{thick model} and the third two different values of $N$ in the \mbox{thick model} and the third two different values of $N$ in the \mbox{thick model} and the third two different values of $N$ in the \mbox{thick model} and the third two different values$ | Time            | 08:30           |
| Artikel-ID         | $\left[\begin{array}{c}\n\end{array}\right]$                                                                                                    | <b>String</b>   | P <sub>1</sub>  |
| Anzahl             | $[\cdot]$                                                                                                    | Integer         | 100             |
| Auftragsart        | $\left[\begin{array}{c}\n\end{array}\right]$                                                                                                    | <b>String</b>   | Auflösen        |

*Tab. 5.12: Modellelement "Auftragsliste"* 

#### **5.1.2.11 Beispiel**

Die Beispiele aus den Tabellen [5.1](#page-117-0) bis [5.12](#page-129-0) beschreiben folgendes Materialflußsystem:

- Der Artikel "P1" tritt durch das Wareneingangslager (WE-Lager) in das Materi-alflußsystem ein [\(Tab. 5.1\)](#page-117-0). Dem Attribut "Zustand" wird, entsprechend der angegebenen Wahrscheinlichkeit, ein Wert zugewiesen.
- Durch den in Tabelle [5.12](#page-129-0) angegebenen Auftrag wird die gewünschte Anzahl an Paletten aus dem WE-Lager abgerufen. Das WE-Lager ([Tab. 5.2\)](#page-119-0) stellt die Paletten nach der Auslagerung an seiner Übergabestelle zur Verfügung.
- Ist der Zustand der Palette mit dem Wert "defekt" belegt, erfolgt der erste Pro-zeßschritt auf der Station "Depalettierer" ([Tab. 5.11\)](#page-128-0).
- Durch die eindeutige Kombination aus Artikel-ID, Start-ID und Ziel-ID wird der Transportvorgang dem Transportmittelpool "Pool WE" zugewiesen [\(Tab. 5.9\)](#page-126-0).
- Der im Transportmittelpool "Pool WE" [\(Tab. 5.7\)](#page-125-0) enthaltene Stapler "Elektrostapler" ([Tab. 5.5\)](#page-123-0) übernimmt den Transport der Palette vom Ausgang des Wareneingangslagers zum Depalettierer. Dabei benutzt er den Weg "Weg\_WE" [\(Tab. 5.6\)](#page-123-0).
- Die Station "Depalettierer" ([Tab. 5.8\)](#page-125-0) erzeugt, entsprechend der in der Packlis-te ([Tab. 5.10\)](#page-127-0) angegebenen Informationen, 24 Artikel "Schachtel" und übergibt diese an die nachfolgenden Transportmittel.
- Da die nachfolgenden Transportmittel Stetigförderer sind, ergibt sich der Transport aus der Modellstruktur und muß nicht eigens definiert werden.

Mit dem im Simulationshilfsmittel umgesetzten Datenmodell steht ein leistungsfähiges Werkzeug zur Verfügung, um komplexe, hochvernetzte Materialflußsysteme abzubilden. Gerade durch die Verbindung der Auftragsliste, der Packliste und des Prozeßplans lassen sich auch spezielle Prozesse modellieren, wie sie z. B. in Warenverteilzentren und Kommissionierbereichen vorkommen.

## **5.1.3 Graphische Oberfläche und Visualisierung**

Komplexe Materialflußsysteme bestehen aus vielen Elementen, weshalb es sehr aufwendig und fehleranfällig ist, alle zur Simulation erforderlichen Daten direkt in die Tabellenstruktur der Modellelemente einzugeben. Zudem sind die Anwender in erster Linie Planer und keine Simulationsexperten. Deshalb muß der Anwender durch Eingabemasken unterstützt und möglichst von allen simulationsspezifischen Aufgaben entlastet werden.

Das in dieser Arbeit verwendete Simulationsprogramm SIMPLE++ bietet eine Schnittstelle zum ISA-Dialog-Manager (ISA GmbH), die es ermöglicht, selbst programmierte Dialogfenster aufzurufen. Zudem kann die von SIMPLE++ vorgegebene Oberfläche deaktiviert und eine eigene graphische Oberfläche erstellt werden. Abbildung [5.3](#page-132-0) zeigt das Hauptfenster der in dieser Arbeit neu erstellten Oberfläche mit aktivierter Funktionsgruppe "Modellerstellung" und dem geöffneten Menü zum Wechsel der Funktionsgruppen sowie das Modellfenster.

Ziel bei der Gestaltung dieser neuen Oberfläche war es, die notwendigen Funktionalitäten so zu strukturieren, daß die Bedienung möglichst einfach ist und der Planer intuitiv geführt wird. Die einzelnen Funktionalitäten werden hierfür folgenden fünf Bereichen zugeordnet:

- Datenbank
- Modellerstellung
- Hilfsmittel
- Experiment
- Auswertung

Der Bereich "Datenbank" realisiert die bidirektionale Anbindung an die Planungsdatenbank. Der Anwender des Planungshilfsmittels kann bereits in der Datenbank vorliegende Daten einlesen und daraus automatisch das Simulationsmodell generieren bzw. das Modell in der Datenbank abspeichern.

<span id="page-132-0"></span>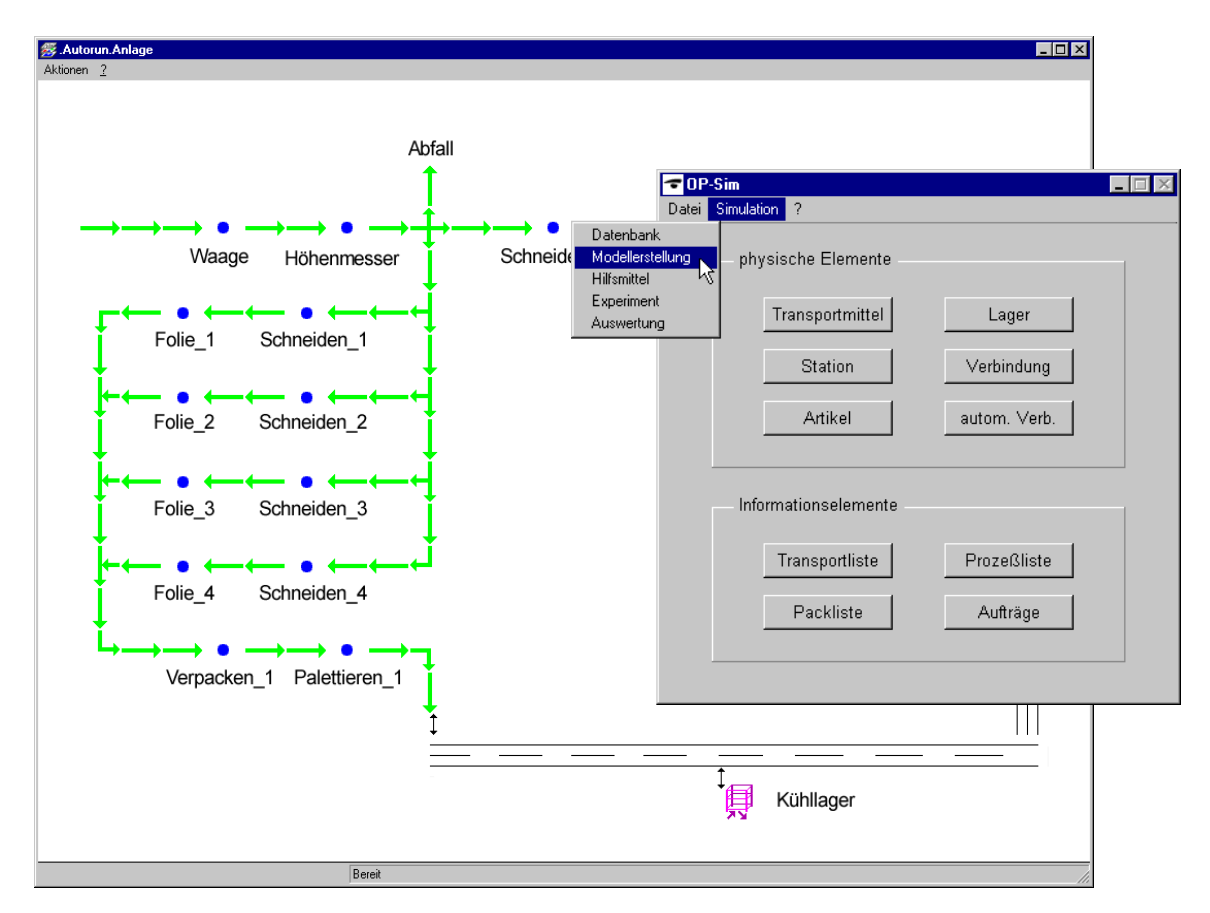

*Abb. 5.3: Hauptfenster des Optimierungshilfsmittels mit aktivierter Funktionsgruppe "Modellerstellung" und Modellfenster* 

Die Gruppe "Modellerstellung" beinhaltet alle in Kapitel [5.1.2](#page-115-0) beschriebenen Modellelemente (Abb. 5.3). Die Klassen Stetigförderer, Flurförderer, Weg und Transportmittelpool sind hier unter dem Oberbegriff Transportmittel zusammengefaßt. Zusätzlich ist ein simulationsspezifisches Werkzeug "Verknüpfung" implementiert, mit dem die logischen Verbindungen zwischen den Modellelementen hergestellt werden müssen.

Der Bereich "Hilfsmittel" [\(Abb. 5.4\)](#page-133-0) enthält verschiedene Werkzeuge, die keinem der anderen Bereiche eindeutig zugeordnet werden können. Es handelt sich um Funktionalitäten, die den Planer bei Routinetätigkeiten und beim Modellaufbau unterstützen.

<span id="page-133-0"></span>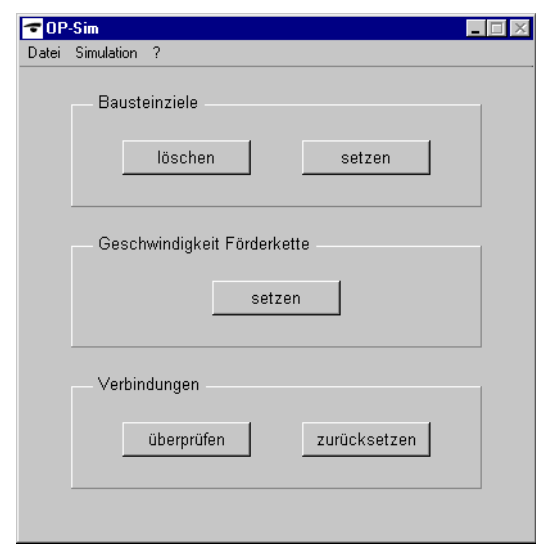

Abb. 5.4: Aktivierte Funktionsgruppe ..Hilfsmittel"

Jedes Materialflußelement, das mehrere Ausgänge besitzt, wie z. B. eine Stetigförderer-Kreuzung, enthält eine Tabelle in der hinterlegt ist, welche Ziele über den jeweiligen Ausgang erreichbar sind. Neben der Möglichkeit, die Zieltabellen der Bausteine manuell zu editieren, sind in der Gruppe "Hilfsmittel" (Abb. 5.4) zwei Funktionen enthalten, welche die Ziele für alle Bausteine im Modell löschen bzw. automatisch setzen. Der Planer muß anschließend nur noch die Änderungen vornehmen, die sich durch spezielle Modellstrukturen ergeben.

Muß der Planer die Fördergeschwindigkeiten für mehrere verkettete Stetigförderer angleichen, kann er über das Werkzeug "Geschwindigkeit Förderkette - setzen" einen Stetigförderer auswählen. Daraufhin öffnet sich ein Eingabefenster, in das die gewünschte Fördergeschwindigkeit eingetragen wird. Die Fördergeschwindigkeit für alle weiteren mit diesem Element verbundenen Stetigförderer wird dann automatisch auf den eingegeben Wert gesetzt.

Ein weiteres Werkzeug dient zur Kontrolle der vom Anwender definierten Verbindungen. Da die Visualisierung nicht zeigt, ob alle Elemente des Modells vollständig verbunden sind, kann der Anwender Informationen über den Verbindungsstatus einblenden. Eine Prüfroutine markiert alle Elemente, die nicht vollständig verbunden sind. Der Anwender erhält dadurch einen Überblick über fehlende Verbindungen und kann das Modell entsprechend korrigieren.

Die Funktionsgruppe "Experiment" bietet neben Schaltflächen zum Steuern der Simulation und Animation auch Buttons zum Aktivieren der Optimierungsverfahren. Eine genaue Beschreibung liefert Kapitel [5.4.](#page-141-0)

Die Funktionsgruppe "Auswertung", die in Kapitel [5.3](#page-139-0) detailliert beschrieben wird, enthält verschiedene Möglichkeiten, die Simulationsergebnisse zu visualisieren.

Neben diesen bausteinübergreifenden Auswertungen können im Modellfenster ([Abb. 6.1\)](#page-149-0) die Statistiken der einzelnen Bausteine über ein kontextsensitives Menü abgerufen werden. Dieses Menü beinhaltet zudem Befehle zum Drehen und Spiegeln der Modellelemente.

Da der Schwerpunkt dieser Arbeit auf der Unterstützung des Planers bei der Modellerstellung und Optimierung von Materialflußsystemen liegt, sind die einzelnen Modellelemente stark vereinfacht dargestellt ([Tab. 5.13\)](#page-135-0). Eine visuelle Unterscheidung gleichartiger Elemente ist nicht erforderlich.

Die in dieser Arbeit implementierte graphische Oberfläche beinhaltet alle notwendigen Funktionalitäten für die Modellerstellung, Simulationsdurchführung und Optimierung.

<span id="page-135-0"></span>

|                | <b>Element</b>   | <b>Visualisierung</b> |
|----------------|------------------|-----------------------|
|                | Stetigförderer   |                       |
|                | Gerade, Kurve    |                       |
|                | Eckumsetzer      |                       |
|                | Einschleusung    |                       |
|                | Ausschleusung    | $\mathbf{\tau}$       |
|                | Kreuzung         | ++++                  |
| Flurförderer   |                  |                       |
|                | Flurfördermittel | ఉా                    |
|                | Weg              |                       |
|                | Übergabe         | Î                     |
| Lager          |                  | 尊                     |
| <b>Artikel</b> |                  | ∰                     |
| <b>Station</b> |                  |                       |

*Tab. 5.13: Visualisierung der Materialflußelemente* 

## **5.2 Datenbank**

Daten, die bereits in früheren Planungsschritten erfaßt und strukturiert abgelegt wurden, können in das Simulationsmodell importiert werden. Bei Allgayer sind die aus der statischen Layoutplanung ermittelten Daten beispielsweise in einer Access-Datenbank abgelegt [[All-99\].](#page-168-0) Im Simulationshilfsmittel der vorliegenden Arbeit wurde daher ein Importfilter implementiert, mit dem sich wichtige Daten aus dieser Datenbank extrahieren lassen. Zusätzlich zum reinen Import werden die Daten von diesem Importfilter interpretiert und daraus automatisch das Simulationsmodell erstellt. Die umgesetzte Datenbankanbindung geht daher weit über den einfachen Datentransfer zwischen Applikationen hinaus.

SIMPLE++ stellt für den Datenbankzugriff mehrere Bausteine zur Verfügung. Der ODBC-Baustein erlaubt den Zugriff auf alle ODBC-Datenquellen und ermöglicht dadurch den flexibelsten Zugriff. Insbesondere können über diesen Baustein Access-Datenbanken angesprochen werden.

Der Datenbankzugriff in der eingesetzten Entwicklungsumgebung erfolgt analog Abbildung [3.3.](#page-68-0) Die in der Benutzeranwendung SIMPLE++ integrierte ODBC-Schnittstelle nimmt SQL-Abfragen entgegen und leitet sie an den ODBC-Treibermanager des Betriebssystems Windows NT weiter. Der Treibermanager übergibt diese SQL-Anweisungen an den Access-ODBC-Treiber, der dann mit datenbankspezifischen Kommandos auf die Accessdatei zugreift. Er ist durch einen eindeutigen Zugriffsnamen, der bei der Installation des Planungshilfsmittels vergeben wird, gekennzeichnet. Um mehrere Projekte gleichzeitig bearbeiten zu können, muß der im ODBC-Treiber abgelegte Verweis auf die Datenbankdatei dynamisch geändert werden. SIMPLE++ bietet hierfür keine Funktionalität. Deshalb wurde diese Funktion im Rahmen der Arbeit als externe DLL in C-Code implementiert und über die von SIMPLE++ zur Verfügung gestellte C-Schnittstelle integriert. Sie wird beim Aufrufen des Menüpunkts "Speichern unter" oder beim Öffnen eines neuen Projekts aktiviert,

wodurch sichergestellt ist, daß der Verweis im ODBC-Treiber immer auf die richtige Datenquelle zeigt.

Die von Allgayer implementierte Datenbank ist in erster Linie an die statische Layoutplanung angepaßt [[All-99\]](#page-168-0). Daten zur Beschreibung der Dynamik eines Systems werden nicht berücksichtigt. Um diese Datenbank zu nutzen ist deshalb eine Erweiterung und Änderung der Datenstruktur nötig, die jedoch keinen Einfluß auf andere Planungsanwendungen haben darf. Beispielsweise können das Modellelement "Auftrag" eingefügt und die Abmessungen der Artikel ergänzt werden, da das Hinzufügen von Tabellen und Spalten zur vorhandenen Datenstruktur problemlos möglich ist. Die vorhandene Prozeßliste kann aber nicht so umgestaltet werden, daß Prozeßschritte mit mehreren Vorgängen abgelegt werden können. Hierzu wäre ein Eingriff in die innere Struktur der Tabelle mit einer Veränderung des Primärschlüssels als Sortierkriterium notwendig. Deshalb wird jeweils nur ein Vorgang eines Prozeßschritts ([Tab. 5.11\)](#page-128-0) in der vorhandenen Tabelle gespeichert, alle weiteren Vorgänge werden in einer anderen Tabelle mit erweiterter Struktur abgelegt. So ist sichergestellt, daß die vorhandenen Anwendungen weiterhin auf die Datenbank zugreifen können und trotzdem alle Anforderungen der Simulation erfüllt sind.

Datenbank und Simulationsanwendung verwenden zum Teil unterschiedliche Datentypen. Diese lassen sich jedoch beim Einlesen aus bzw. Speichern in der Datenbank durch Typkonvertierungen automatisch ineinander überführen ([Tab. 5.14\)](#page-138-0). Für den in der Simulation verwendeten Datentyp "Table" existiert kein vergleichbares Datenelement in der Datenbank. Die Untertabellen können aber als eigenständige Tabellen mit dem jeweils übergeordneten Element als Primärschlüssel in der Datenbank abgebildet werden, wodurch die eindeutige Beziehung zwischen den Elementen erhalten bleibt.

Der Datenaustausch zwischen Simulationshilfsmittel und Datenbank erfolgt ausschließlich auf Benutzeranforderung. Dies stellt sicher, daß die Daten gezielt für andere Planungshilfsmittel freigegeben werden und Zugriffe anderer Planer nur auf vollständiges Datenmaterial möglich sind.

<span id="page-138-0"></span>

| <b>Simulation SIMPLE++</b> |                 |  | <b>Datenbank Access</b> |
|----------------------------|-----------------|--|-------------------------|
| <b>Datentyp</b>            | <b>Beispiel</b> |  | <b>Datentyp</b>         |
| <b>Boolean</b>             | <b>True</b>     |  | <b>Boolean</b>          |
| Date                       | 30.04.1992      |  | Datum                   |
| Integer                    | 297             |  | Long Integer            |
| Length                     | $7,9$ [m]       |  | Double                  |
| Object                     | Anlage.SF 9     |  | <b>Text</b>             |
| Real                       | 3,8             |  | Double                  |
| Speed                      | $1,2$ [m/s]     |  | Double                  |
| <b>String</b>              | Artikel 95      |  | <b>Text</b>             |
| Table                      |                 |  |                         |
| Time                       | 02:50:49.3800   |  | <b>Uhrzeit</b>          |

*Tab. 5.14: Datentypen der Simulationsanwendung und der Datenbank* 

Der Einsatz einer Datenbank verkürzt den Planungsablauf erheblich, da mehrfache Dateneingabe in unterschiedlichen Planungshilfsmitteln vermieden wird. Die Anfälligkeit des Planungsprozesses hinsichtlich fehlerhaft eingegebener Daten ist geringer. Zusätzlich wird der Einsatz der Simulation im Planungsablauf durch die Automatisierung der Modellerstellung aus bereits vorhandenen Planungsdaten gefördert. Der Zeitaufwand für die Simulationsstudie reduziert sich wesentlich gegenüber einer herkömmlichen Simulation mit manuellem Modellaufbau. Bei der manuellen Modellerstellung ohne Datenbankzugriff wird der Planer durch vorgegebene Elemente, die er nur noch parametrisieren muß, unterstützt. Auch hier ist der Zeitbedarf zur Durchführung einer Simulationsstudie geringer.

# <span id="page-139-0"></span>**5.3 Dokumentationssoftware**

Zur Dokumentation der Simulationsergebnisse wurden im Rahmen dieser Arbeit zwei Möglichkeiten in das Simulationshilfsmittel integriert.

Die erste Möglichkeit visualisiert den Durchlauf der Artikel in einem Gantt-Diagramm (Abb. 5.5). Aus der Darstellung gehen neben der Startzeit des Artikels die Verteilung der Zustände "Aktiv", "Fördern" und "Warten" sowie der Zeitpunkt, zu dem der Artikel aus dem Modell ausgetreten ist, hervor. Wenn sich ein Artikel in einer Station aufhält und durch einen Prozeß belegt ist, befindet er sich im Zustand "Aktiv". Wird ein Artikel gefördert, ist sein Zustand "Fördern", alle anderen Vorgänge sind im Zustand "Warten" zusammengefaßt.

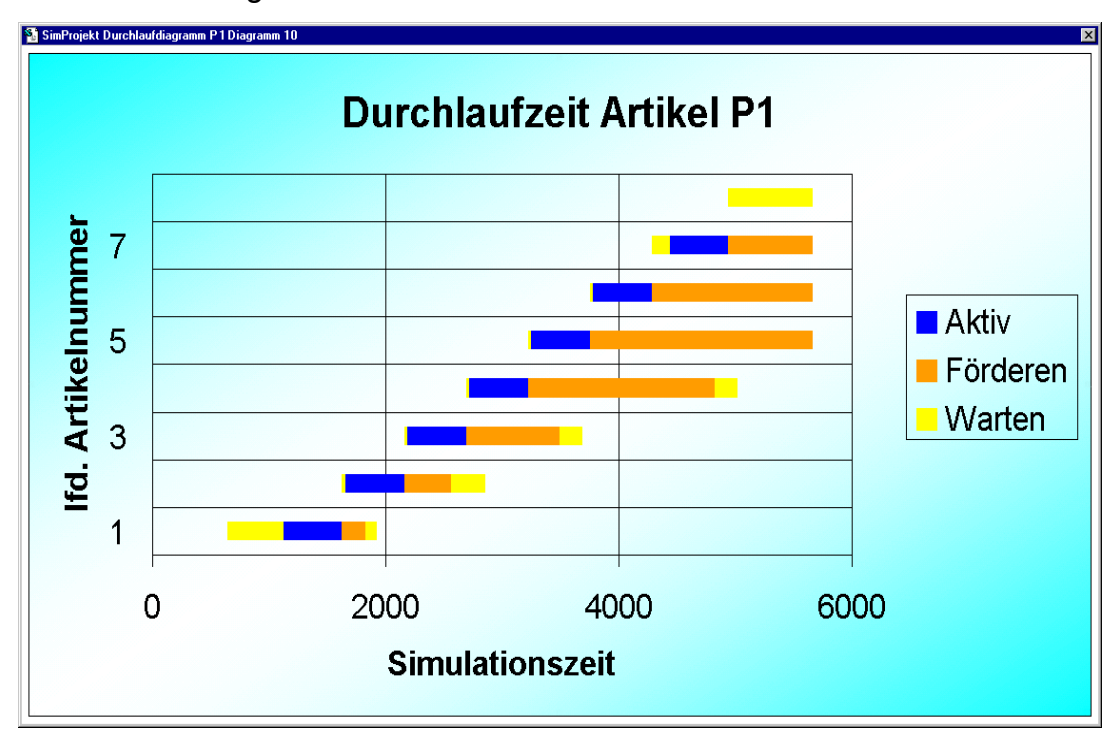

*Abb. 5.5: Visualisierung der Artikeldurchlaufzeiten* 

Die aus den Optimierungsläufen gewonnenen Ergebnisse werden durch die zweite Dokumentationsart in einer übersichtlichen Tabelle zusammengestellt [\(Abb. 5.6\)](#page-140-0). Sie kann in andere Dokumente eingebunden und beispielsweise für Ausschreibungsunterlagen verwendet werden.

<span id="page-140-0"></span>

| <b>K Microsoft Excel - Auswertung Förderstreckenparameter.xls</b><br>19 Datei Bearbeiten Ansicht Einfügen Format Extras Daten Fenster ? |                 |           |              | $-10 \times$             |
|----------------------------------------------------------------------------------------------------|-----------------|-----------|--------------|--------------------------|
| Kategorie                                                                                                    | Element<br>name | Kapazität | Länge<br>[m] | Geschwindigkeit<br>[m/s] |
| Ausschleusung                                                                                                    | B1 06           |           |              | 0,25                     |
|                                                                                                    | B1 08           |           |              | 0,25                     |
|                                                                                                    | B1 10           |           |              | 0,25                     |
| Eckumsetzer                                                                                                    | B1 12           |           | 0,5          | 0,25                     |
|                                                                                                    | B2 01           |           | 0,25         | 0,25                     |
|                                                                                                    | B2 09           |           | 0,5          | 0,25                     |
|                                                                                                    | B4 07           |           | 0,7          | 0,25                     |
| Gerade                                                                                                    | B1 01           |           |              | 0,25                     |
|                                                                                                    | B1 02           | 4         | 4            | 0,25                     |
|                                                                                                    | B1 03           |           |              | 0,25                     |
|                                                                                                    | B1 05           | 1         |              | 0,25                     |
|                                                                                                    | Β1              | 1         |              | 0,25                     |
| H 4 D M Fördertechnik                                                                                                    |                 |           |              |                          |

*Abb. 5.6: Dokumentation der Förderstreckenparameter* 

Die Vorgehensweise ist in beiden Fällen gleich und kann für andere Dokumentationen analog umgesetzt werden (Abb. 5.7). SIMPLE++ exportiert die relevanten Daten über die ASCII-Schnittstelle in eine Textdatei. Dann wird die Dokumentationssoftware mit dem jeweiligen, im Simulationshilfsmittel eingebundenen Template gestartet. Nach der Initialisierung der DDE-Verbindung aktiviert SIMPLE++ das im Template enthaltene Makro. Dieses Makro importiert die Textdatei und bereitet die Daten in Diagramm- oder Tabellenform auf.

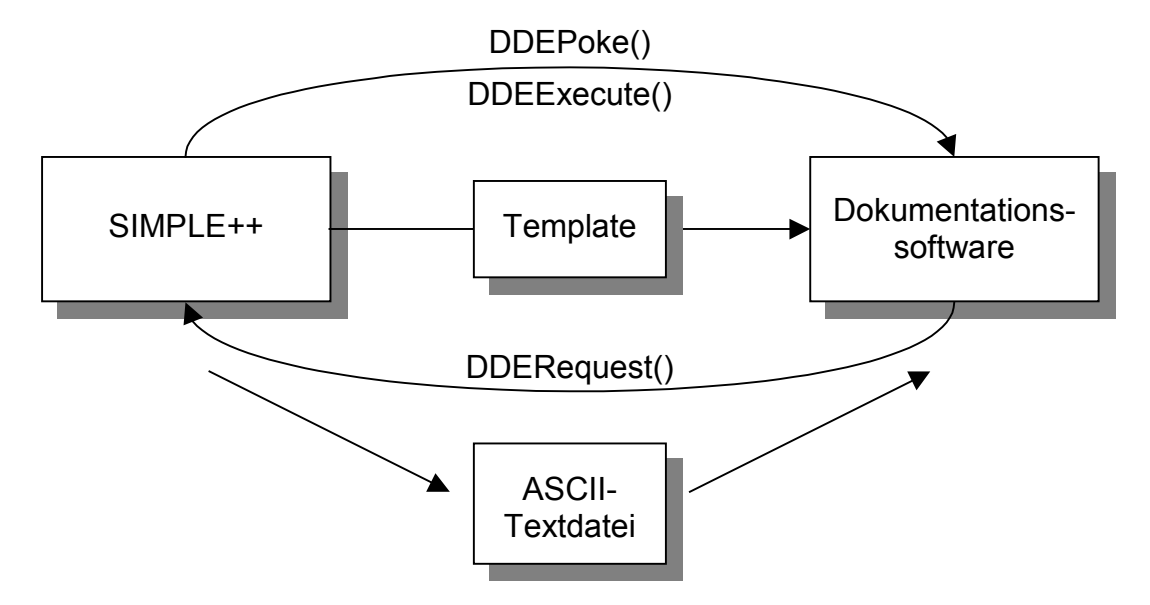

*Abb. 5.7: Ablauf der Dokumentationserstellung* 

<span id="page-141-0"></span>Da während der Simulationsläufe auch automatische Verfahren zur Optimierung eingesetzt werden, müssen alle Simulationsparameter, die während der Versuche verändert wurden, abgespeichert werden. Nur dadurch bleiben die Ergebnisse nachvollziehbar. Die Daten werden sowohl in der Modelldatei als auch als ASCII-Datei abgelegt. Damit kann der Anwender im Anschluß an die Simulationsexperimente weitere spezielle Auswertungen durchführen.

## **5.4 Optimierungsverfahren**

Die in den Kapiteln [4.2,](#page-87-0) [4.3](#page-91-0) und [4.4](#page-95-0) dargestellten Optimierungsverfahren, statische Optimierung, Parameterschätzung und Evolutionäre Algorithmen, sind vollständig in das Planungshilfsmittel integriert. Sie werden über die Funktionsgruppe "Experiment" aufgerufen (Abb. 5.8). Die Optimierungsmethoden sind voneinander unabhängig und können in beliebiger Reihenfolge ausgeführt werden.

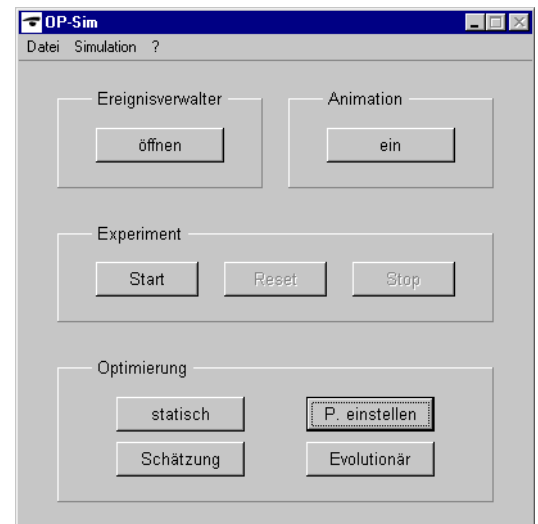

Abb. 5.8: Funktionsgruppe "Experiment"

Im Gegensatz zu den statischen Optimierungsmaßnahmen und der Parameterschätzung, die keine zusätzlichen Eingaben vom Planer benötigen, sind für die Evolutionären Algorithmen Werte einzugeben. Wenn direkt vor dem Aufrufen der Evolutionären Algorithmen eine Parameterschätzung erfolgt ist, steht ein Teil der Werte bereits zur Verfügung, da dieses Verfahren die Haupteinflußfaktoren der Anlage ermittelt. Andernfalls muß der Planer die Parameter für das Optimierungsverfahren auswählen und in die Tabelle zur Definition der Untersuchungsparameter eintragen.

Neben den anlagenspezifischen Parametern muß der Planer die Kennwerte für die Evolutionären Algorithmen einstellen. Sie sind für die evolutionären Operationen Selektion (E), Mutation (M, G) und Rekombination (R) sowie als Abbruchkriterium (W) der Iterationsschleife notwendig.

In Kapitel [4.4.5](#page-103-0) sind die beiden Verfahren zur Selektion beschrieben. Im Optimierungstool ist die Selektion auf Basis der gesamten Population implementiert, d. h. als Eltern der nachfolgenden Generation werden die E besten Individuen aus der gesamten Population ausgewählt.

Abbruchkriterium der Optimierung ist der Kennwert W. Bei jeder neuen Population wird der Mittelwert der Bewertungsergebnisse der neuen Eltern mit dem der aktuellen Population verglichen. Ist der Mittelwert besser oder sind noch keine W Wiederholungen mit dem gleichen Mittelwert durchgeführt, so startet ein neuer Durchlauf. Andernfalls gilt dieser Optimierungslauf als beendet, da keine weitere Verbesserung des Ergebnisses zu erwarten ist.

Bei der Mutation werden zwei Verteilungsfunktionen eingesetzt. Die Verteilungsfunktion, die aus den Eltern M Individuen auswählt und kopiert, ist als Gleichverteilung realisiert. Die Wahrscheinlichkeitsverteilung, mit der bei jedem dieser Individuen G Gene mutiert werden, ist eine Normalverteilung, deren Erwartungswert dem aktuellen Wert des Gens entspricht. Ihre Standardabweichung beträgt fünf Prozent des jeweiligen Wertebereichs. Diese Wahrscheinlichkeitsverteilung stellt sicher, daß Individuen mit größerer Wahrscheinlichkeit nahe am Elternindividuum generiert werden, als weiter entfernt im Lösungsraum.

Die implementierte Rekombination bestimmt aus den Elternindividuen zufällig R Paare. Für jedes Paar wird eine gemeinsame Genposition ermittelt, an der die Chromosomen aufgebrochen werden. Aus den nun vorhandenen Bruchstücken wird ein vollständiges Chromosom gebildet und als Parametersatz für das neue Individuum verwendet.

Bislang existiert noch kein allgemeingültiges Verfahren zur Ermittlung geeigneter Kennwerte. Im Rahmen dieser Arbeit werden Versuche durchgeführt, die Rückschlüsse auf einen Kennwertesatz zum Einsatz im Optimierungshilfsmittel zulassen. Er muß folgende Bedingungen erfüllen:

- Erreichen eines optimalen Ergebnisses der Bewertungsfunktion für die untersuchte Anlage
- Minimale Anzahl an Optimierungsläufen

Dazu wurde der Einfluß jedes einzelnen Kennwerts sowie ausgewählter Kombinationen an einem Beispiel untersucht. Das für die Untersuchung zugrundegelegte Modell enthält zehn Parameter, die jeweils mit zwei Werten belegt werden können. Daraus ergeben sich für die Konfiguration der Anlage 1024 unterschiedliche Kombinationen. Durch diese vergleichsweise geringe Anzahl war es möglich, zusätzlich zur evolutionären Optimierung den vollfaktoriellen Versuchsplan auszuwerten und damit das absolute Optimum der Anlage zu bestimmen. Dadurch können die Ergebnisse der Evolutionären Algorithmen nicht nur qualitativ, sondern auch quantitativ bewertet werden. Die Auswertung des vollfaktoriellen Versuchsplans liefert als Maximum einen Wert von 113,54 für die zugrundegelegte Bewertungsfunktion.

Da sowohl die simulierte Anlage als auch die Evolutionären Algorithmen Zufallszahlen verwenden, ist es notwendig, jeden Versuch mehrmals mit der gleichen Kennwertekombination zu wiederholen. Erst durch Mittelung der Versuchsergebnisse können zufällige Einflüsse minimiert und die Ergebnisse miteinander verglichen werden. Jeder Kennwertesatz wurde deshalb 100-mal simuliert.

Die Erhöhung eines Kennwerts der Evolutionären Algorithmen führt in der Regel zu einem besseren Ergebnis bei der Auswertung der Bewertungsfunktion. Gleichzeitig
<span id="page-144-0"></span>nimmt aber die Anzahl der durchgeführten Läufe zu. Abbildung 5.9 zeigt dies anhand der Versuchsläufe zur Variation des Kennwerts M. Es ist ein annähernd linearer Zusammenhang zwischen der Anzahl der Läufe und dem Kennwert ersichtlich. Der Wert der Bewertungsfunktion nähert sich mit steigender Zahl der Mutationen asymptotisch dem Maximalwert 113,54 an.

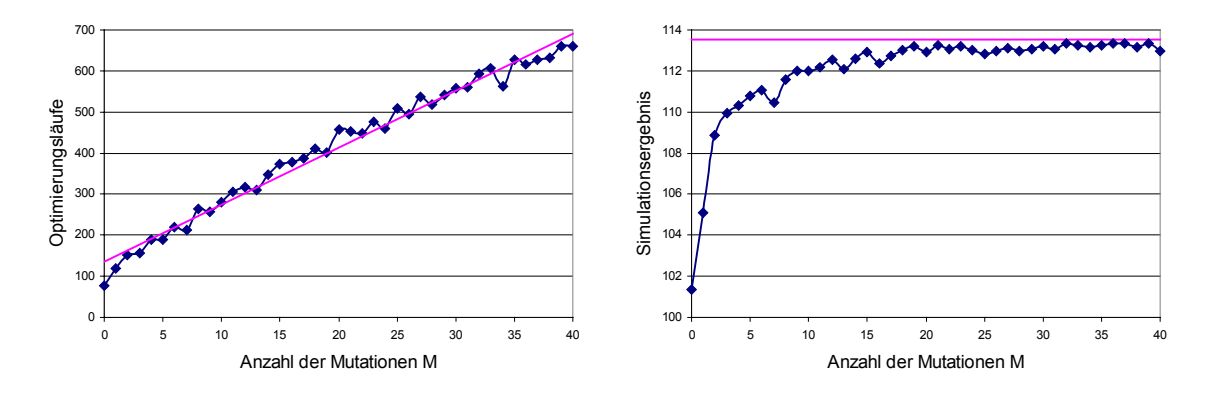

*Abb. 5.9: Variation des Kennwerts M* 

Dieses Verhalten tritt mit unterschiedlicher Steigung und Konvergenzgeschwindigkeit auch bei allen anderen Kennwerten auf. Ausgenommen ist der Kennwert G (Abb. 5.10).

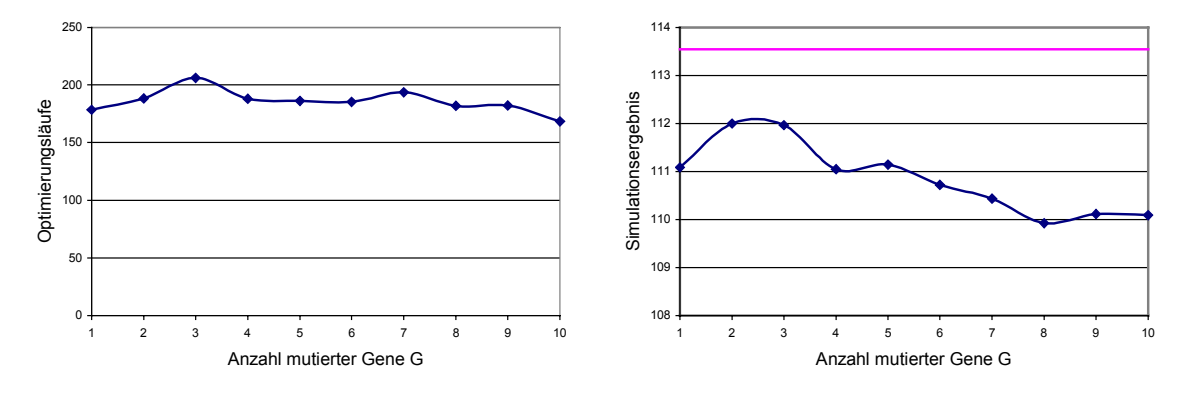

*Abb. 5.10: Variation des Kennwerts G* 

Der Kennwert G beschreibt die Anzahl der Gene, die bei der Mutation verändert werden und hat deshalb keinen Einfluß auf die Zahl der Individuen, die in einer Population enthalten sind. Große Werte führen bei annähernd gleicher Anzahl von Versuchen zu schlechteren Ergebnissen der Bewertungsfunktion. Dies liegt daran, daß die Sprünge im Lösungsraum unkontrolliert ablaufen und "weit" vom Ausgangsindividuum wegführen. Kleine Werte hingegen erzeugen Individuen mit erkennbaren Übereinstimmungen und führen damit zu einer Feinjustierung der Anlagenparameter.

Die Untersuchung ausgewählter Kennwertkombinationen ergibt, daß sich die Kennwerte gegenseitig nicht wesentlich beeinflussen. Abbildung 5.11 zeigt anhand der Kennwerte E und W den typischen Verlauf der Ergebniskurven. Ausgenommen sind Kombinationen mit dem Kennwert G, dessen spezieller Verlauf bereits in Abbildung [5.10](#page-144-0) dargestellt ist.

Der Verlauf der Kurven zeigt, daß die Forderungen nach einer möglichst optimalen Erfüllung der Bewertungsfunktion und nach einer minimalen Anzahl an Experimenten nicht gleichzeitig erfüllt werden können. Der Planer muß deshalb einen geeigneten Kennwertesatz für die jeweilige Planungsaufgabe finden. Im folgenden werden die Einflußfaktoren beschrieben, die bei der Bestimmung der Kennwerte zu berücksichtigen sind.

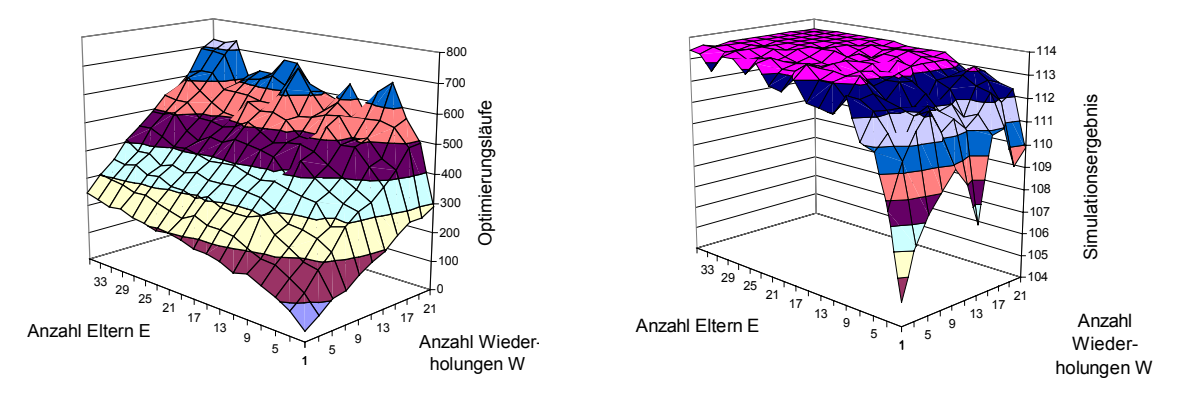

*Abb. 5.11: Gemeinsame Variation der Kennwerte E und W* 

Abbildung [5.10](#page-144-0) zeigt, daß große Werte G zu einem schlechteren Ergebnis führen als kleinere. Gute Ergebnisse konnten in den Versuchen erzielt werden, wenn ca. ein fünftel der Gene bei jeder Mutation verändert wurden. Bei Werten, die unter oder über diesem Scheitelwert liegen, wurden die Ergebnisse bei annähernd identischer Anzahl an Simulationsläufen schlechter.

Bei der Auswahl der Anzahl der Eltern E ist die Bewertungsfunktion als Maßstab heranzuziehen. Wie bereits in Kapitel [4.4](#page-95-0) dargestellt, führt ein kleiner Wert E zu einem hohen Selektionsgrad. Das nächste, möglicherweise nur lokale Extremum wird schnell gefunden, kann aber nur schwer wieder verlassen werden. Kleine Werte E eignen sich deshalb für Lösungsräume, die mit wenigen oder mit nur einem stark ausgeprägten Extremum ausgestattet sind. Eine große Anzahl an Eltern E ist geeignet für sehr inhomogene Lösungsräume. Gute Ergebnisse konnten in allen untersuchten Fällen mit ca. 5–10 Eltern erzielt werden.

Bei geeigneter Wahl der übrigen Kennwerte führte ein hoher Wiederholungswert W zu einem erheblichen Mehraufwand durch überflüssige Läufe, die keine Verbesserung mehr brachten. Lag dagegen ein schlechter Kennwertesatz vor, wurde in den untersuchten Fällen das Optimum der Bewertungsfunktion selbst bei einer großen Anzahl an Wiederholungen nur selten erreicht. Deshalb ist ein niedriger Wert, ca. 2–5, für die meisten Optimierungsläufe ausreichend.

Wichtigstes Verfahren zur Generierung neuer Individuen ist die Mutation, da hierbei die genetischen Informationen direkt verändert werden. Sie ist deshalb gegenüber der Rekombination stärker zu gewichten. Gute Ergebnisse konnten in den Untersuchungen erzielt werden, wenn Mutation und Rekombination im Verhältnis 2:1 standen. In den Versuchen wurde die Anzahl der Rekombinationen mit der Anzahl der Eltern gleichgesetzt, so daß jedes Elternindividuum im Durchschnitt zweimal zur Rekombination und zweimal zur Mutation herangezogen wurde.

Anhand umfangreicher Untersuchungen wurden die Empfehlungen zur Konfiguration des im Simulationswerkzeug implementierten Evolutionären Algorithmus ermittelt. Sie sind in Tabelle [5.15](#page-147-0) zusammengefaßt.

<span id="page-147-0"></span>

| <b>Kennwert</b> | <b>Beschreibung</b>        | <b>Empfohlene Werte</b> |
|-----------------|----------------------------|-------------------------|
| E.              | Anzahl der Eltern          | $5 - 10$                |
| M               | Anzahl der Mutationen      | $2 * E$                 |
| G               | Anzahl der mutierten Gene  | Ca. 1/5 der Gene        |
| R               | Anzahl der Rekombinationen | F                       |
| w               | Anzahl der Wiederholungen  | $2 - 5$                 |

*Tab. 5.15: Empfehlung zur Konfiguration des Evolutionären Algorithmus* 

Ist die Form der Bewertungsfunktion unbekannt, empfiehlt es sich, die Wiederholungen zugunsten der Eltern zu reduzieren. Dadurch erhält man bei einer nicht zu großen Zahl von Versuchsläufen erste Aussagen zum optimalen Parametersatz der Anlage. Der Evolutionäre Algorithmus muß dann allerdings mehrmals angewendet werden, wobei die Zahl der Eltern zu reduzieren und die Wiederholungen heraufzusetzen sind.

Mit Hilfe der erstellten Simulationsoberfläche und den Empfehlungen zur Konfiguration des darin enthaltenen Evolutionären Algorithmus können auch unerfahrene Simulationsanwender das Hilfsmittel zur Optimierung von Materialflußsystemen anwenden. Die benutzerfreundliche Oberfläche stellt alle dazu notwendigen Funktionalitäten zur Verfügung. Expertenwissen, speziell zur Konfiguration der Evolutionären Algorithmen, ist nicht erforderlich.

## **6 Anwendungsbeispiel**

Das in dieser Arbeit erstellte Optimierungshilfsmittel wird im folgenden anhand eines Planungsbeispiels überprüft. Der Schwerpunkt liegt hierbei auf der Vorgehensweise zur Nachbildung der Anlage im Simulationshilfsmittel und den Ergebnissen, die sich mit dem Modell erzielen lassen.

### **6.1 Aufgabenstellung**

Das betrachtete Materialflußsystem ist Bestandteil eines Unternehmens aus der Lebensmittelproduktion. Aufgrund einer Steigerung des Produktionsvolumens ist es notwendig, den Verpackungsbereich um eine Linie zu erweitern. Da das vorgeschaltete Materialflußsystem und bereits existierende parallele Verpackungslinien für die Funktion des betrachteten Anlagenteils unbedeutend sind, wird die Linie als unabhängiges System betrachtet.

Neben den reinen Materialflußelementen gibt es Stationen, welche die Artikel in Scheiben schneiden und in Folie einschweißen. Die Prozeßzeiten sind maschinell bedingt und bekannt. Abhängig von den Attributen eines Artikels (Gewicht, Höhe, Formfaktor) sind in den Prozeßschritten unterschiedliche Vorgänge durchzuführen. Das Layout der Anlage ergibt sich aus der Vorplanung und ist in Abbildung [6.1](#page-149-0) dargestellt.

Mit der Simulation soll in erster Linie die Funktionsfähigkeit der Anlage unter vorgegebenen Betriebsbedingungen (Auftragseinlastung) nachgewiesen werden. Ferner ist eine Optimierung des Materialflußsystems gefordert. Zur Bewertung der Anlage wird ein spezieller Auftrag betrachtet, dessen Durchlaufzeit als Vergleichsmaßstab dient. Diese Durchlaufzeit soll minimiert werden.

<span id="page-149-0"></span>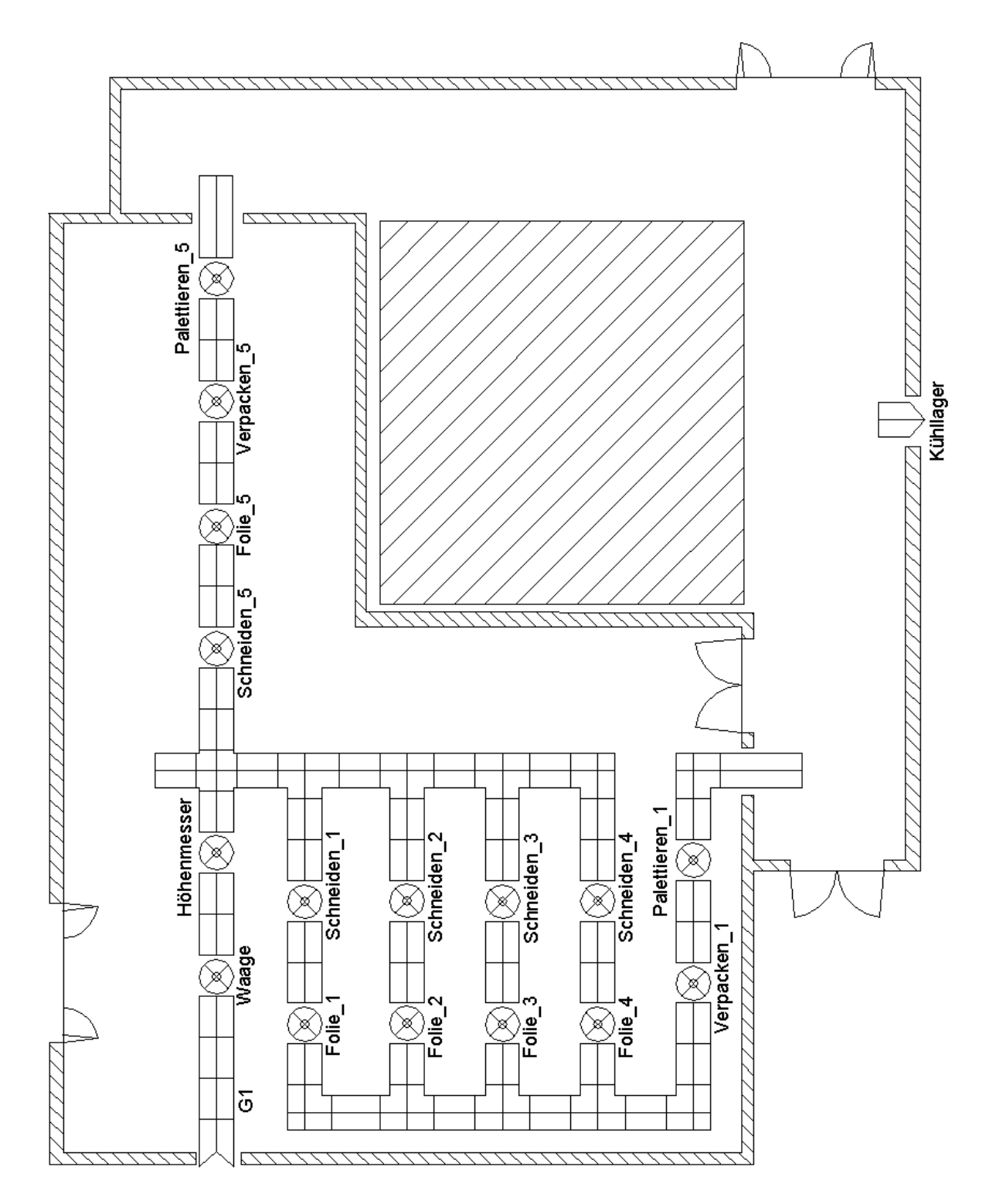

*Abb. 6.1: Layout der betrachteten Anlage* 

### **6.2 Prozeßbeschreibung**

Die Artikel "Block" treten durch das Element "G1" in das abgegrenzte Materialflußsystem ein. Sie sind u. a. durch die Attribute Gewichtsklasse, Höhenklasse und Formfaktor beschrieben ([Tab. 6.1\)](#page-151-0). In der ersten Station "Waage" werden die Artikel in fünf Gewichtsklassen eingeteilt. Die zweite Station "Höhenmesser" bestimmt die Höhe eines jeden Artikels und weist ihn einer von fünf Höhenklassen zu. Gleichzeitig ermittelt ein Scannverfahren den Formfaktor des Artikels. Die in Tabelle [6.1](#page-151-0) angegebenen Wahrscheinlichkeiten wurden anhand der bestehenden Produktion und zukünftiger Qualitätsziele festgelegt.

Die nachfolgende Kreuzung und die Ausschleusungen verteilen die Artikel, abhängig von den drei Attributen, auf die fünf Bearbeitungslinien [\(Tab. 6.2\)](#page-152-0).

Die Linien 1 bis 4 schneiden die Blöcke im Prozeßschritt "Schneiden" in jeweils 16 gleich große Stücke, die von der folgenden Station in Folie eingeschweißt werden. Die Verpackungsmaschine packt vier Teilstücke in eine Schachtel. 24 Schachteln werden in der Palettierstation auf eine Palette gestapelt.

Die Linie 5 teilt den Artikel "Block" nur in vier Stücke. Nach dem Einschweißen in Folie werden diese einzeln in Schachteln verpackt. Jeweils 18 Schachteln werden auf einer Palette zu einer Ladeeinheit zusammengefaßt.

Sobald die Paletten am Übergabeplatz zum Flurförderersystem eintreffen, wird der Fahrauftrag für den Gabelstapler erteilt. Sobald ein Stapler verfügbar ist, transportiert er die Palette zum Kühllager.

<span id="page-151-0"></span>

| <b>Attribut-ID</b> |                |                                |                                |  |  |  |
|--------------------|----------------|--------------------------------|--------------------------------|--|--|--|
|                    | <b>Wert-ID</b> | <b>Wahrschein-</b><br>lichkeit | <b>Beschreibung</b>            |  |  |  |
|                    | Gewichtsklasse |                                |                                |  |  |  |
|                    | $\mathbf{1}$   | 1%                             | Gewicht $\leq$ 135 kg          |  |  |  |
|                    | $\overline{2}$ | 15 %                           | 135 kg < Gewicht $\leq$ 145 kg |  |  |  |
|                    | 3              | 60 %                           | 145 kg < Gewicht $\leq$ 155 kg |  |  |  |
|                    | $\overline{4}$ | 20 %                           | 155 kg < Gewicht $\leq$ 165 kg |  |  |  |
|                    | 5              | 4 %                            | Gewicht > 165 kg               |  |  |  |
| Höhenklasse        |                |                                |                                |  |  |  |
|                    | $\mathbf{1}$   | 10 %                           | Höhe $\leq$ 45 cm              |  |  |  |
|                    | $\overline{2}$ | 20 %                           | 45 cm < Höhe $\leq$ 48 cm      |  |  |  |
|                    | 3              | 40 %                           | 48 cm < Höhe $\leq$ 52 cm      |  |  |  |
|                    | $\overline{4}$ | 20 %                           | 52 cm < Höhe $\leq$ 55 cm      |  |  |  |
|                    | 5              | 10 %                           | Höhe $> 55$ cm                 |  |  |  |
|                    | Formfaktor     |                                |                                |  |  |  |
|                    | 1              | 70 %                           | Obere Fläche eben              |  |  |  |
|                    | $\overline{2}$ | 20 %                           | Obere Fläche eben geneigt      |  |  |  |
|                    | $\mathfrak{S}$ | 10 %                           | Obere Fläche uneben            |  |  |  |

*Tab. 6.1: Attribute des Artikels "Block"* 

<span id="page-152-0"></span>

| <b>Priorität</b> | <b>Gewichts-</b><br>klasse | Höhen-<br>klasse | Formfaktor     | Linie   |
|------------------|----------------------------|------------------|----------------|---------|
| $\mathbf 1$      | $\overline{1}$             |                  |                | Abfall  |
| $\overline{2}$   | 5                          |                  |                | Linie 5 |
| 3                |                            |                  | 3              | Linie 5 |
| $\overline{4}$   | 3                          |                  | $\overline{2}$ | Linie 5 |
| 5                | $\overline{4}$             |                  | 2              | Linie 5 |
| $6\phantom{1}$   |                            | $\overline{1}$   |                | Linie 1 |
| $\overline{7}$   |                            | $\overline{2}$   |                | Linie 2 |
| 8                |                            | 3                |                | Linie 3 |
| 9                |                            | $\overline{4}$   |                | Linie 4 |
| 10               |                            | 5                |                | Linie 5 |

*Tab. 6.2: Auswahlliste für die Linienzuweisung* 

### **6.3 Modellierung**

Da die Grobplanung von einem externen Unternehmen nicht mit dem von Allgayer vorgestellten CAD-Planungshilfsmittel [[All-99\]](#page-168-0) durchgeführt wurde, kann die Planungsdatenbank nicht eingesetzt werden. Das Simulationsmodell ist daher vollständig manuell zu erstellen. Die dafür erforderlichen Funktionalitäten sind in der Funkti-onsgruppe "Modellerstellung" zu finden [\(Abb. 5.3\)](#page-132-0).

Im ersten Schritt ist das Layout der Anlage nachzubilden. Dazu sind die Stetigförderer [\(Abb. 6.2\)](#page-153-0) gemäß den Vorgaben aus der Layoutplanung zu definieren, im Modellfenster anzuordnen ([Abb. 6.1\)](#page-149-0) und zu konfigurieren. Für jedes Transportmittel sind die erforderlichen Daten einzugeben. Dies ist in Abbildung [6.3 a](#page-153-0)m Beispiel der Stetig-

#### <span id="page-153-0"></span>6 Anwendungsbeispiel

fördererkreuzung dargestellt. Werden mehrere gleichartige Transportmittel nacheinander in das Modell eingesetzt, werden solange die Parameter des ersten Elements für die weiteren Objekte übernommen, bis das Konfigurationsfenster erneut aufgerufen oder ein anderes Transportmittel aktiviert wird. Dies vermindert deutlich den Aufwand zur Abbildung komplexer Fördersysteme. Spätere Änderungen oder Erweiterungen des Modells sind ohne großen Aufwand möglich, indem Transportmittel durch Auswählen und Eingeben einer neuen Transportmittel-ID kopiert werden.

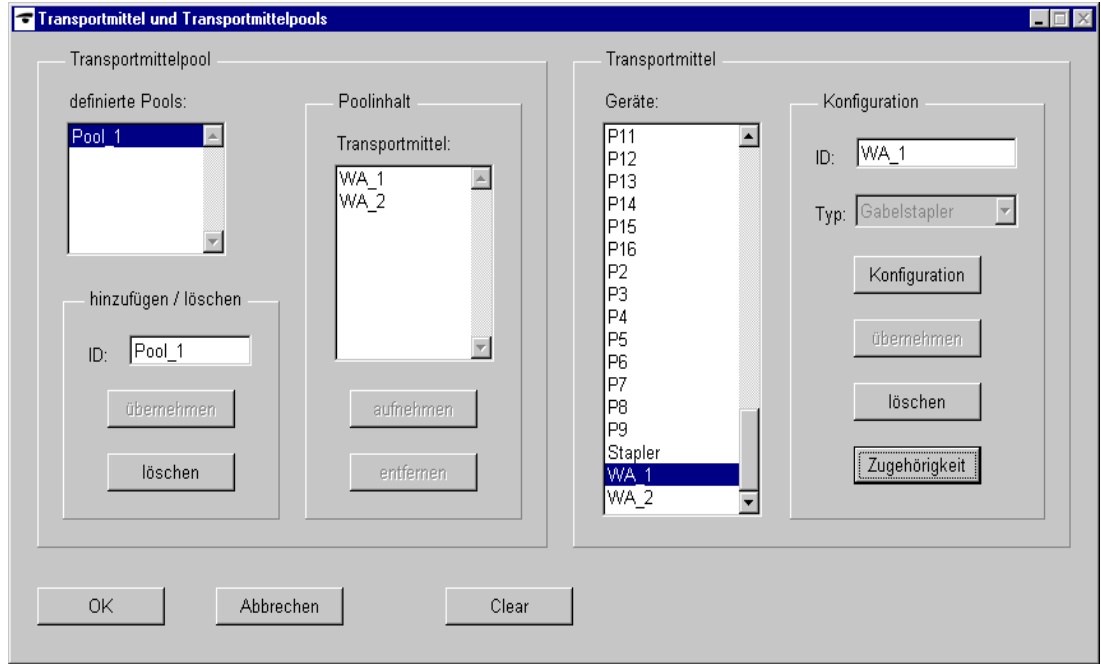

*Abb. 6.2: Definition von Transportmitteln und Transportmittelpools* 

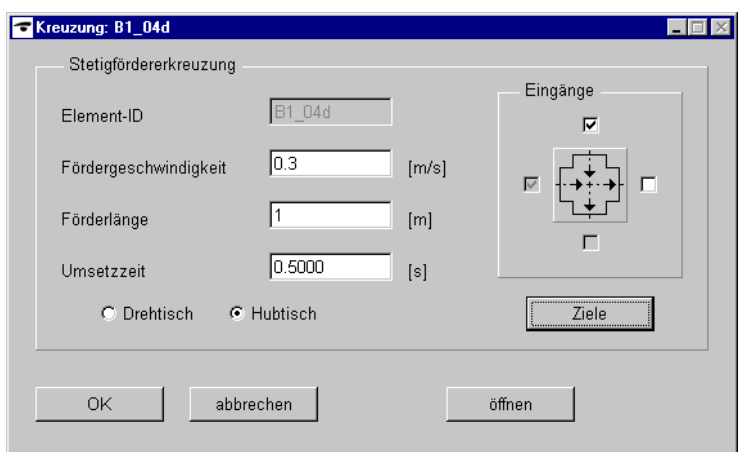

*Abb. 6.3: Konfigurationsfenster für das Stetigfördererelement "Kreuzung"* 

Der Inhalt eines Transportmittelpools wird durch die Pushbuttons "aufnehmen" und "entfernen" verändert [\(Abb. 6.2\)](#page-153-0). Im Planungsbeispiel ist ein Transportmittelpool nachzubilden, der aus den Staplern "WA\_1" und "WA\_2" besteht.

Im nächsten Schritt der Modellerstellung werden die Lager definiert. Nach Auswahl des Buttons "Lager" im Hauptfenster kann ein Prototypenlager frei im Modellfenster plaziert werden. Anschließend sind, wie in Abbildung 6.4 für das Beispiel "Kühllager" dargestellt, die Werte einzugeben.

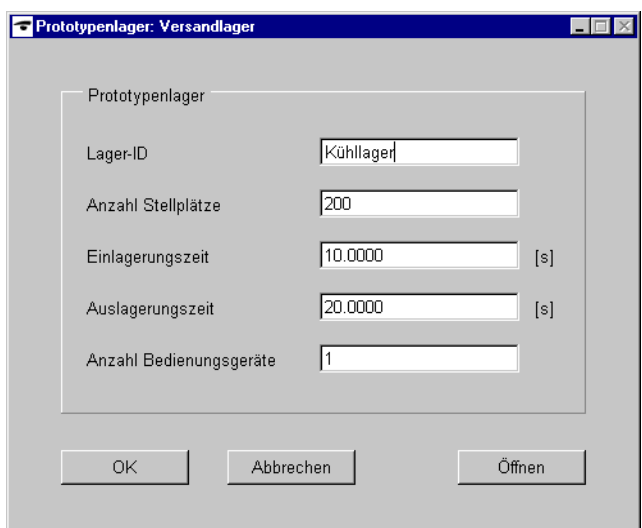

*Abb. 6.4: Parametermaske des Prototypenlagers am Beispiel des Kühllagers* 

Da Stationen keine Parameter besitzen, ist ein eigenes Fenster überflüssig. Der eindeutige Name wird automatisch vom Simulationshilfsmittel zugewiesen, er kann jedoch durch eine eigene Bezeichnung ersetzt werden.

Ein Doppelklick auf jedes beliebige Modellelement öffnet das Parametereingabefenster, so daß alle Werte nachträglich schnell und komfortabel geändert werden können.

Wenn das gesamte Materialflußsystem mit allen Transportmitteln, Lagern und Stationen im Simulationshilfsmittel nachgebildet ist, sind die logischen Verbindungen zwischen den einzelnen Elementen herzustellen. Dazu dient das Werkzeug "Verbindung". Durch Auswählen des Ausgangs- und des Zielbausteins im Modellfenster werden gerichtete Verbindungen zwischen Bausteinen erzeugt, die den Materialflußrichtungen entsprechen. Der Planer kann diese mit dem in Kapitel [5.1.3](#page-131-0) beschriebenen Werkzeug "Verbindungen überprüfen" visuell überprüfen.

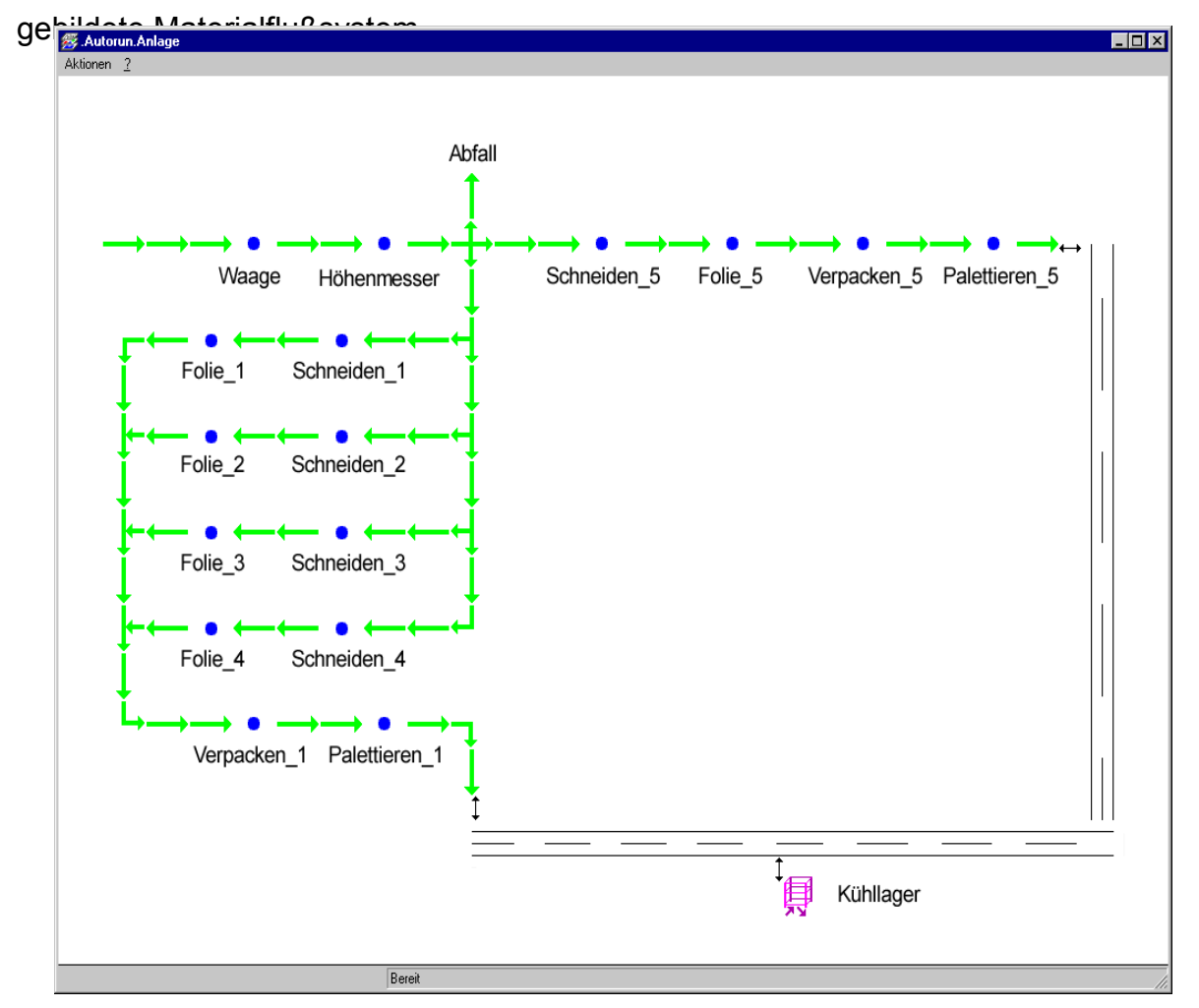

Abbildung 6.5 zeigt das mit dem simulationsbasierten Optimierungshilfsmittel nach-

*Abb. 6.5: Layout der Anlage im simulationsbasierten Optimierungshilfsmittel* 

Die Artikel sind die letzten physischen Elemente, die definiert werden müssen. Abbildung [6.6](#page-156-0) zeigt am Beispiel des Elements "Block" die vollständige Eingabemaske. Neben dem Namen sind die Abmessungen und der Ursprung des Artikels einzugeben. Der Ursprung kann durch Auswahl des entsprechenden Elements im Modellfenster selektiert werden. Sind diese Grundparameter des Artikels definiert, kann der Planer anschließend Attribute hinzufügen. Abhängig von diesen Attributen kön-

<span id="page-156-0"></span>nen später im Prozeßplan unterschiedliche Vorgänge innerhalb eines Prozeßschritts definiert werden. Für jedes Attribut sind abschließend die zugehörigen Werte mit ihren Auftrittswahrscheinlichkeiten anzugeben. Beim Eintritt in das Simulationsmodell wird jedem Attribut entsprechend dieser Verteilung ein Wert zugewiesen. Kopien von Artikeln oder Attributen mit allen Werten lassen sich schnell durch Auswählen und Eingeben eines neuen Namens erstellen.

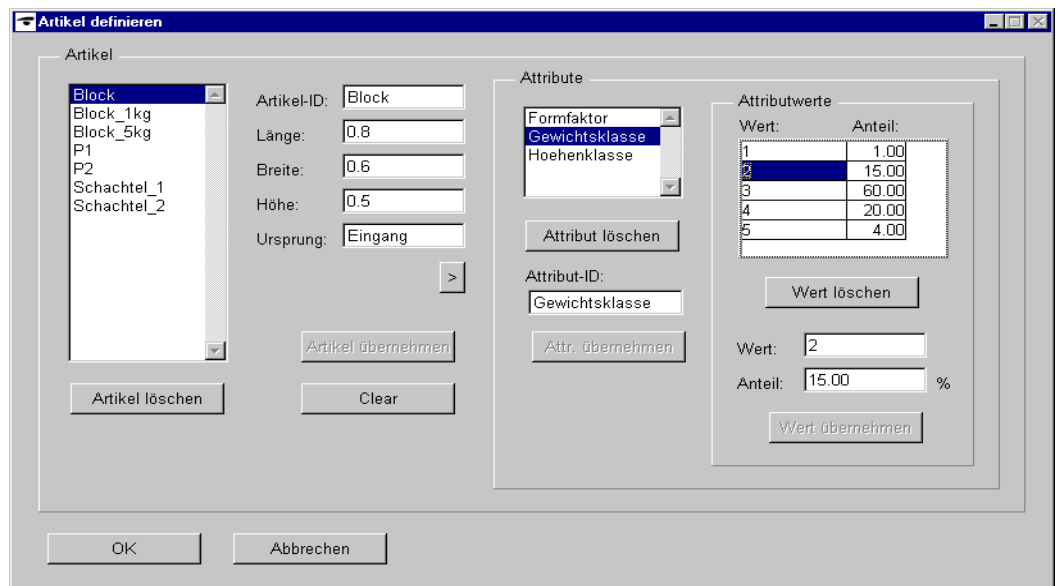

*Abb. 6.6: Eingabemaske für die Artikel* 

Im Planungsbeispiel sind für den Artikel "Block" die Attribute "Hoehenklasse", "Gewichtsklasse" und "Formfaktor" erforderlich. Dem Attribut "Gewichtsklasse" sind fünf Werte mit den in Abbildung 6.6 angegebenen Wahrscheinlichkeiten zugewiesen.

Zusätzlich zu den physischen Materialflußelementen sind Daten in die Informationselemente Transportliste, Prozeßliste, Packliste und Auftragsliste einzutragen.

Das Materialflußsystem enthält zwei Gabelstapler, für die in der Transportliste die jeweils zu transportierenden Artikel mit den Start- und Zielorten des Transportvorgangs festgelegt werden müssen. Abbildung [6.7](#page-157-0) zeigt das Eingabefenster für die Transportliste. Um dem Planer einen schnellen Überblick über die definierten Trans<span id="page-157-0"></span>porte zu geben, sind unterschiedliche Sortieroptionen im Eingabefenster integriert. Alle erforderlichen Informationen werden aus Listen ausgewählt, so daß nur bereits definierte Modellelemente zur Verfügung stehen.

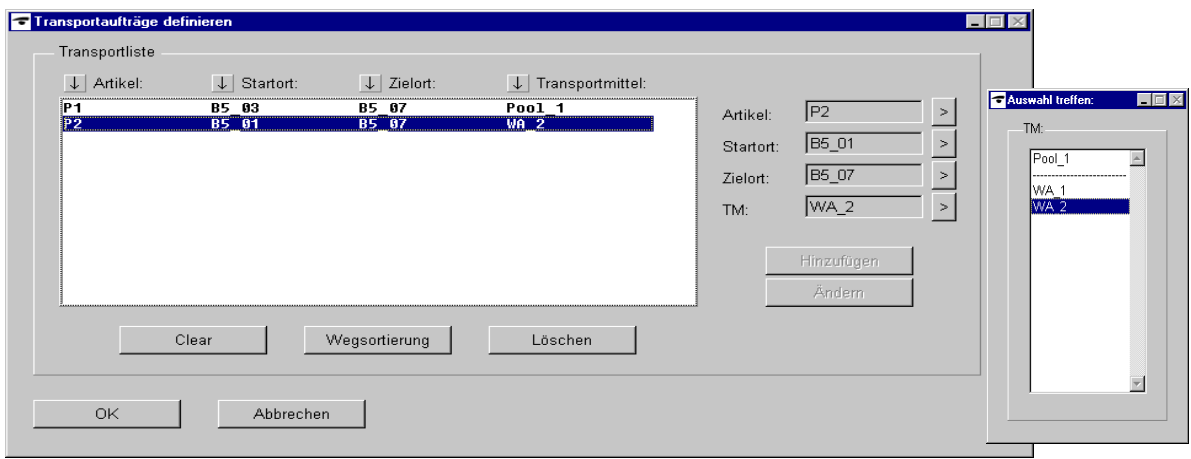

*Abb. 6.7: Eingabefenster für die Transportliste* 

Im nächsten Schritt muß die Prozeßliste aufgestellt werden, die allen anderen Transportvorgängen zugrunde liegt. In der Prozeßliste kann für jeden Artikel ein Prozeßplan aufgestellt werden, der aus beliebig vielen hintereinander geschalteten Prozeßschritten besteht. Jeder Prozeßschritt kann einen oder mehrere Vorgänge enthalten. Abbildung [6.8](#page-158-0) zeigt die Prozeßliste am Beispiel des Artikels "Block". Für diesen Artikel sind mehrere Prozeßschritte definiert. Im dritten Prozeßschritt kann der Vorgang an unterschiedlichen Stationen durchgeführt werden. Sind z. B. die Attribute "Formfaktor" mit dem Wert "2" und "Gewichtsklasse" mit dem Wert "3" belegt, so wird der Vorgang in der Station "Schneiden 5" durchgeführt. Neben der Station, die interaktiv aus dem Modellfenster ausgewählt wird, ist die Zeitdauer des Prozeßvorgangs anzugeben. Auch in diesem Eingabefenster kann der Planer ausschließlich bereits definierte Modellelemente auswählen, so daß eine strukturierte Vorgehensweise bei der Modellierung unbedingt erforderlich ist.

#### 6.3 Modellierung

<span id="page-158-0"></span>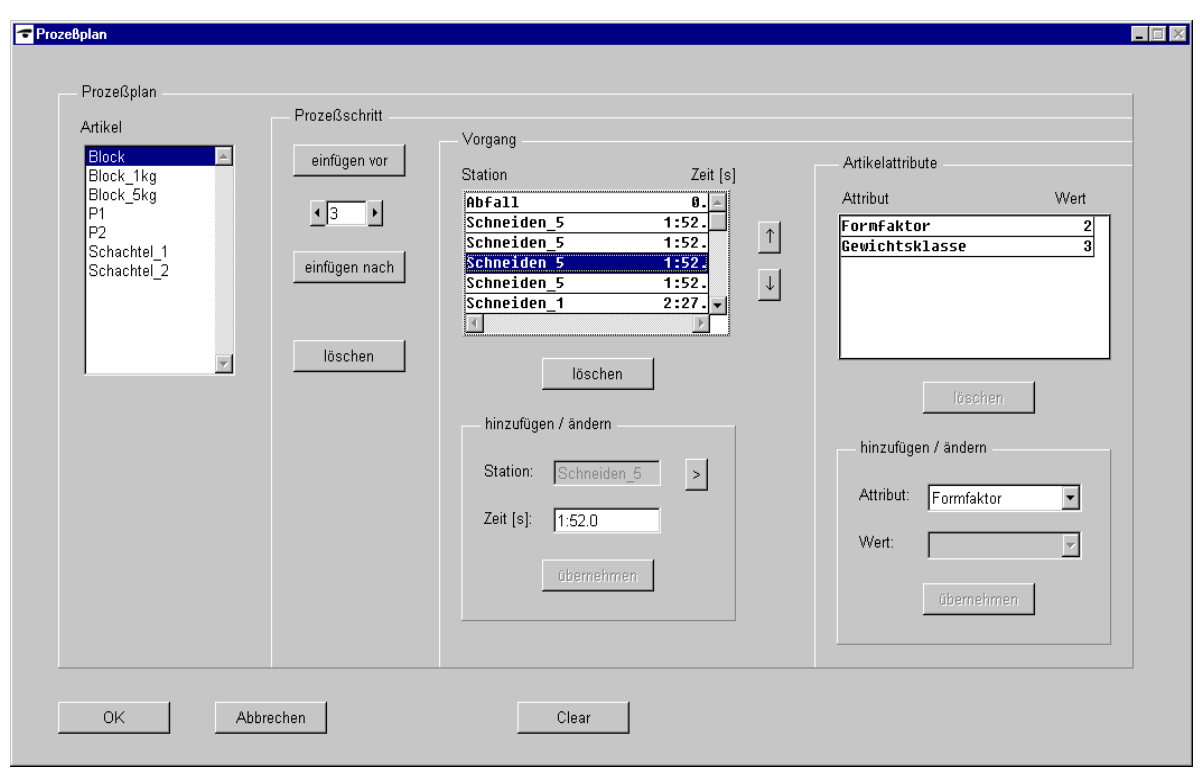

*Abb. 6.8: Prozeßliste* 

Um neben reinen zeitverbrauchenden Prozessen auch Abläufe abbilden zu können, die den Artikelaufbau verändern, wurde in Kapitel [5.1.2.8](#page-127-0) die Packliste eingeführt. Mit ihrer Hilfe können alle Vorgänge, die mehrere Artikel zu einer Einheit zusammenfassen oder eine Gruppe auflösen, dargestellt werden (Abb. 6.9).

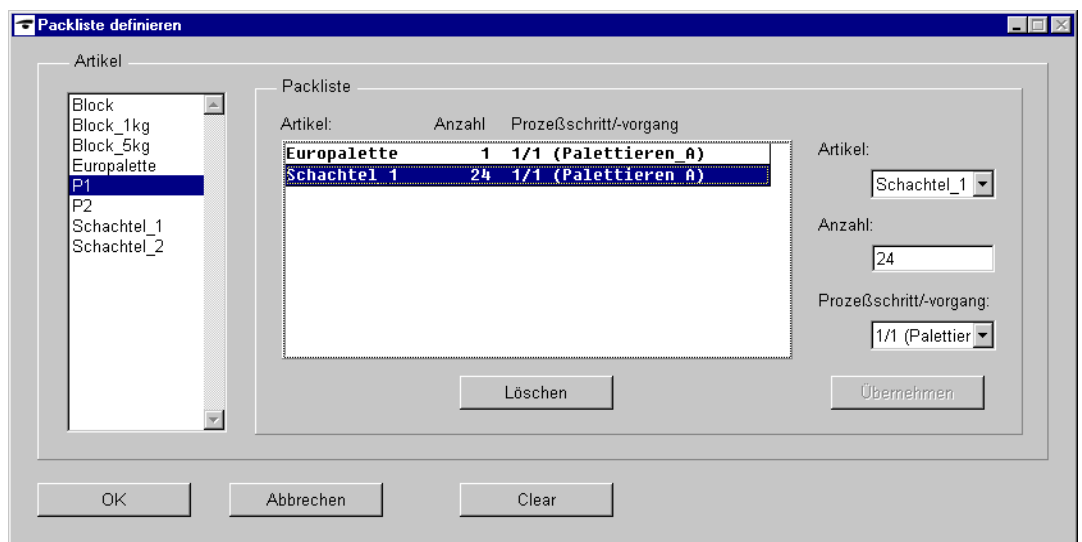

Abb. 6.9: Packliste für den Artikel "P1"

Abbildung [6.9](#page-158-0) zeigt für den Artikel "P1" die zugehörige Packliste. Im Beispiel werden im ersten Prozeßschritt ein Artikel "Europalette" und 24 Artikel "Schachtel 1" in der Station "Palettieren A" zum neuen Artikel "P1" zusammengesetzt.

Im letzten Schritt sind die Aufträge für das System zu konfigurieren. In der Eingabemaske für die Aufträge (Abb. 6.10) sind hierfür Datum, Startzeit, Artikel und Artikelanzahl einzugeben. Zusätzlich ist festzulegen, ob das Teil erzeugt oder aufgelöst werden soll. Die Auftragsnummer wird vom Simulationssystem selbständig vergeben.

| Nr. |        | Datum                                      | Zeit | Artikel                      | Anzahl     | Demontage   |                         |             |
|-----|--------|--------------------------------------------|------|------------------------------|------------|-------------|-------------------------|-------------|
|     | 1      | 26.06.2000 07:00:00                        |      | <b>Block</b>                 | 113        | $\ast$      | Nummer:                 | 16          |
|     | 2      | 26.06.2000 10:00:00                        |      | <b>Block</b>                 | 76         | $\ast$      | Datum:                  | 27.06.2000  |
|     | 3      | 26.06.2000 13:00:00                        |      | <b>Block</b>                 | 98         | ¥           |                         |             |
|     | 4      | 26.06.2000 16:00:00                        |      | <b>Block</b>                 | 109        | $\ast$      | Zeit:                   | 10:00:00    |
|     | 5<br>6 | 27.06.2000 07:00:00<br>27.06.2000 10:00:00 |      | <b>Block</b><br><b>Block</b> | 106<br>100 | ₩<br>$\ast$ |                         |             |
|     | 7      | 27.06.2000 13:00:00                        |      | <b>Block</b>                 | 95         | $\ast$      | Artikel:                | Block<br>▼  |
|     | 8      | 27.06.2000 16:00:00                        |      | <b>Block</b>                 | 103        | ∗           |                         |             |
|     |        |                                            |      |                              |            |             | Anzahl:                 | 100         |
|     |        |                                            |      |                              |            |             |                         |             |
|     |        |                                            |      |                              |            |             | $\overline{\mathbf{v}}$ | demontieren |
|     |        |                                            |      |                              |            |             |                         |             |
|     |        |                                            |      | Löschen                      |            |             |                         | Übernehmen  |
|     |        |                                            |      |                              |            |             |                         |             |

*Abb. 6.10: Eingabemaske für die Aufträge* 

### **6.4 Simulationsexperimente und Auswertung**

Ist die Modellerstellung vollständig abgeschlossen, kann mit den Simulationsexperimenten begonnen werden. Dazu ist im Hauptfenster des Simulationshilfsmittels die Funktionsgruppe "Experiment" zu aktivieren [\(Abb. 5.8\)](#page-141-0). Neben den üblichen Schaltflächen zum Steuern und Überwachen des Simulationslaufs kann der Planer aus verschiedenen Optimierungsmaßnahmen auswählen.

Bei der Durchführung der Simulationsexperimente ist folgende Vorgehensweise empfehlenswert:

- 1. Simulation mit den aktuellen Parameterwerten
- 2. Aktivieren der statischen Optimierung
- 3. Durchführen der Parameterschätzung
- 4. Einsatz der Evolutionären Algorithmen

Während der Simulationsexperimente und Optimierungsläufe muß der Planer nicht eingreifen. Dies ist vor allem bei den zeitaufwendigen iterativen Optimierungen im dritten und vierten Schritt vorteilhaft, da diese unbeaufsichtigt über Nacht laufen können.

Im Beispiel soll ausschließlich das Stetigförderersystem optimiert werden. Es besteht aus 61 Materialflußelementen, bei denen jeweils die drei Parameter Förderlänge, Kapazität und Fördergeschwindigkeit variabel sind. Die folgenden aufgeführten Randbedingungen müssen bei der Konfiguration der Anlage beachtet werden:

- Fördergeschwindigkeiten für direkt hintereinandergeschaltete Materialflußelemente sind identisch zu wählen.
- Es gibt fünf Getriebeversionen zum Abgleich der Fördergeschwindigkeiten.
- Puffer sind ausschließlich direkt vor Stationen einzuplanen.
- Die Förderlänge der Stetigförderer soll minimal sein.
- Es stehen fünf unterschiedliche Längen für die Stetigförderergeraden im Materialflußsystem zur Verfügung. Alle anderen Elemente sind standardisiert.
- Die geometrischen Randbedingungen wurden von der Layoutplanung explizit freigegeben. Somit steht der Parameter "Länge" bei den Stetigförderern für die Optimierung zur Verfügung.

Trotz dieser Einschränkungen ergeben sich ca. 9\*10<sup>20</sup> Parameterkombinationen. Dadurch kann selbst bei dieser vergleichsweise kleinen Anlage ein vollfaktorieller Versuchsplan nicht mehr ausgewertet werden.

Tabelle [6.3](#page-161-0) gibt die mit Hilfe der Simulationsläufe und Optimierungsverfahren gewonnenen Ergebnisse wieder. Mit einer, im Vergleich zum vollfaktoriellen Versuchs<span id="page-161-0"></span>plan, geringen Anzahl an Simulationsläufen ließ sich eine Konfiguration der Anlage ermitteln, bei der die Durchlaufzeit um ca. 45 % unter der Durchlaufzeit der Ausgangskonfiguration liegt. Neben dem geforderten Nachweis der Funktionsfähigkeit der Anlage und einer erheblichen Durchlaufzeitreduzierung für den Gesamtauftrag wurde die Streuung der Artikelduchlaufzeiten wesentlich geringer.

| Optimierungsart             | <b>Anzahl der</b><br><b>Simulationsläufe</b> | Durchlaufzeit für<br>den Auftrag<br>[h:mm:ss] |
|-----------------------------|----------------------------------------------|-----------------------------------------------|
| 1. Ausgangsparametersatz    |                                              | 2:50:26                                       |
| 2. statische Optimierung    |                                              | 2:25:12                                       |
| 3. Parameterschätzung       | 19                                           | 1:49:05                                       |
| 4. Evolutionäre Algorithmen | 34                                           | 1:34:22                                       |

*Tab. 6.3: Endergebnisse der Simulations- und Optimierungsläufe* 

### **6.5 Fazit**

Anhand der abgebildeten Anlage und der durchgeführten Simulationsläufe konnte gezeigt werden, daß das Optimierungshilfsmittel für Planungsaufgaben im Bereich der Materialflußplanung geeignet ist. Die Vorgehensweise, dem Planer vorgefertigte Standardbausteine anzubieten, die mit wenigen Parametern konfiguriert werden können, hat zu einem geringerem Zeitaufwand bei der Erstellung des Modells geführt. Durch die automatischen Optimierungen wurde auch der Zeitaufwand zur Durchführung der Simulationsexperimente deutlich verringert. In diesem Beispiel konnte die gesamte Anlage innerhalb von zwei Tagen modelliert und simuliert werden.

Die im Simulationssystem erfaßten Planungsdaten wurden über die Datenbankschnittstelle in der Planungsdatenbank gespeichert. Das Simulationsmodell kann damit für weitere Untersuchungen in noch kürzerer Zeit aufgebaut werden. Gleichzeitig können andere Planungshilfsmittel diese Daten nutzen, wodurch sich der anschließende Planungsprozeß verkürzt.

Durch den Einsatz der Simulation bereits während der Planung dieser Anlage konnten kritische Punkte erkannt und rechtzeitig eliminiert werden. Schwerpunkt des Simulationseinsatzes war die Auslegung des Materialflußsystems hinsichtlich der Fördergeschwindigkeiten und der vor den Stationen notwendigen Pufferplätze. Ein weiteres wichtiges Ergebnis der Optimierung war, daß ein Stapler zum Transport der Paletten von den Übergabepunkten zum Lager ausreicht. Die Planung wurde durch den Einsatz des Optimierungshilfsmittels qualitativ verbessert und die Inbetriebnahme des Materialflußsystems erleichtert.

# **7 Zusammenfassung und Ausblick**

Die Simulation ist ein wichtiges Hilfsmittel im Planungsprozeß. Durch ihren Einsatz verkürzt sich die Planungsphase, was das Hauptziel dieser Arbeit ist. Unter diesem Hauptziel sind verschiedene Teilziele angesiedelt ([Abb. 1.3\)](#page-21-0).

Eine Untersuchung der bestehenden Planungssystematik und existierender Planungshilfsmittel ergab, daß zwei dieser Teilziele, die Integration der Simulation in den Planungsablauf und die Einbindung von Optimierungsalgorithmen für Materialflußsysteme, bislang nicht oder nur ansatzweise berücksichtigt wurden.

In dieser Arbeit wurde hierfür ein Konzept erstellt und realisiert. Es berücksichtigt die Forderung, ein Simulationshilfsmittel in eine einheitliche Planungsumgebung zu integrieren und basiert auf der konsequenten Nutzung einer Datenbank als zentrales Werkzeug zur Datenhandhabung. Der Planer kann damit jederzeit seinen Planungsstand für andere Planer und Planungswerkzeuge veröffentlichen. Über diese Datenbank sind das in dieser Arbeit entwickelte Programm zur simulationsgestützten Optimierung und die CAD-basierte Layoutplanungsumgebung von Allgayer [[All-99\]](#page-168-0) gekoppelt und zu einem Planungstool verbunden.

Da die Simulation selbst keine Optimierung darstellt, galt es, Optimierungsalgorithmen herzuleiten und in die Simulationsanwendung einzubinden. Dazu werden die statische Auslegungsberechnung, die Parameterschätzung und Evolutionäre Algorithmen eingesetzt. Die Verfahren sind unabhängig voneinander einsetzbar und laufen selbständig ab. Im Rahmen dieser Arbeit wurde darüber hinaus eine spezielle, mehrstufige Vorgehensweise zur Optimierung von Materialflußsystemen entwickelt, welche die Verfahren kombiniert. Anhand einer vom Anwender vorzugebenden Bewertungsfunktion liefern die kombinierten Verfahren eine optimale Anlagenkonfiguration.

Der entwickelte Gesamtalgorithmus ist nicht auf die in dieser Arbeit betrachteten Materialflußsysteme begrenzt. Durch Austausch der Formeln für die Auslegungsberechnung und Integration entsprechender Methoden in die Parameterschätzung, kann auch für andere Systeme eine Ausgangskonfiguration ermittelt werden. Die Evolutionären Algorithmen, die nur durch ihre Kennwerte und die Bewertungsfunktion bestimmt sind, müssen neu parametrisiert werden. Mit diesen Anpassungen läßt sich der gesamte Optimierungsalgorithmus auf andere Systeme übertragen. Er liefert die optimale Konfiguration für das jeweilige System.

Das simulationsbasierte Optimierungswerkzeug unterstützt den Anwender durch Objektklassen, die mit wenigen Parametern konfiguriert werden können, und vereinfacht dadurch die Modellerstellung. Darüber hinaus ermöglicht der Zugriff auf die Datenbank eine automatische Generierung des Simulationsmodells aus den im CAD-Planungstool erfaßten Daten. Fehlende Daten werden beim Import der Strukturen vom Anwender abgefragt. Eine weitere Hilfestellung erhält der Planer durch die automatische Optimierung. Aufgrund der Dokumentation der Parameter, Simulationsläufe und erzielten Ergebnisse bleibt die Optimierung nachvollziehbar. Trotz der implementierten Automatismen kann der Anwender steuernd in die Simulationsabläufe eingreifen.

Gerade diese automatisierte Vorgehensweise und die Integration in eine durchgängige Planungsumgebung reduzieren die simulationsspezifischen Tätigkeiten bei der Modellierung und Optimierung der Anlage. Die Trennung von Planungstätigkeiten und Simulation entfällt. Zur Anwendung dieses simulationsbasierten Optimierungshilfsmittels sind keine weiterführenden Kenntnisse über Simulation oder Optimierungsverfahren notwendig.

Anhand eines Planungsbeispiels konnte die im Planungshilfsmittel hinterlegte Vorgehensweise zur Modellerstellung und Optimierung von Materialflußanlagen überprüft und bestätigt werden. Da die Planungsdaten zu Beginn nicht in der Datenbank gespeichert waren, war es nicht möglich, die Datenbankanbindung zur Modellerstellung zu nutzen. Dennoch standen die Ergebnisse im Vergleich zur herkömmlichen Modellierung wesentlich schneller zur Verfügung. Die Optimierungsverfahren zeigten Verbesserungsmöglichkeiten am Materialflußsystem auf und führten zu einer Konfiguration, die einen störungsfreien Materialfluß ermöglicht.

Durch den modularen Aufbau des simulationsbasierten Optimierungshilfsmittels kann die Anwendung jederzeit ergänzt werden. Spezielle Modellelemente, wie z. B. Krane oder Verschiebewagen, lassen sich einfach hinzufügen. Die Erweiterungsmöglichkeiten sind nicht nur auf die Modellelemente beschränkt. Zusätzliche Optimierungsverfahren lassen sich ebenfalls in die Simulationsanwendung einbinden, was bei der Weiterentwicklung des Planungswerkzeuges für andere Aufgaben notwendig sein kann. Die Dokumentation, die im speziellen Planungsbeispiel auf die Speicherung und visuelle Darstellung der Durchlaufzeiten und Anlagenkonfiguration beschränkt ist, kann durch andere Dokumentationsarten erweitert werden.

Dem Anwender steht mit dem in dieser Arbeit erstellten Programm ein simulationsbasiertes Optimierungshilfsmittel zur Verfügung, das ihn von Standardaufgaben entlastet und bei der Bearbeitung komplexer Fragestellungen unterstützt. Damit sind sowohl die Teilziele als auch das Hauptziel, die Verkürzung der Planungsphase, erfüllt. Die Erweiterbarkeit für andere Planungsaufgaben und Systeme ist gewährleistet.

## <span id="page-168-0"></span>**8 Literaturverzeichnis**

[Acé-96] Acél, P.: Methode zur Durchführung betrieblicher Simulationen. Effiziente Optimierung der diskreten Simulation. Zürich: ETH, Dissertation, 1996 [Agg-87] Aggteleky, B.: Fabrikplanung: Werksentwicklung und Betriebsrationalisierung. Bd. 1. Grundlagen – Zielplanung – Vorarbeiten. München: Hanser, 1987 [Agg-90] Aggteleky, B.: Fabrikplanung: Werksentwicklung und Betriebsrationalisierung. Bd. 2. Betriebsanalyse und Feasibility-Studie. München: Hanser, 1990 [All-99] Allgayer, F.: Computerunterstützte Planung von Materialflußsystemen auf Basis statischer Materialflüsse. München: Utz-Verlag, 1999 [Arn-95] Arnold, D.: Materialflußlehre. Braunschweig: Vieweg, 1995 [Bau-93] Baumgarten, H.: Perspektiven der Logistik. Trend-Analysen und Unternehmensstrategien. In: Logistik-Lösungen für die Praxis. Berichtsband über den BVL-Kongress `93, Band 2. München: BVL (Hrsg.), 1993 [Bau-96] Baumgarten, H.: Trends und Strategien in der Logistik 2000. Analysen - Potentiale- Perspektiven. Berlin: TU Berlin, Institut für Technologie und Management, Bereich Logistik, 1996

- [Beu-93] Beumer, Ch.: Computerunterstützte Materialflußplanung für Warenverteilsysteme. Düsseldorf: VDI-Verlag, 1993 [Bra-92] Bracht, U.: Integration der Simulation in die rechnergestützte Fabrikplanung. In: Simulation von Systemen in Logistik, Materialfluß und Produktion. Düsseldorf: VDI-Verlag, 1992 [Bur-94] Burckhardt, W.: Wandel im Unternehmen: Vernetztes und kundenorientiertes Gestalten von Produkten und Unternehmen im Umfeld nichtlinearer Veränderungen. In: Münchner Kolloquium `94. Landsberg/Lech: Verlag mi, 1994 [Bür-95] Bürgel, W.: Vorlesungsskript Materialfluß- und Produktionslogistik. München: Lehrstuhl fml, TU München, 1995 [Cal-91] Calloway, D. L.: Using a Genetic Algorithm to Design Binary Phase-Only Filters for Pattern Recognition. In: Proceedings of the Fourth International Conference on Genetic Algorithms. San Mateo, CA: Morgan Kaufmann Publishers, 1991 [Dam-92] Dambach, G.: Ein vektorbasierter Ansatz zur materialflußorientierten Layoutplanung. Karlsruhe: Institut für Fördertechnik, Universität Karlsruhe, 1992 [DIN30781] DIN-Norm 30781 Teil 1: Transportkette. Grundbegriffe. Berlin: Deutsches Institut für Normung, 1989 [DIN32990] DIN-Norm 32990 Teil 1:
- Kosteninformationen: Begriffe zu Kosteninformationen in der Maschinenindustrie. Berlin: Deutsches Institut für Normung, 1989

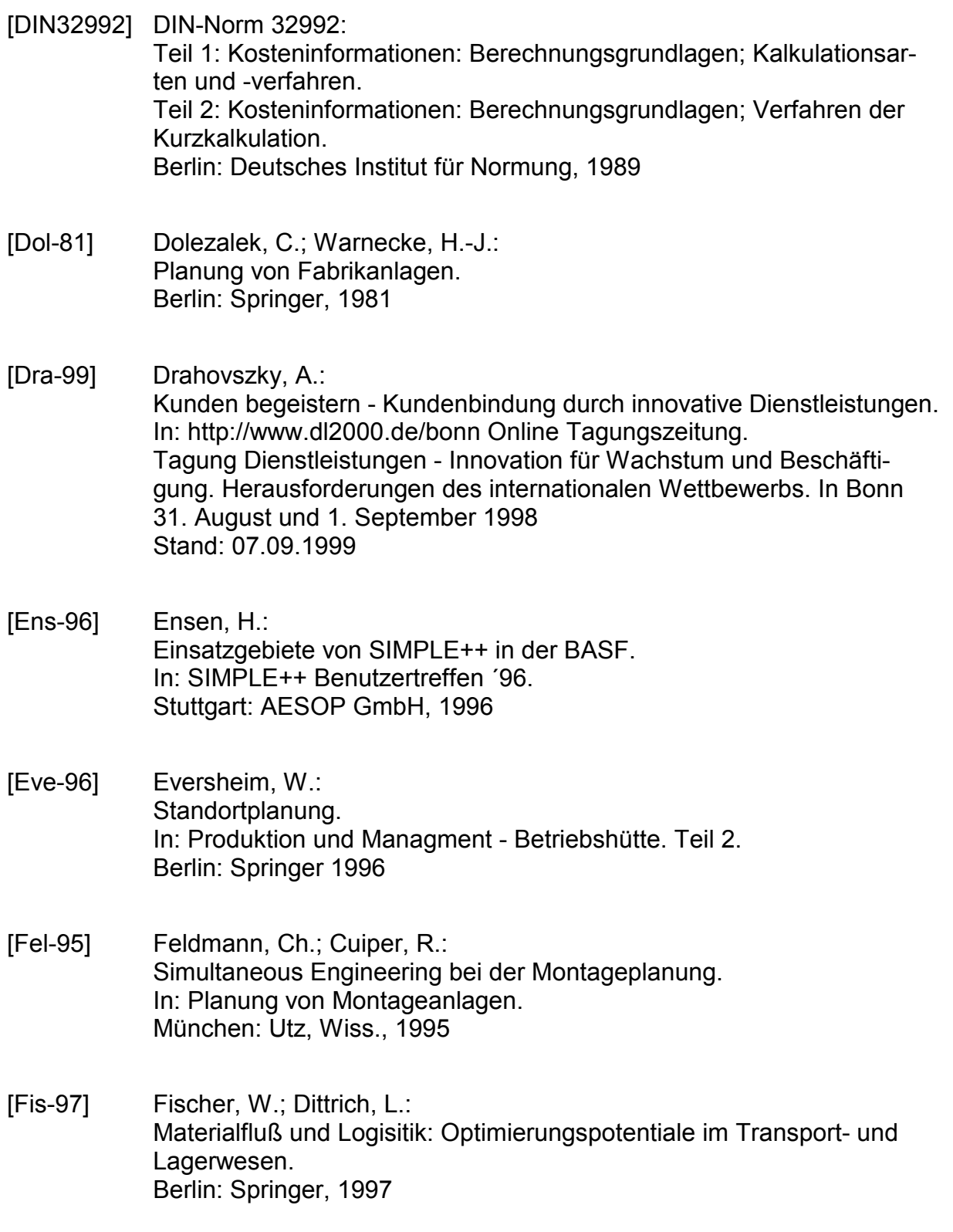

- [Gün-91] Günthner, W.: Wirtschaftliche Lager- und Materialflußtechnik. Regensburg: Seminarband, Ostbayerisches Technologie-Transfer-Institut (OTTI), 1991
- [Gün-92] Günthner, W. A.: Klarheit in nur 60 Minuten. In: Materialfluß, (1992), September.
- [Gün-95] Günthner, W. A.: Vorlesungsskript Fördertechnik I. München: Lehrstuhl fml, TU München, 1995

[Gün-97a] Günthner, W. A.; Kumpf, A.; Haller, M.: Auswahl von Simulations-Software: Auf den Verwendungszweck kommt es an. In: F+H Fördern und Heben, 47 (1997), Nr. 3.

- [Gün-97b] Günthner, W. A.; Allgayer, F.: Verbundforschungsprojekt "Matvar" ist angelaufen. Dynamische Produktionsstrukturen durch flexible Materialflußsysteme. In: Logistik im Unternehmen, 11 (1997), Nr. 10 – Oktober. Düsseldorf: Springer-VDI-Verlag, 1997
- [Gün-99] Günthner, W. A.; Haller, M.: Im Spannungsfeld zwischen Flexibilität und Automatisierung. In: Jahrbuch der Logistik 1999. Düsseldorf: Verlagsgruppe Handelsblatt, 1999
- [Heil-97] Heilingbrunner, M. J.: Generalisierung des Genetischen Algorithmus. München: Hieronymus Buchreproduktions GmbH, 1997
- [Heis-94] Heistermann, J.: Genetische Algorithmen. Stuttgart: Teubner Verlagsgesellschaft, 1994
- [Ige-93] Igenbergs, E.: Vorlesungsskript Grundlagen der Systemtechnik. München: Fachgebiet Raumfahrttechnik, 1993

[Jan-99] Jansen, R.: Innovationen in der Logistik - Chancen in einem dynamischen Umfeld. In: Log-In 1999 - vom Kostendruck zur Innovationsdynamik. 9. Deutscher Materialflußkongreß. Düsseldorf: VDI-Verlag, 1999 [Jet-99] Jetter, M.: E-Business schließt Lücken der Fertigungsindustrie. In: VDI-Nachrichten, 24. September 1999, Nr. 38. Düsseldorf: VDI-Verlag, 1999 [Jün-89] Jünemann, R.: Materialfluß und Logistik. Systemtechnische Grundlagen mit Praxisbeispielen. Berlin: Springer-Verlag, 1989 [Jün-98] Jünemann, R.; Beyer, A.: Steuerung von Materialfluß- und Logistiksystemen. Berlin: Springer-Verlag, 1998 [Käm-75] Kämmerling, W.: Materialflußplanung in der Fertigung. Düsseldorf: VDI-Verlag, 1975 [Ket-73] Kettner, H.; Schmidt, J.: Systematisierung der Fabrikplanung. In: Zentralblatt für Industriebau, 19 (1973) 2. [Ket-84] Kettner, H.: Leitfaden der systematischen Fabrikplanung. München: Hanser, 1984 [Koe-93] Koether, R.: Technische Logistik. München, Wien: Hanser, 1993 [Koš-95] Košturiak, J.; Gregor, M.: Simulation von Produktionssystemen. Berlin: Springer, 1995

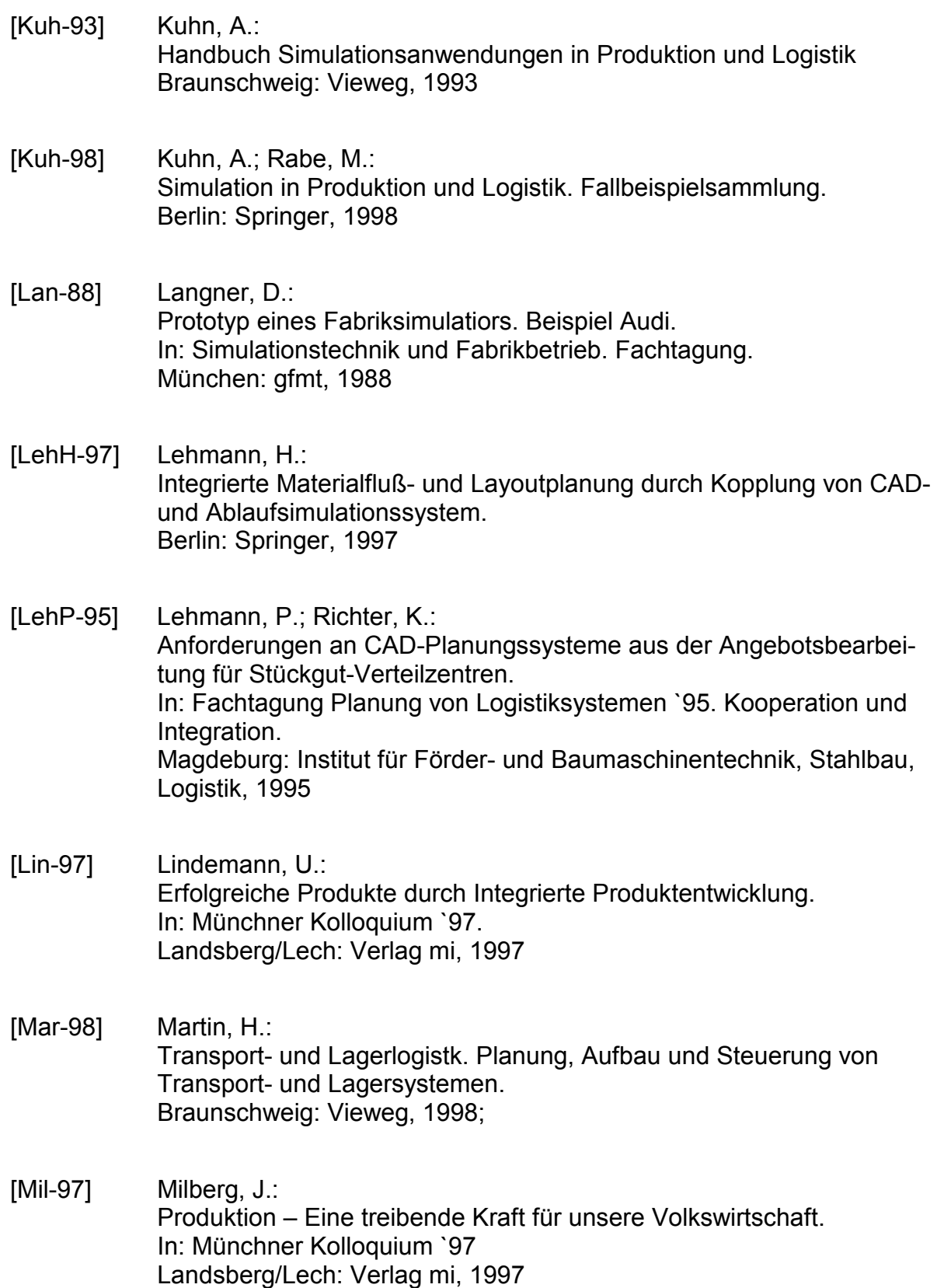

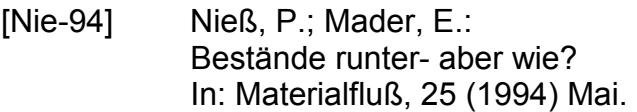

[Ora-95] N.N.: ORACLE Schulung Systemintegration. München: ORACLE Deutschland GmbH, 1995

[Ped-91] Pedgen, C. D.: Manufacturing Simulation in the 90`s. In: Modelling and Simulation 1991. Proceedings of the 1991 European Simulation Multiconference. San Diego, USA: Simulation Councils Inc., 1991

- [Pfo-94] Pfohl, H.-Ch.: Logistikmanagement. Funktionen und Instrumente. Implementierung der Logistikkonzepte in und zwischen Unternehmen. Berlin: Springer-Verlag, 1994
- [Pfo-99] Pfohl, H.-Ch.; Häusler, P.; Koldau, A.: Qualität distributionslogistischer Leistungen. In: Jahrbuch der Logistik 1999. Düsseldorf: Verlagsgruppe Handelsblatt, 1999
- [Pie-98] Piepenbrock, G.: SIMPLE++/CAD. In: SIMPLE++ Benutzertreffen 1998. Stuttgart: Tecnomatix AESOP GmbH, 1998
- [Pro-98] Projecteam (Hrsg.): FASTDESIGN Planung V. 14. Benutzerhandbuch. Dortmund: Projecteam Innovative Fabrikplanung und -steuerung GmbH & Co., 1998
- [Pro-99] Projecteam (Hrsg.): FASTDESIGN - Die Systemfamilie für Fabrikplanung und Facility-Management. Demo-CD. Dortmund: Projecteam Innovative Fabrikplanung und -steuerung GmbH & Co., 1999
- [Ral-98] Rall, B.: Analyse und Dimensionierung von Materialflußsystemen mittels geschlossener Warteschlangennetze. Karlsruhe: Institut für Fördertechnik und Logistiksysteme, Universität Karlsruhe, 1998
- [Raw-92] Rawlins, G. J. Compared to what? An introduction to the analysis of algorithms New York: Coputer Science Press, 1992
- [REFA-84] REFA, Verband für Arbeitsstudien und Betriebsorganisation e. V.: Methodenlehre des Arbeitsstudiums. Teil 1. München: Hanser, 1984
- [REFA-85] REFA, Verband für Arbeitsstudien und Betriebsorganisation e. V.: Methodenlehre der Planung und Steuerung. Teil 1. München: Hanser, 1985
- [Rei-94] Reinhart, G.: Wettbewerbsfähige Produktion - Voraussetzung für eine strategische Entscheidung. In: Münchner Kolloquium `94. Landsberg/Lech. Verlag mi, 1994
- [Rei-97a] Reinhart, G.; Feldmann, K.: Simulation - Schlüsseltechnologie der Zukunft? Stand und Perspektiven. München: Utz, Wiss., 1997
- [Rei-97b] Reinhart, G.: Innovative Prozesse und Systeme - Der Weg zu Flexibilität und Wandlungsfähigkeit. In: Münchner Kolloquium `97. Landsberg/Lech: Verlag mi, 1997
- [Rüs-96] Rüsing, E.: Simulationsgestütztes Planen von Postsortierzentren und Logistiknetzen. In: Logistik im Unternehmen, 10 (1996) Nr. 4, S.90
- [Sal-99] Saleck, T.: Datenbankdienste als Framework. In: http://www.saleck.com/dbfok/ordbms/ordb.htm. Stand: 04.10.1999
- [Scha-99] Schaffrath, J.: Virtuelle Strukturen in der Automobilindustrie. In: Log-In 1999 - vom Kostendruck zur Innovationsdynamik. 9. Deutscher Materialflußkongreß. Düsseldorf: VDI-Verlag, 1999
- [Schl-89] Schlüter, K.: Nutzungsgradsteigerung von Montagesystemen durch den Einsatz der Simulationstechnik. München: Hanser, 1989
- [Schö-94] Schöneburg, E.: Genetische Algorithmen und Evolutionsstrategien: Eine Einführung in Theorie und Praxis der simulierten Evolution. Bonn: Addison-Wesley, 1994
- [Schr-99] Schrepfer, L.: Modellierung und Simulation strukturdynamischer Systeme München: Dissertation, 1999
- [Schu-90] Schulze-Dieckhoff, M.: Integriertes System zur ablauforientierten Fabrikplanung. München: Hanser, 1990
- [Smi-93] Smith, S. F.: Adaptively Resizing Populations: An Algorithm and Analysis. In: Proceedings of the Fifth International Conference on Genetic Algorithms. San Mateo, CA: Morgan Kaufmann Publishers, 1993
- [Spi-91] Spiessen, P.; Manderick, B.: A Massively Parallel Genetic Algorithm, Implementation and First Results. In: Proceedings of the Fourth International Conference on Genetic Algorithms. San Mateo, CA: Morgan Kaufmann Publishers, 1991
- [Ste-99] Steinbeck, H.: Trends in der Fertigungsindustrie - Schwerpunkte zur Verbesserung der Wettbewerbsfähigkeit. In: VDMA - Maschinenbaunachrichten, 01/99
- [Tro-97] Trossin, H.-J.: Einsatzmöglichkeiten der Simulationstechnik. In: Simulation: Einsatzmöglichkeiten und Erfahrungsberichte. München: Utz, Wiss., 1997
- [VDI2385] VDI-Richtlinie 2385. Leitfaden für die materialflußgerechte Planung von Industrieanlagen. Düsseldorf: VDI-Verlag, 1989
- [VDI2411] VDI-Richtlinie 2411 Begriffe und Erläuterungen im Förderwesen. Düsseldorf: VDI-Verlag, 1970
- [VDI2498] VDI-Richtlinie 2498 Vorgehen bei einer Materialflußplanung. Düsseldorf: VDI-Verlag, 1978
- [VDI3561] VDI-Richtlinie 3561: Blatt 1: Testspiele zum Leistungsvergleich und zur Abnahme von Regalförderzeugen. Blatt 2: Spielzeitermittlung von regalgangunabhängigen Regalbediengeräten. Blatt 4: Spielzeitermittlung von automatischen Kanallager-Systemen. Düsseldorf: VDI-Verlag, 1971
- [VDI3633] VDI-Richtlinie 3633 Entwurf: Simulation von Logistik-, Materialfluß- und Produktionssystemen. Begriffsdefinitionen. Düsseldorf: VDI-Verlag, 1996
- [VDI3978] VDI-Richtlinie 3978: Durchsatz und Spielzeiten in Stückgut-Fördersystemen. Düsseldorf: VDI-Verlag, 1998

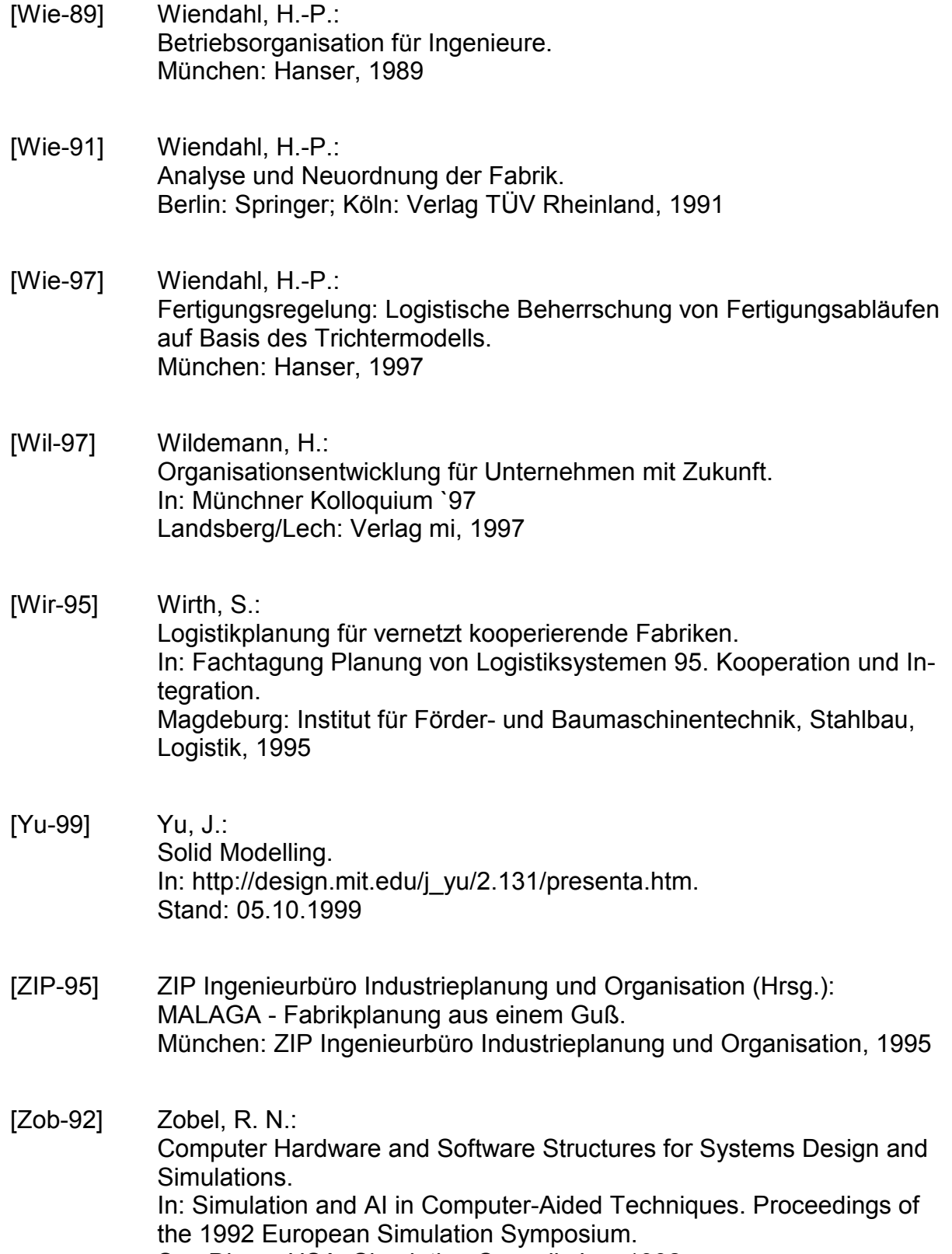

San Diego, USA: Simulation Councils Inc, 1992